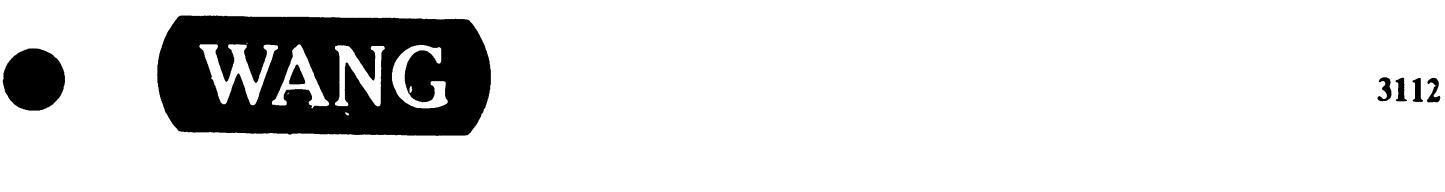

•

## NEC INFORMATION SYSTEMS, INC. WINCHESTER DISK DRIVE MAINTENANCE GUIDE

**Model: D2257** 

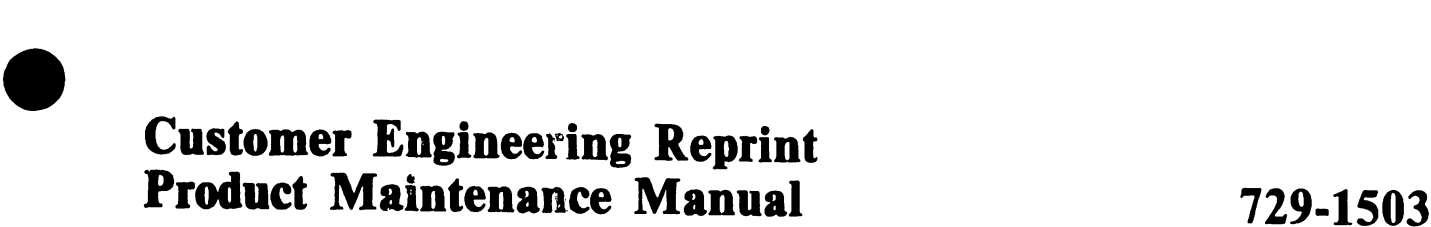

The purpose of this manual is to provide the Wang-trained Customer Engineer <CE> with instructions to operate, troubleshoot and repair the D2257 Winchester Disk Drive.

PREFACE

•

**•** 

•

#### First Edition <May 1984)

This edition is the first reprint of NEC Information Systems, Inc. maintenance guide for the D2257 Winchester Disk Drive. The material in this and/or changes to this document will be published as Publication Update<br>Bulletins (PUB 1 s) or subsequent editions.

This document is the property of Wang Laboratories, Inc. All information contained herein is considered company proprietary, and its use is restricted product. Reproduction of all or any part of this document is prohibited without the prior consent of Wang Laboratories, Inc.

~Copyright WANG Labs., Inc. 1984

# **PUBLICATION UPDATE BULLETIN**

**TITLE:** Winchester Disk Drive 8-Inch **DATE:** *02103187* 

**This PUB affects:** 729-1503 **CLASS CODE:** 3112

**Previous Notice(s):** None

#### **REASON FOR CHANGE:**

This PUB contains procedures for installing a Dual Port Option in the Wang Model 2286V-2 {NEC 02257) fixed disk drive.

#### **INSTRUCTIONS:**

Remove and insert attached pages and/or microfiche as follows:

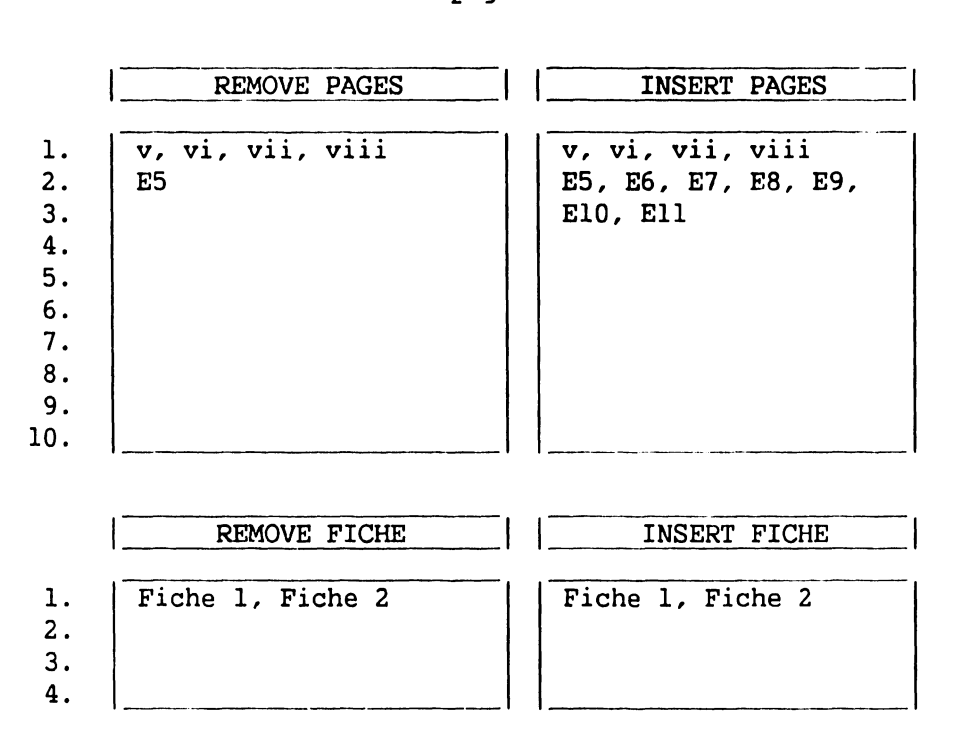

This page constitutes a permanent record of revisions; place it directly following title page.

WANG **DEAL A BORATORIES** INC.

ONE INOUSTRIAl AVENUE lOWELl MASSACHUSETTS 01851 TEL 16171459 5000 TWX 110 343 6769 TELEX 94 7421

## **COMPANY CONFIDENTIAL 729-1503-1**

PRINTED IN U.S.A.

#### COMPANY PROPRIETARY STATEMENT

This document is the property of Wang Laboratories, Inc. All information contained herein is considered Company Proprietary, and its use is restricted solely to assisting you in servicing Wang products. Neither this document nor its contents may be disclosed, copied, revealed, or used in whole or in part for any other purpose without the prior written permission of Wang Laboratories, Inc. This document must be returned upon request of Wang Laboratories, Inc.

© Copyright 1987, Wang Laboratories, Inc.

## COMPANY CONFIDENTIAL

#### **LIABILITY DISCLAIMER**

•

•

•

NEC Information Systems. Inc. (NECIS) products arc warranted in accordance with the terms of the applicable NEC Information Systems, Inc. product specification. Product performance is affo:tcd by system configuration, software, the application, customer data, and operator control of the system among other factors. While NECIS products are considered to be compatible with most systems, the product functional implementation by customers of the product may vary.

Therefore, the suitability of a product for a specific application must be determined by the customer and is not warranted by NECIS.

This manual is as complete and factual as possible at the time of printing; however, the information in this manual may have been updated since that time. NEC Information Systems, Inc. reserves the right to change the functions, features, or specifications of its products at any time, without notice.

NEC Information Systems, Inc. has prepared this document for use by NECIS employees and customers. The information contained herein is the property of NECIS and shall not be reproduced without prior written approval from NECIS.

First Printing - December 1983

Copyright 1983 NEC Information Systems, Inc. 1414 Mass. Ave. Boxborough, MA 01719

Printed in U.S.A .

## **Contents**

•

•

•

#### Chapter 1 System Overview

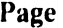

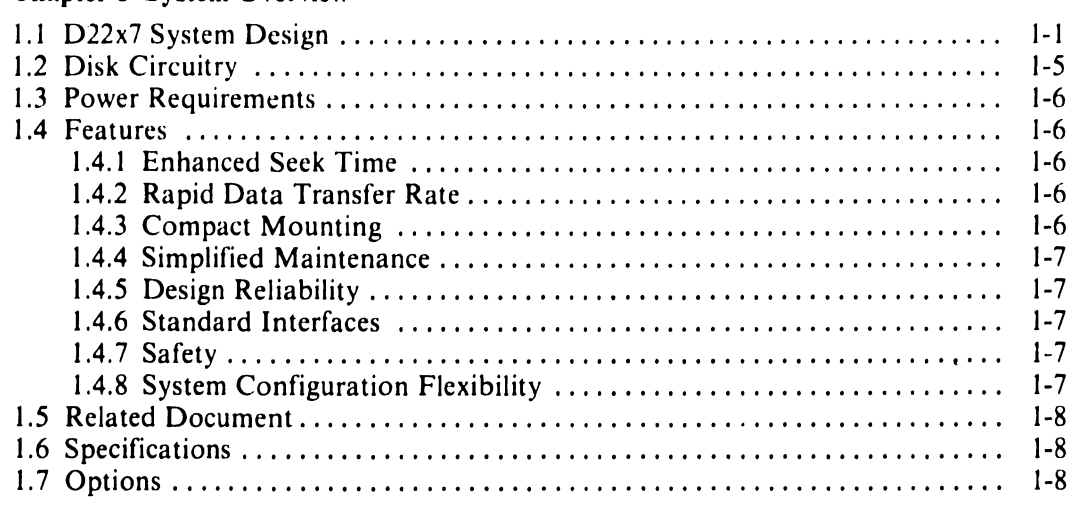

#### Chapter 2 Installation Procedures

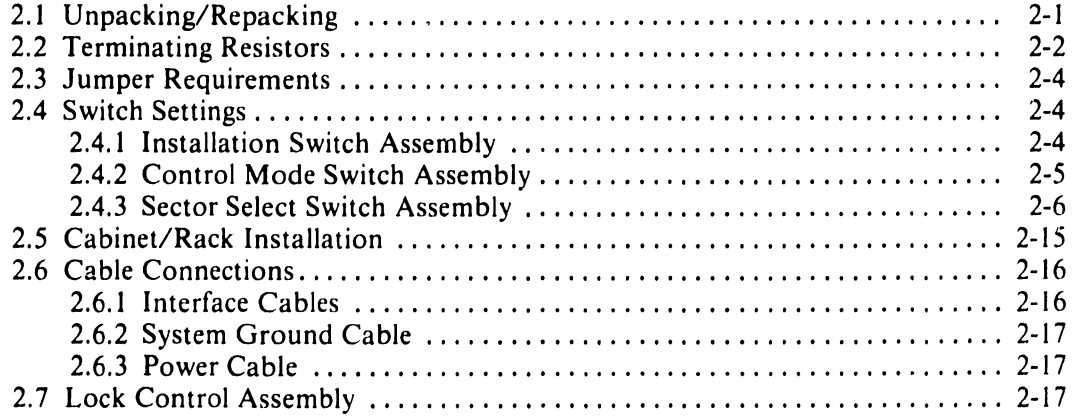

#### Chapter 3 Preventive Maintenance and Troubleshooting

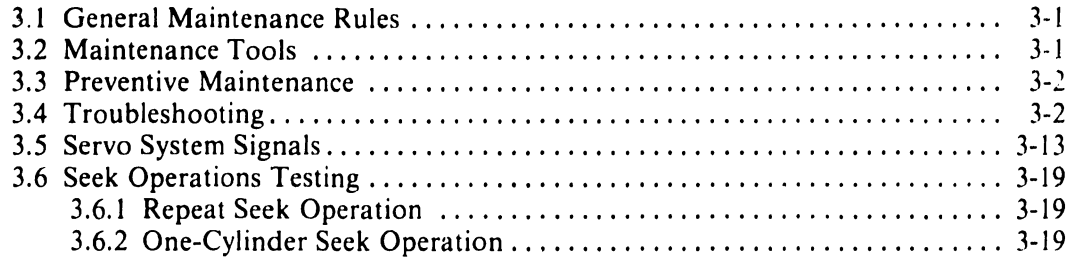

## **Contents (cont'd)**

#### Chapter 4 Removal and Replacement Procedures

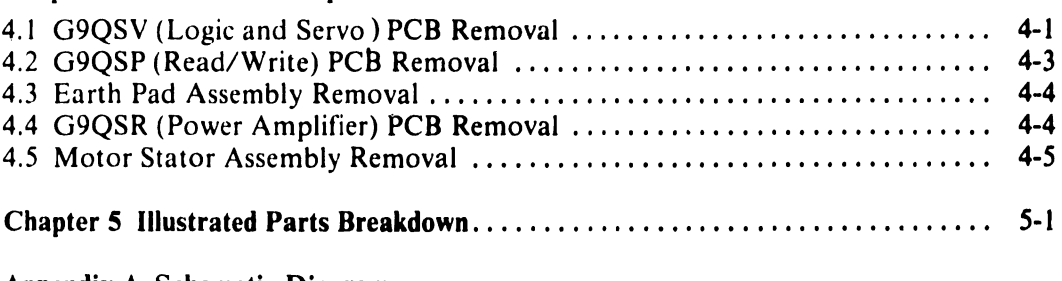

Page

•

 $\bullet$ 

 $\bullet$ 

#### Appendix A Schematic Diagrams

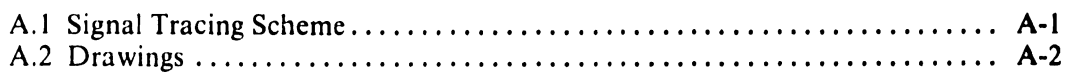

#### Appendix B Specifications

#### Appendix C DKUOOO-HLOG Diagnostic Panel

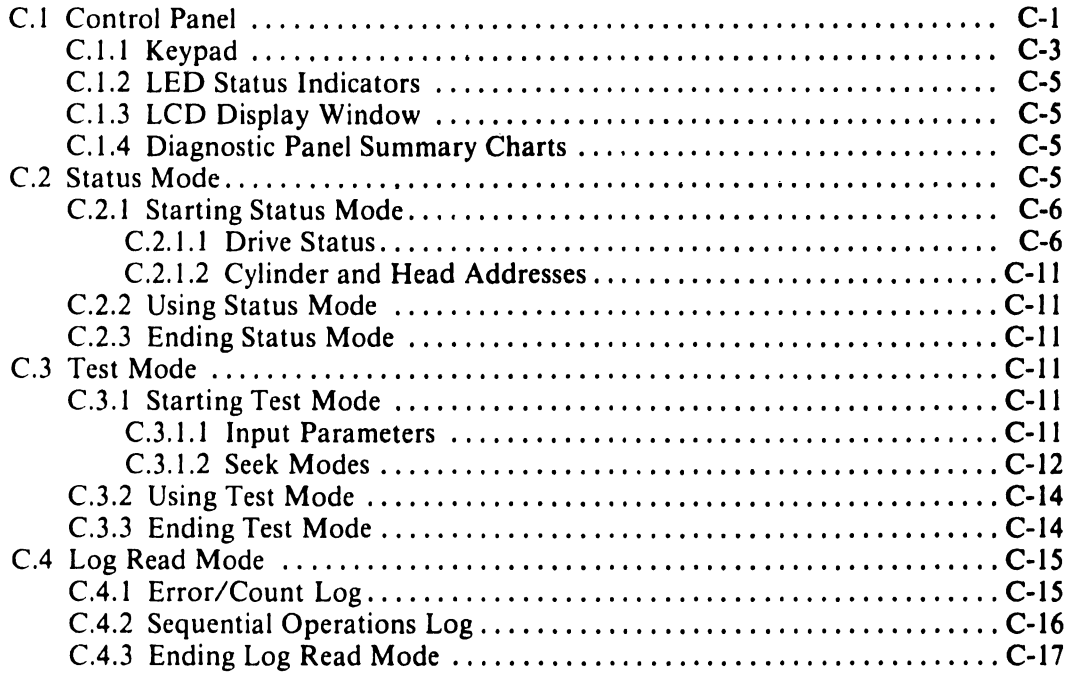

#### Appendix D DKUOOO-H3P7 3- Input 00 Regulator Option Paga

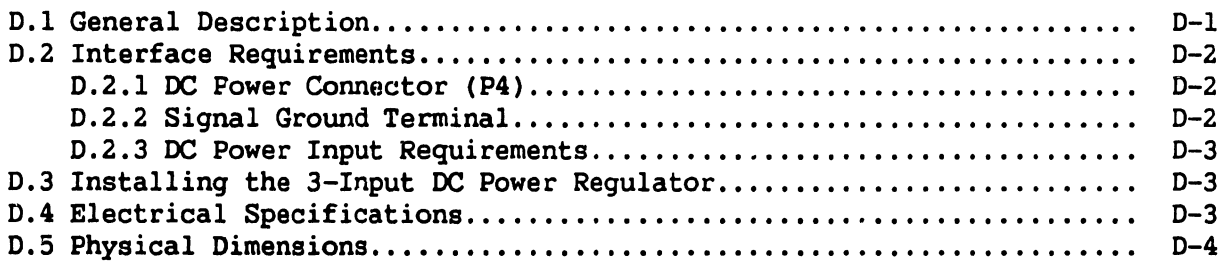

Appendix E DKU-HDP2 Dual-Port Interface Option

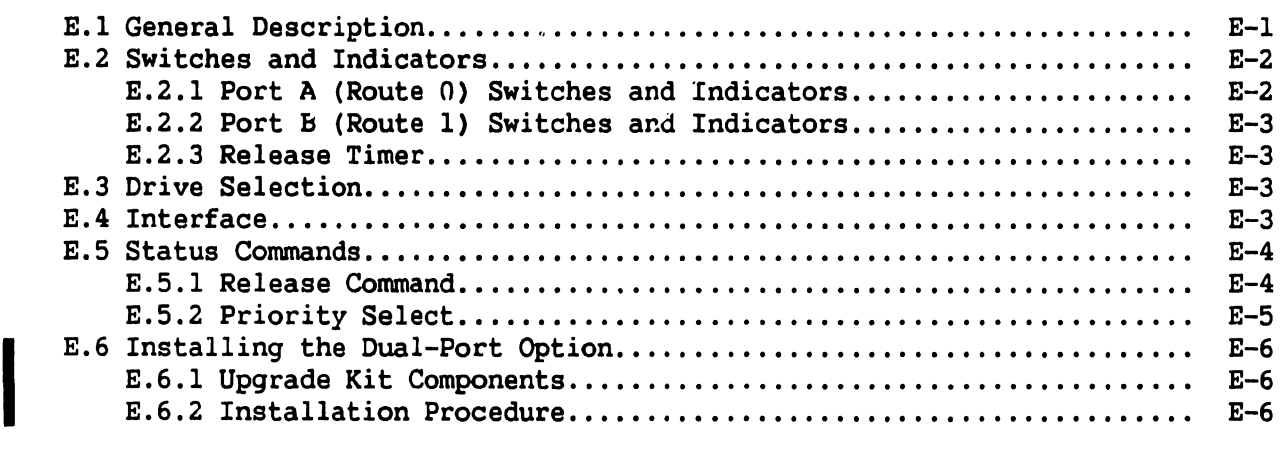

## Illustrations

### Figure

#### Title

#### Page

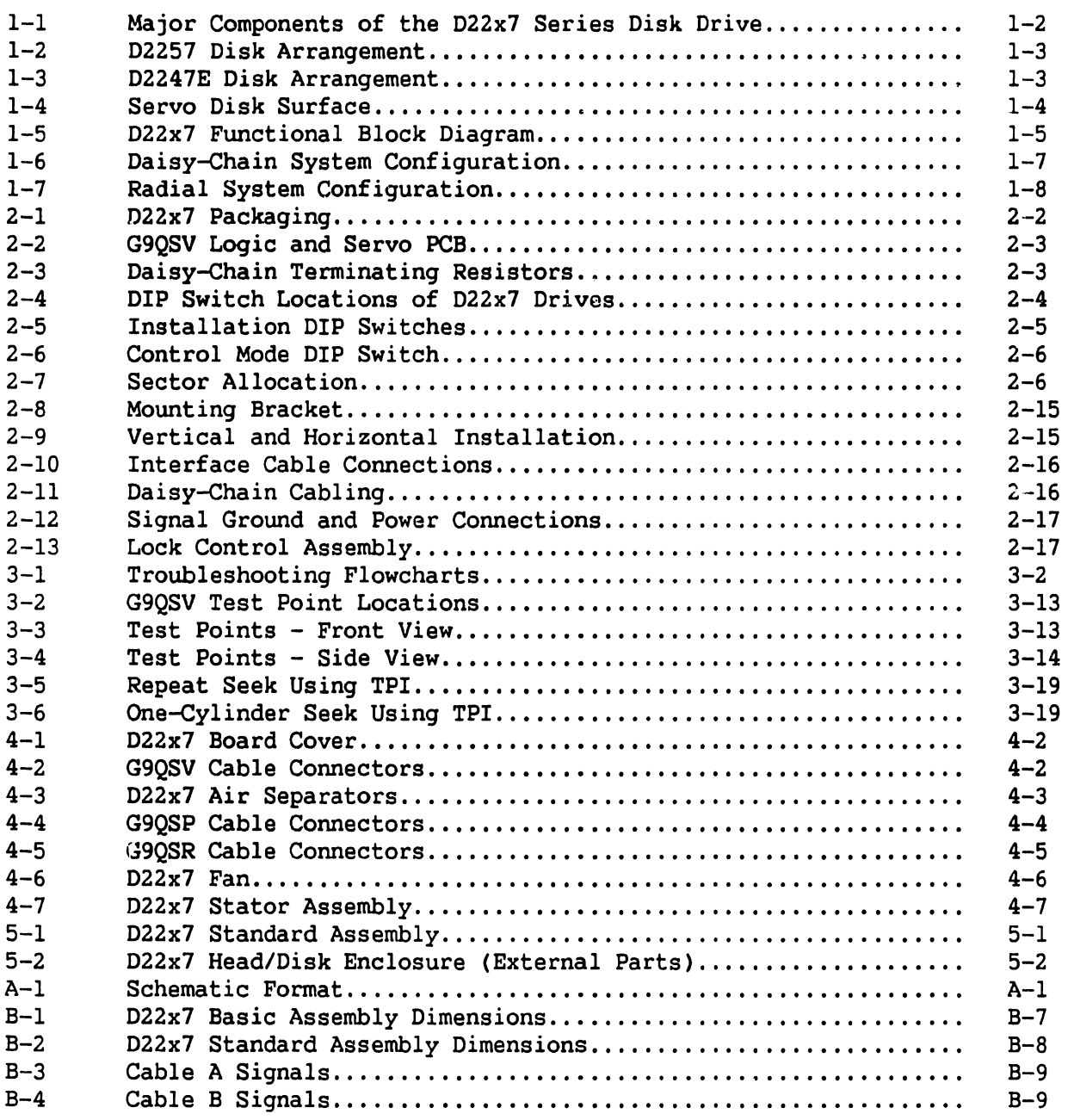

## **Illustrations (cont'd)**

#### **Figure**   $C-1$  $C-2$  $C-3$  $C-4$  $C-5$  $C-6$  $C-7$  $C-8$  $C-9$ C-10 C-11 C-12 C-13  $C-14$  $D-1$  $D-2$  $D-3$  $D-4$  $E-1$  $E-2$  $E-3$  $E-4$  $E-5$  $E-6$  $E-7$ **Title Diagnostic Panel .** ............................................ . Attaching the Diagnostic Panel to the Drive................. Diagnostic Panel Cable and Connector........................ Status Mode Display Format ...................•...........•.... Status Mode Error Diplay Format................................ Low Cylinder Parameter Display................................ High Cylinder Parameter Display................................ Interval Timing Parameter Display............................. **Seek Mode Display .** ........................................... . Error/Count Log Display Format.................................. Error/Count Log Power-On Count................................. Error/Count Log Error Display Format......................... Sequential Operations Log Display Format.................... Sequential Operations Log Entries............................. Block Diagram: 3-Input DC Regulator ......................... **P-4 Connector .** ............................................... . 3-Input DC Regulator Dimensions............................... 3-Input DC Regulator Mounting................................. Dual-Port System Cabling ..•.........•......................... Dual-Port Control Switches and Indicators.................... Unit Select Timing for Dual-Port Option..................... Sample Priority Select Timing.................................. Assembly of Logic and Servo and Dual Option Boards............ Mounting Boards to Drive •.•..••.....•.....................•... **Dual Port Option Board .** ...................................... . **Page**   $C-2$  $C-3$  $C-3$  $C-6$ C-11 C-12 C-12 C-12 C-13 C-15 C-16 C-16 C-16  $C-17$  $D-1$  $D-2$  $D-4$ 7-4  $E-2$  $E-3$  $E-4$  $E-5$  $E-8$  $E-9$ E-10

I

#### Table

#### Title

#### Page

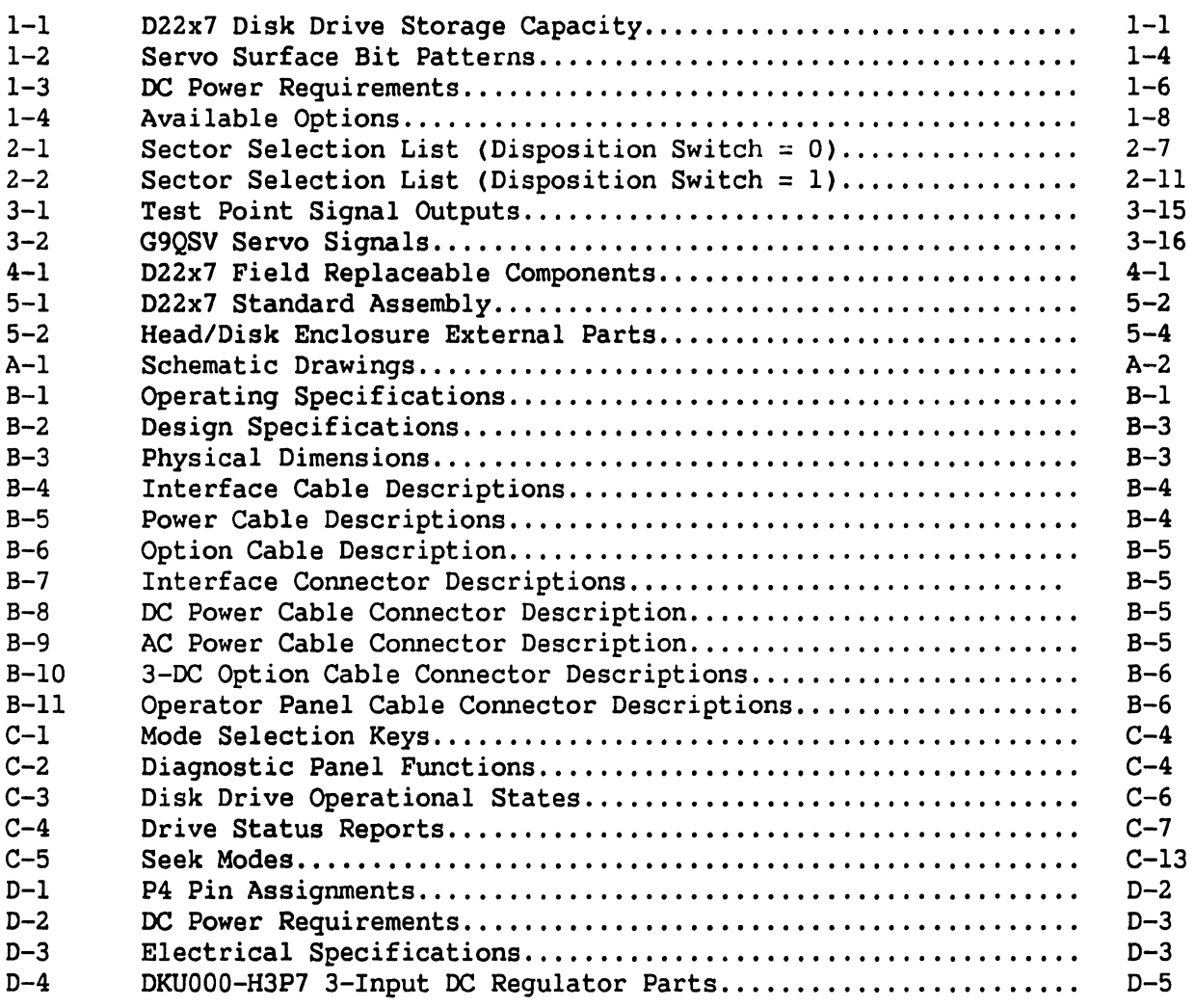

# CHAPTER SYSTEM OVER-VIEW

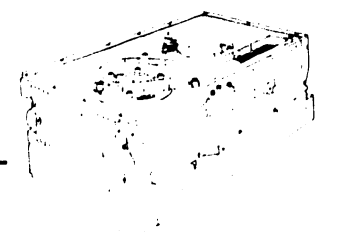

## **Chapter 1 System Overview**

The D2257 and D2247E disk drives are the newest models in the NEC D2200 series. They are compact, highly reliable, low-cost disk drives fully compatible with earlier D2200 models. They offer up to 167.7 megabytes (MB) of unformatted data storage on 8-inch platters. Actual storage capacity depends upon the model and formatting method used.

#### 1.1 D22x7 SYSTEM DESIGN

Both models use fixed-disk, Winchester-type technology, which provides the most advanced method of storing and retrieving large amounts of data. Each 22x7 disk drive contains a number of 8-inch platters (see Table 1-1) sealed within a protective, air-tight enclosure. This enclosure protects the recording platters from atmospheric dust and dirt to improve operational reliability. A spindle, a drive motor, a rotary actuator assembly, and movable read/ write heads are also contained within the enclosure.

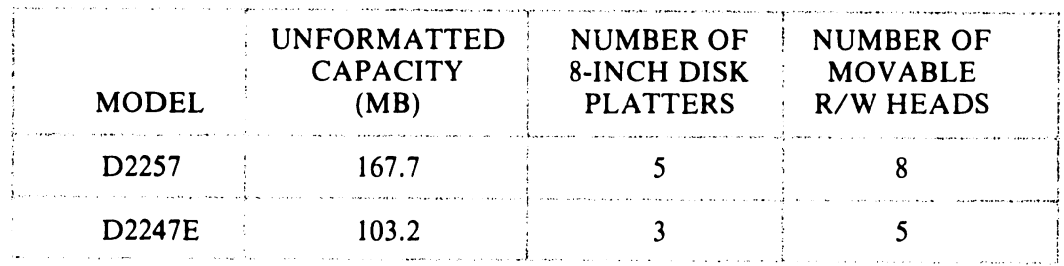

#### Table 1-1 D22x7 Disk Drive Storage Capacity

Both the D2257 and the D2247E are equipped with standard features which simplify installation and integration into an existing system. Installation in a rack or cabinet is easily accomplished with the mounting frame bracket that allows the drive to be installed in either a horizontal or vertical position.

System integration is simplified by signal line terminators and by Sector and Index signals in the B cable. Switch-selectable sector length and address mark detect functions configure the D22x7 drives for virtually any system.

NEC's large scale integrated circuits (LSIs) protect even the weakest signals from noise and insure high operational reliability. D22x7 drives require no scheduled maintenance and are adjustment-free. As a result, customer maintenance costs are low, while satisfaction is high.

Figure 1-1 shows the major components of the D22x7 series.

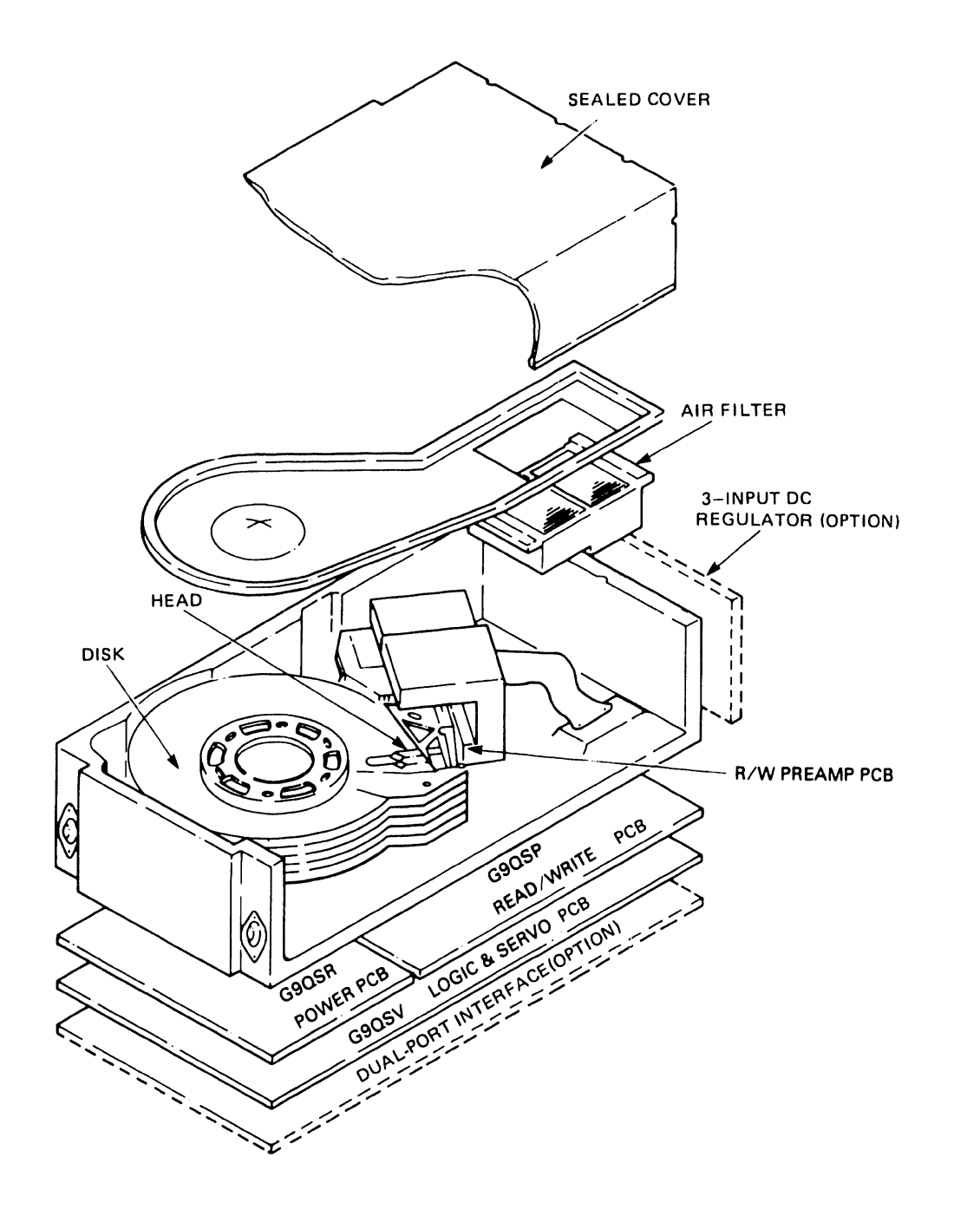

•

•

•

Figure 1-1 Major Components of the D22x7 Series Disk Drives

Figures 1-2 and 1-3 show the arrangement of recording platters and read/write heads within the D2257 and D2247E disk drives.

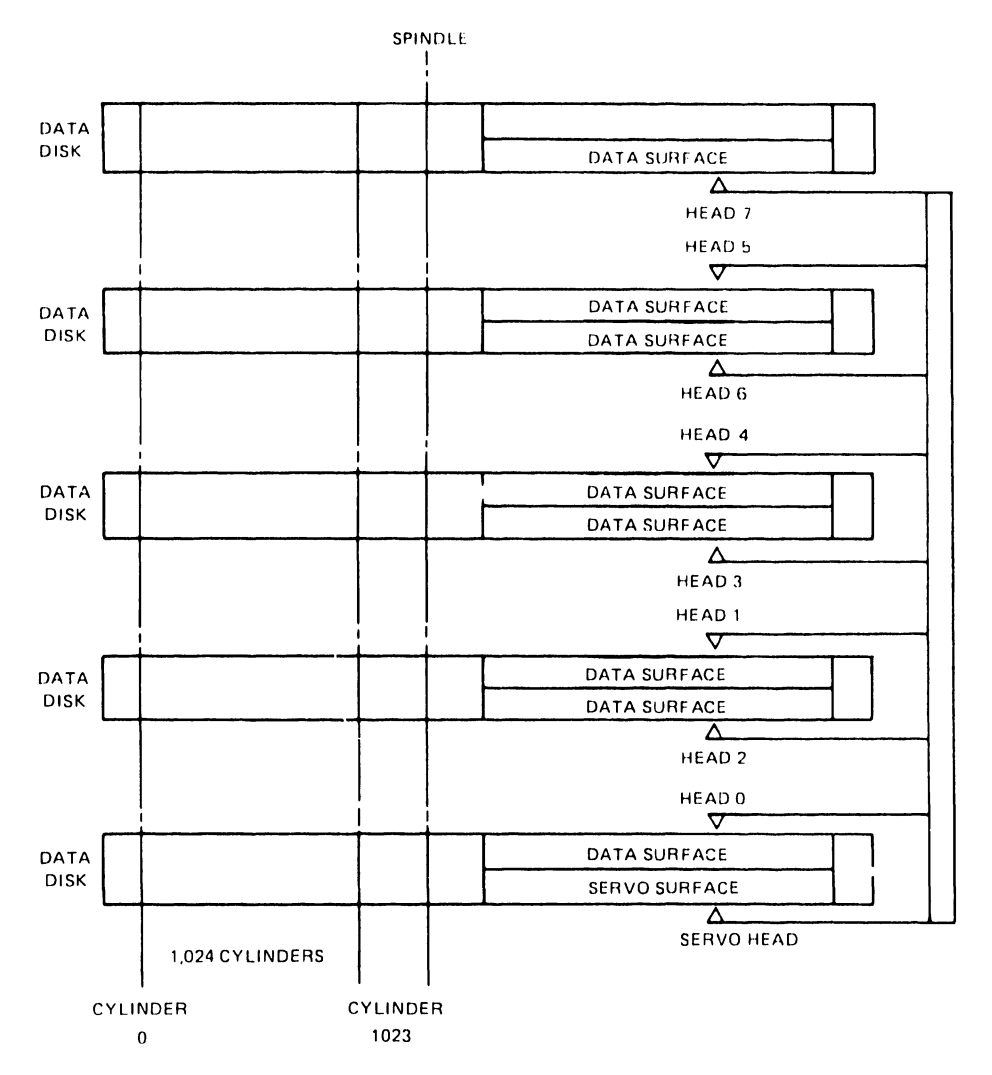

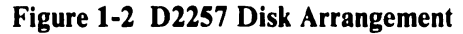

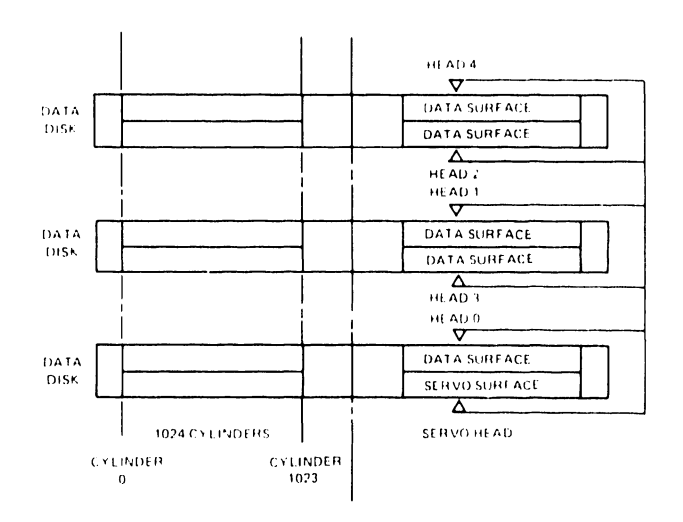

Figure 1-3 D2247E Disk Arrangement

The servo disk surface is shown in Figure 1-4.

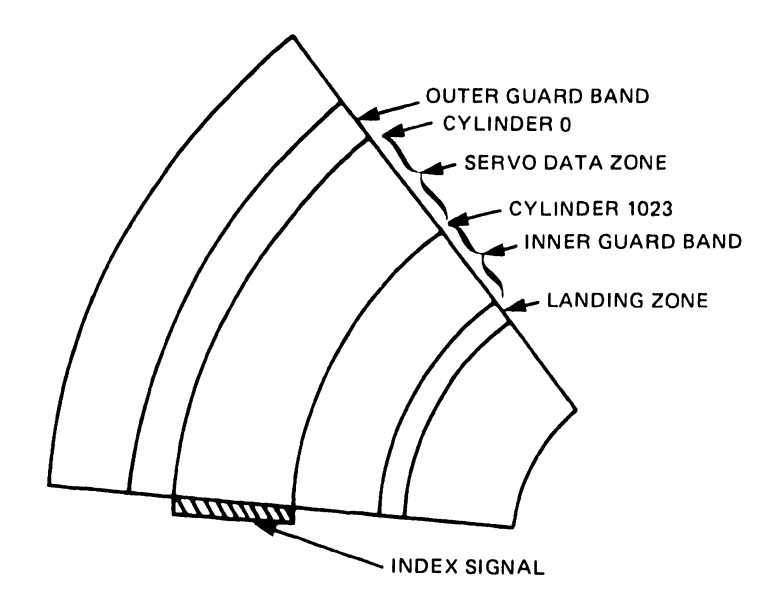

•

•

 $\bullet$ 

Figure 1-4 Servo Disk Surface

The Index signal is a six-bit pattern written along one radius of the servo surface. It identifies the beginning of a recording track. The index pattern repeats each time the radius intersects one of the recording tracks.

The servo data zone contains 1024 concentric recording tracks. Each recording track contains prerecorded positioning data, including clock and synchronization signals, that provides the necessary information to place and maintain the read/ write heads on track.

The inner and outer guard bands bracket the servo data zone. They contain six-bit patterns that distinguish them from the servo data zone. These patterns recur every 320 bytes. Table 1-2 lists the bit patterns used on the servo surface.

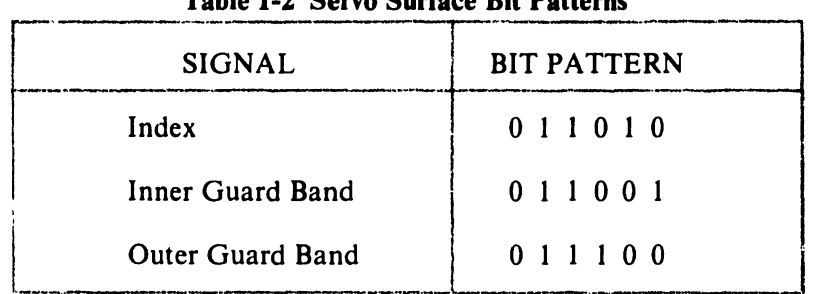

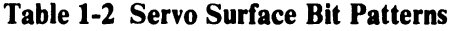

The landing zone is a silicon-coated surface where the read/write heads rest when the recording disks are not spinning. During read, write, and seek operations the heads "float" approximately 20 microinches above the surface of the disk, supported by a cushion of air.

#### **1.2 DISK CIRCUITRY**

A block diagram of a D22x7 disk drive is shown in Figure 1-5. The functional components consist of the interface, the read/write circuits, the servo control, and the motor control circuits.

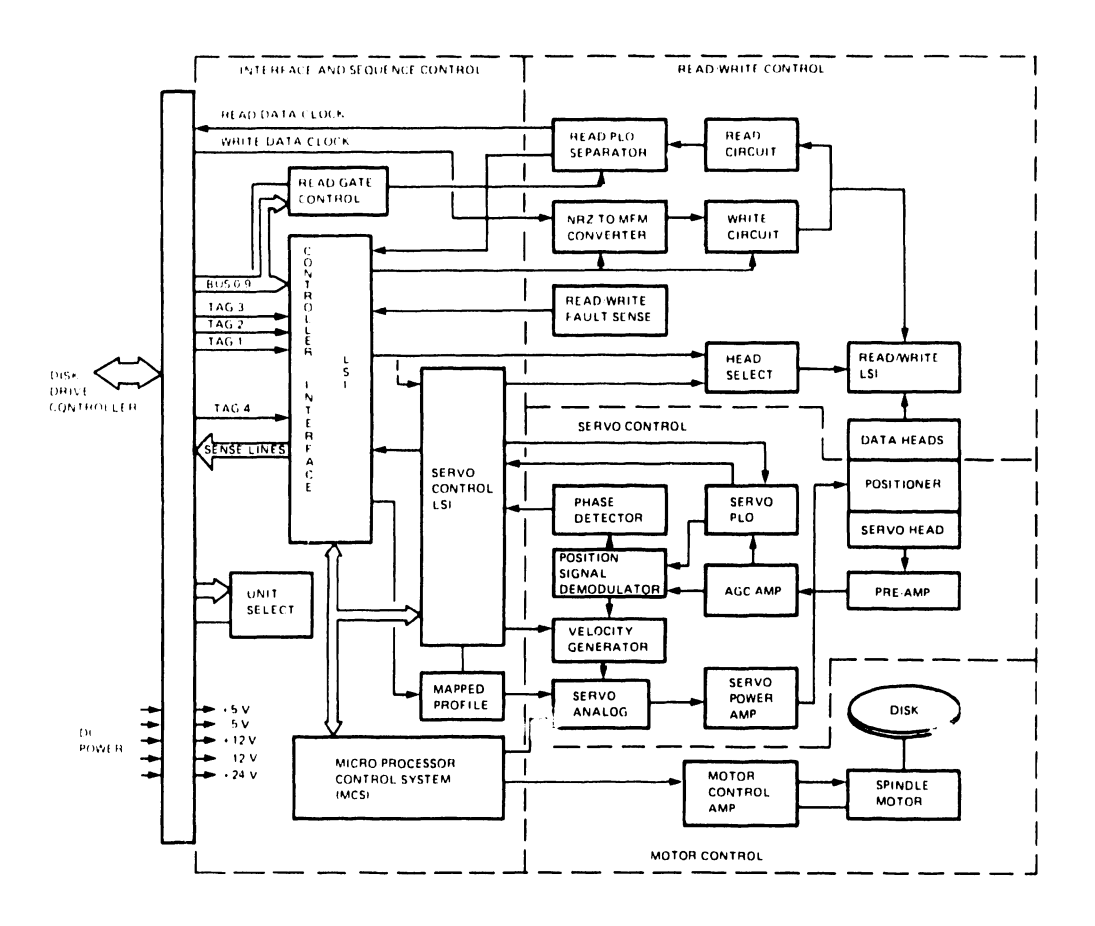

Figure 1-5 D22x7 Functional Block Diagram

The interface routes data, addresses, status information, and control signals between the disk drive and the controller.

The read/write circuits control the transfer of data from the disk (read operation), and to the disk (write operation). During a write operation, the circuits receive serial nonreturnto-zero (NRZ) format data from the controller and convert the data to a modified frequency modulation (MFM) format. The MFM data is then written on the disk. During a read operation, the circuits read and amplify the data from the disk, convert it from MFM to NRZ format, and send the NRZ data serially to the controller.

The servo control reads the data prerecorded on the servo disk. The servo control uses this data to position and maintain the read/write heads on the correct cylinder.

The motor control circuits drive the spindle motor.

#### **1.3 POWER REQUIREMENTS**

D22x7 disk drives operate on externally supplied dc power. DC power requirements are listed in Table 1-3.

| <b>REQUIRED</b><br><b>VOLTAGE</b> |                                                                                                    | <b>DAMAGE</b> |                      | <b>RIPPLE</b><br>TOLERANCE THRESHOLD CURRENT (PEAK TO PEAK) |
|-----------------------------------|----------------------------------------------------------------------------------------------------|---------------|----------------------|-------------------------------------------------------------|
| $+5.0$ V                          | $\pm 0.25$ V                                                                                        | $\pm 25\%$    | 4.0A                 | $100 \text{ mV}$                                            |
| $-5.0 V$                          | $\pm 0.25$ V                                                                                        | ±25%          | 0.5A                 | $100 \text{ mV}$                                            |
| $+12.0$ V                         | $\pm 0.60$ V                                                                                        | ±25%          | 0.6A                 | $100 \text{ mV}$                                            |
| $-12.0$ V                         | $\pm 0.60$ V                                                                                        | ±25%          | 0.5A                 | $100 \text{ mV}$                                            |
| $+24.0$ V                         | $\pm 2.40$ V                                                                                        | ±25%          | $2.7 A*$<br>$5.0A**$ | $240 \text{ mV}$                                            |
|                                   | $*2.7 A$ — average running current<br>**5.0 A — peak starting current (25 seconds maximum duration) |               |                      |                                                             |

**Table 1-3 DC Power Requirements** 

All power line voltages must be established within 500 milliseconds (ms) of power on. When power is turned on, voltages must be enabled in the following order:  $+5V$ ,  $-5V$ ,  $\pm$ 12V, +24V. When power is turned off, lines must be disabled in the reverse order:  $+24V, \pm 12V, -5V, +5V.$ 

#### **1.4 FEATURES**

Shorter access times, high-speed data transfers, and mechanical reliability are required for efficient computer network operations. To meet these demands the NEC D22x7 disk drives offer the following features.

#### 1.4.1 Enhanced Seek Time

Seek time is the time required to find requested data on the disk. Both D22x7 models have an average seek time of 20 milliseconds (ms), and a maximum seek time of 40 ms.

#### 1.4.2 Rapid Data Transfer Rate

Both the D2257 and the D2247E offer a data transfer rate of approximately 1.2 MB per second.

#### 1.4.3 Compact Mounting

The D22x7's compact size allows for either horizontal or vertical mounting in a limited space. The drive's lock mechanism is easily accessible even after the drive has been placed within a system cabinet.

D22x7 drives also feature an integrated cooling fan that reduces space and power requirements.

 $1-6$ 

#### 1.4.4 Simplified Maintenance

•

•

•

The air-tight, sealed disk/head assembly and the D22x7's simplified design produce a disk drive that requires no periodic maintenance. Servo circuits are maintenance-free and require no adjustment. Neither installation nor field service requires special tools. Motor electronics are placed outside the head/disk assembly and do not need "clean room" repair facilities.

An optional diagnostic panel is available for test and maintenance purposes (see Appendix C).

#### 1.4.5 Design Reliability

D22x7 disk drives use lightweight, contact-type start/stop heads that eliminate damage to the heads and disk. A simplified rotary actuator, a directly coupled, brushless de motor, and a closed-loop air circulation system are the system's major mechanical components. The control logic is microprocessor controlled and designed to minimize electronic components. This design strategy ensures high reliability and low cost.

#### 1.4.6 Standard Interfaces

Both the 02257 and the D2247E use the same standard original equipment manufacturer interfaces for connection to a disk controller and to a power supply.

#### 1.4.7 Safety

D22x7 models conform to Underwriter's Laboratories Safety Regulation UL478.

#### 1.4.8 System Configuration Flexibility

One to sixteen D22x7 disk drives can be connected to a single controller in either a daisy-chain or radial system (see Figures 1-6 and 1-7).

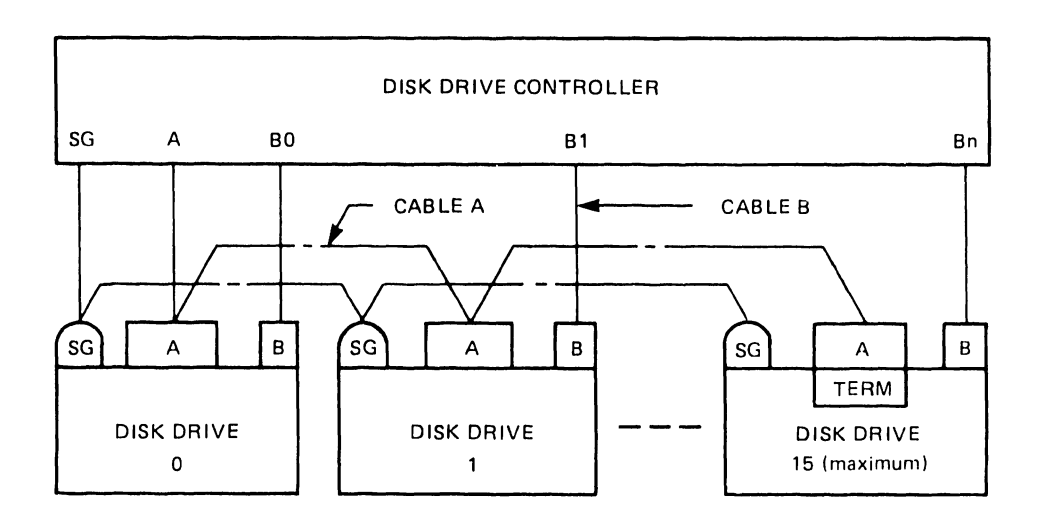

Figure 1-6 Daisy-Chain System Configuration

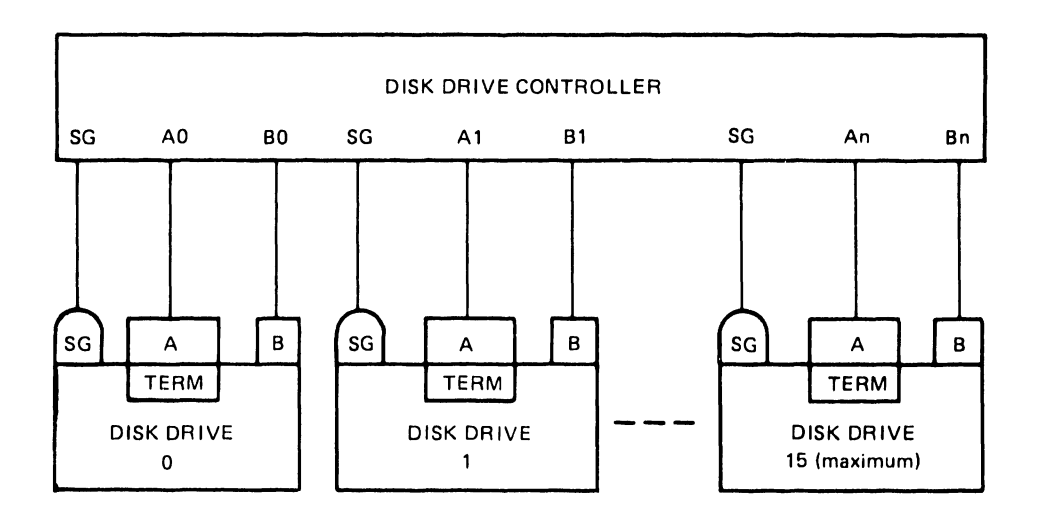

•

 $\bullet$ 

•

Figure 1-7 Radial System Configuration

#### 1.S RELATED DOCUMENT

For additional information on D22x7 disk drives, refer to the *D22x7 Series 8-Inch Winchester Disk Drive Product Description* (NEC document number 819-000080-7001).

#### 1.6 SPECIFICATIONS

D22x7 specifications are listed in Appendix 8.

#### 1.7 OPTIONS

Table 1-4 lists available options for D22x7 disk drives.

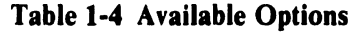

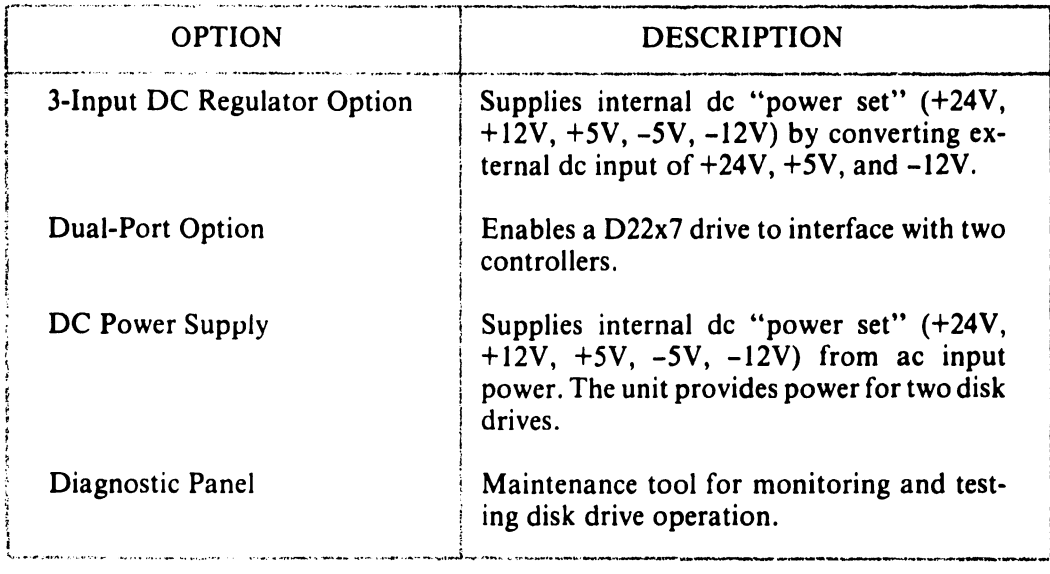

# CHAPTER  $\boldsymbol{2}$ INSTALLATION PROCEDURES

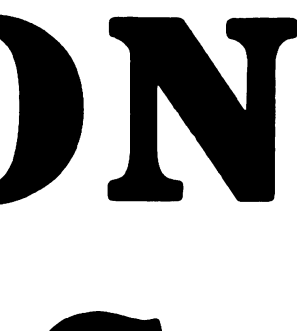

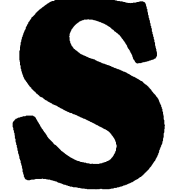

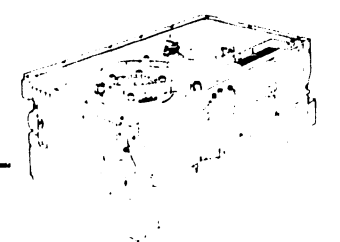

## **Chapter 2**

•

•

•

# **Installation Procedures**

This chapter provides the recommended procedures for installing a D22x7 disk drive. When preparing the installation site, refer to the environmental specifications listed in Appendix **B.** 

#### **2.1 UNPACKING/REPACKING**

Before unpacking the disk drive, examine the shipping carton for damage. If damage has occurred, notify the carrier immediately. Do not open the carton until the carrier's representative is present.

If there is no damage to the shipping carton, use these procedures to unpack the disk drive. Failure to follow these procedures can void the product warranty.

- 1. Open the top of the shipping carton.
- 2. Remove the top packing cushion (see Figure 2-1).
- 3. Carefully remove the disk drive from the shipping carton.
- 4. Remove the plastic shipping bag from the disk drive.
- 5. Save all packing material for reshipping.
- 6. Check all items against the bill of material to insure that no items are missing.
- 7. Check all items for shipping damage.

To repack the disk drive, reverse these procedures.

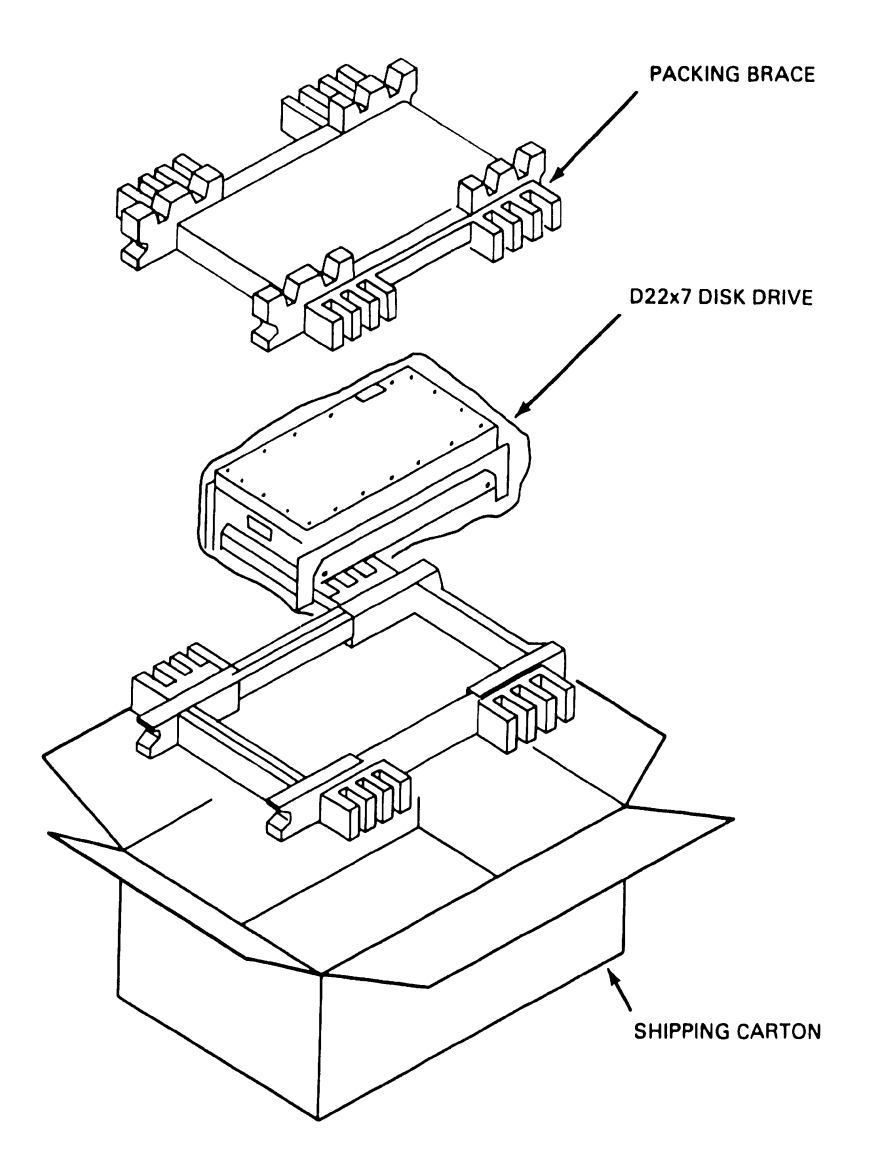

•

**•** 

•

Figure 2-1 D22x7 Packaging

#### 2.2 TERMINATING RESISTORS

Each D22x7 disk drive is shipped with four 56  $\Omega$  terminating resistors installed on the G9QSV logic and servo printed circuit board (PCB) as shown in Figure 2-2.

If the D22x7 drive is connected to the controller in a radial configuration, leave these four resistors in place. If a daisy-chain configuration is used, remove these resistors from all except the last drive in the chain (see Figure 2-3).

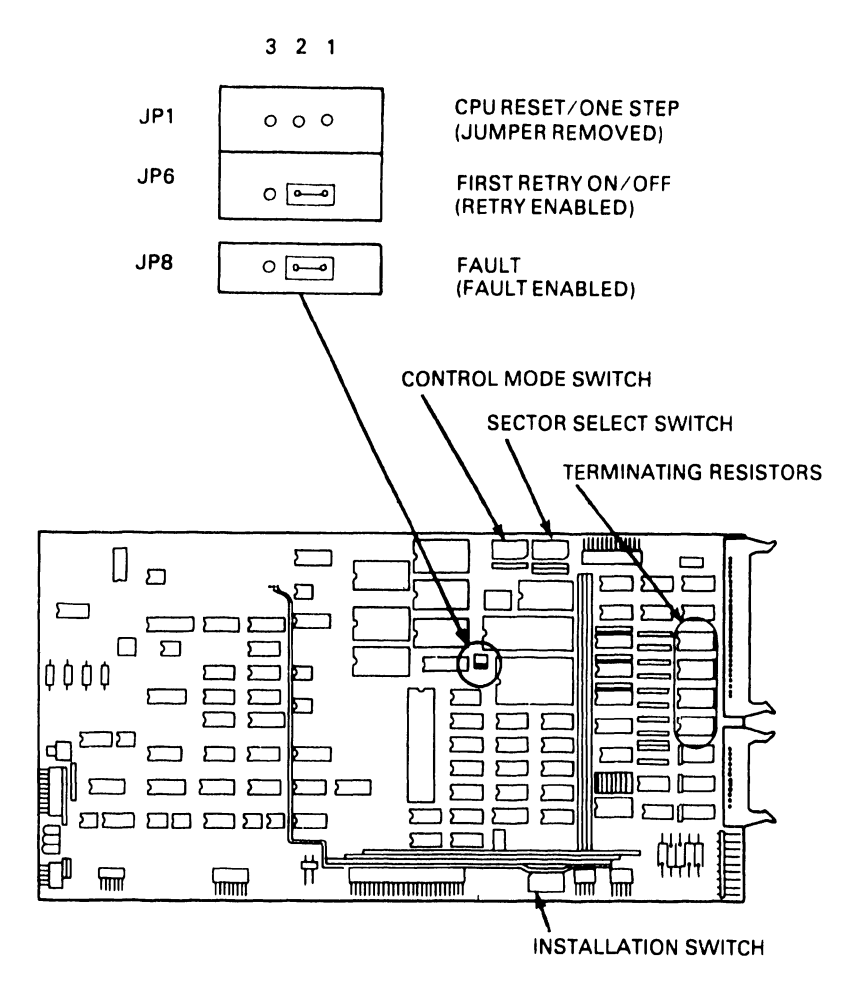

•

•

•

**Figure 2-2 G9QSV Logic and Servo PCB** 

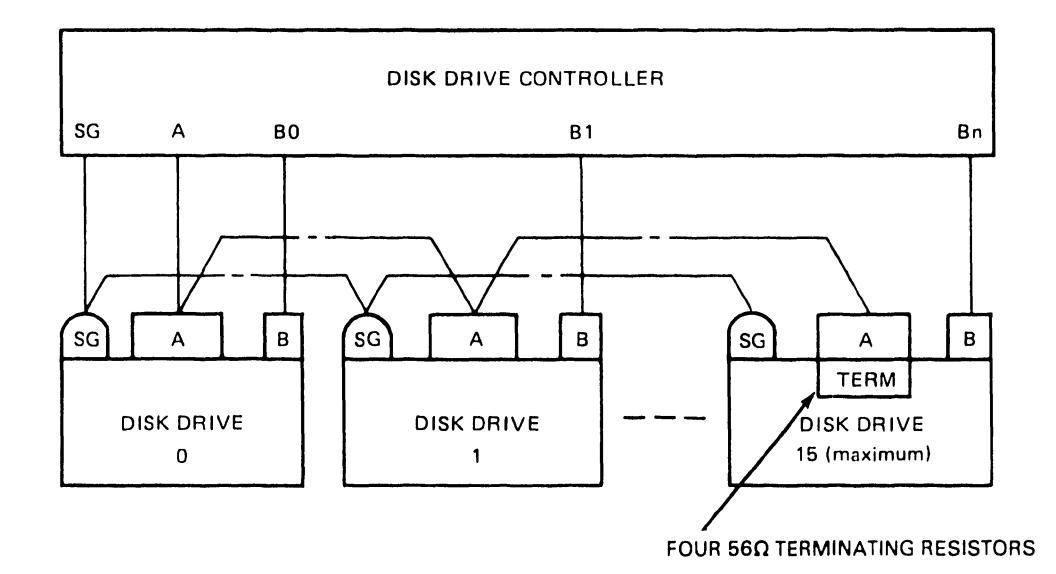

**Figure 2-3 Daisy-Chain Terminating Resistors** 

#### 2.3 JUMPER REQUIREMENTS

Three jumper settings must be verified before power is applied to the disk drive. The location of these three jumpers (JPI, JP6, and JP8) on the G9QSV PCB is shown in Figure 2-2. Insure that settings match those shown in Figure 2-2.

•

 $\bullet$ 

•

#### CAUTION

Do not alter these jumper settings. They are intended for factory adjustments only.

#### 2.4 SWITCH SETTINGS

Three eight-segment, dual-inline-packaged (DIP) switch assemblies on the G9QSV logic and servo PCB configure the D22x7 to communicate with the controller and set the sector count. DIP switch assembly locations are shown in Figure 2-4.

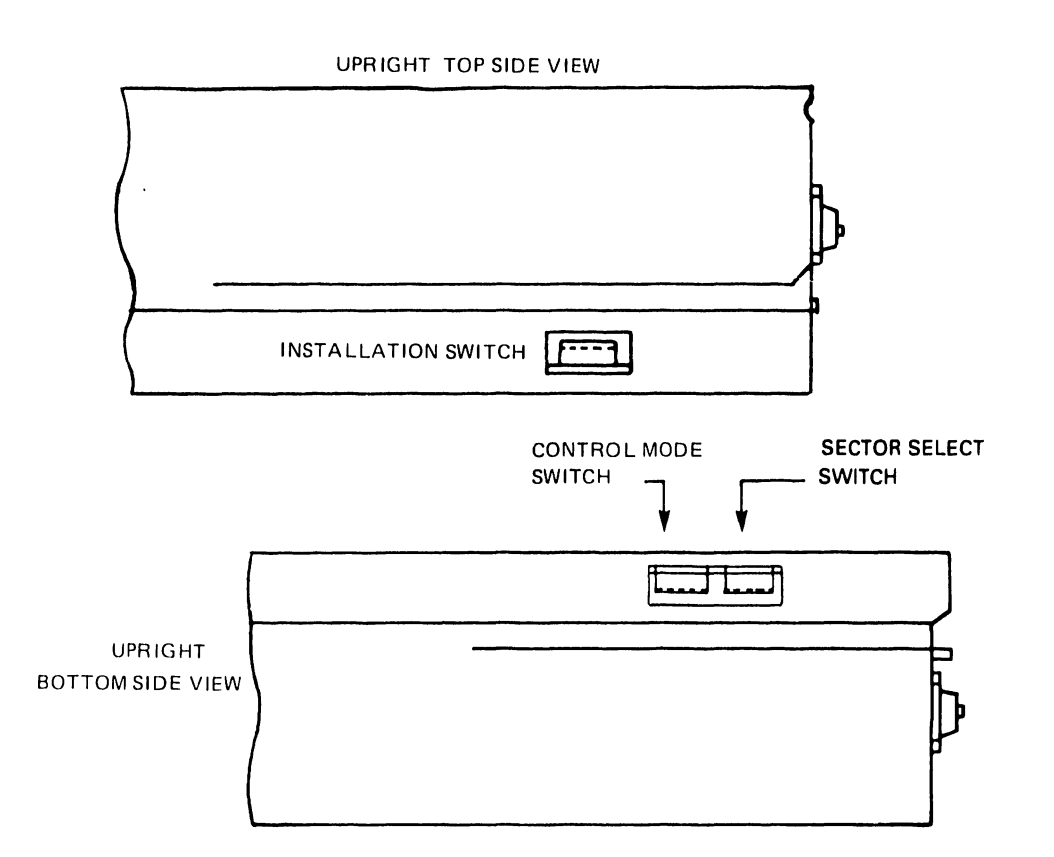

Figure 2-4 DIP Switch Locations on D22x7 Drives

#### 2.4.1 Installation Switch Assembly

The installation switch assembly, shown in Figure 2-5, sets the device address and controls the power-on sequence.

Segments 1, 2, 3, and 4 assign the device address, a hexadecimal number from 0 to F.

Segment 5 determines which of the Unit Select bit lines are used to transmit the device address. For device addresses 0 to 3, set segment 5 to the 0 position; for addresses 4 to F, set segment 5 to the I position.

Segment 7 enables a 30-second delay in the start-up time of the spindle motor. This segment can be used in dual-drive configurations to insure that both drives do not overload the power supply by simultaneously activating their power-up sequence.

Segment 8 places the D22x7 in local or remote mode at power-on. Segment 6 of the installation switch assembly is not used.

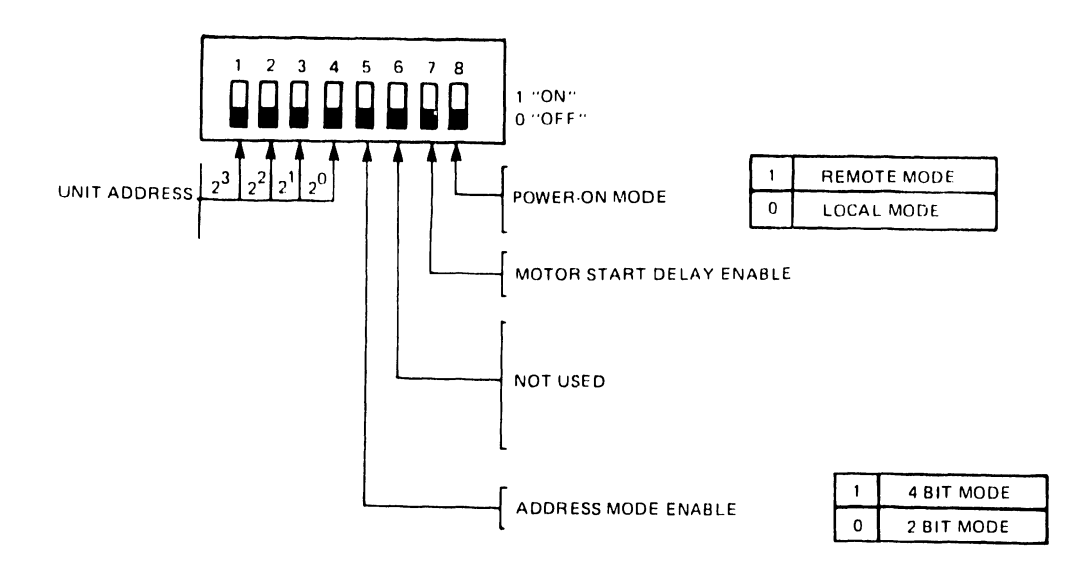

**Figure 2-5 Installation DIP Switch** 

#### **2.4.2 Control Mode Switch Assembly**

•

•

•

The control mode switch assembly (shown in Figure 2-6) configures the D22x7 to communicate with the disk controller and enables certain optional drive features.

Segments 1, 2, and 3 are set according to the D22x7 model used.

Segment 4 enables the Address Mark function.

Segment *5* enables the Read Sector function. When segments *5* and 7 of the control mode switch assembly are set to 1, Tag 4 can be used in conjunction with bus bits 8 and 9 to request the current sector address. The D22x7 issues the address across the sense lines.

Segment 6 enables the Format Write Release Option used with some controllers.

Segment 7 enables the Tag 4 line.

Segment 8 enables the controller interface.

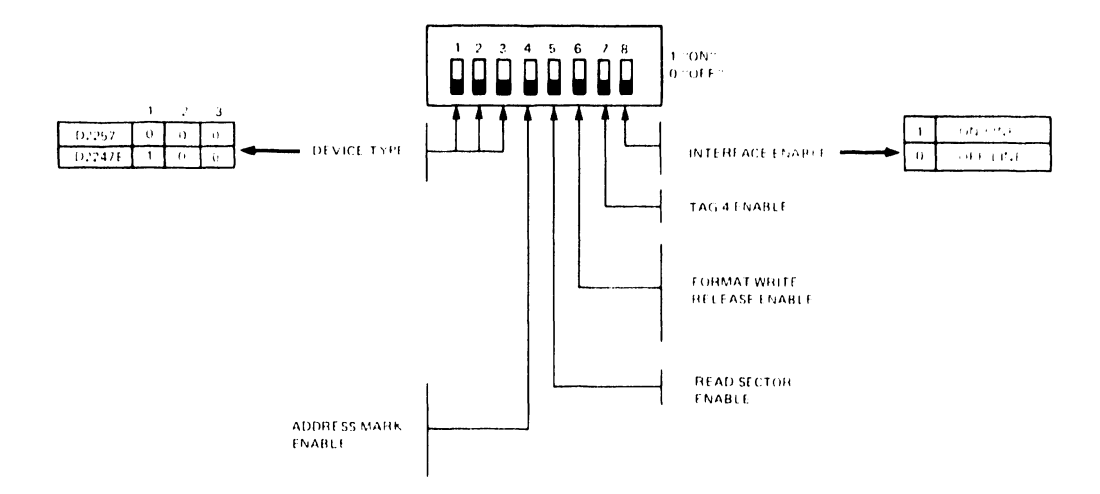

•

 $\bullet$ 

•

Figure 2-6 Control Mode DIP Switch

#### 2.4.3 Sector Select Switch Assembly

The Sector Select switch sets the number of sectors per track. Any number of sectors from 1 to 128 can be chosen.

Segment 1 of this assembly determines the disposition of odd or remainder bytes. These are extra bytes that must be allocated when the available bytes per track are not evenly divisible by the number of sectors per track. With segment 1 in the 0 position, odd bytes are grouped together in an extra sector at the end of the track. With this segment in the 1 position, the last sector is reduced to account for odd bytes.

Figure 2-7 shows the allocation of 33 sectors using each of these disposition methods.

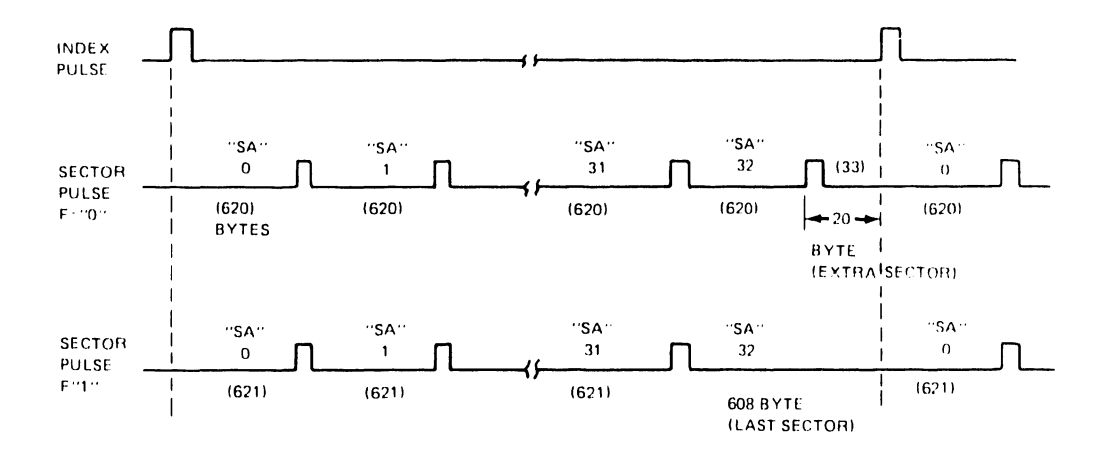

Figure 2-7 Sector Allocation

Tables 2-1and2-2 list Sector Select switch settings and the resulting sector allocations for D22x7 drives.

•

•

•

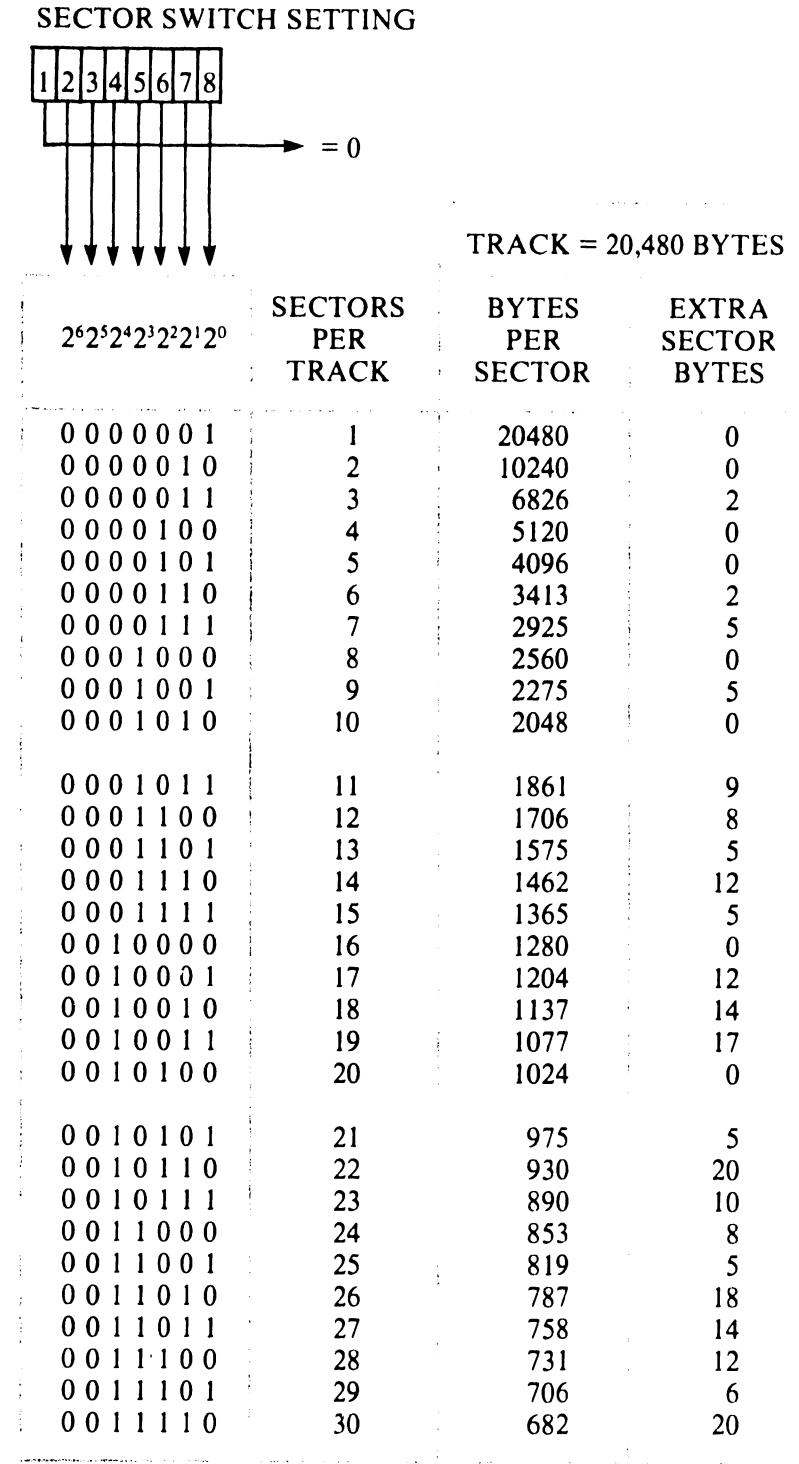

#### Table 2-1 Sector Selection List (Disposition Switch  $= 0$ )

2-7

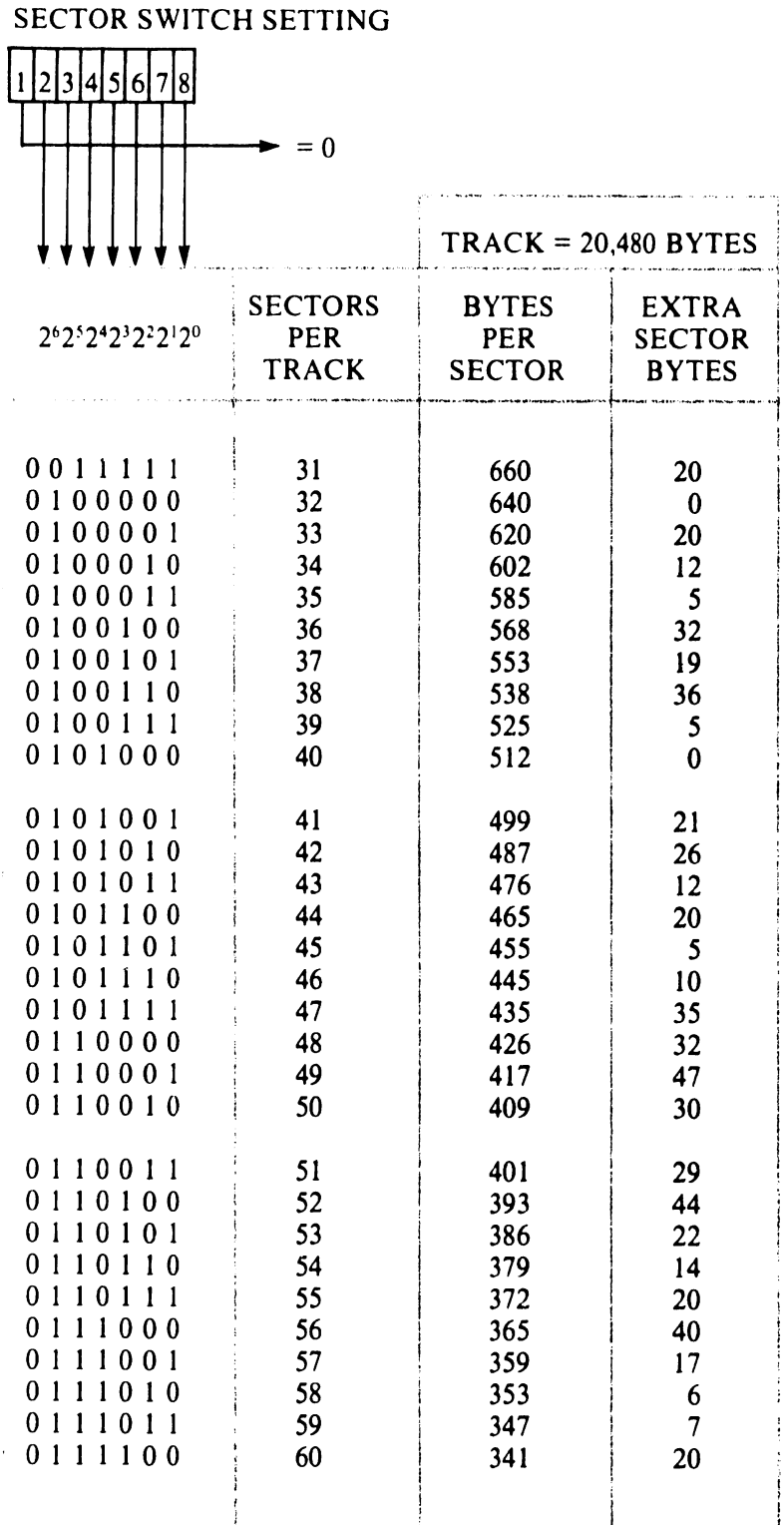

## Table 2-1 Sector Selection List (Disposition Switch =  $0$ ) (cont'd)

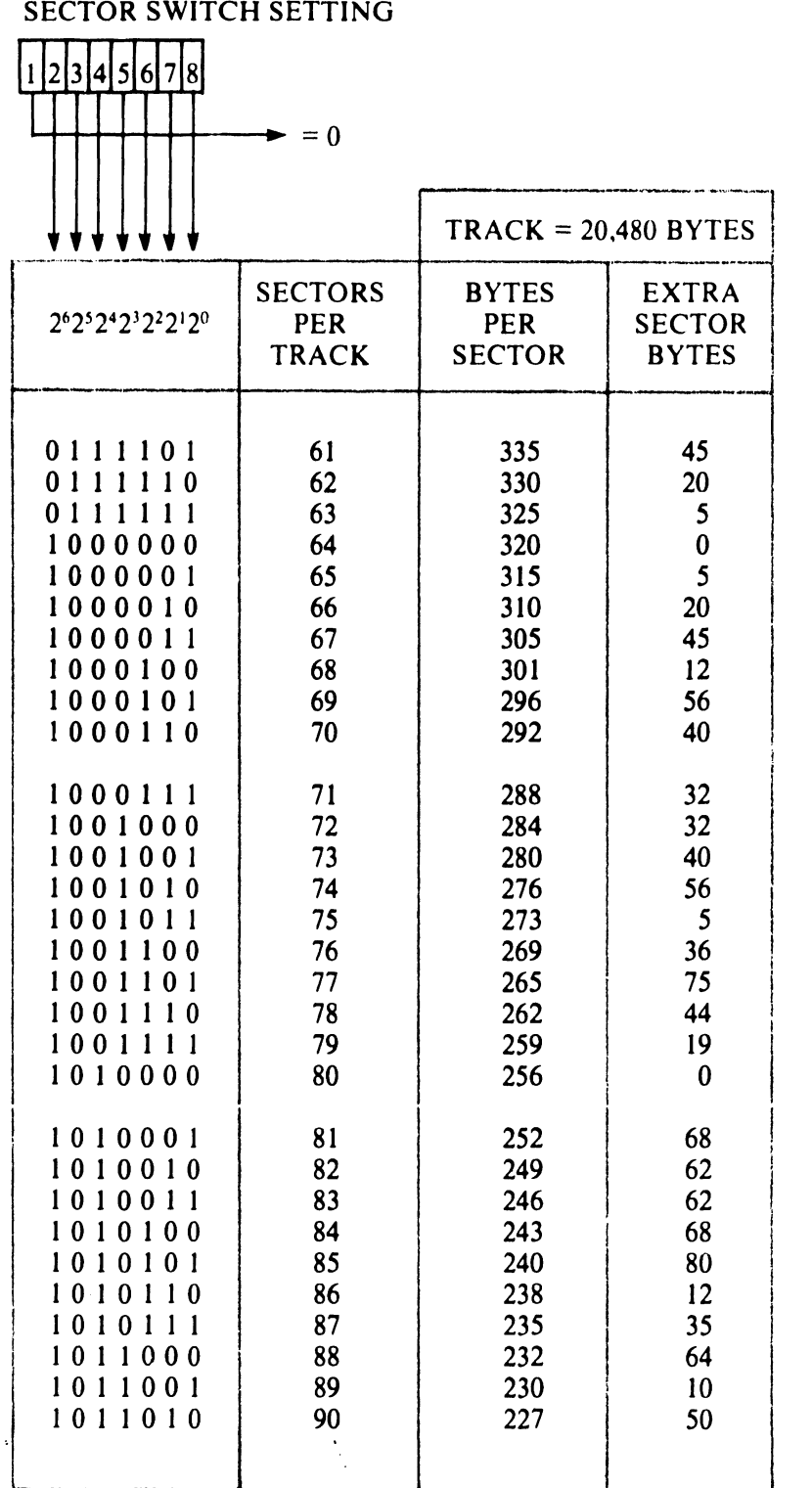

#### Table 2-1 Sector Selection List (Disposition Switch = 0) (cont'd)

•

•

•

Table 2-1 Sector Selection List (Disposition Switch = ) (cont'd)

#### **SECTOR SWITCH SETTING**  $\mathbf{1}$  $= 0$  $TRACK = 20,480 BYTES$ **SECTORS BYTES EXTRA** PER **SECTOR PER SECTOR BYTES TRACK**  $\mathbf{5}$  $\mathsf{S}$

 $\bf{0}$ 

### Table 2-2 Sector Selection List (Disposition Switch = 1)

**SECTOR SWITCH SETTING** -

٣

 $\overline{\phantom{a}}$ 

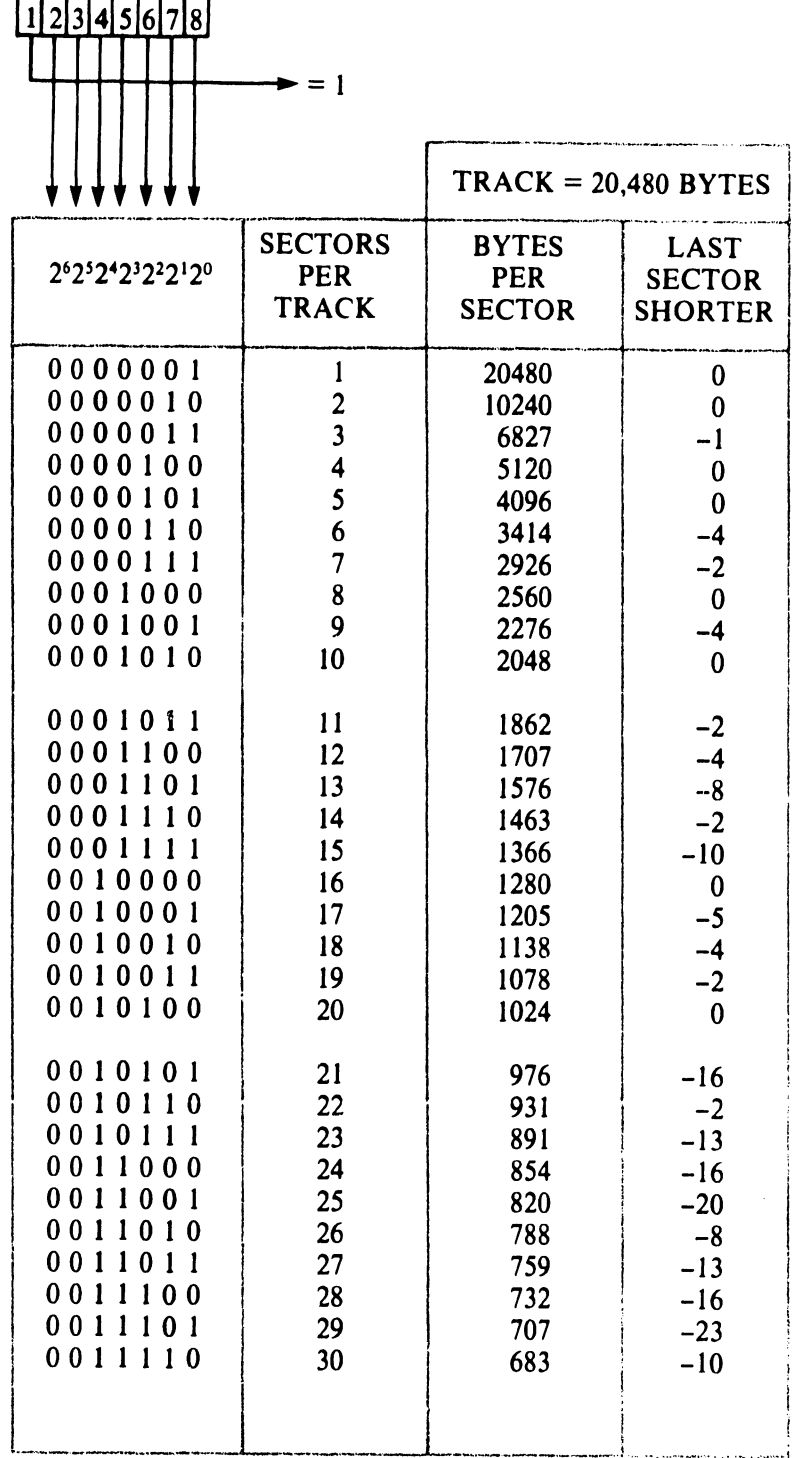

**SECTOR SWITCH SETTING** 

SECTOR SWITCH SETTING

 $\overline{a}$ 

 $-$ 

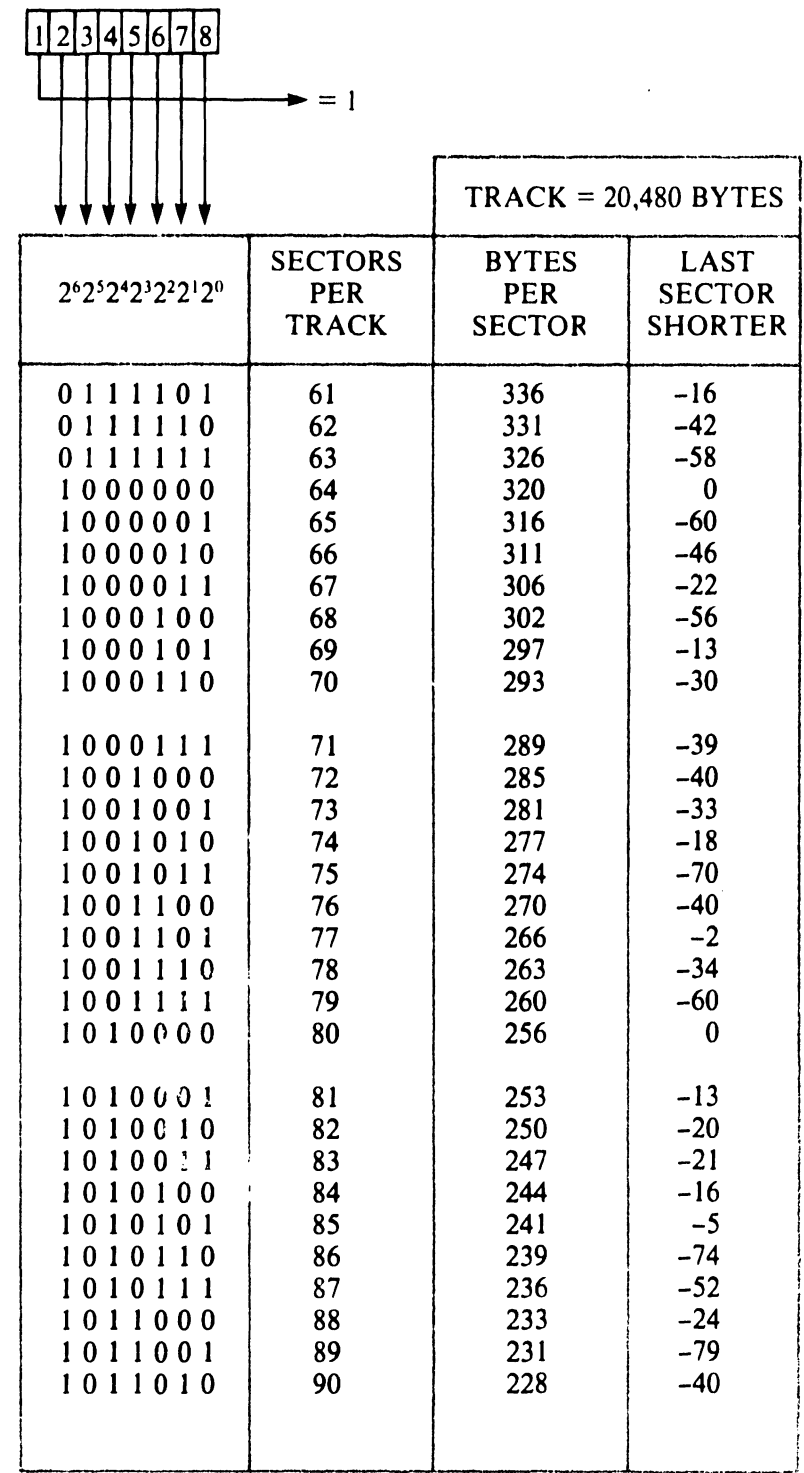

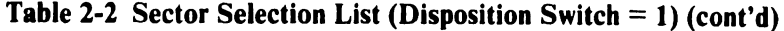

#### SECTOR SWITCH SETTING

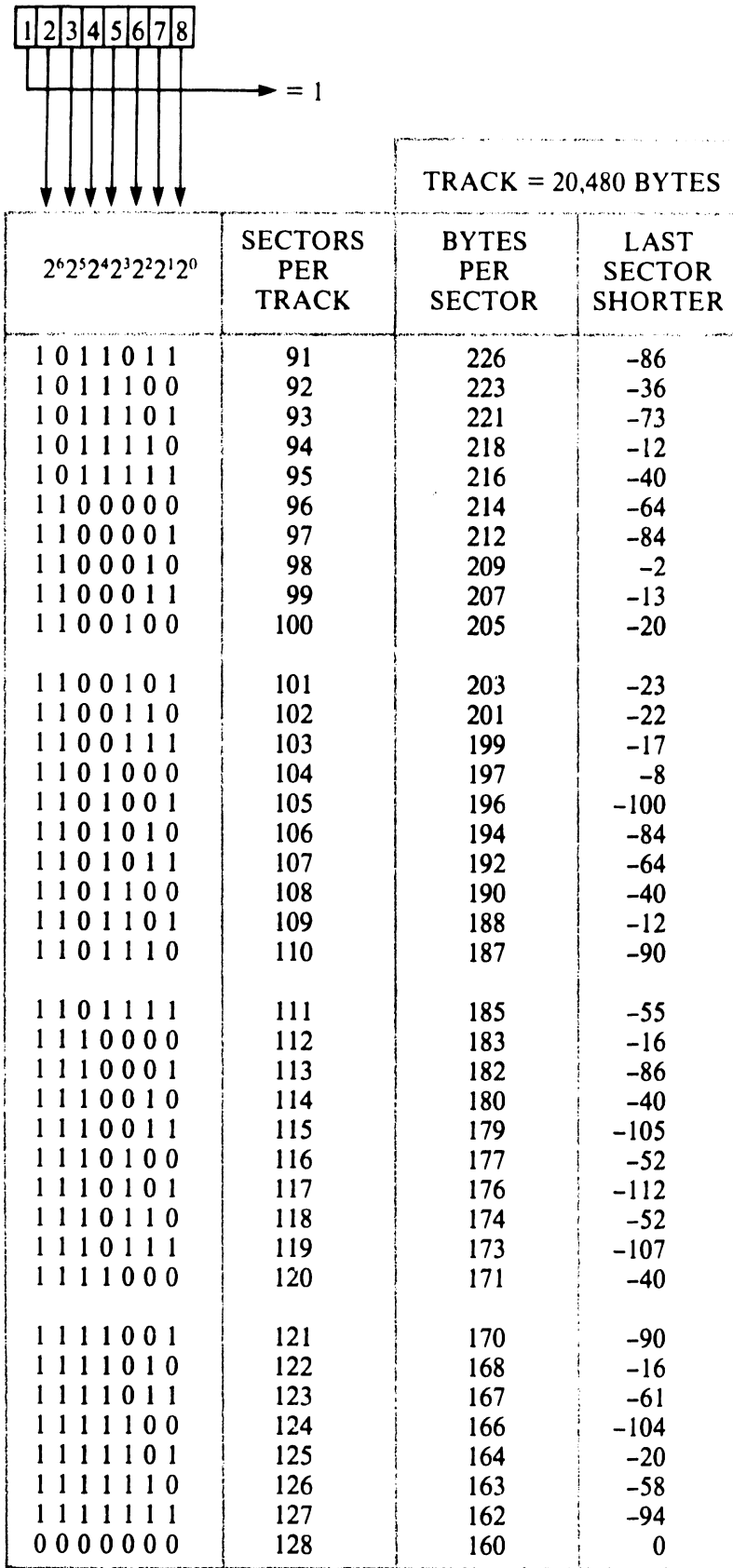

#### **2.5 CABINET/RACK INSTALLATION**

•

•

•

The mounting bracket (see Figure 2-8) shipped with the D22x7 secures the disk drive when it is installed in a cabinet or rack.

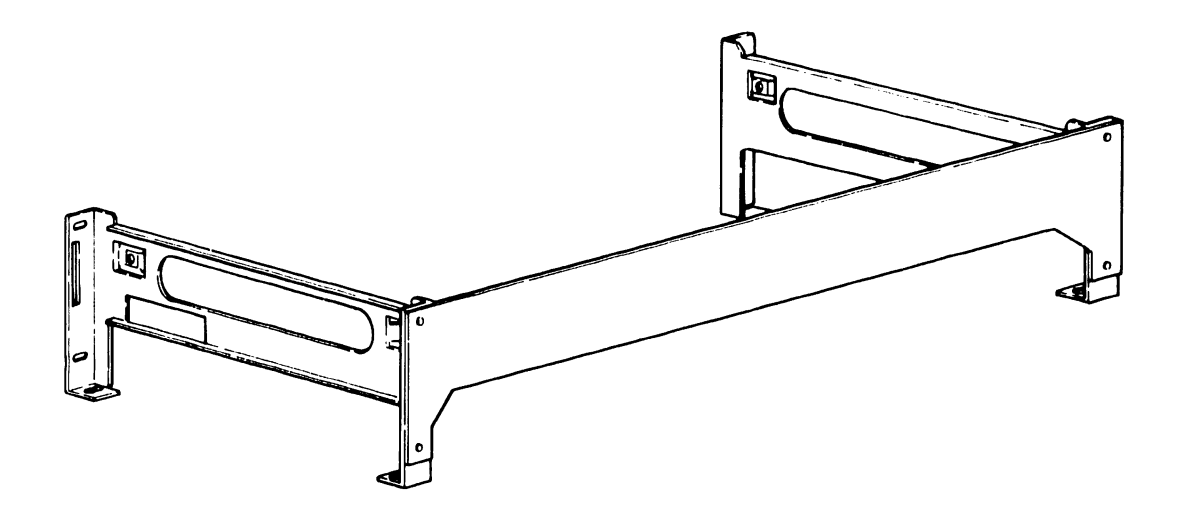

**Figure 2-8 Mounting Bracket** 

The drive can be installed in either a horizontal or vertical position as shown in Figure 2-9. Figure 2-9 also shows the required ventilation for each mounting position. An air flow of 1.1 cubic yards per minute (1.1 yd<sup>3</sup>/min) is required on a 0.4-inch surface.

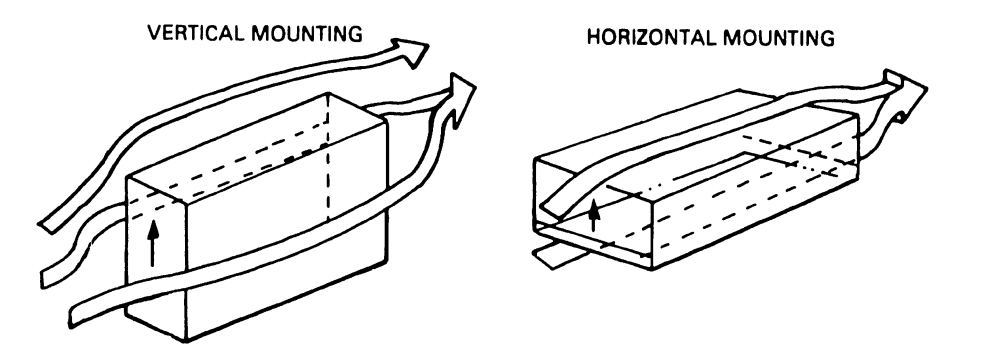

**Figure 2-9 Vertical and Horizontal Installation** 

When installing the disk drive, first verify that the mounting holes in the rack or cabinet align with the holes in the mounting bracket. Refer to Appendix B for information on unit dimensions.
#### **2.6 CABLE CONNECTIONS**

This section describes the different connectors for the interface signal cables (cables A and **B),** for the system ground cable, and for the power cable.

•

•

•

#### **2.6.1 Interface Cables**

Interface cables A and Bare connected to the G9QSV PCB as shown in Figure 2-10.

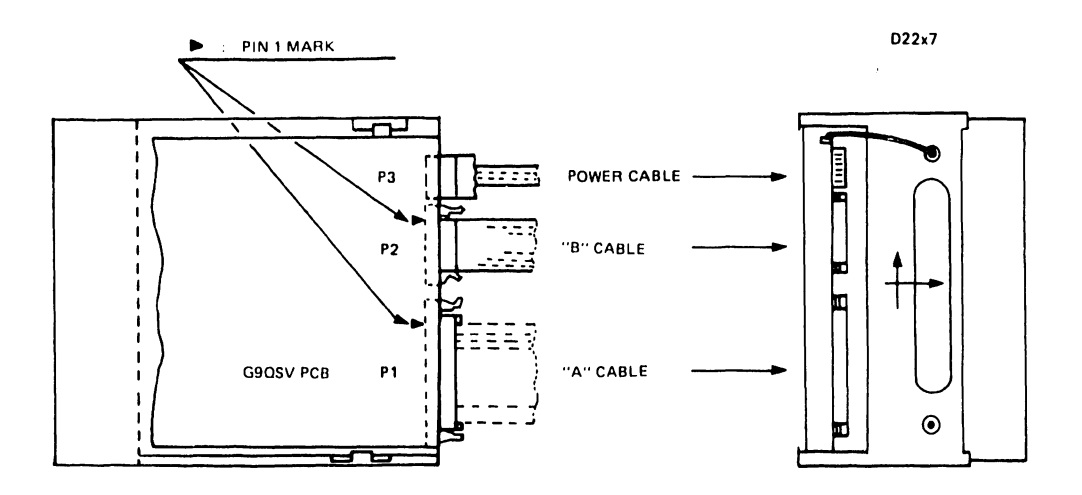

**Figure 2-10 Interface Cable Connections** 

Cable **B** should not exceed 49.2ft (15 m) in length. Cable A should not exceed 98.4ft(30 m) in length. In a daisy chain configuration, the total length of cable A (from the first to the last drive) should not exceed 98.4 ft (see Figure 2-11).

DAISY CHAIN SYSTEM

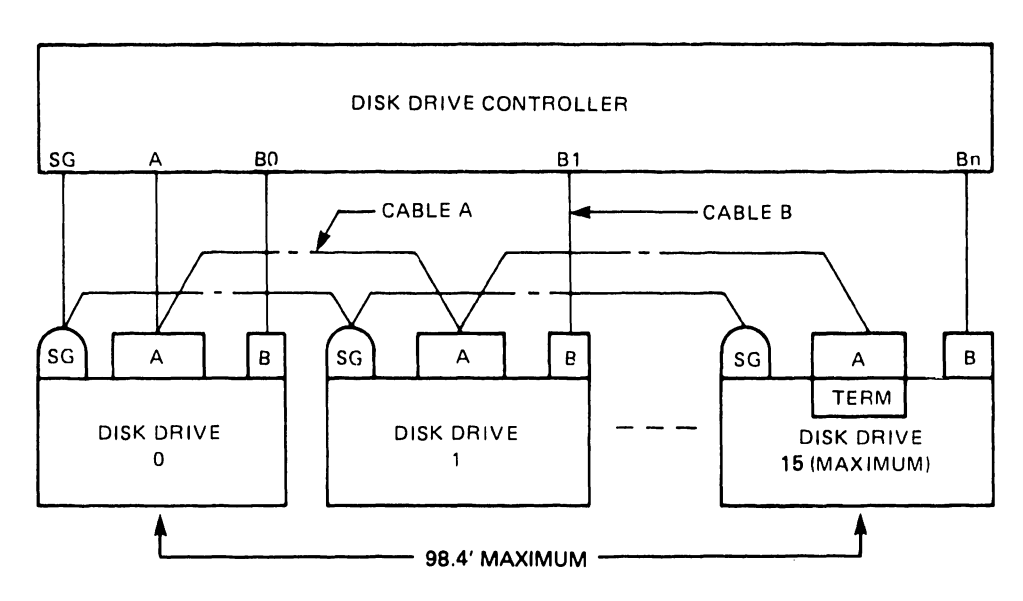

**Figure 2-11 Daisy-Chain Cabling** 

#### 2.6.2 System Ground Cable

•

•

•

Connect a system ground cable to the Signal Ground terminal at the rear of the disk drive (see Figure 2-12).

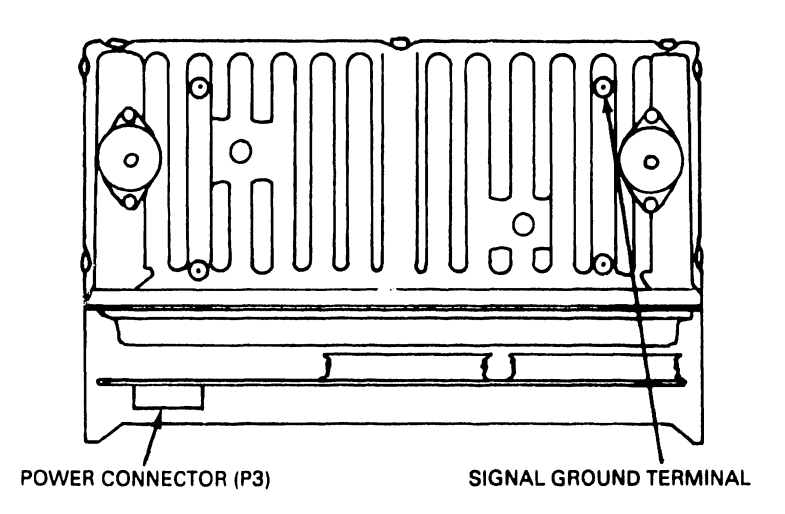

Figure 2-12 Signal Ground and Power Connections

#### 2.6.3 Power Cable

Connect the power cable to connector P3 at the rear of the disk drive (see Figure 2-12) .

#### 2.7 LOCK CONTROL ASSEMBLY

When the disk drive is shipped, the spindle and actuator positioner are secured with a lock device to prevent movement. This device must be released prior to operating the drive. To unlock the spindle and actuator, slide the lock control lever (see Figure 2-13) to the FREE position.

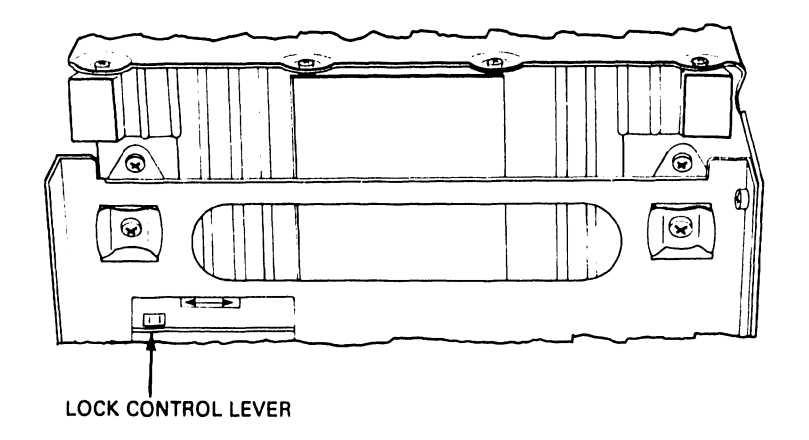

Figure 2-13 Lock Control Assembly

# CHAPTER 3 PREVENTIVE MAINTENANCE & TROUBLESHOOTING

### **Chapter 3**

•

•

•

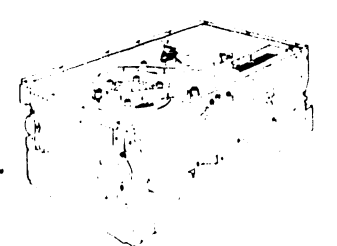

### **Preventive Maintenance arid Troubleshooting**

This chapter outlines maintenance and troubleshooting procedures for the D22x7 disk drive. It describes preventive maintenance, test operations and test points, and associated waveforms. Refer to Appendix C for information on how to use the optional diagnostic panel.

#### 3.1 GENERAL MAINTENANCE RULES

Always observe the following general rules when replacing parts or servicing the disk drive.

- Turn off the disk drive and disconnect all ac power to the drive power supply before performing any maintenance procedure on the drive.
- Never remove or install any PCB, or disconnect any connector, plug, or wire while power is on.
- When removing any connector, grasp it firmly by its sides and pull it out. Do not remove any connector by pulling on the wire bundle.
- Do not remove any parts that are not specified in the replacement procedures.
- Package PCBs in an electrostatic-free envelope when they are transported.

#### 3.2 MAINTENANCE TOOLS

Standard maintenance procedures require the following common hand tools.

- No. I Phillips screwdriver
- No. 2 Phillips screwdriver
- Small straight-tip screwdriver

The following instruments are also required.

- High impedance voltmeter
- Oscilloscope (Tektronics 465 or equivalent)

A rotor handler (NEC part number 134-233280) and a diagnostic panel (NEC part number 134-200267) are recommended .

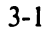

#### 3.3 PREVENTIVE MAINTENANCE

Preventive maintenance is limited to periodic dusting of the surface of the drive. No lubrication or further cleaning is required or recommended. D22x7 disk drives contain no parts that require scheduled adjustment or replacement.

•

**•** 

**•** 

#### **NOTE**

The air filter in the sealed head/disk assembly cannot be replaced or cleaned.

As part of a periodic preventive maintenance routine, run system-specific (software) diagnostic programs or use the diagnostic panel to run offline test procedures (see Appendix C).

#### 3.4 TROUBLESHOOTING

If a fault occurs, attempt to isolate the fault to the host, to the host controller, to the disk drive, or to another connecting component. For faults isolated to the disk drive, use the troubleshooting procedures outlined in the following flowcharts. These procedures localize the fault to a specific drive component.

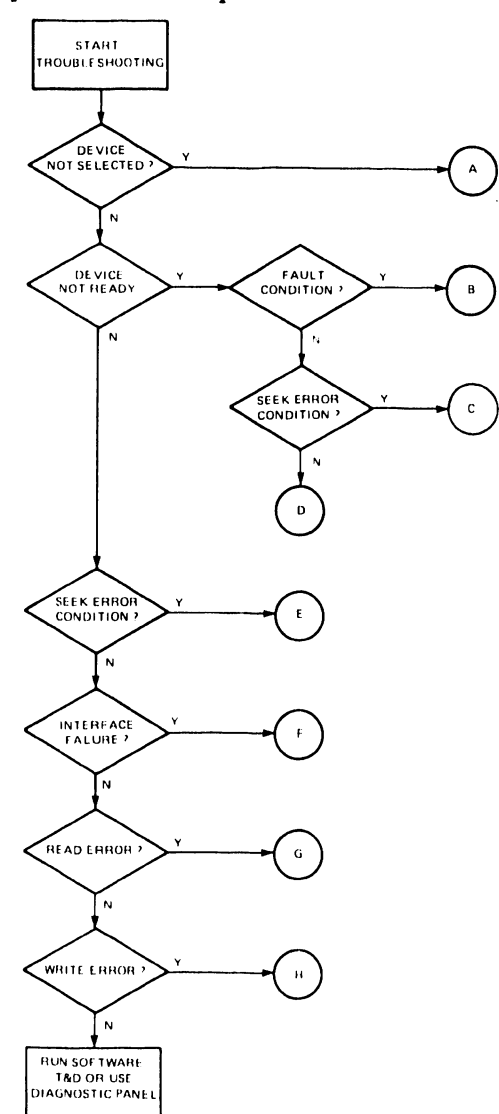

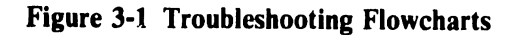

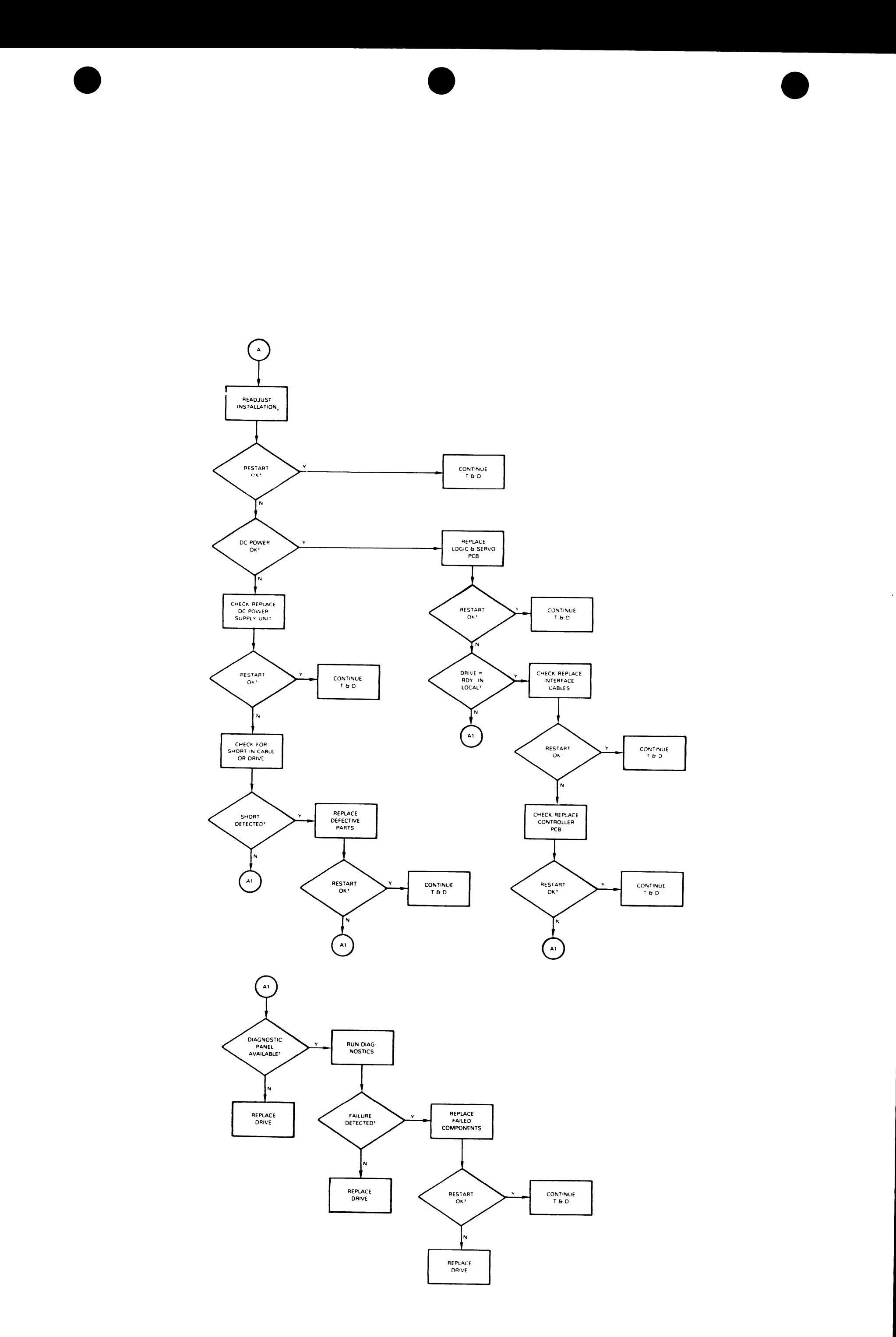

 $\sim$   $\sim$ 

 $\sim$ 

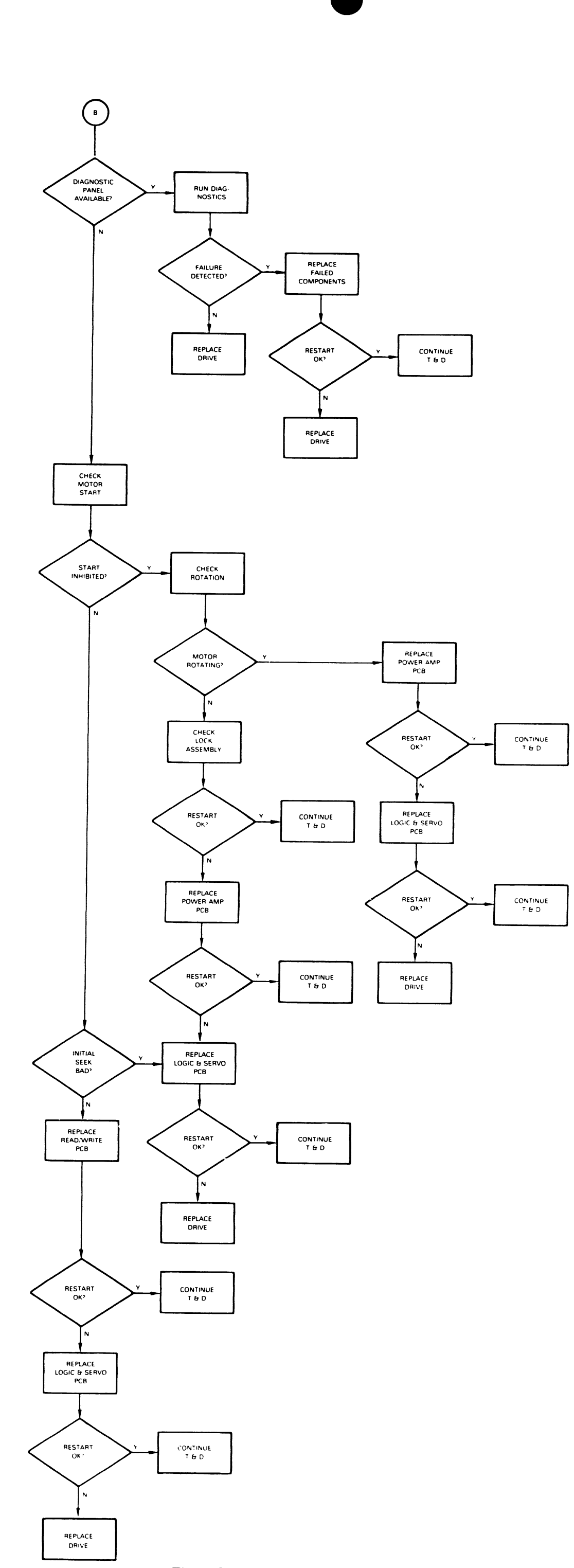

 $\mathcal{A}^{\mathcal{A}}$ 

 $\bar{\pmb{\nu}}$ 

Figure 3-1 Troubleshooting Flowcharts (cont'd)

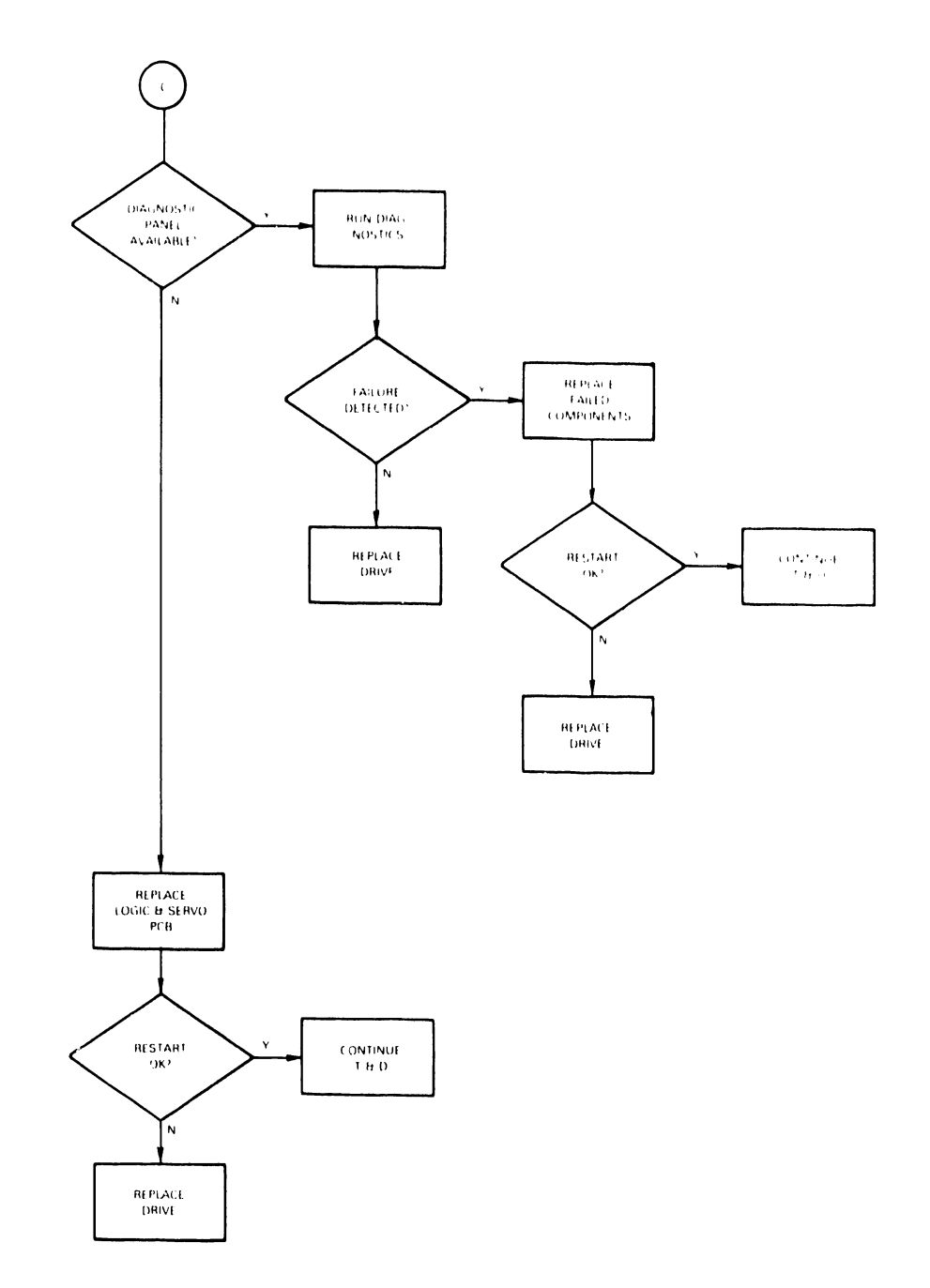

 $\bar{L}$ 

Figure 3-1 Troubleshooting Flowcharts (cont'd)

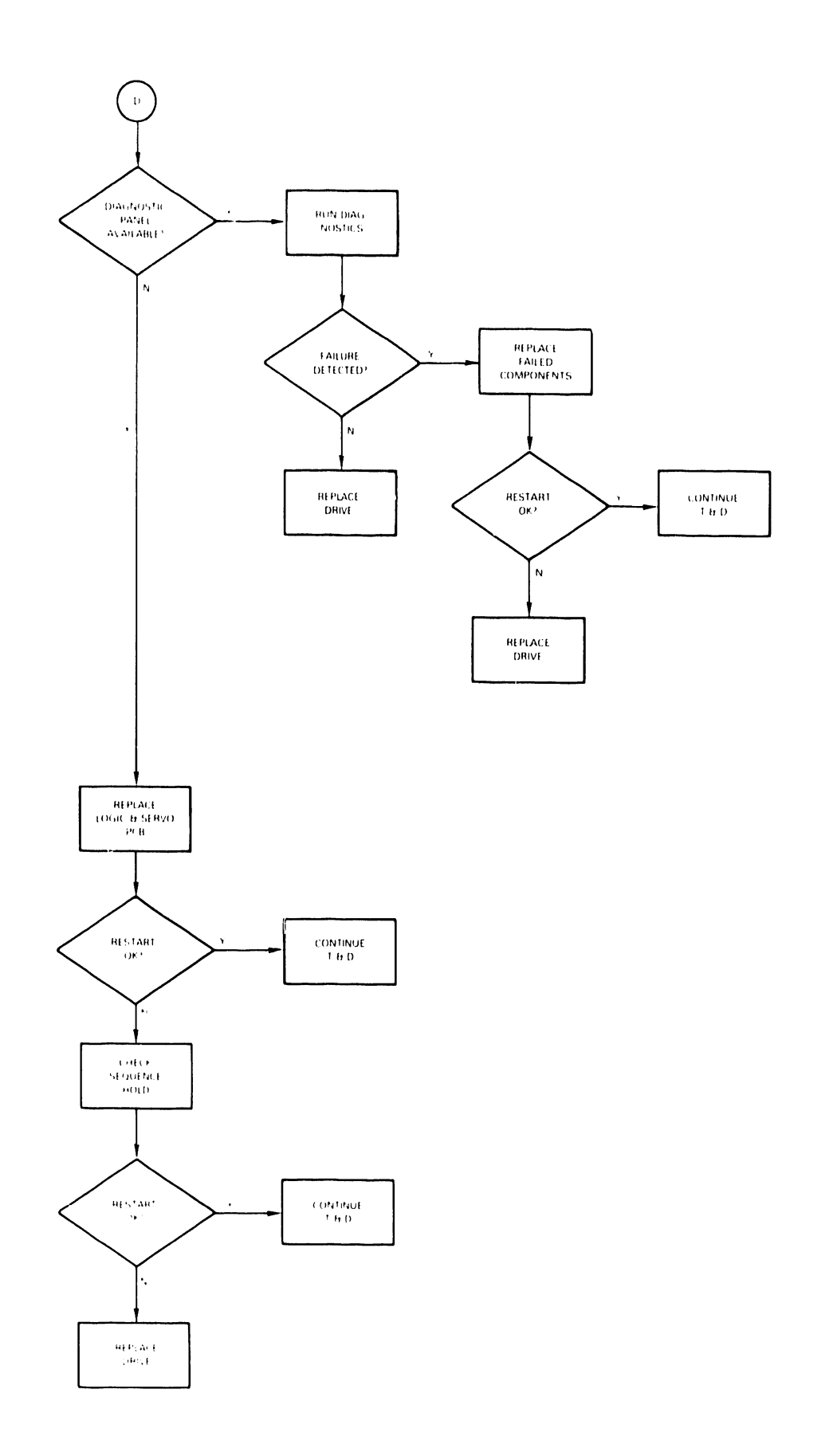

 $\overline{a}$ 

 $\ddot{\phantom{0}}$ 

Figure 3-1 Troubleshooting Flowcharts (cont'd)

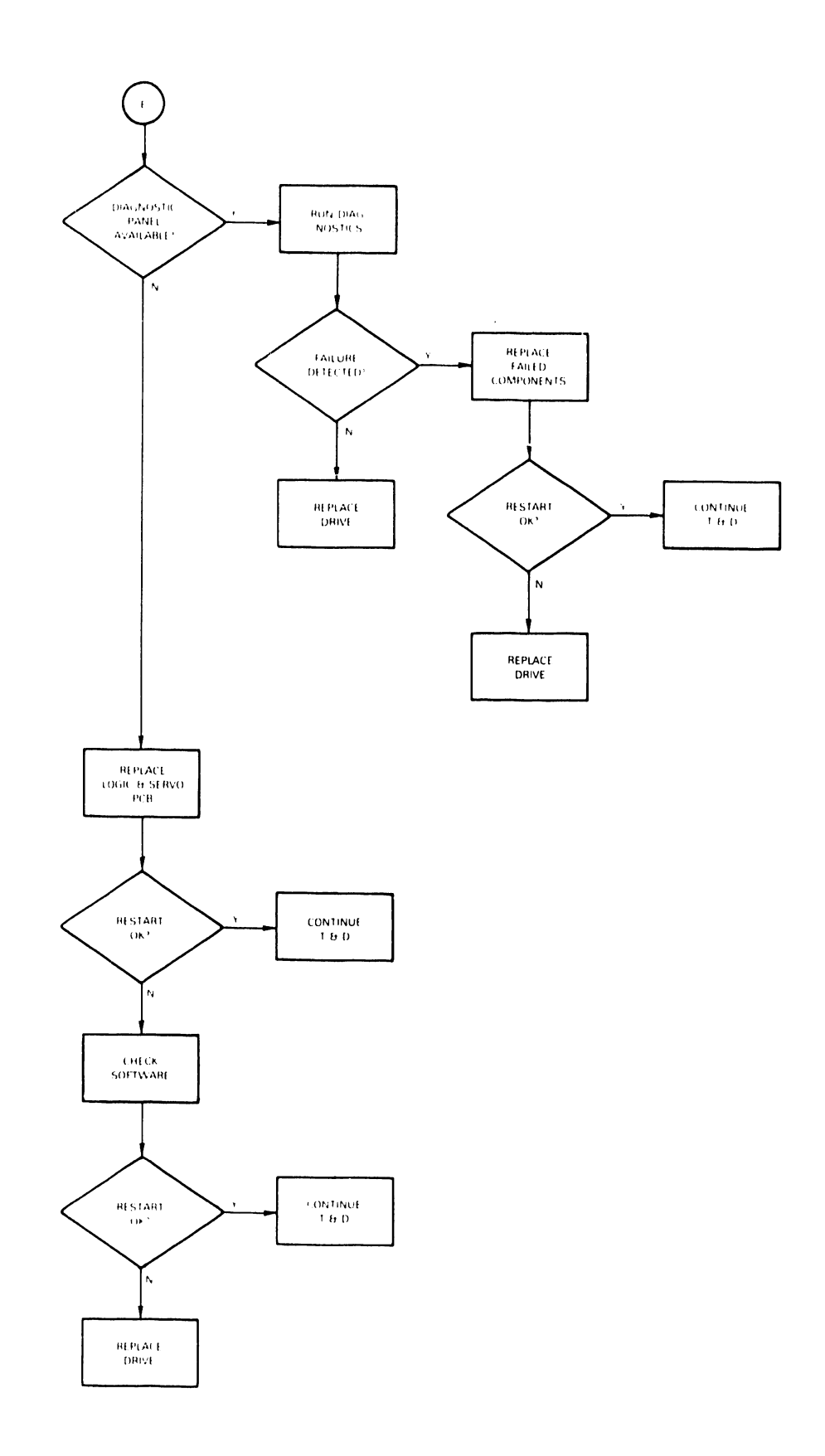

Figure 3-1 Troubleshooting Flowcharts (cont'd)

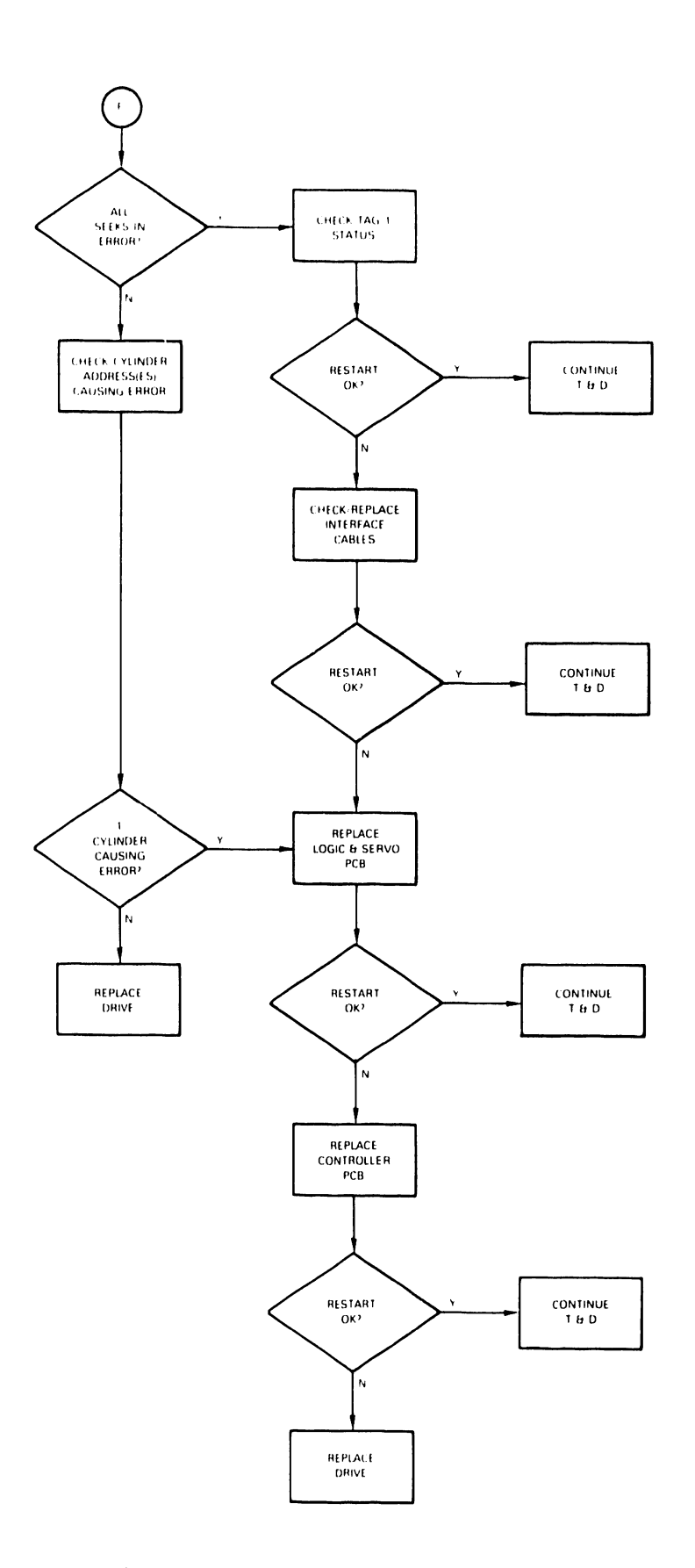

Figure 3-1 Troubleshooting Flowcharts (cont'd)

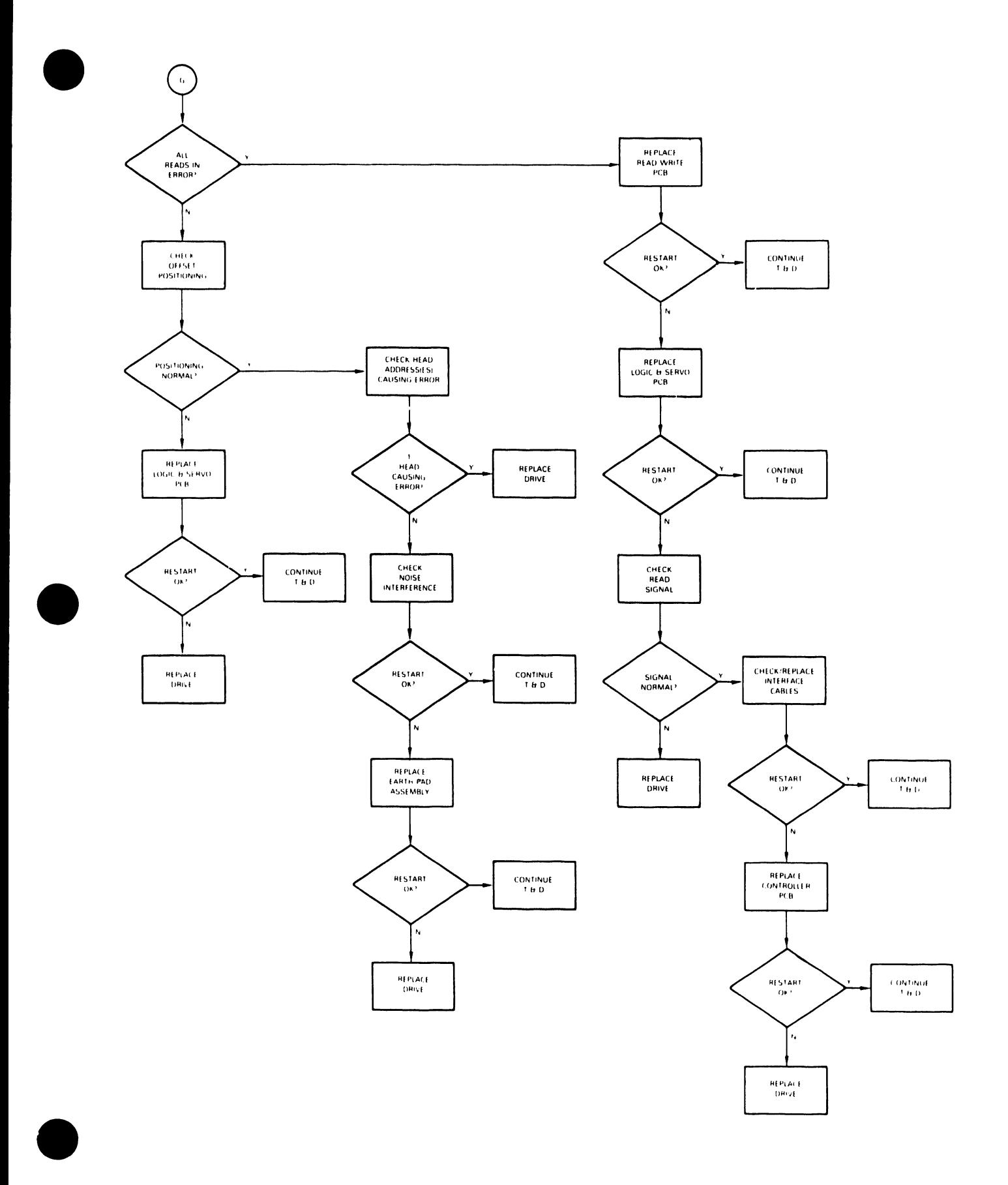

Figure 3-1 Troubleshooting Flowcharts (cont'd)

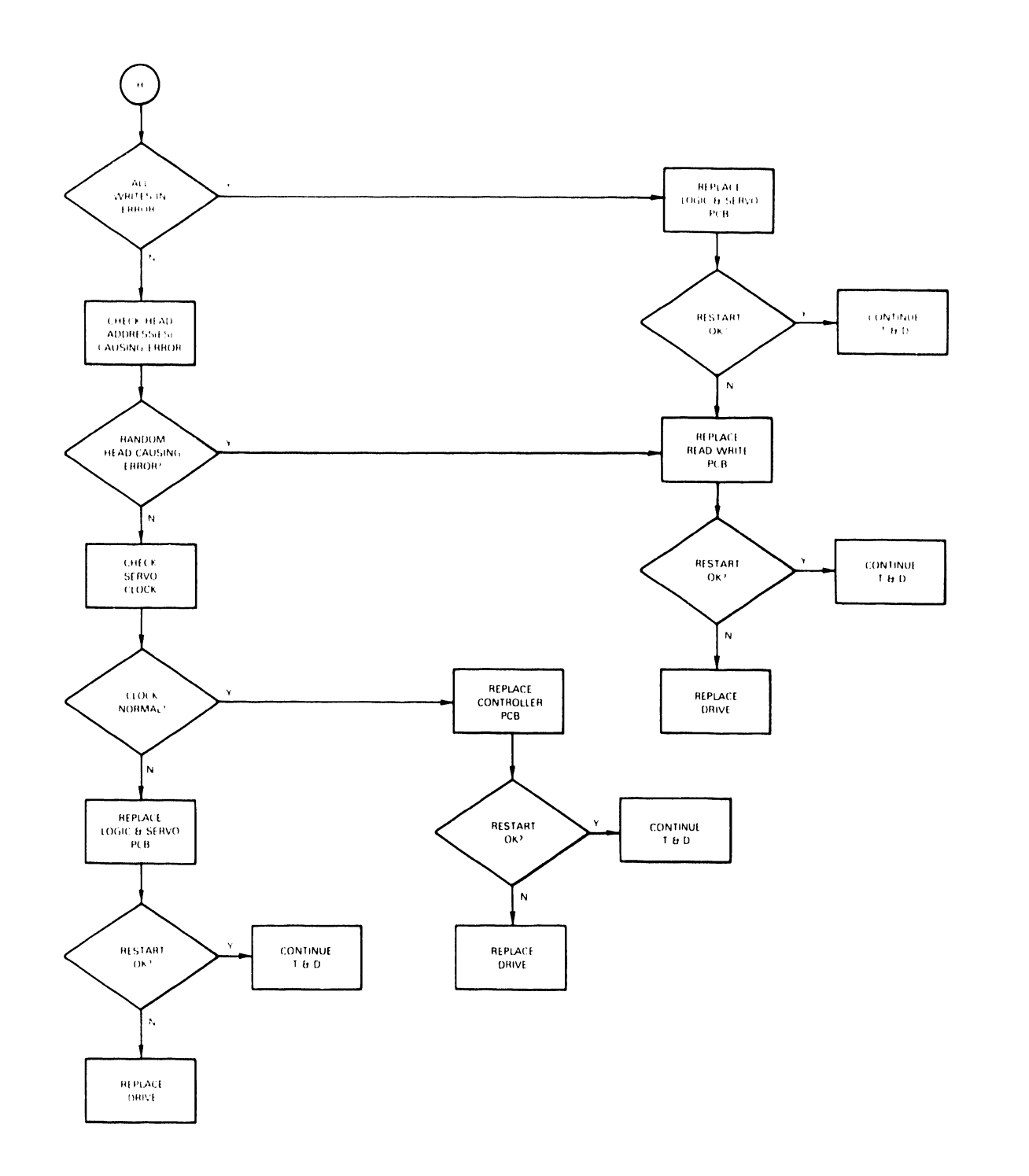

Figure 3-1 Troubleshooting Flowcharts (cont'd)

#### 3.5 SERVO SYSTEM SIGNALS

•

•

•

Test point locations on the G9QSV logic and servo PCB are shown in Figure 3-2. Figures 3-3 and 3-4 show how to access these test points from the exterior of the D22x7 drive. Table 3-1 lists the signal output and signal level from each test point.

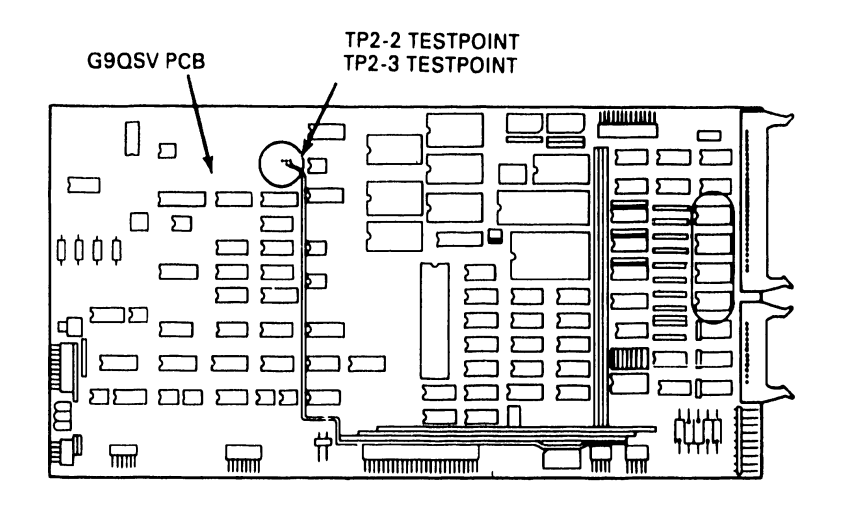

Figure 3-2 G9QSV Test Point Locations

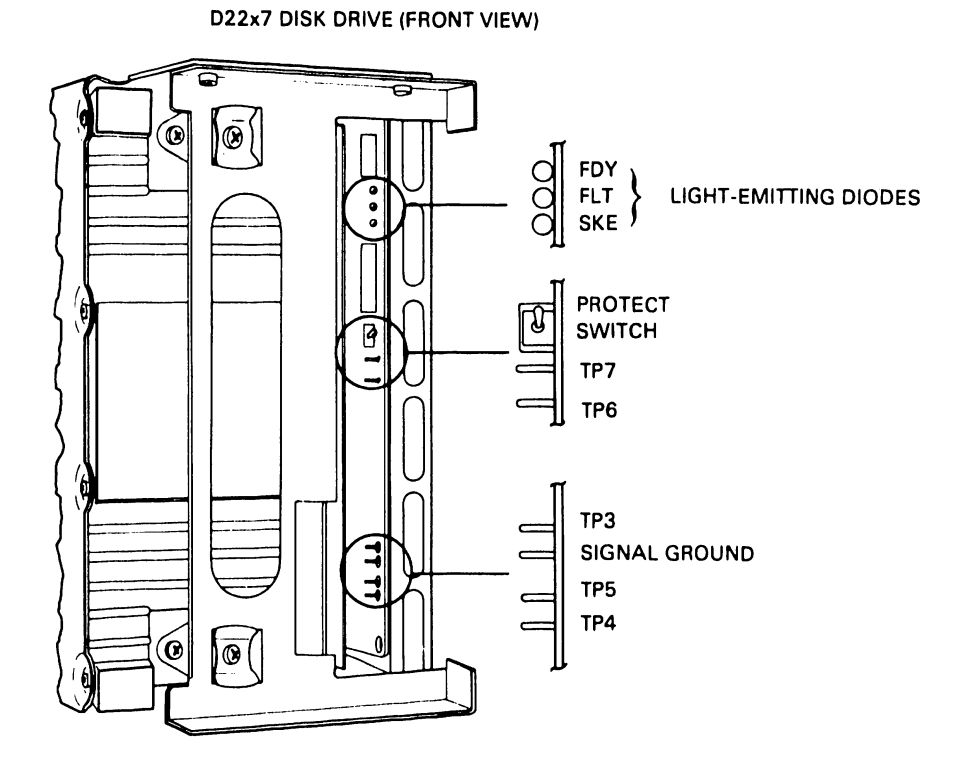

Figure 3-3 Test Points - Front View

D22x7 DISK DRIVE (SIDE VIEW)

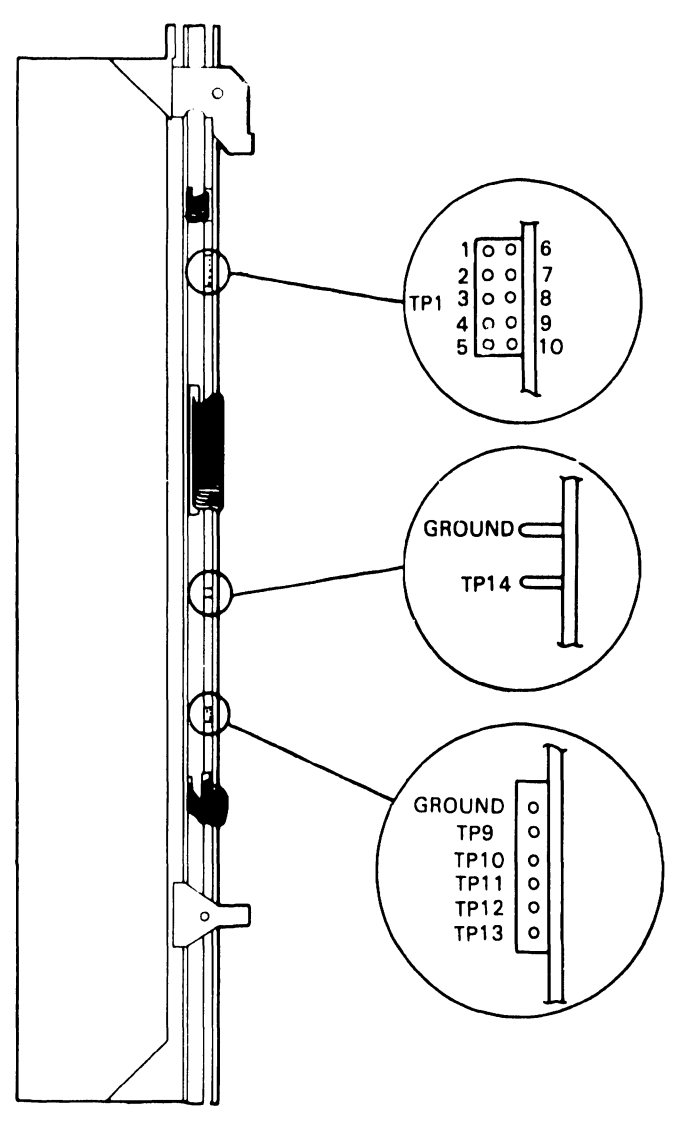

•

 $\bullet$ 

Figure 3-4 Test Points - Side View

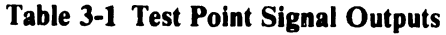

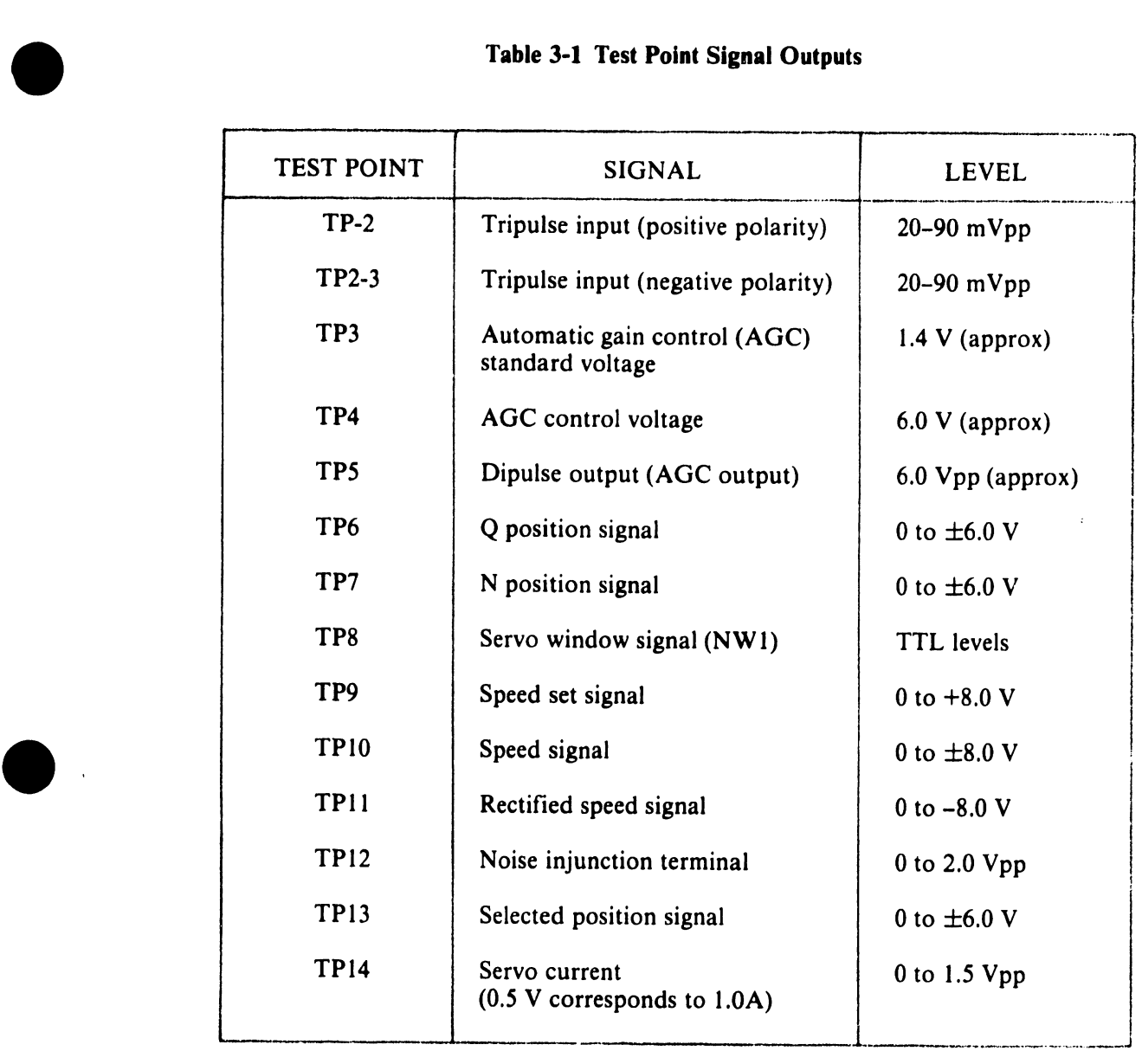

Normal servo system signals match the specifications and waveforms listed in Table 3-2 .

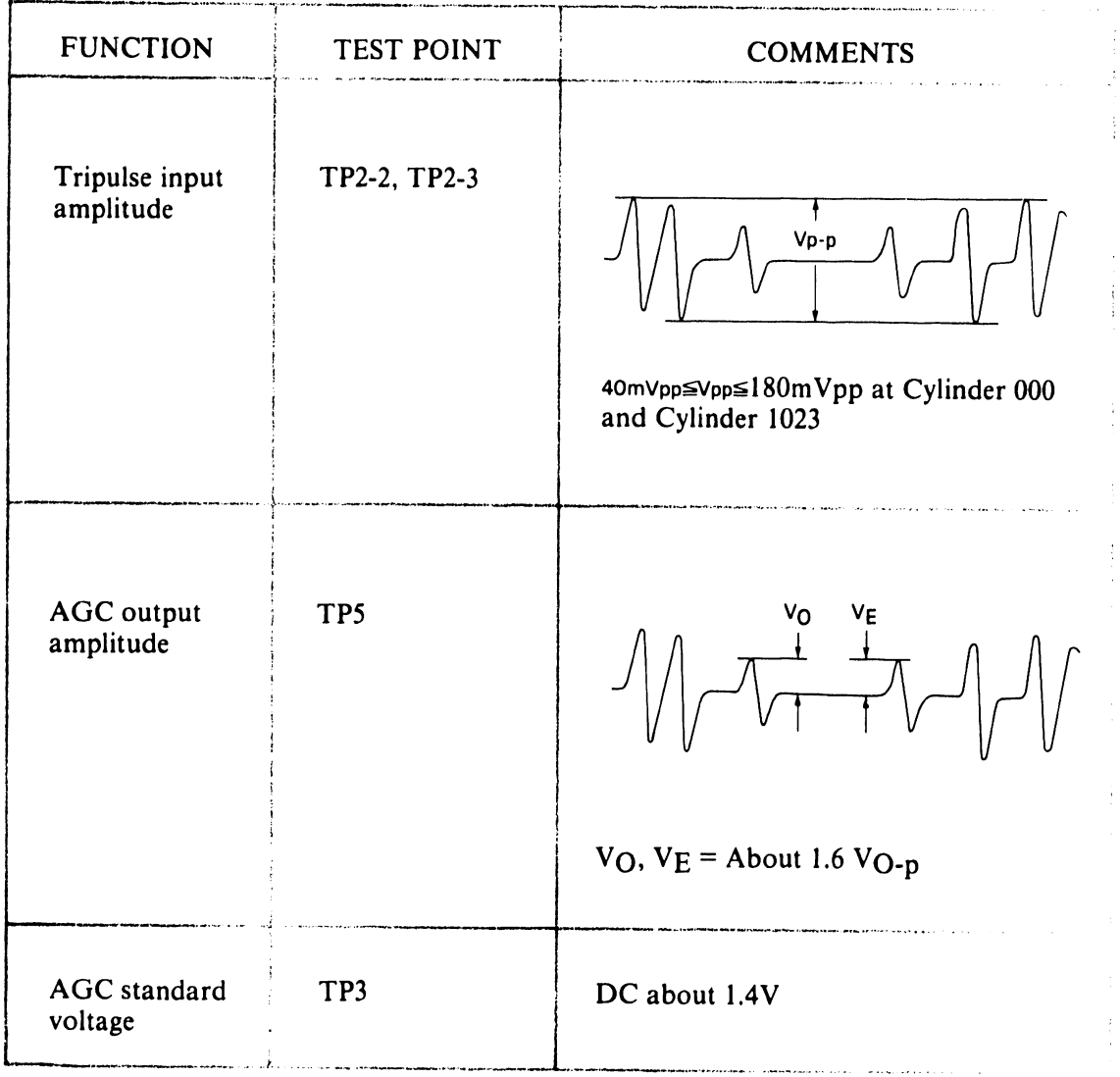

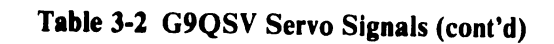

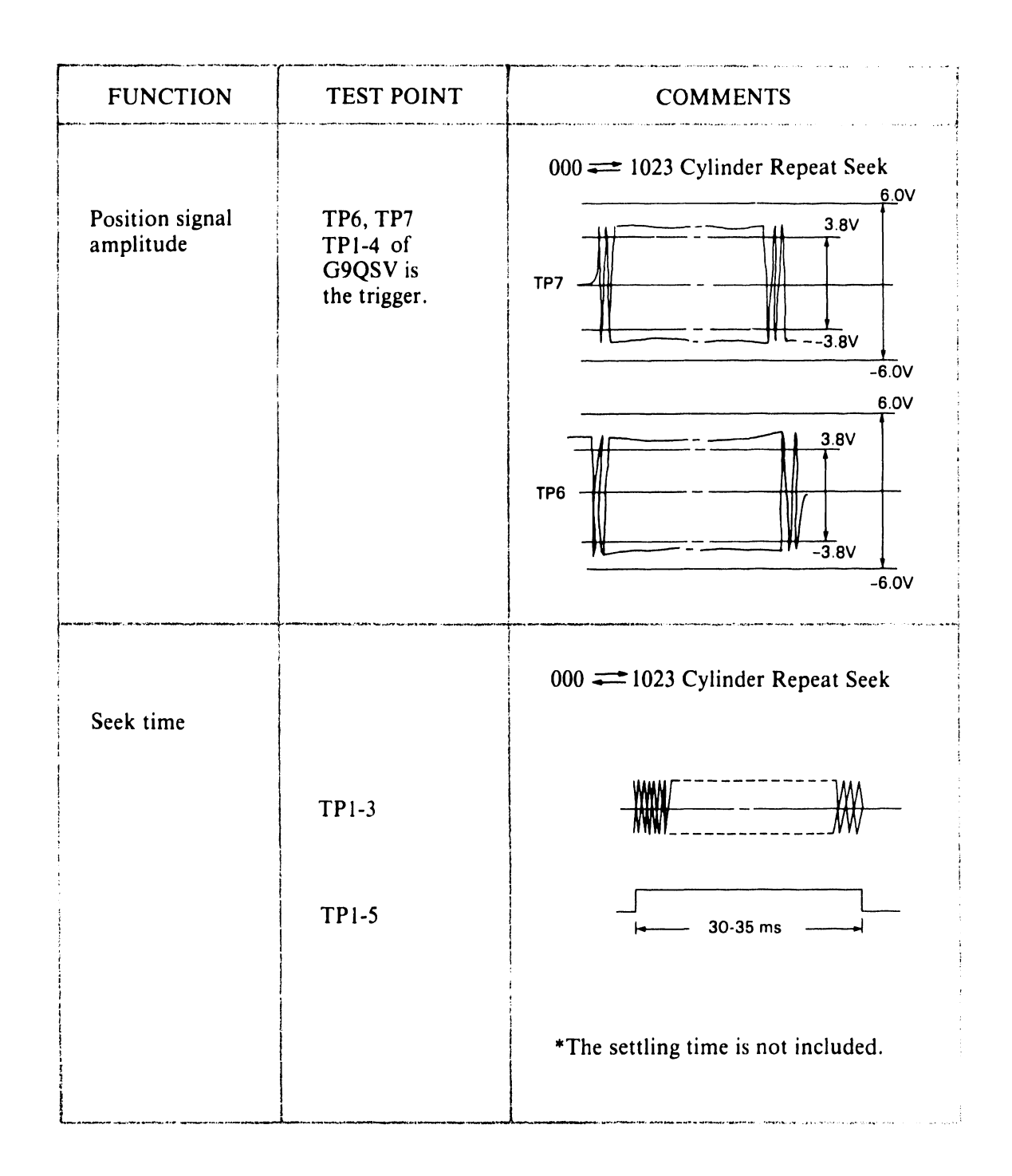

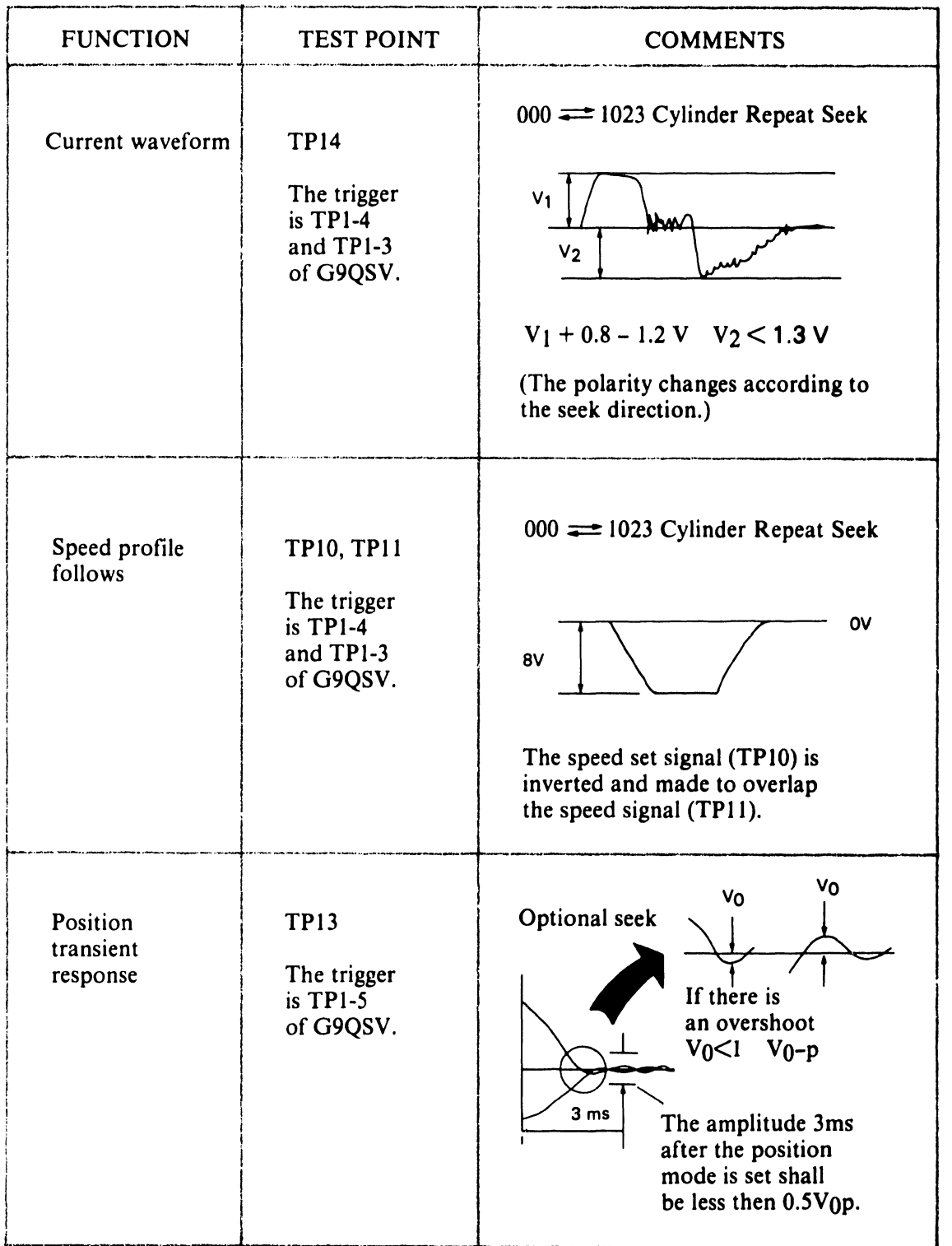

#### **3.6 SEEK OPERATIONS TESTING**

A repeat seek or a one-cylinder seek operation can be initiated by connecting strapping wire to TPl.

#### 3.6.1 Repeat Seek Operation

•

•

•

A repeat seek operation seeks from the low cylinder (cylinder 000) to the high cylinder (cylinder 1023), and then from the high cylinder back to the low cylinder. To perform a repeat seek operation, connect wires to TPl as shown in Figure 3-5.

#### 3.6.2 One-Cylinder Seek Operation

A one-cylinder seek operation seeks from cylinder 000, to cylinder 001, to cylinder 002, and continues to the high cylinder. From the high cylinder, the unit seeks to cylinder 1022, to cylinder 1021, and continues back to the low cylinder. To perform a one-cylinder seek operation, connect wires to TPl as shown in Figure 3-6.

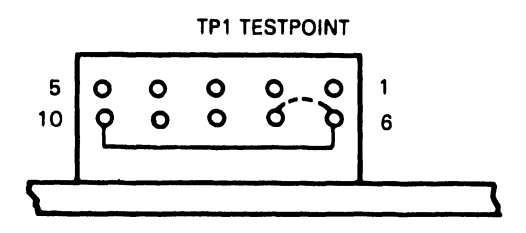

IF PINS 6 AND 7 ARE CONNECTED. THE SEEK INTERVAL TIME IS 100 MILLISECONDS.

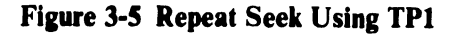

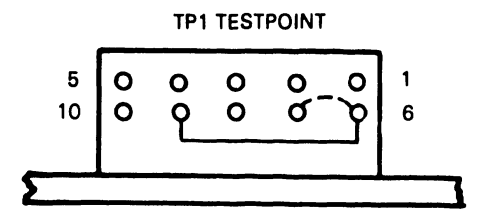

IF PINS 6 AND 7 ARE CONNECTED, THE SEEK INTERVAL TIME IS 1.5 SECONDS.

Figure 3-6 One-Cylinder Seek Using TPl

## CHAPTER 4 REMOVAL AND REPLACEMENT PROCEDURES

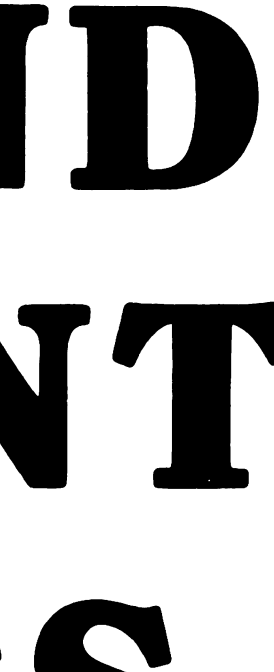

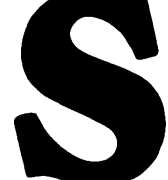

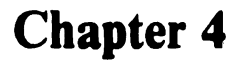

•

•

•

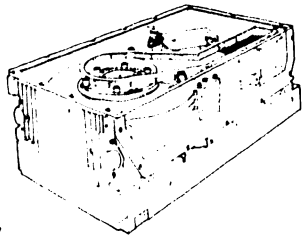

### **Removal and Procedures**

This chapter provides procedures for removing and replacing D22x7 components and assemblies. Field-replaceable items are listed in Table 4-1.

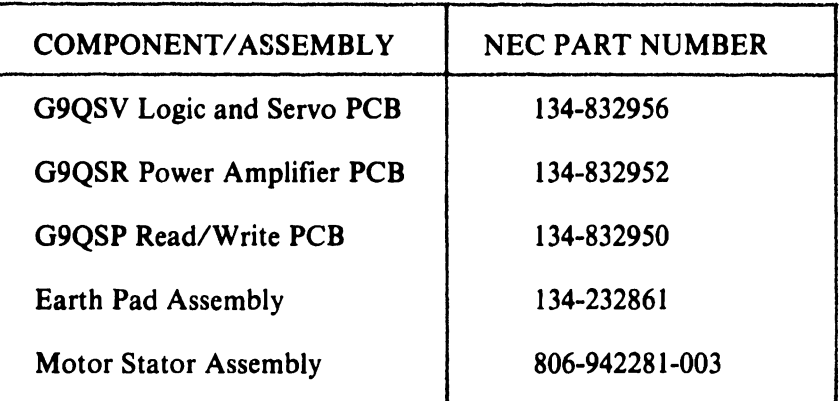

#### Table 4-1 D22x7 Field Replaceable Components

#### 4.1 G9QSV (LOGIC AND SERVO) PCB REMOVAL

Follow these steps to remove the G9QSV logic and servo PCB.

- l. Turn off the D22x7.
- 2. Disconnect the de power supply.
- 3. Loosen the two screws that secure the board cover to the drive unit (see Figure  $4-1$ ).

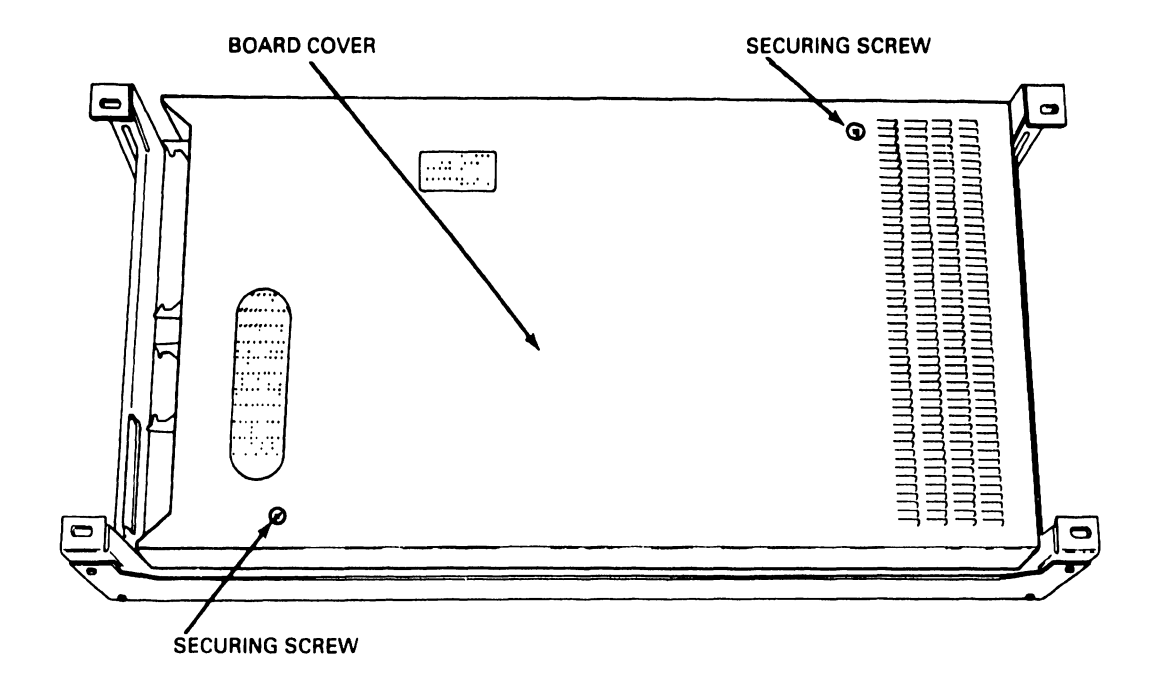

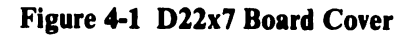

- 4. Lift the board cover straight up to remove it.
- 5. Disconnect cable connectors J55, J54, J53, and J41 (see Figure 4-2).

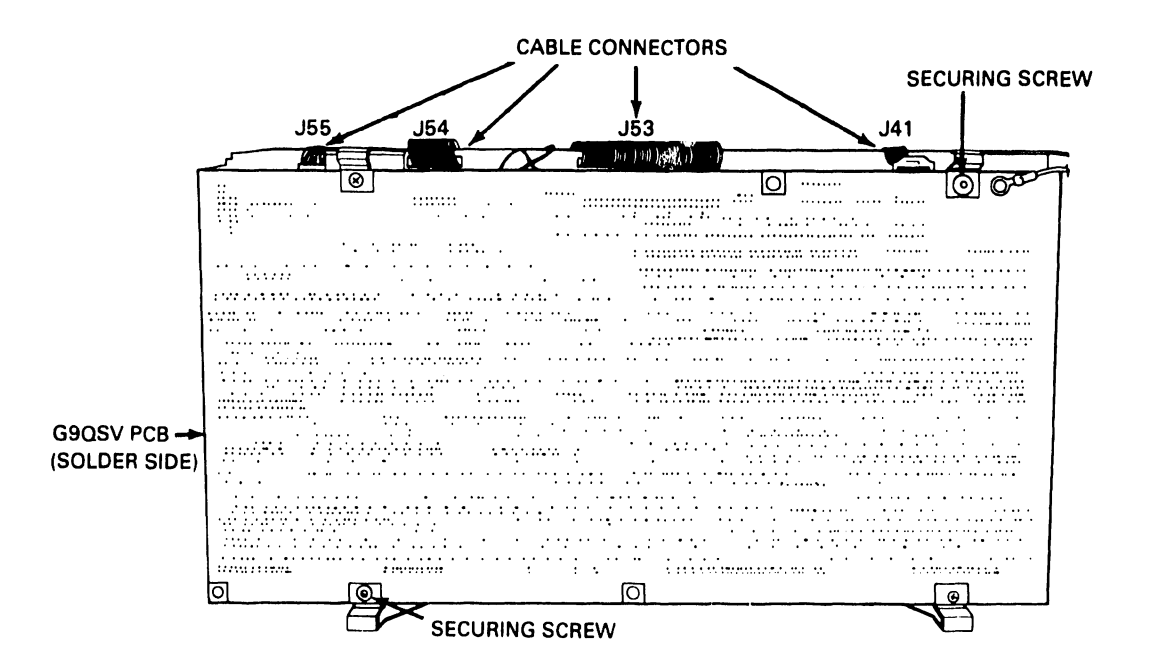

Figure 4-2 G9QSV Cable Connectors

- 6. Remove the two screws that fasten the G9QSV to the drive unit (see Figure 4-2) .
- 7. Lift the G9QSV PCB straight up to remove it.

When installing a new G9QSV PCB, be sure that the DIP switch, jumper, and terminating resistor configurations on the replacement board match those on the old board.

#### 4.2 G9QSP (READ/WRITE) PCB REMOVAL

Follow these steps to remove the G9QSP read/write PCB.

I. Turn off the D22x7.

•

•

- 2. Disconnect the de power supply.
- 3. Remove the G9QSV PCB (see Section 4.1 ).
- 4. Remove the four screws that secure the larger air separator (air separator A) to the drive unit (see Figure 4-3).

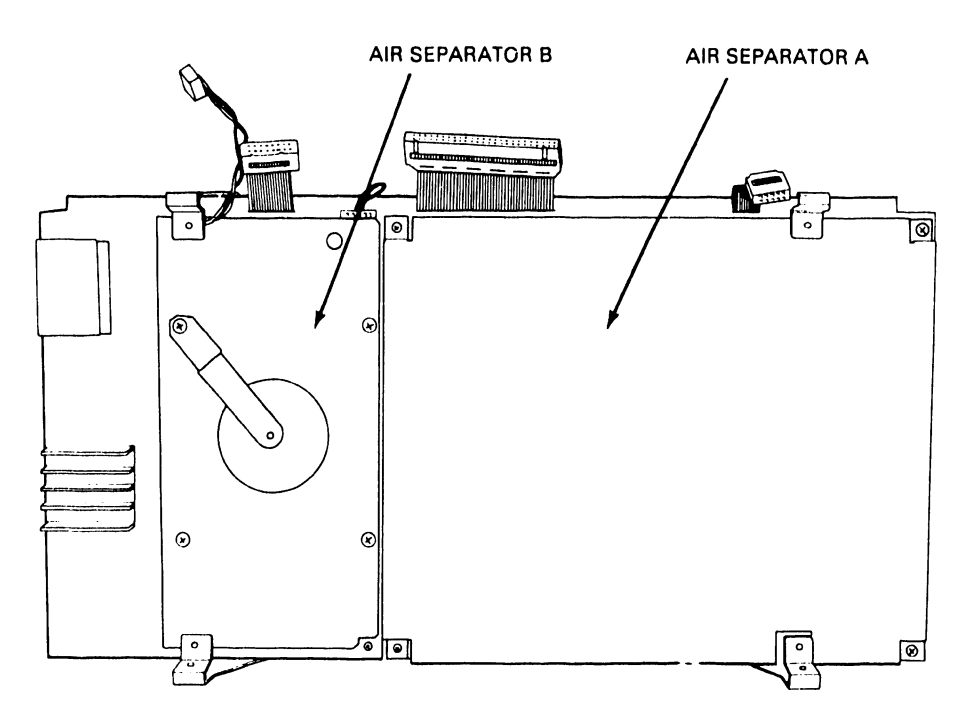

Figure 4-3 D22x7 Air Separators

- 5. Lift air separator A straight up to remove it.
- 6. Disconnect cable connectors J31 and J32 (see Figure 4-4).
- 7. Lift the G9QSP PCB slightly and slide it away from the earth pad assembly to remove it (see Figure 4-4).

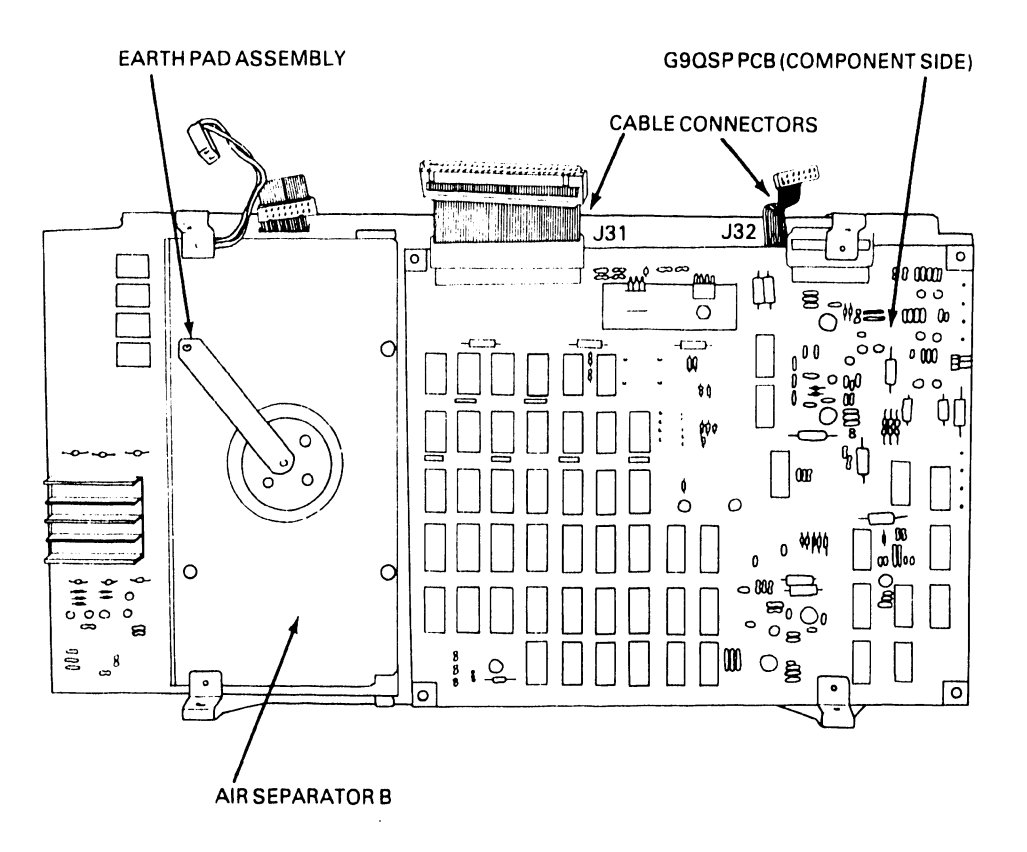

•

•

•

**Figure 4-4 G9QSP Cable Connectors** 

#### **4.3 EARTH PAD ASSEMBLY REMOVAL**

Follow these steps to remove the earth pad assembly.

- 1. Turn off the D22x7.
- 2. Disconnect the de power supply.
- 3. Remove the G9QSV PCB (see Section 4.1 ).
- 4. Remove the screw that attaches the earth pad assembly to the smaller air separator (air separator  $B$  - see Figure 4-4).
- *5.* Lift the earth pad assembly straight up to remove it.

#### **4.4 G9QSR (POWER AMPLIFIER) PCB REMOVAL**

Follow these steps to remove the G9QSR power amplifier PCB.

- 1. Turn off the D22x7.
- 2. Disconnect the de power supply.
- 3. Remove the G9QSV PCB (see Section 4.1).
- 4. Remove the earth pad assembly (see Section 4.3).
- *5.* Remove the three screws that secure air separator B to the drive unit (see Figure 4-4).
- 6. Lift air separator B and slide it to the side to remove it.
- 7. Disconnect cable connectors J22, J23, J24, and J44 (see Figure 4-5).

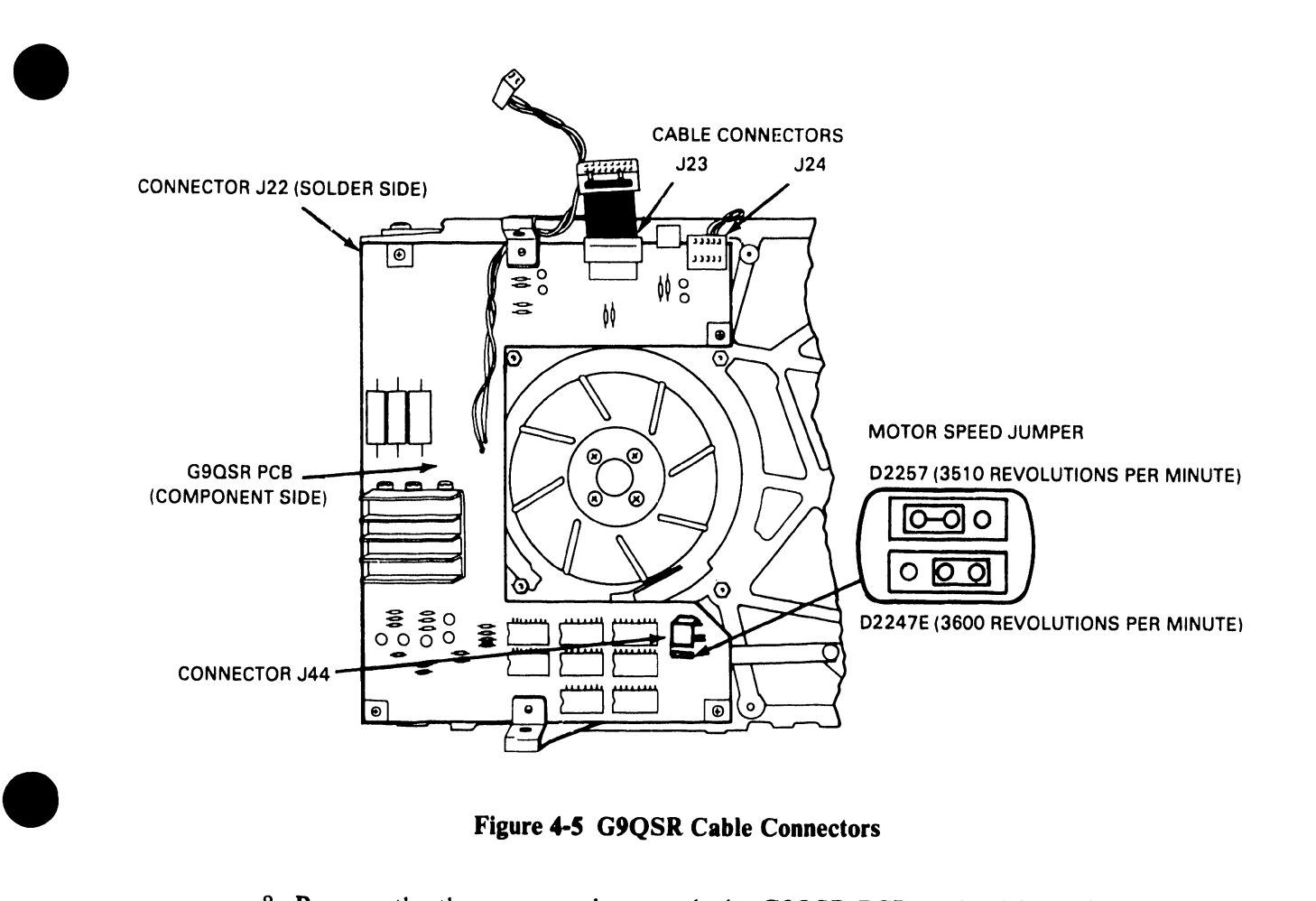

Figure 4-5 G9QSR Cable Connectors

- 8. Remove the three screws that attach the G9QSR PCB to the drive unit (see Figure 4-5).
- 9. Lift the G9QSR PCB slightly and slide it to the side to remove it.

When installing a new G9QSR PCB, be sure that the motor speed jumper (see Figure 4-5) is correctly set. Figure 4-5 shows the correct settings for D2247E and D2257 disk drives.

#### 4.5 MOTOR STATOR ASSEMBLY REMOVAL

Follow these steps to remove the motor stator assembly.

1. Turn off the D22x7.

- 2. Disconnect the de power supply.
- 3. Remove the G9QSV PCB (see Section 4.1).
- 4. Remove the earth pad assembly (see Section 4.3).
- 5. Remove the G9QSR PCB (see Section 4.4).
- 6. Loosen the four screws that secure the fan (see Figure 4-6) and remove the fan by lifting it straight up.

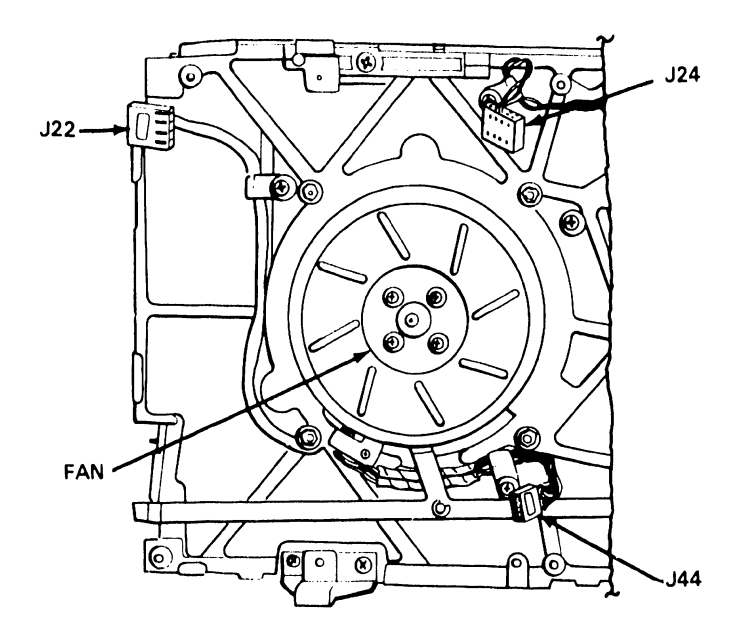

•

**•** 

**Figure 4-6 D22x7 Fan** 

- 7. Remove the rotor using the special rotor handling tool (see Figure 4-7).
- 8. Loosen the three screws that secure the claw stopper (see Figure 4-7) and remove the claw stopper.
- 9. Loosen the three screws that secure the motor shield and remove it.
- 10. Slide the motor stator assembly carefully along the spindle to remove it.

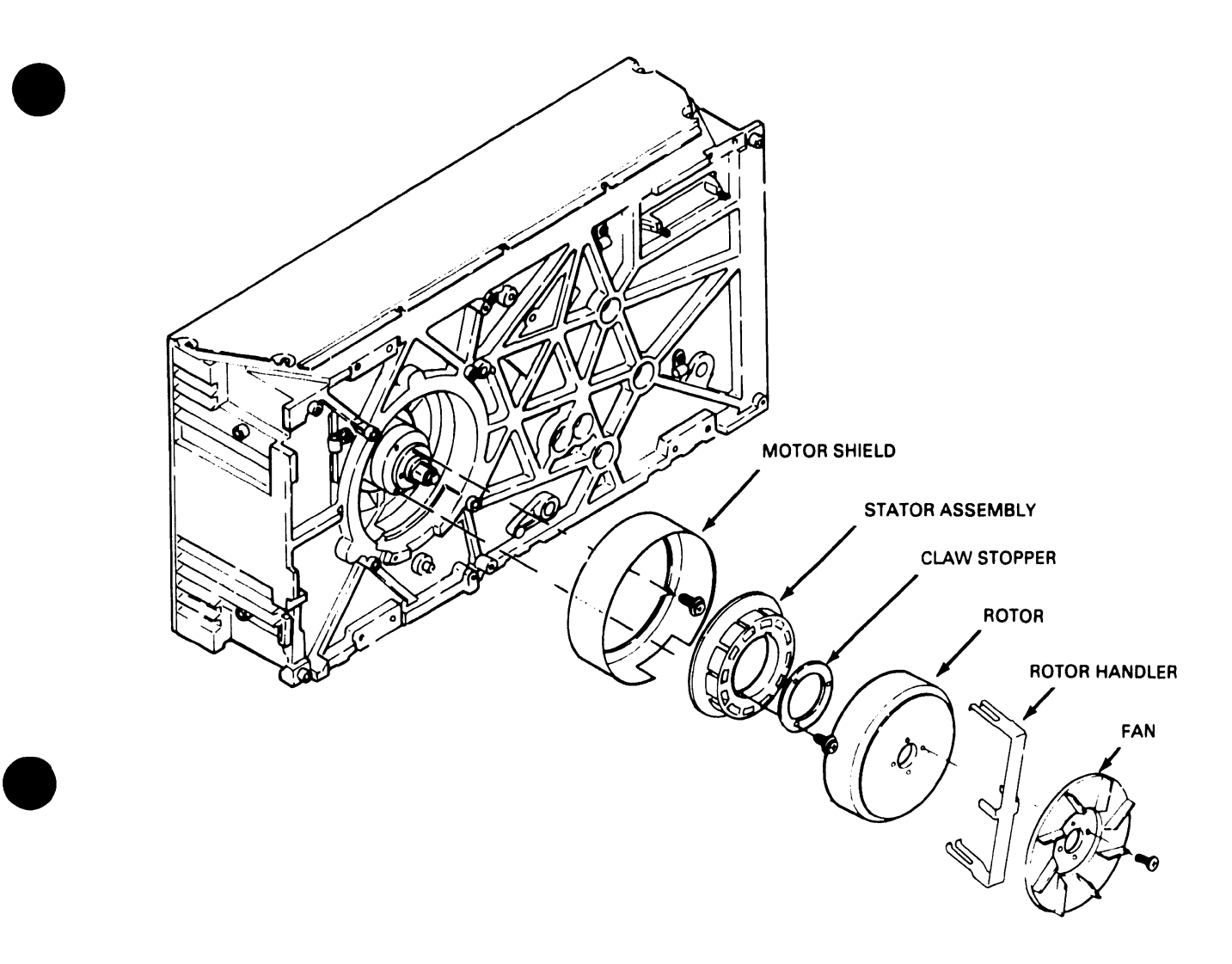

Figure 4-7 D22x7 Stator Assembly

# CHAPTER 5 ILLUSTRATED PARTS BREAKDOWN

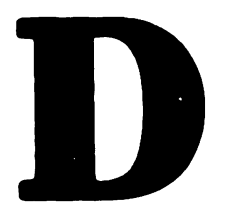

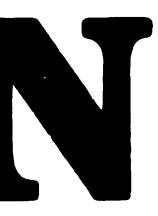

### **Illustrated Parts**

Figure 5-1 shows the D22x7 standard assembly. Figure 5-2 shows the sealed head/disk enclosure along with its external parts. Items are described in the accompanying tables .

•

**Chapter 5** 

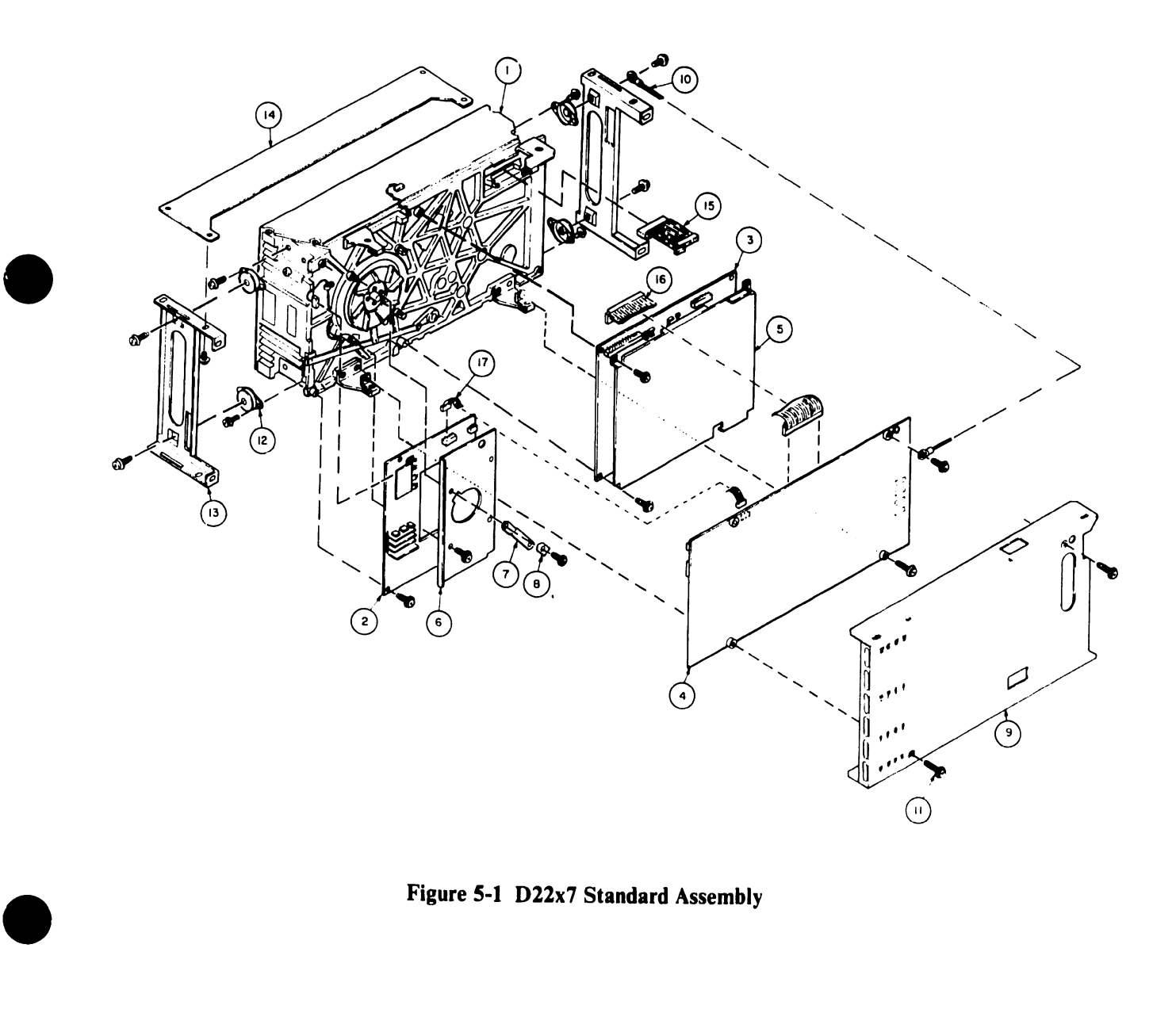

Figure 5-1 D22x7 Standard Assembly

#### Table 5-1 D22x7 Standard Assembly

•

 $\bullet$ 

 $\bullet$ 

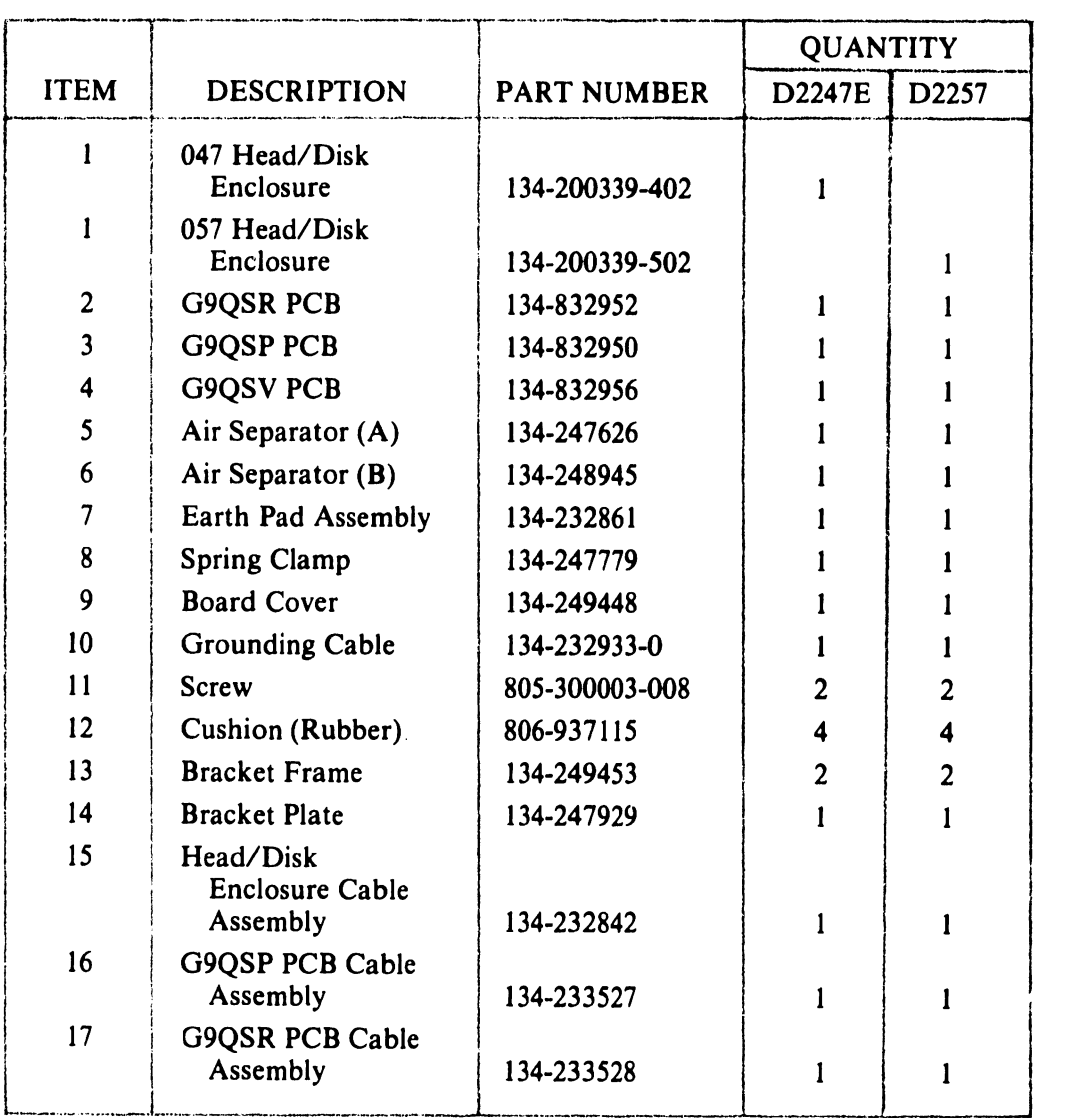

5-2

 $\overline{ }$ 

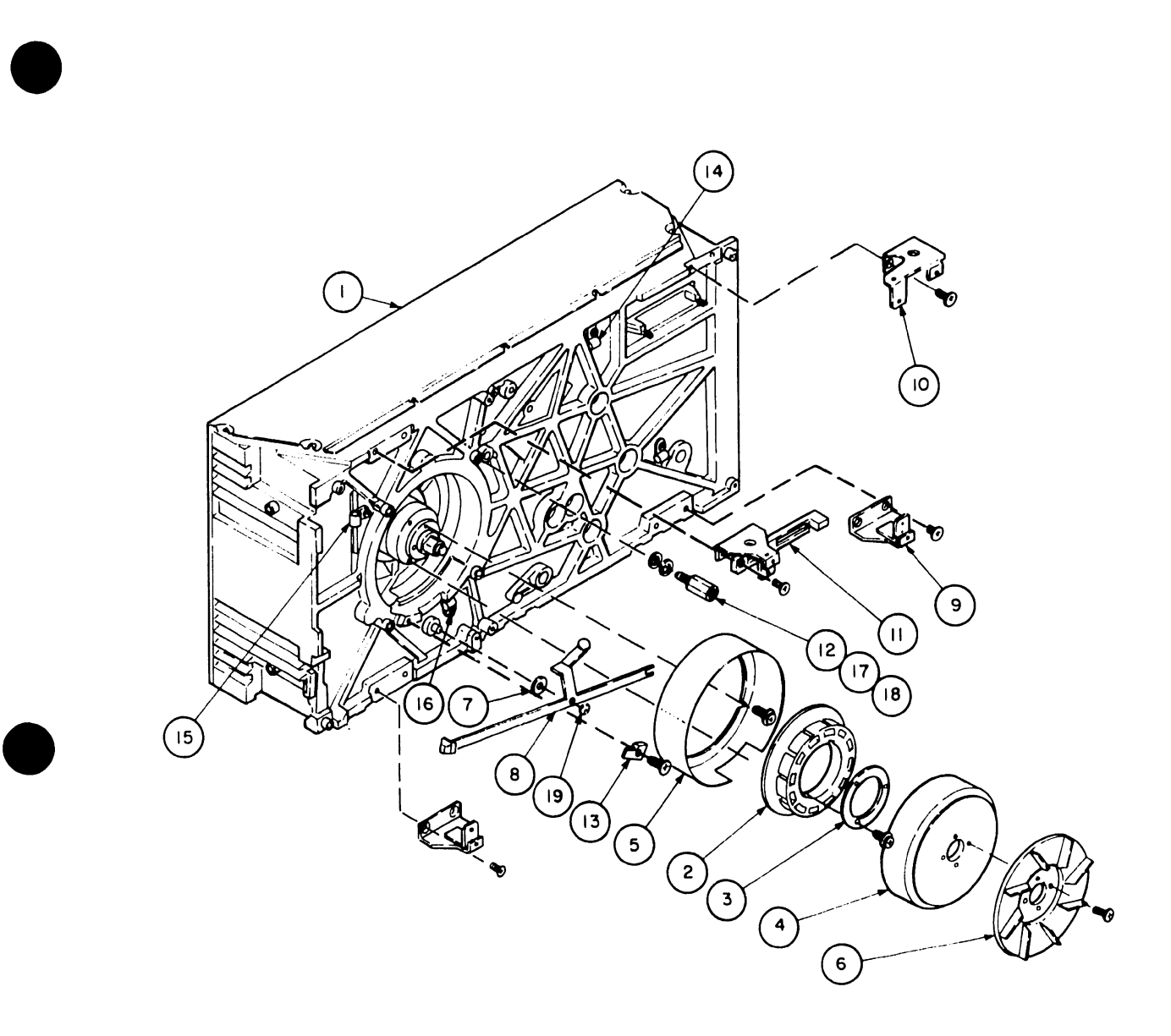

Figure 5-2 D22x7 Head/Disk Enclosure (External Parts)

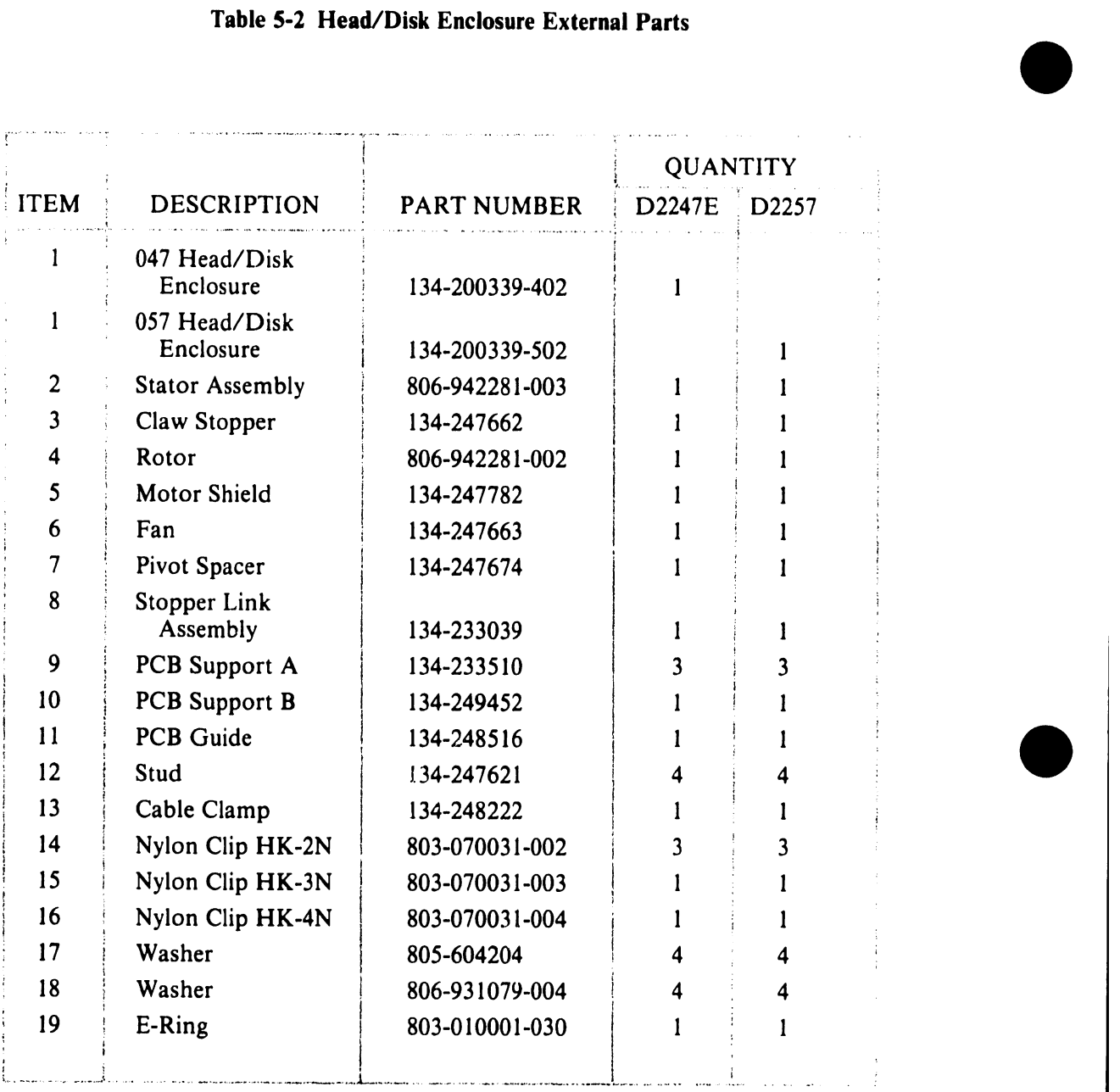

#### Table 5-2 Head/Disk Enclosure External Parts

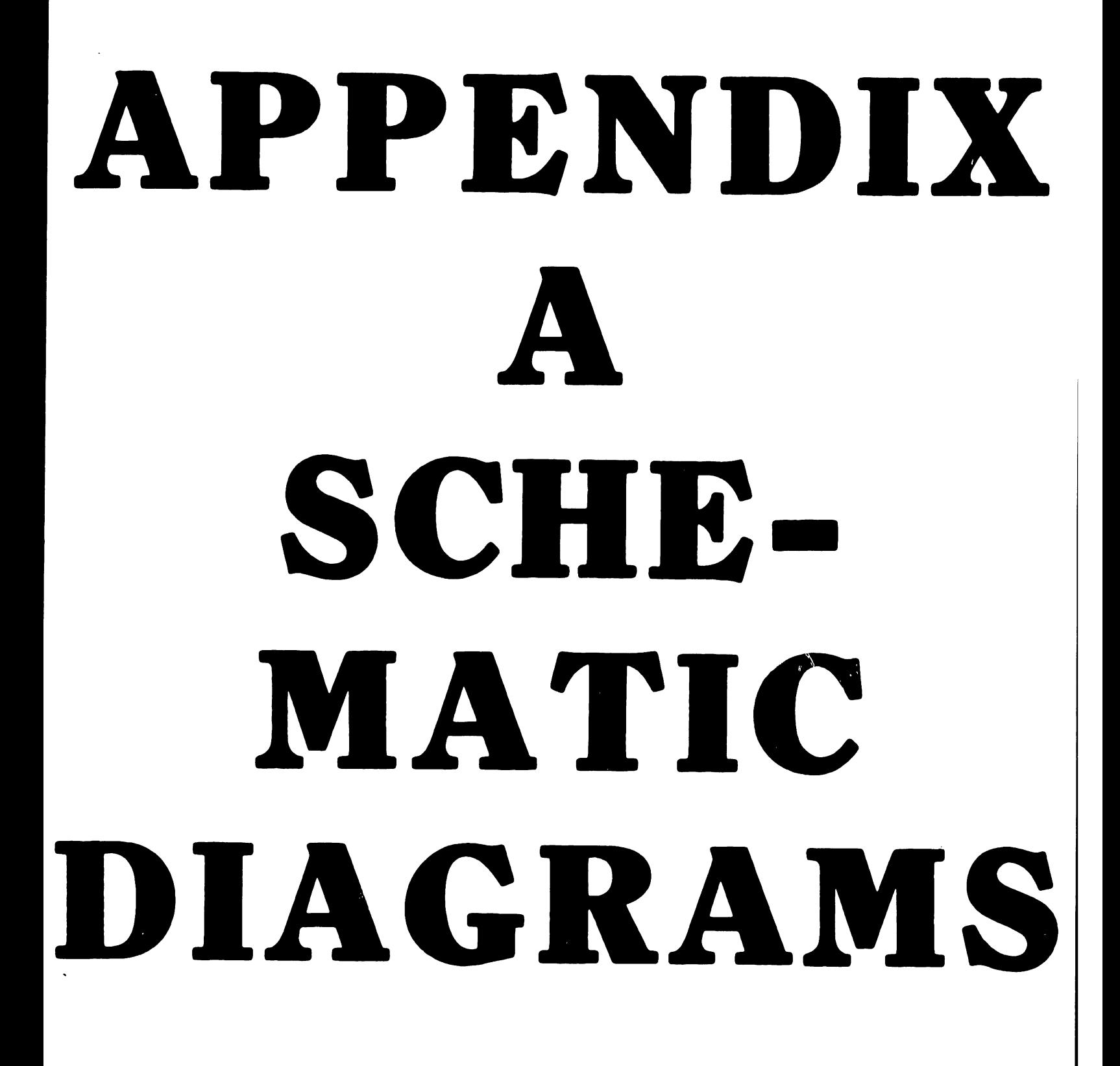

THE SCHEMATICS, WHEN AVAILABLE, ARE ON THE LAST FICHE IN THIS SET.

# APPENDIX B SPECIFICATIONS

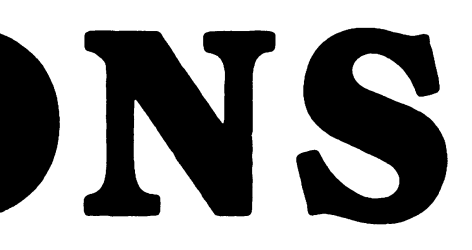
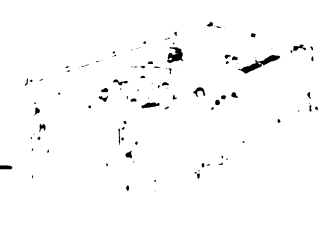

## **Appendix B Specifications**

•

•

•

#### Table B-1 Operating Specifications

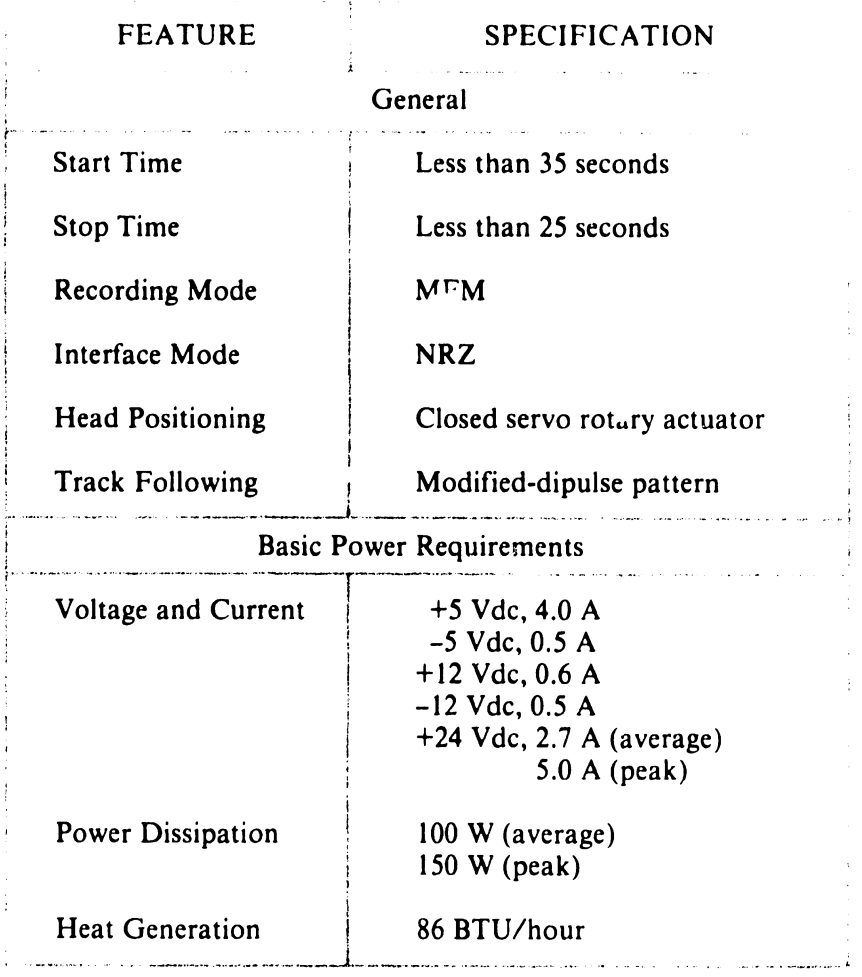

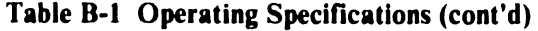

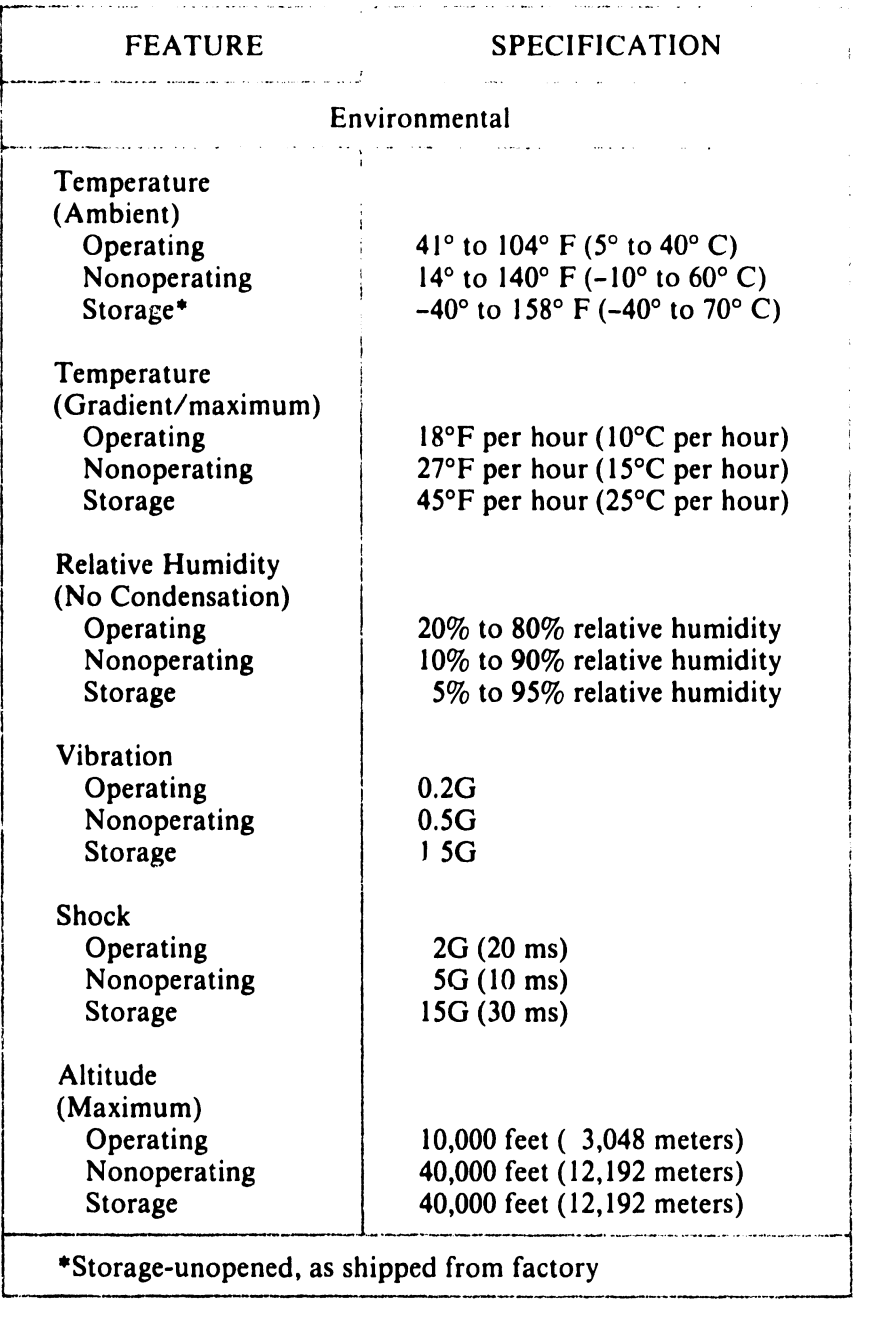

I I  $\bullet$ 

•

•

•

•

÷

•

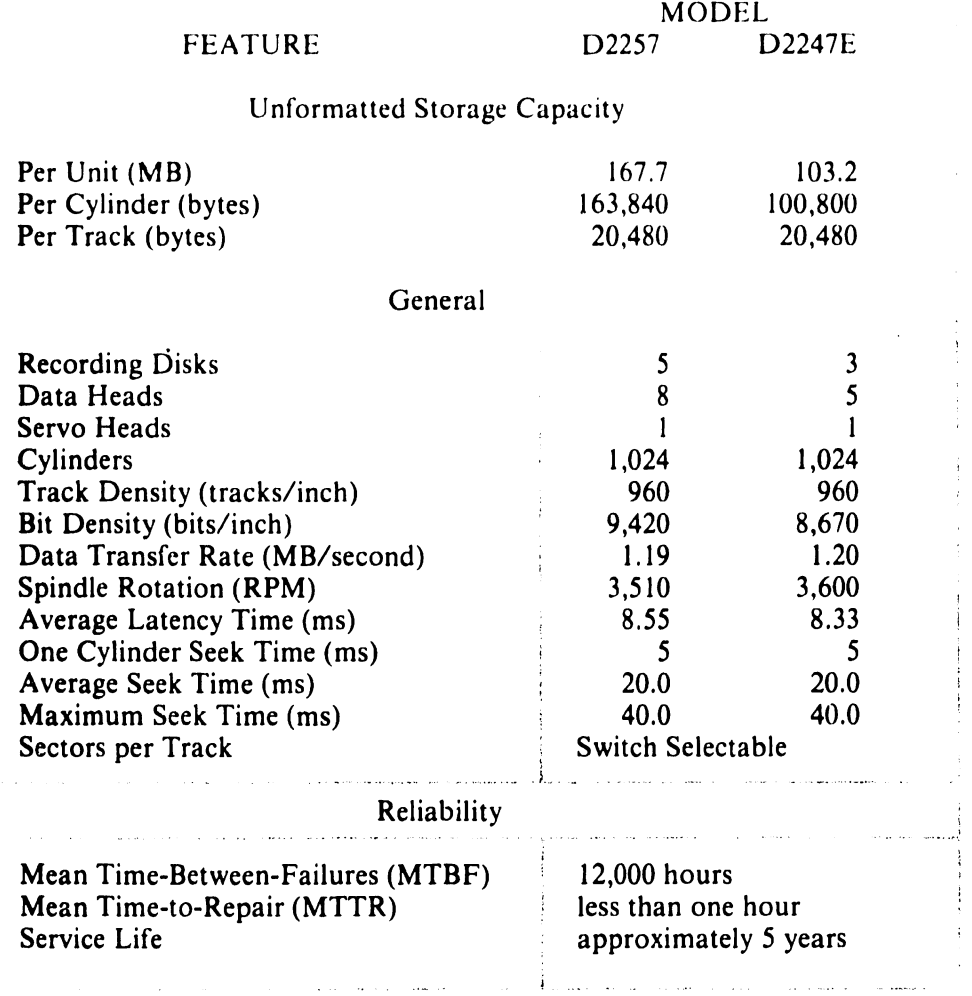

#### Table B-3 Physical Dimensions

 $\hat{\mathcal{A}}$ 

 $\sim$  and

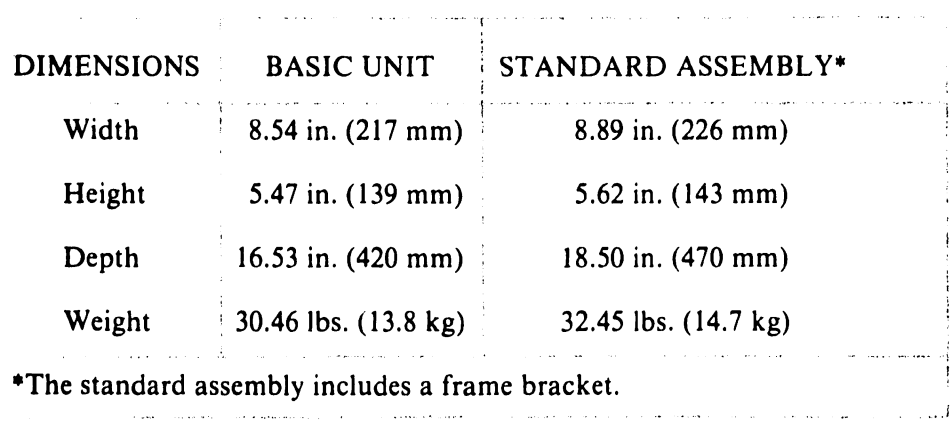

.,

i<br>Listo

i

لتفاديد

!

#### Table 8-4 Interface Cable Descriptions

•

**•** 

**•** 

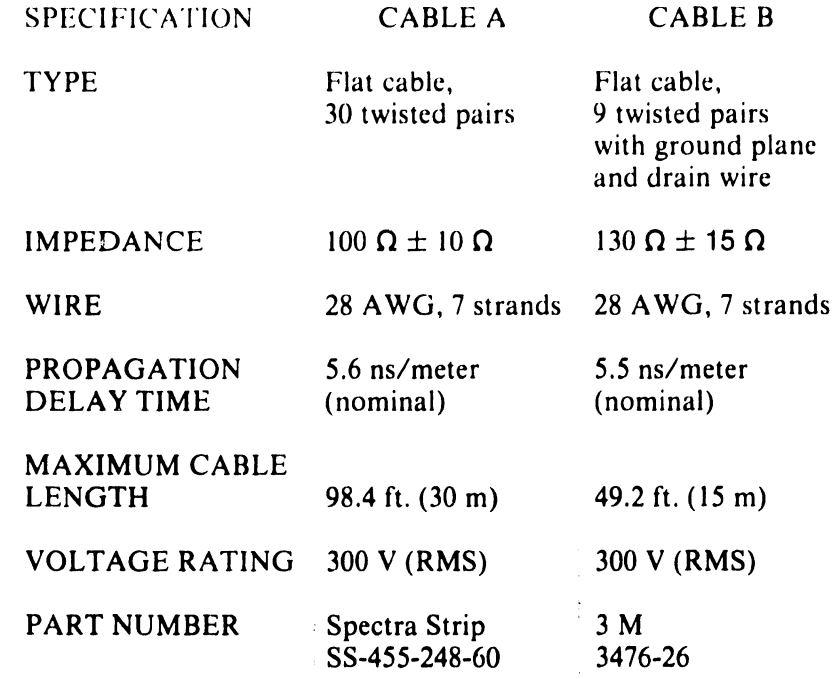

#### Table B-5 Power Cable Descriptions

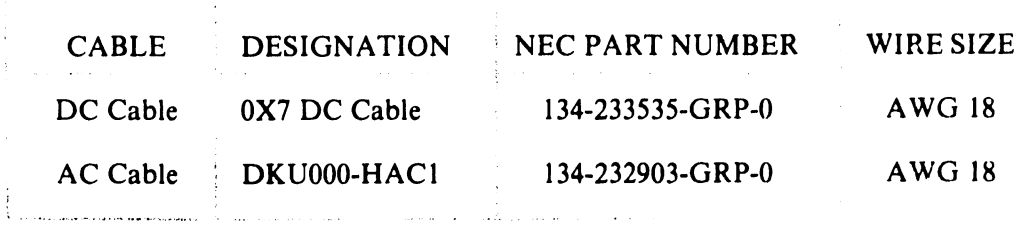

 $\bar{z}$  $\sim$   $\sim$   $\ddot{\phantom{0}}$ 

#### Table 8-6 Option Cable Descriptions

CABLE 3-DC Option Cable Operator Panel DESIGNATION NEC PART NUMBER WIRE SIZE DKUOOO-H3P7 806-942333-200-0

Cable

•

•

•

AWG 22-32

#### Table 8-7 Interface Connector Descriptions

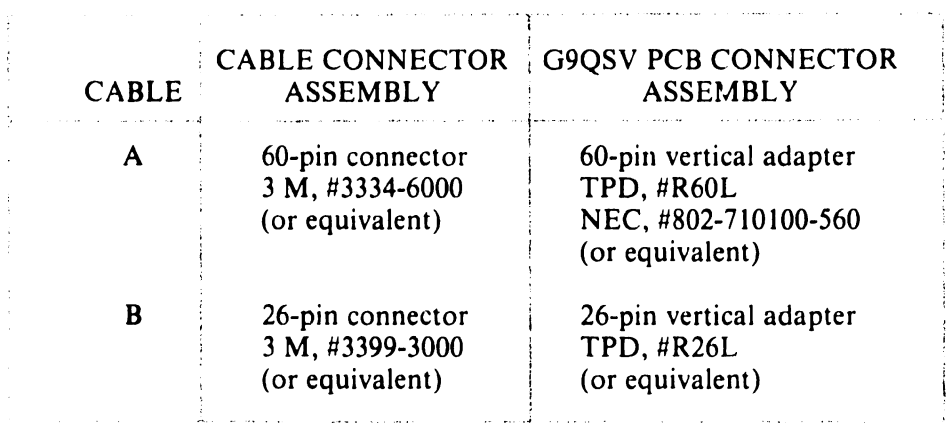

#### Table 8-8 DC Power Cable Connector Descriptions

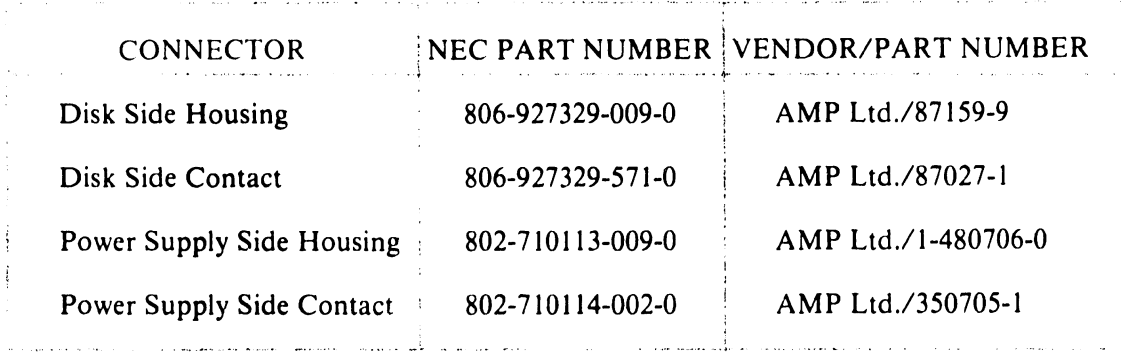

#### Table 8-9 AC Power Cable Connector Descriptions

•

 $\bullet$ 

 $\bullet$ 

 $\frac{4}{3}$ 

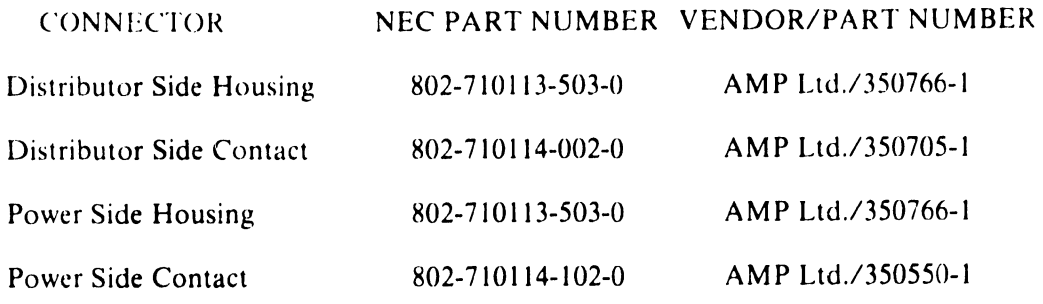

#### Table B-10 3-DC Option Cable Connector Descriptions

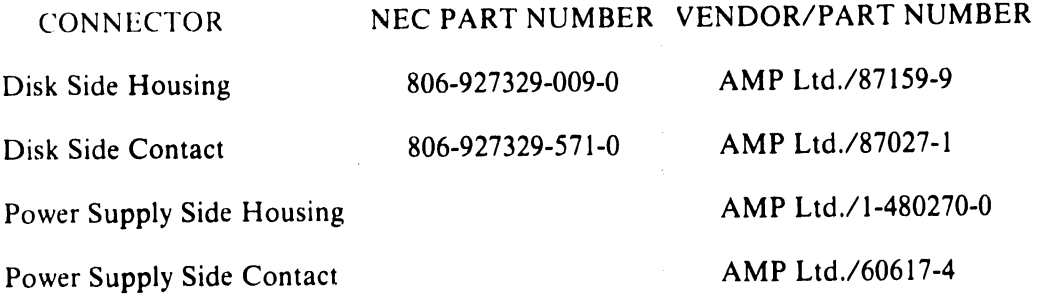

#### Table B-11 Operator Panel Cable Connector Descriptions

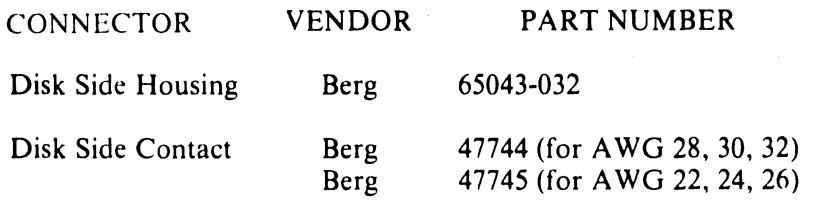

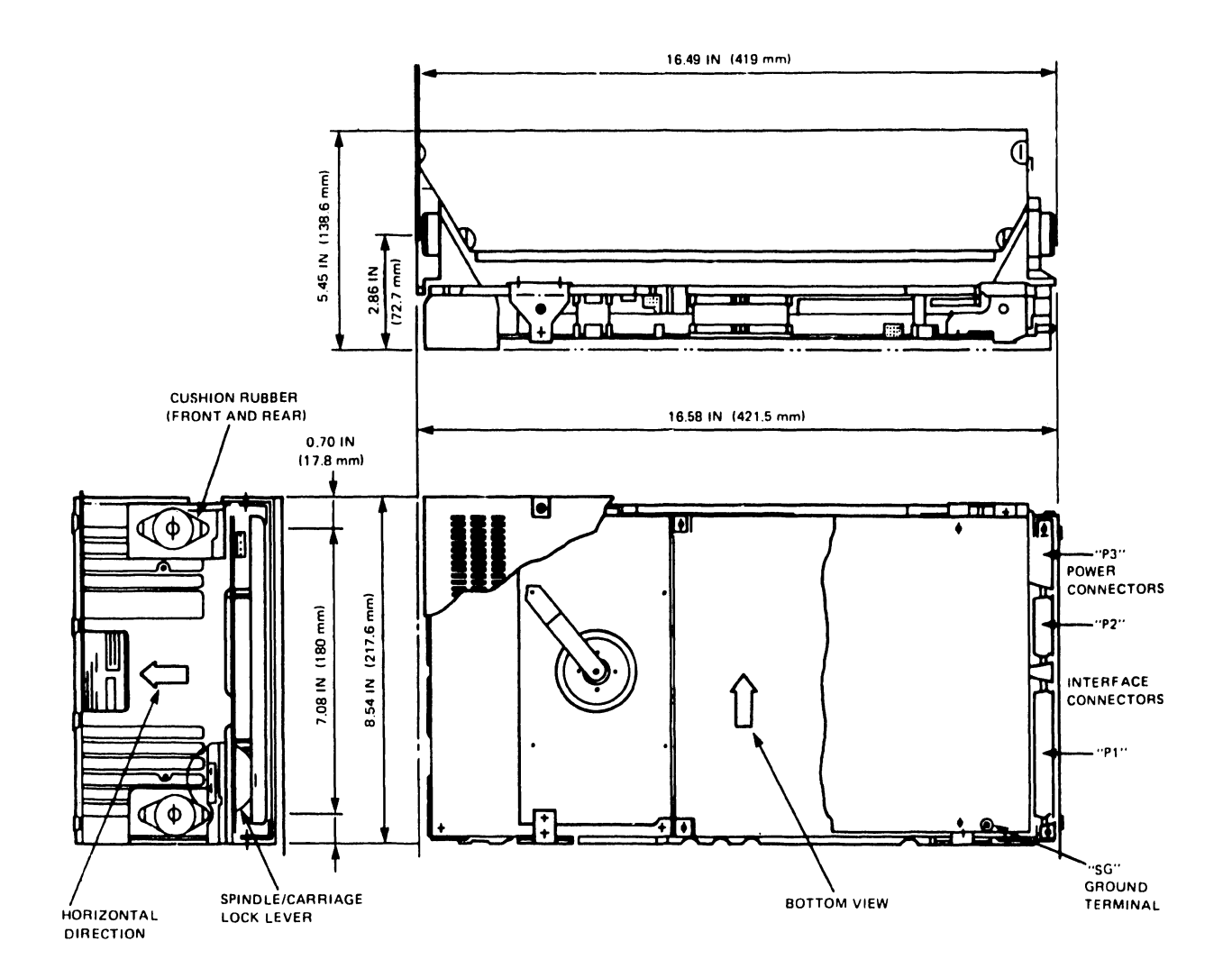

Figure B-1 D22x7 Basic Assembly Dimensions

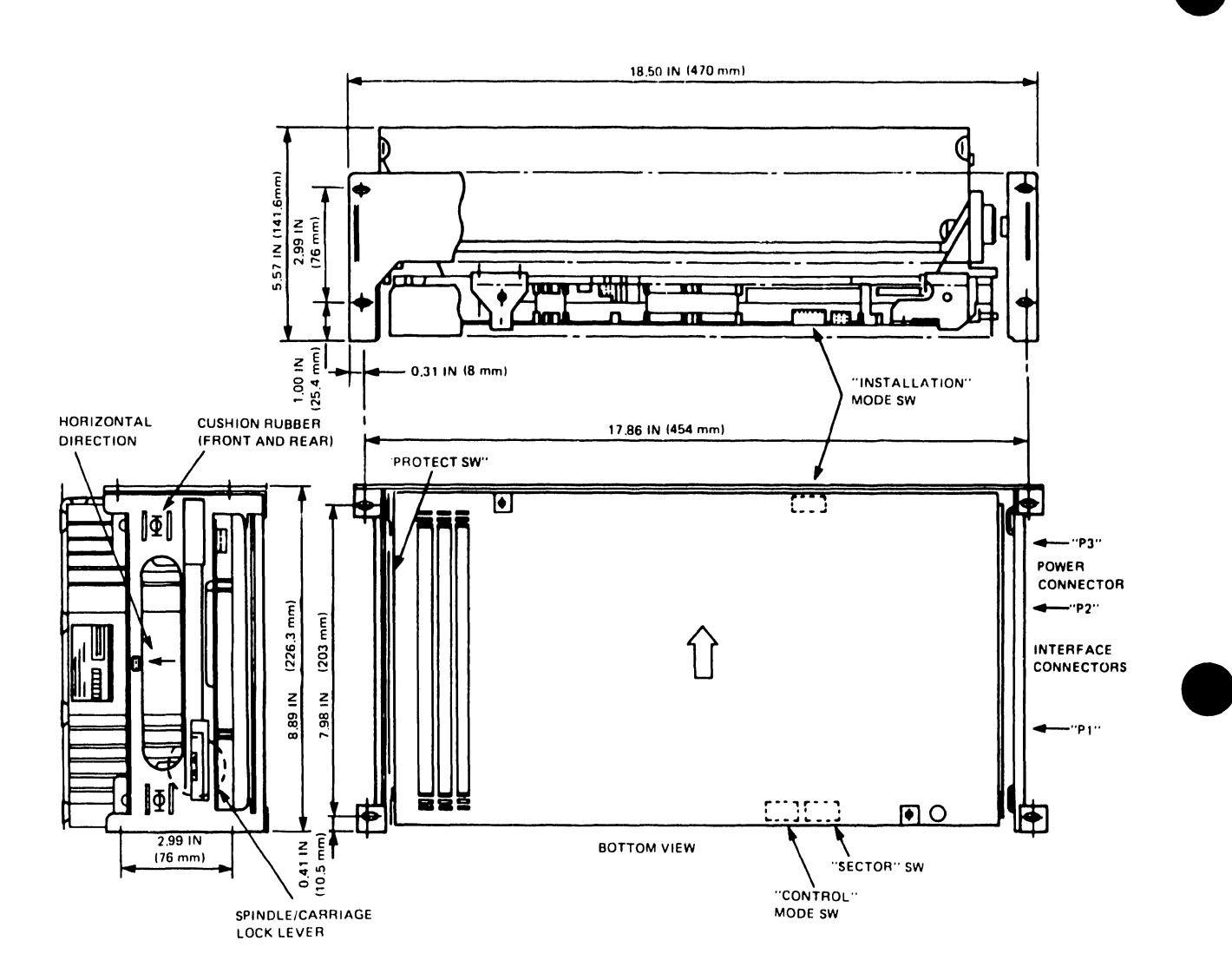

Figure B-2 D22x7 Standard Assembly Dimensions

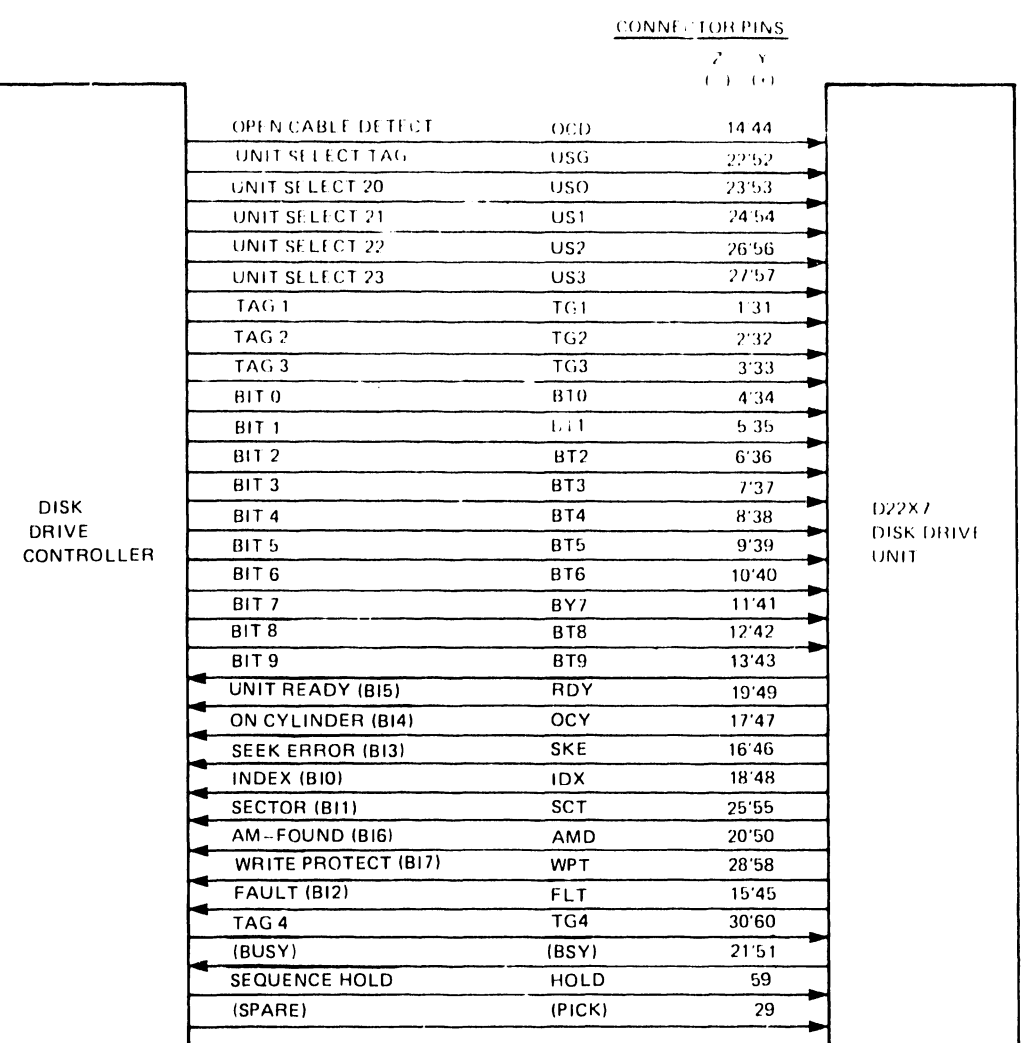

#### Figure B-3 Cable A Signals

|                                        |                    |            | <b>CONNECTOR PINS</b><br>$Z$ Y<br>$(-)$ $(+)$ |                             |
|----------------------------------------|--------------------|------------|-----------------------------------------------|-----------------------------|
| <b>DISK DRIVE</b><br><b>CONTROLLER</b> | <b>WRITE DATA</b>  | <b>WDT</b> | 8'20                                          | D22X7<br>DISK DRIVE<br>UNIT |
|                                        | GROUND             |            | $\overline{\phantom{a}}$                      |                             |
|                                        | <b>WRITE CLOCK</b> | <b>WCK</b> | 6'19                                          |                             |
|                                        | <b>GROUND</b>      |            | 18                                            |                             |
|                                        | <b>SERVO CLOCK</b> | <b>SCK</b> | 2'14                                          |                             |
|                                        | GROUND             |            |                                               |                             |
|                                        | <b>READ DATA</b>   | RDT        | 3'16                                          |                             |
|                                        | GROUND             |            | 15                                            |                             |
|                                        | READ CLOCK         | <b>RCK</b> | 5'17                                          |                             |
|                                        | GROUND             |            | 4                                             |                             |
|                                        | <b>SEEK END</b>    | <b>SKD</b> | 10'23                                         |                             |
|                                        | UNIT SELECTED      | <b>USD</b> | 22'9                                          |                             |
|                                        | <b>GROUND</b>      |            | 21                                            |                             |
|                                        | <b>INDEX</b>       | <b>INX</b> | 12'24                                         |                             |
|                                        | <b>GROUND</b>      |            | 11                                            |                             |
|                                        | <b>SECTOR</b>      | <b>SEC</b> | 13'26                                         |                             |
|                                        | GROUND             |            | 25                                            |                             |

Figure B-4 Cable B Signals

# APPENDIX DKU000-HLOG DIAGNOSTIC PANEL

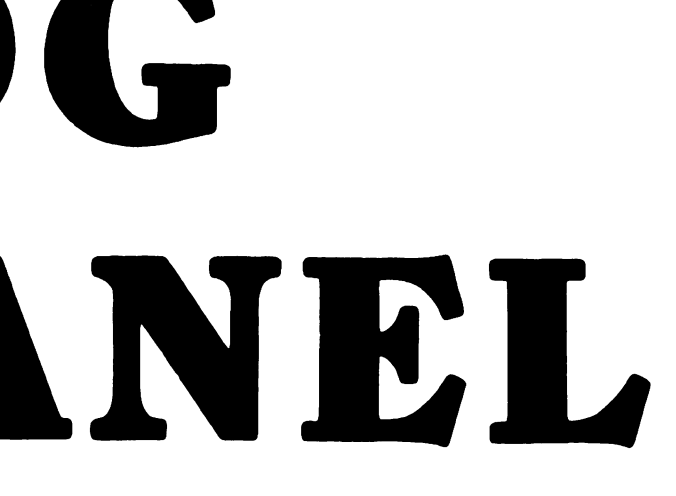

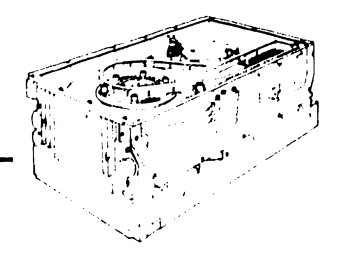

## **Appendix C DKUOOO-HLOG Diagnostic Panel**

The DKUOOO-HLOG Diagnostic Panel tests D22x7 disk drives. When the disk drive is offline, the panel simulates an interface controller and functions as a drive exerciser. When the disk drive is online, the panel functions as a status monitor. All errors detected by the panel are encoded and logged in its internal memory and retained for more than 100 hours after power has been turned off.

#### **C.1 CONTROL PANEL**

•

•

•

The diagnostic panel is shown in Figure C-1. The panel contains a 25-key keypad, five LED status indicators, a six-digit liquid crystal display (LCD) window, and two summary charts. A mounting spring on each end attaches the panel to the disk drive as shown in Figure C-2.

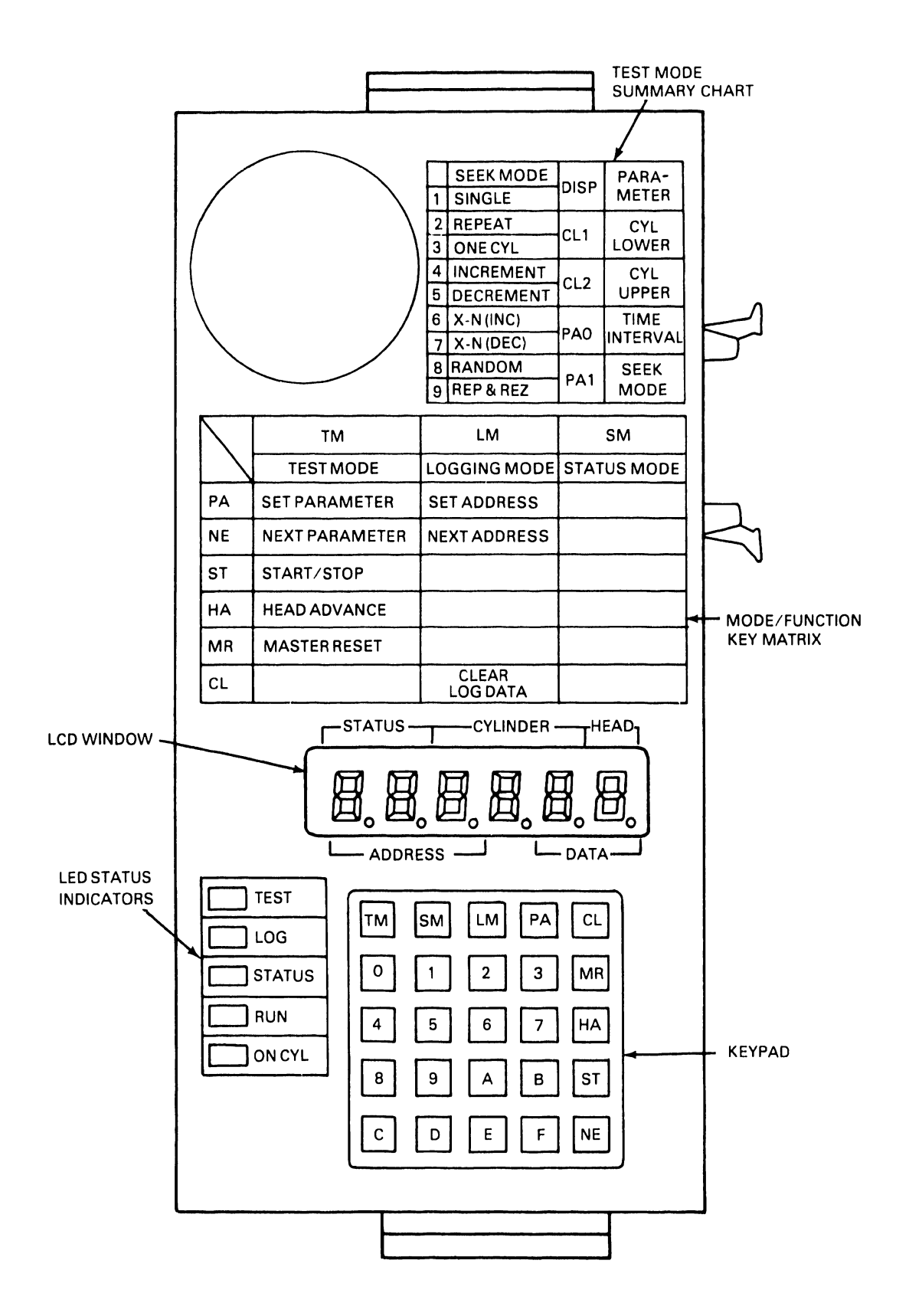

Figure C-1 Diagnostic Panel

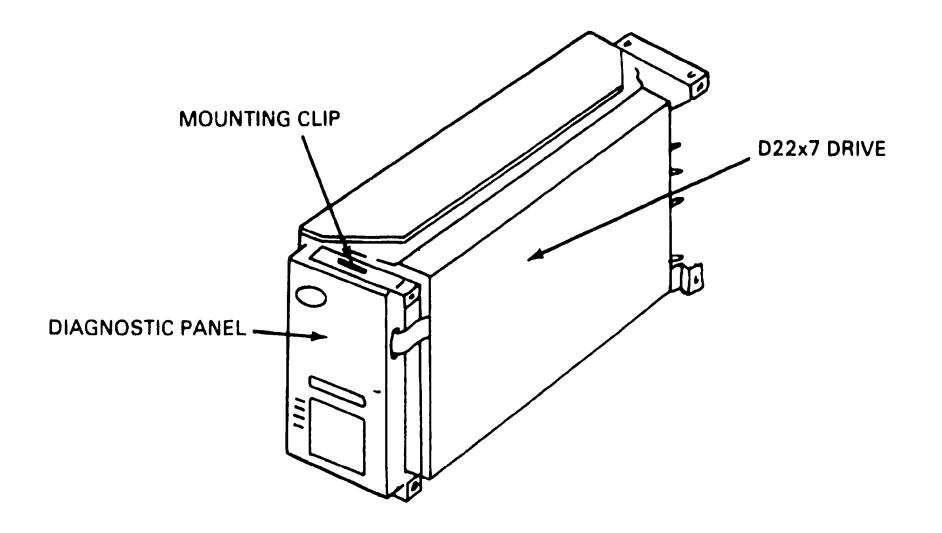

Figure C·2 Attaching the Diagnostic Panel to the Drive

A 0.4 Farad capacitor provides nonvolatile memory for the logging function. The diagnostic panel is connected to the disk drive by an interface cable as shown in Figure  $C-3$ .

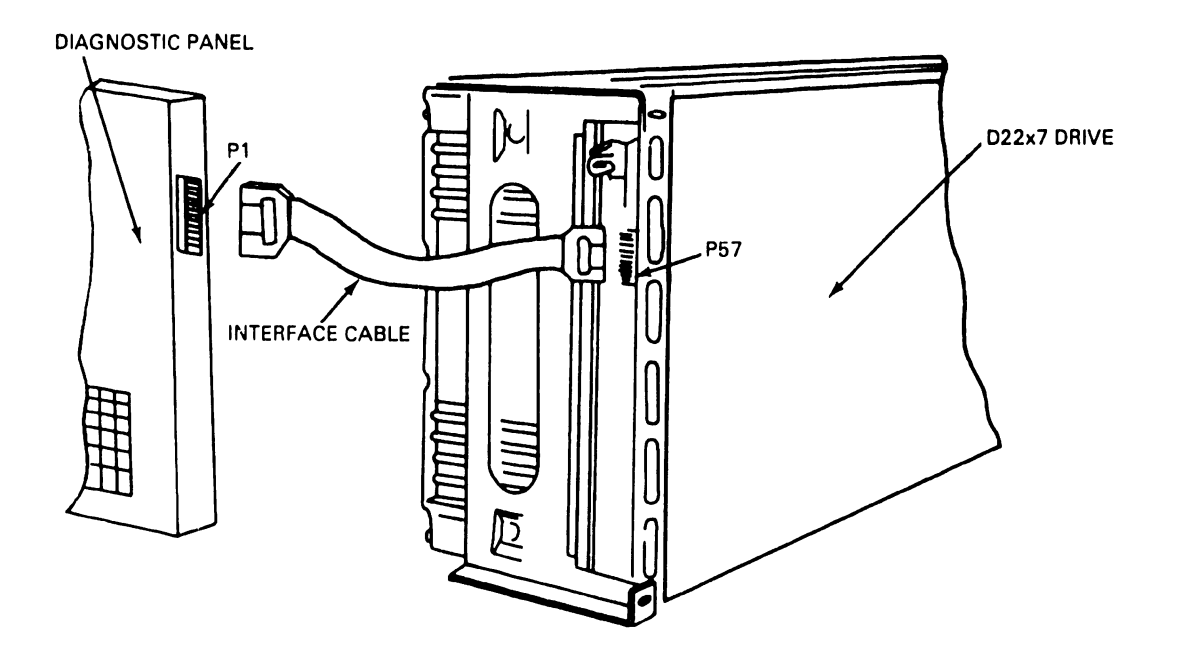

Figure C-3 Diagnostic Panel Cable and Connector

#### C.1.1 Keypad

•

•

•

The keypad contains 25 keys. Sixteen of these keys, representing hexadecimal digits 0 to F, are used to enter exercise parameters when Test mode is selected.

Three keys select the operational mode of the diagnostic panel. The functions of these keys are listed in Table C-1.

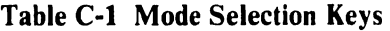

 $\sim 10^{10}$  km s  $^{-1}$ 

 $\mathcal{A}(\mathcal{A})$  and  $\mathcal{A}(\mathcal{A})$ 

 $\sim$ 

المتحدثة فتستبرأ

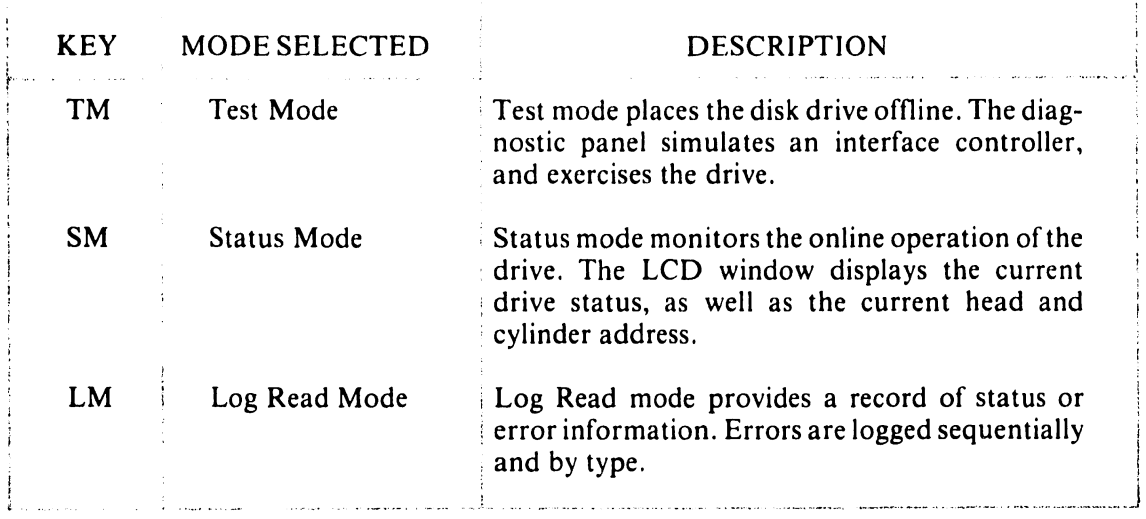

The six remaining keys enable specific diagnostic panel functions as listed in Table C-2.

 $\mathbf{i}$ 

الموجود ومعانين الجلوباني

•

 $\bullet$ 

 $\bullet$ 

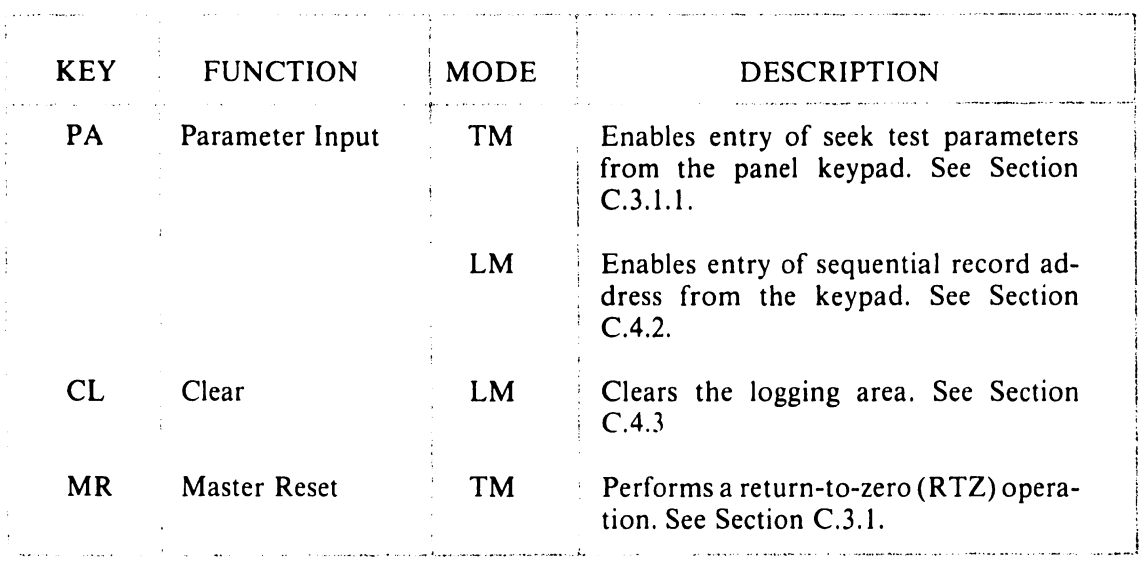

#### Table C-2 Diagnostic Panel Functions

C-4

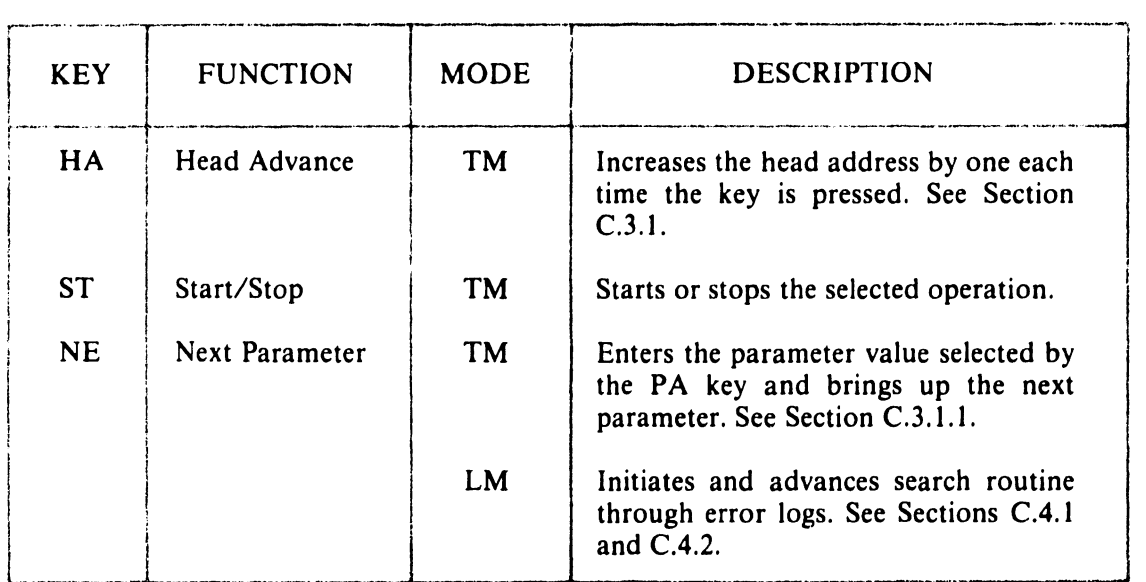

#### Table C-2 Diagnostic Panel Functions (cont'd)

#### C.1.2 LED Status Indicators

•

•

•

Three LEDs, labelled TEST, LOG, and STATUS, indicate the operational mode of the diagnostic panel. Two additional LEDs, labelled RUN and ON CYL, indicate the operational mode of the disk drive.

#### C.1.3 LCD Display Window

The six-digit LCD window displays status or error information. Depending upon the selected operational mode, the following information is displayed:

- cylinder address
- head address
- drive status
- error count.

#### C.1.4 Diagnostic Panel Summary Charts

Two charts, a Mode/Function Key Matrix and a Test Mode Summary, are included on the diagnostic panel. The Mode/Function Key Matrix lists the function performed by each of the six function keys in the three operational modes. The Test Mode Summary lists the nine seek operations and four parameters used in Test mode.

#### C.2 STATUS MODE

In Status mode, the diagnostic panel displays the current status of the disk drive. When an error occurs, data is logged in the diagnostic panel's internal memory and simultaneously displayed in the six-digit LCD window. Subsequent errors are logged in memory. The panel display, however, remains unchanged. Status information is formatted as shown in Figure C-4 .

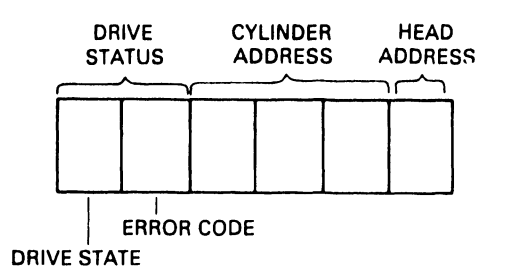

•

•

•

#### Figure C-4 Status Mode Display Format

#### C.2.1 Starting Status Mode

Pressing the SM key starts Status mode. When Status mode is selected, the ST A *TVS* and ON CYL LEDs light. The data window displays the drive status, consisting of the operational state of the disk drive and an associated error code, the current cylinder address, and the current head address.

#### C.2.1.1 DRIVE STATUS

The two-digit drive status display lists the operational state of the disk drive along with an encoded error report. Table C-3 lists the drive state displays and the corresponding state of operation.

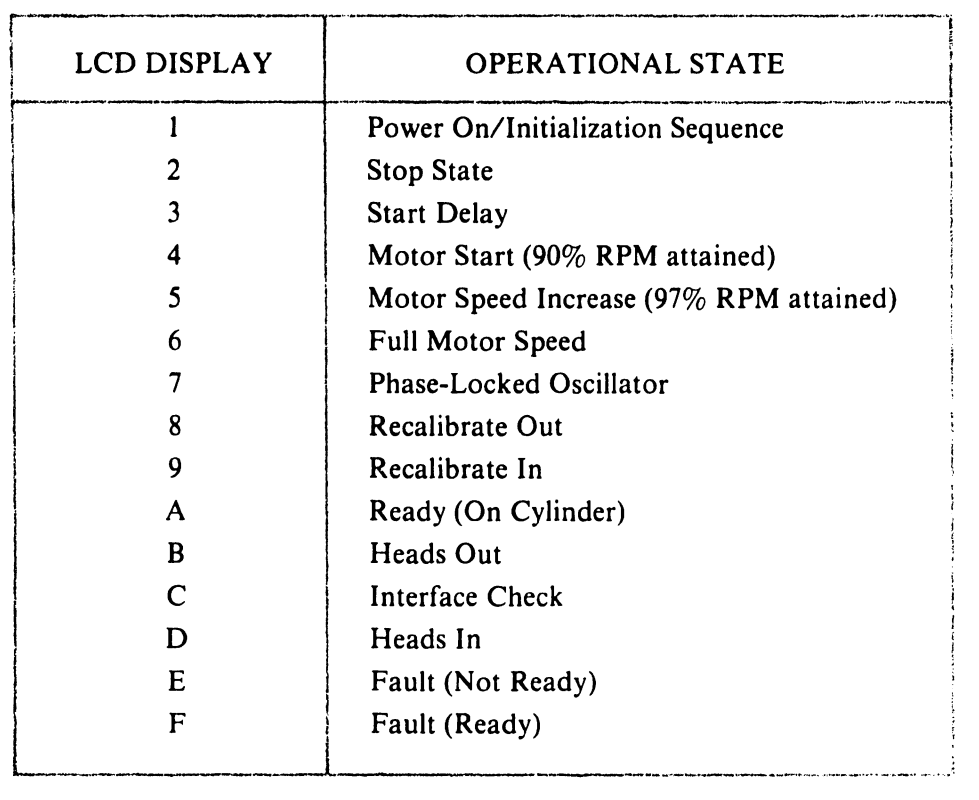

#### Table C-3 Disk Drive Operational States

Table C-4 lists all drive status reports, along with suggested troubleshooting procedures .

•

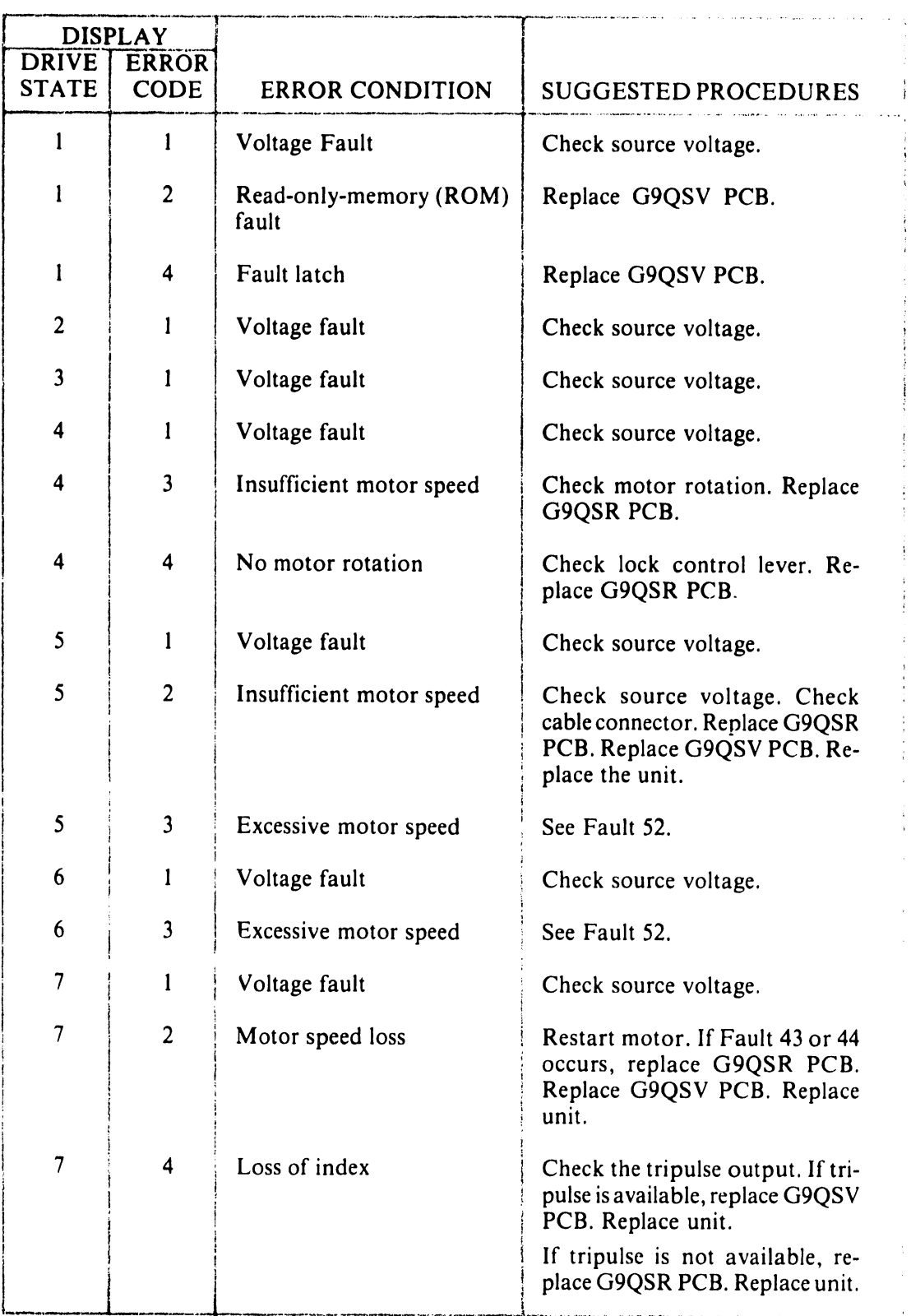

#### Table C-4 Drive Status Reports

•

•

•

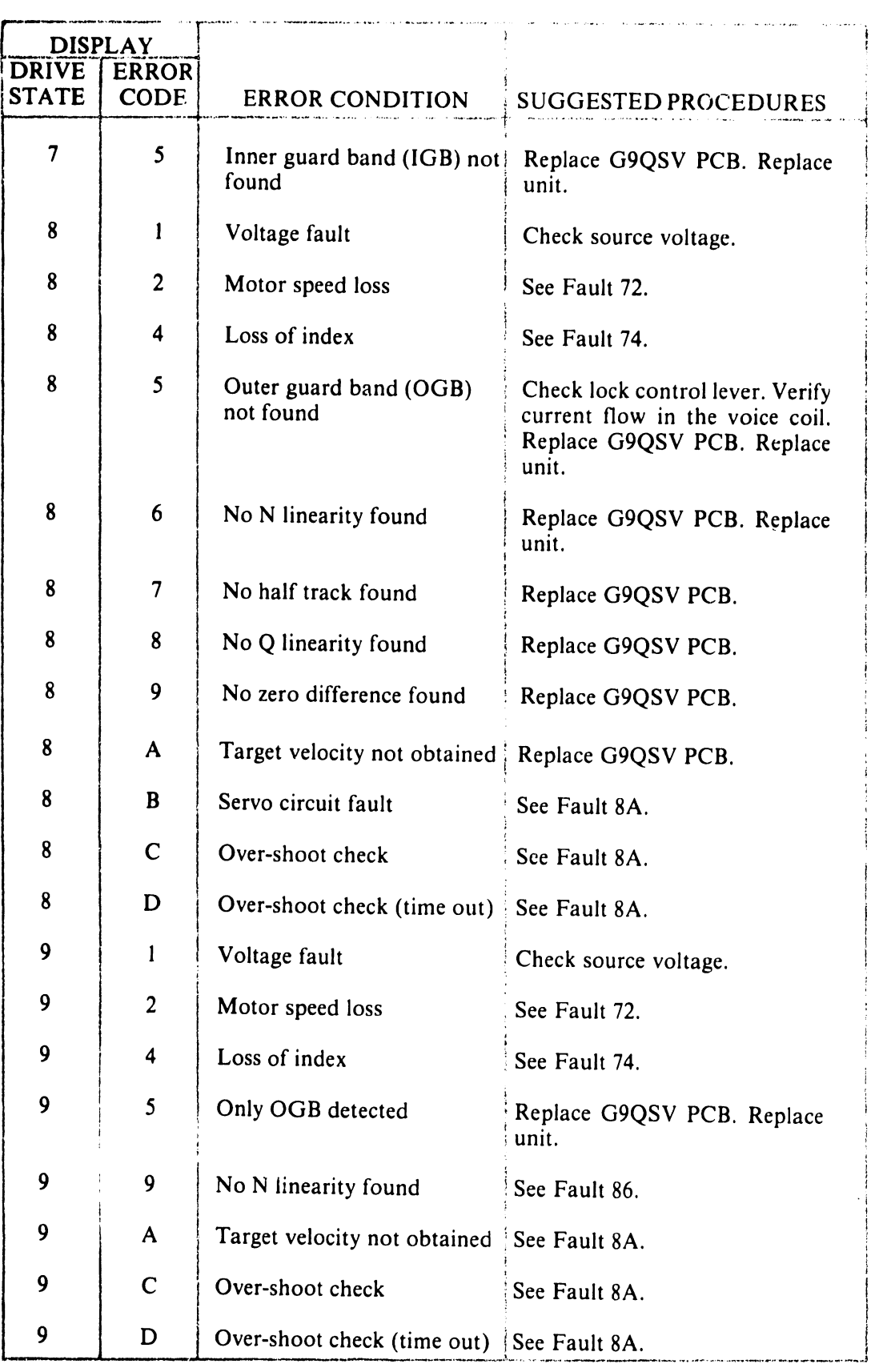

#### Table C-4 Drive Status Reports (cont'd)

 $\bullet$ 

•

 $\bullet$ 

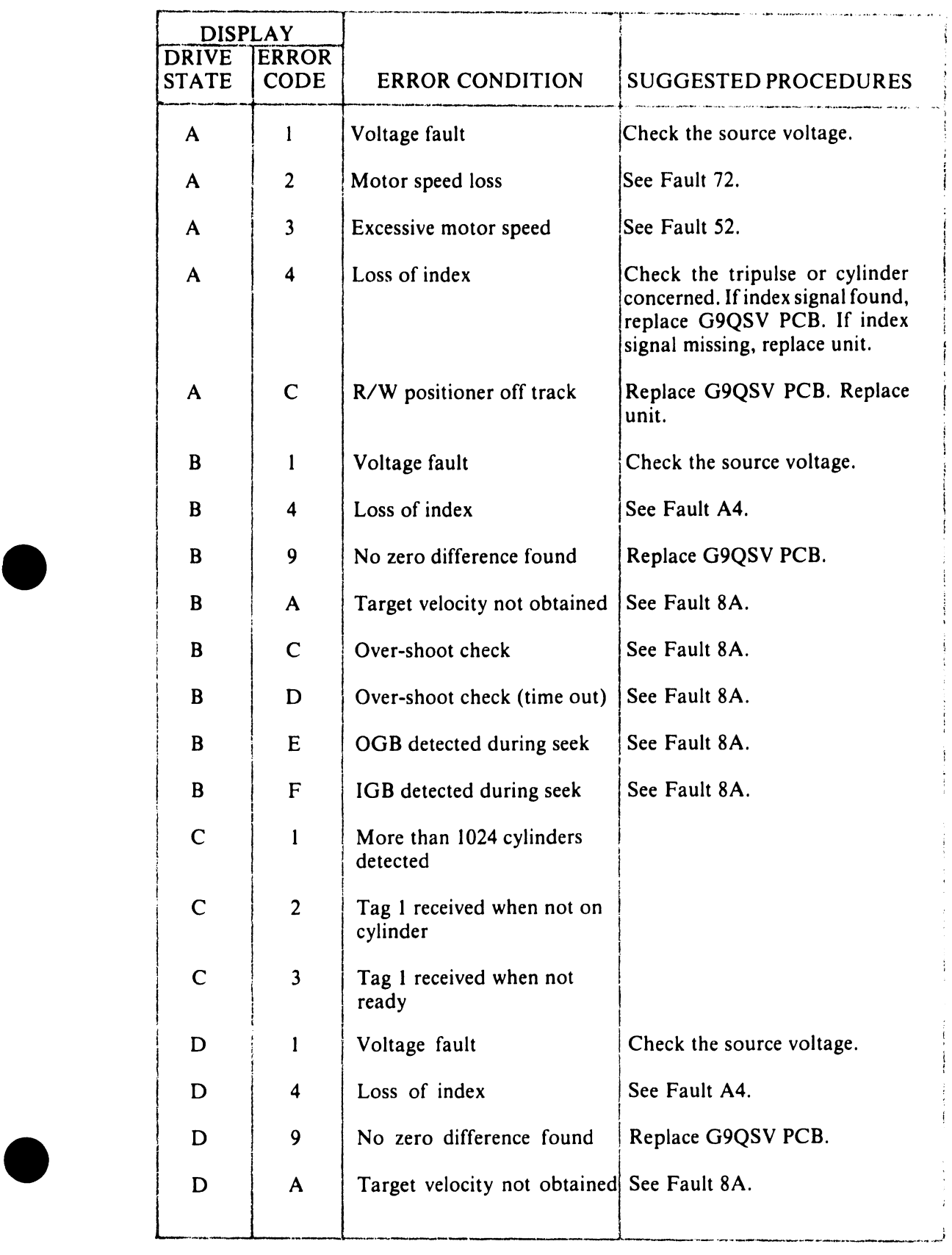

#### • **Table C-4 Drive Status Reports (cont'd)**

#### Table C-4 Drive Status Reports (cont'd)

•

**•** 

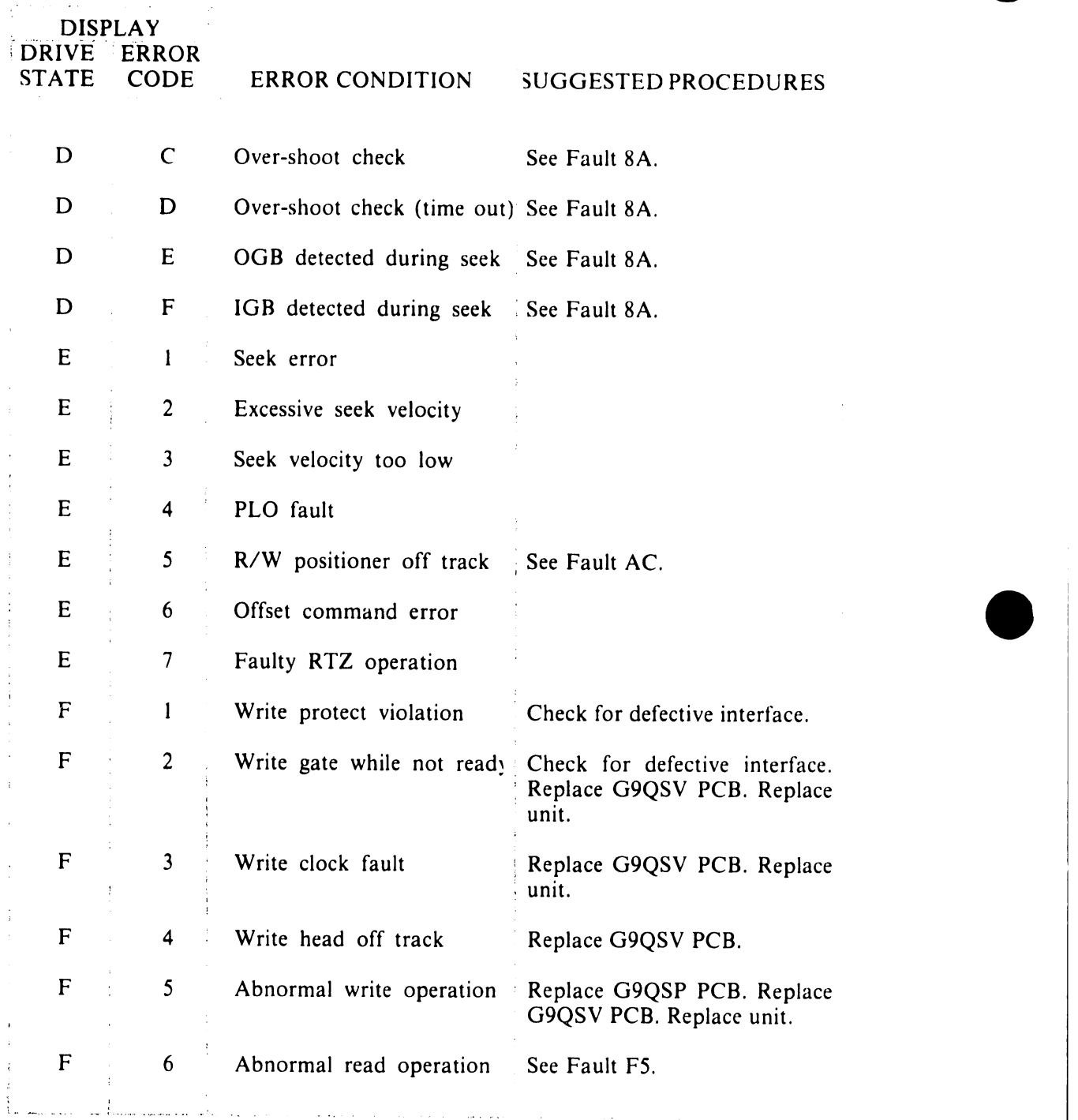

#### C.2.1.2 CYLINDER AND HEAD ADDRESSES

When the diagnostic panel is in Status mode, the current cylinder address is displayed in three digit hexadecimal notation. The current head address is displayed as a single digit.

#### C.2.2 Using Status Mode

**•** 

•

•

Status mode displays the current status of the disk drive. If an error occurs, the corresponding drive status report is displayed. Simultaneously, the displayed data is logged in the diagnostic panel's internal memory. The presence of a non-zero digit in the right position of the drive status display, or the presence of a "00" code in the drive status display indicates an error condition (see Figure C-5).

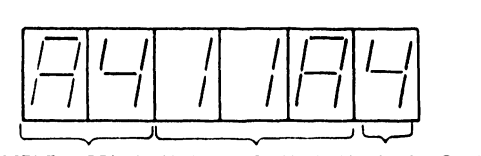

THE SAMPLE DISPLAY INDICATES THAT THE INDEX SIGNAL WAS NOT DETECTED AT CYLINDER 11AH, HEAD 4.

#### Figure C-5 Status Mode Error Display Format

The panel's internal memory records subsequent errors as they occur. The LCD display, however, remains unchanged until the SM key is pressed. Pressing the SM key displays the latest drive status report.

#### C.2.3 Ending Status Mode

Pressing the TM or LM key ends Status mode.

#### C.3 TEST MODE

In Test mode, the diagnostic panel places the disk drive offline; that is, the interface between the drive and the drive controller is disabled. The diagnostic panel simulates the drive controller, and enables nine different seek operations to test the drive.

#### C.3.1 Starting Test Mode

Select Test mode by pressing the TM key and then pressing the 9 key. Pressing the 9 key acts as a safety device that prevents the disk drive moving from an online to an offline condition when the TM key is accidentally pressed.

After Test mode is selected, press the MR key to perform a return-to-zero (RTZ) operation. This operation moves the read/write heads to Cylinder 000.

Press the HA key to select the desired read/write head. The head address appears in the rightmost character position of the LCD display. The address is incremented by one each time the HA key is pressed.

#### C.3.1.1 INPUT PARAMETERS

After the read/write head is selected, three parameters (low cylinder address, high cylinder address, and interval timing) are set. Press the PA key to begin setting parameters for seek operations. The resulting LCD display is shown in Figure C-6 .

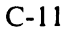

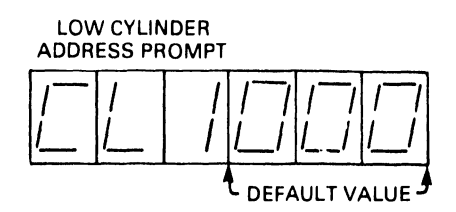

•

 $\bullet$ 

•

**Figure** C-6 **Low Cylinder Parameter Display** 

The low cylinder address (CL I) default value (Cylinder 000) appears in the address field as shown. To set a new low cylinder address, enter three hexadecimal digits from the numeric keypad. Press the NE key to accept the default value or to accept the new value as entered from the keypad.

When the NE key is pressed, the LCD display appears as shown in Figure C-7.

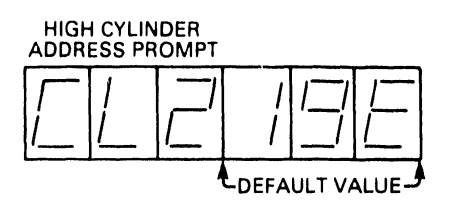

**Figure C-7 High Cylinder Parameter Display** 

The high cylinder address (CL2) default value (Cylinder 19E) occupies the address field. To set a new high cylinder address, enter three hexadecimal digits from the keypad. The high cylinder address must be greater than the low cylinder address. Press the NE key to accept the default value or to accept the new value as entered from the keypad.

After pressing the NE key, the LCD display appears as shown in Figure C-8.

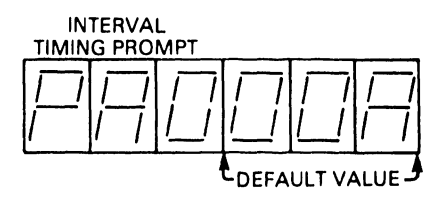

**Figure C-8 Interval Timing Parameter Display** 

The interval timing default value, expressed in milliseconds, is recorded in the address field. To set a new interval timing, enter three hexadecimal digits from the keypad. Press the NE key to accept the default value or to accept the new value as entered from the keypad.

#### C.3.1.2 SEEK MODES

After the interval timing value is entered and the NE key pressed, the following display appears.

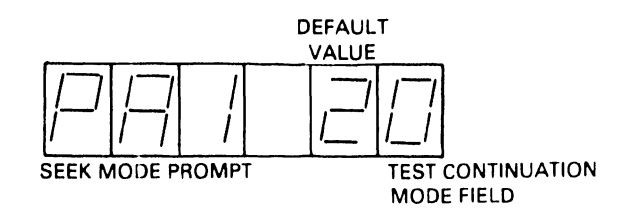

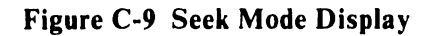

The seek mode digit selects one of the nine seek operations listed on the Test Mode Summary chart. The test continuation digit determines the conditions under which a seek test is halted. When a zero is displayed, seek operations are halted if an error occurs. When any other digit is displayed, seek operations continue to completion.

The seek mode default value is recorded in the address field. To set a new seek mode and test continuation condition, enter two digits from the keypad. Press the NE key to accept the default value or to accept the new value as entered from the keyboard.

Table C-5 summarizes the nine seek modes that can be selected.

•

•

•

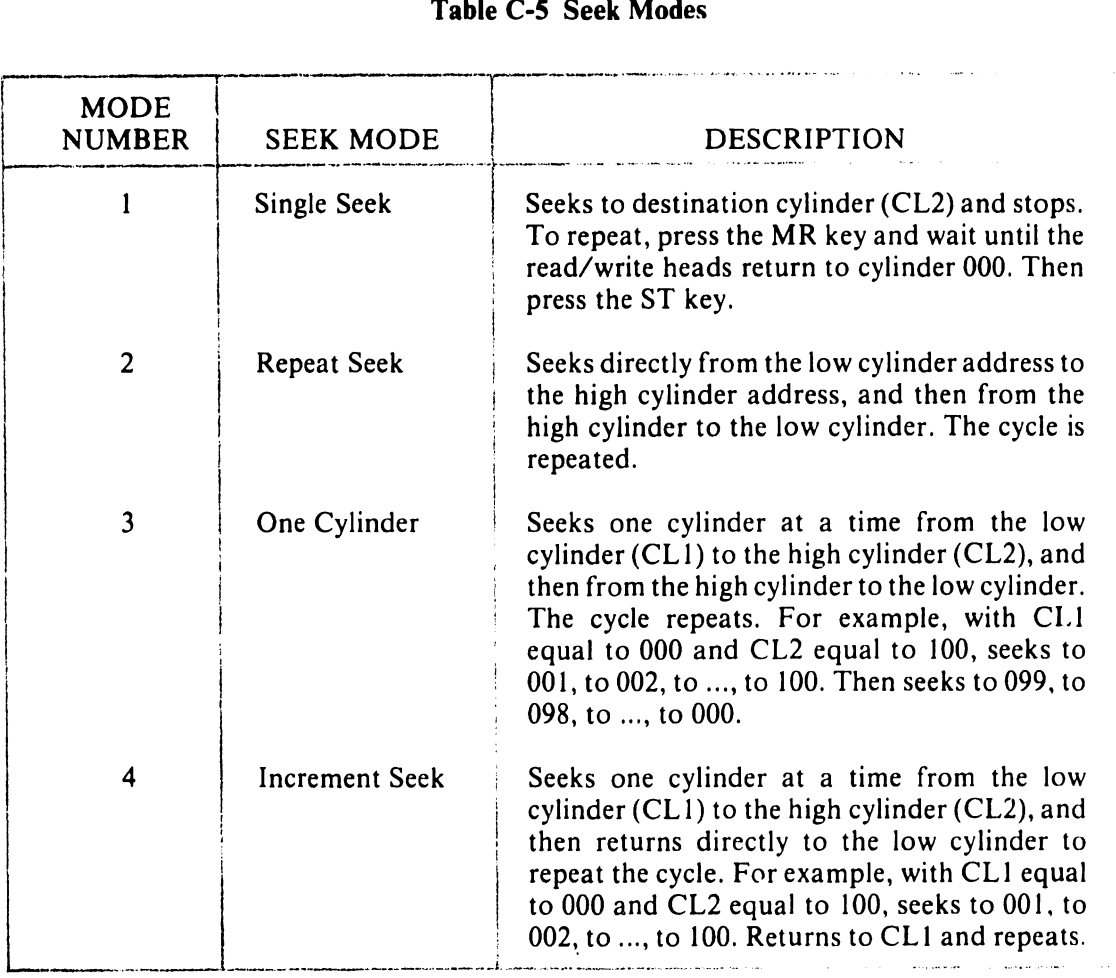

#### Table C-5 Seek Modes

#### Table C-5 Seek Modes (cont'd)

 $\bullet$ 

 $\bullet$ 

 $\bullet$ 

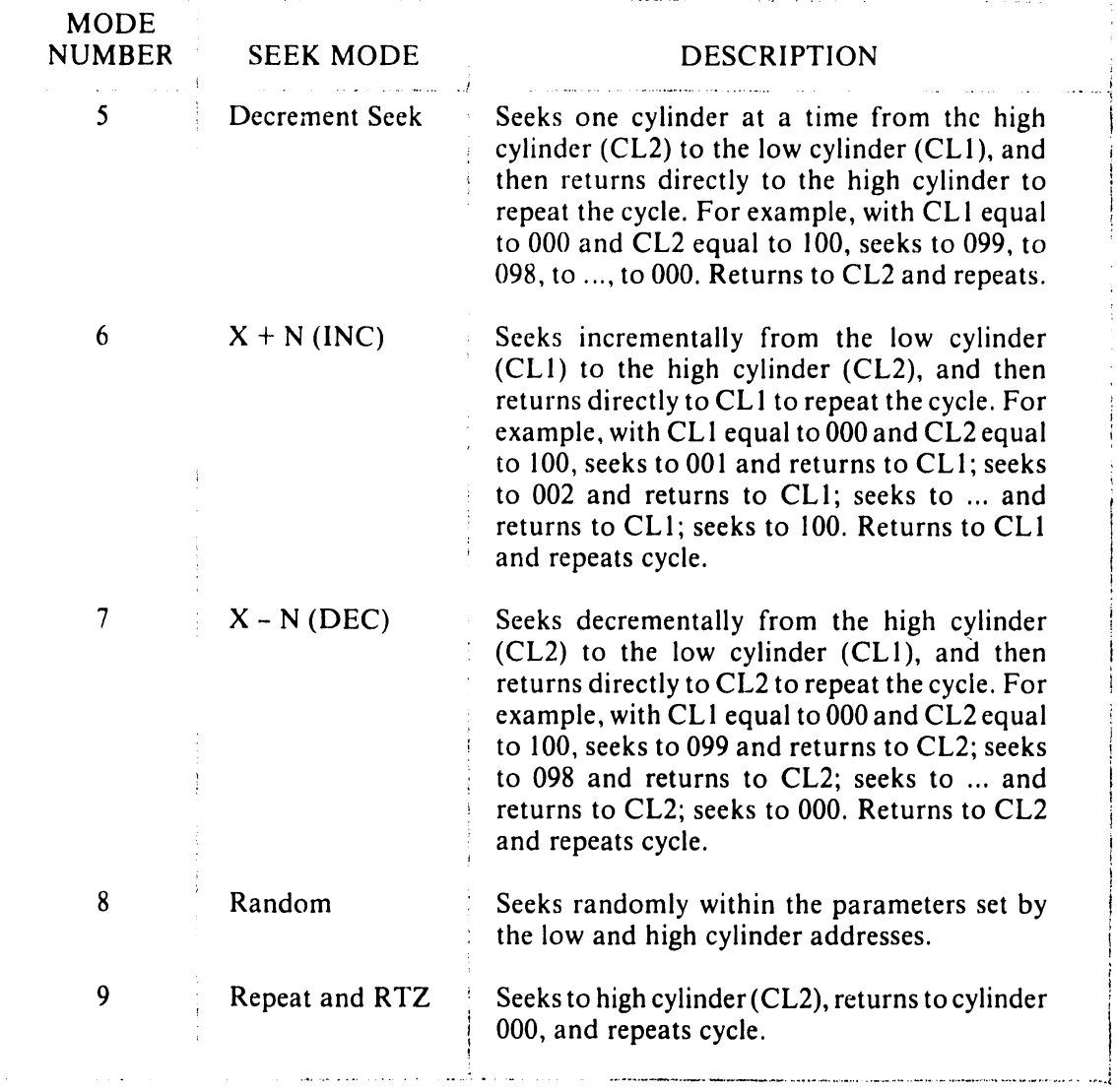

#### C.3.2 Using Test Mode

When all parameters are set, press the ST key to enter Test mode. The RUN LED lights and the selected seek operation is performed. If an error occurs while a seek test is running, the diagnostic panel displays the status of the drive just as it does in Status mode (see Section C.2).

#### C.3.3 Ending Test Mode

Seek operations are halted before completion by a seek error (depending on the status of the test continuation condition), or by pressing the ST key. When seek operations stop, the RUN LED goes out. The panel remains in the Test mode. To end Test mode press the SM or LM key.

#### C.4 LOG READ MODE

•

•

•

The diagnostic panel stores specific information on each error that occurs during either Status or Test mode. Information is logged into a dedicated 640-byte memory that consists of two sections. The first section (memory addresses  $000<sub>u</sub>$  through  $0FF<sub>u</sub>$ ) records the number of times a specific error occurs. The second section (memory addresses  $100<sub>11</sub>$ through  $27F<sub>H</sub>$  provides a sequential log of drive operations. The Log Read mode provides access to both of these memory areas.

#### C.4.1 Error/Count Log

Press the LM key to start the Log Read mode. The LOG and the ON CYL LEDs light. When using the Error/Count Log, the LCD display is formatted as shown in Figure C-10.

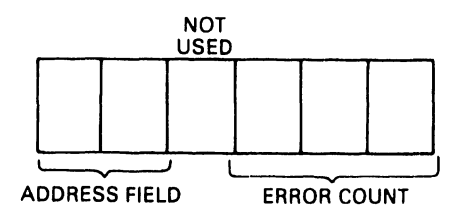

Figure C·lO Error/Count Log Display Format

When the LM key is pressed, the three-digit address field displays memory location 000 and the two-digit data field displays the total number of recorded errors.

Subsequent entries in the Error/Count Log are displayed by pressing the NE key. In most instances, pressing the NE key results in the following LCD display.

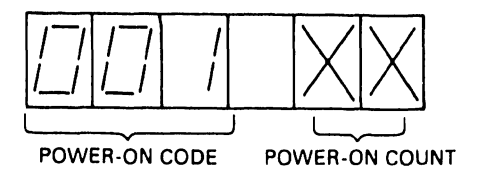

Figure C-11 Error/Count Log Power-On Count

The address field displays memory location 001 signifying power-on. The data field displays the power-on count.

Pressing the NE key again initiates a search through the Error/Count Log. When an error is detected, a drive status report (listed in Table C-3) is displayed in the address field. The number of times the error occured is displayed in the data field. A sample LCD display is shown in Figure C-12.

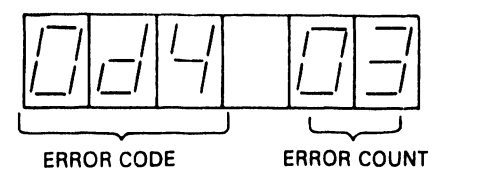

•

 $\bullet$ 

 $\bullet$ 

**Figure C-12 Error/Count Log Error Display Format** 

The above display indicates that the d4 error (loss of Index signal) occured three times.

Each time the NE key is pressed, the display advances to the next error. When all errors have been displayed, or if no errors have occured, the display returns to the 000 memory address and the total count of logged errors.

#### **C.4.2 Sequential Operations Log**

Memory addresses 100 through 27F are assigned to the Sequential Operations Log. This log records errors and power-on and power-off operations. To access the Sequential Operations Log press the LM key to start Log Read mode, and then press the PA key.

Use the numeric keypad to initiate a search through the Sequential Operations Log. To examine the entire log, enter 100 from the keypad. Any other memory address from 101 through 27F can be entered. When the address has been entered, press the NE key to display the contents of the address location. The LCD display format is shown in Figure C-13.

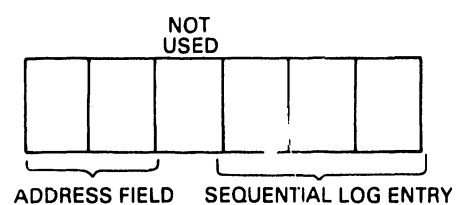

**Figure C-13 Sequential Operations Log Display Format** 

Each time the NE key is subsequently pressed, the address field is incremented by one and the contents of that memory location are displayed in the data field. Figure C-14 shows sequential log entries.

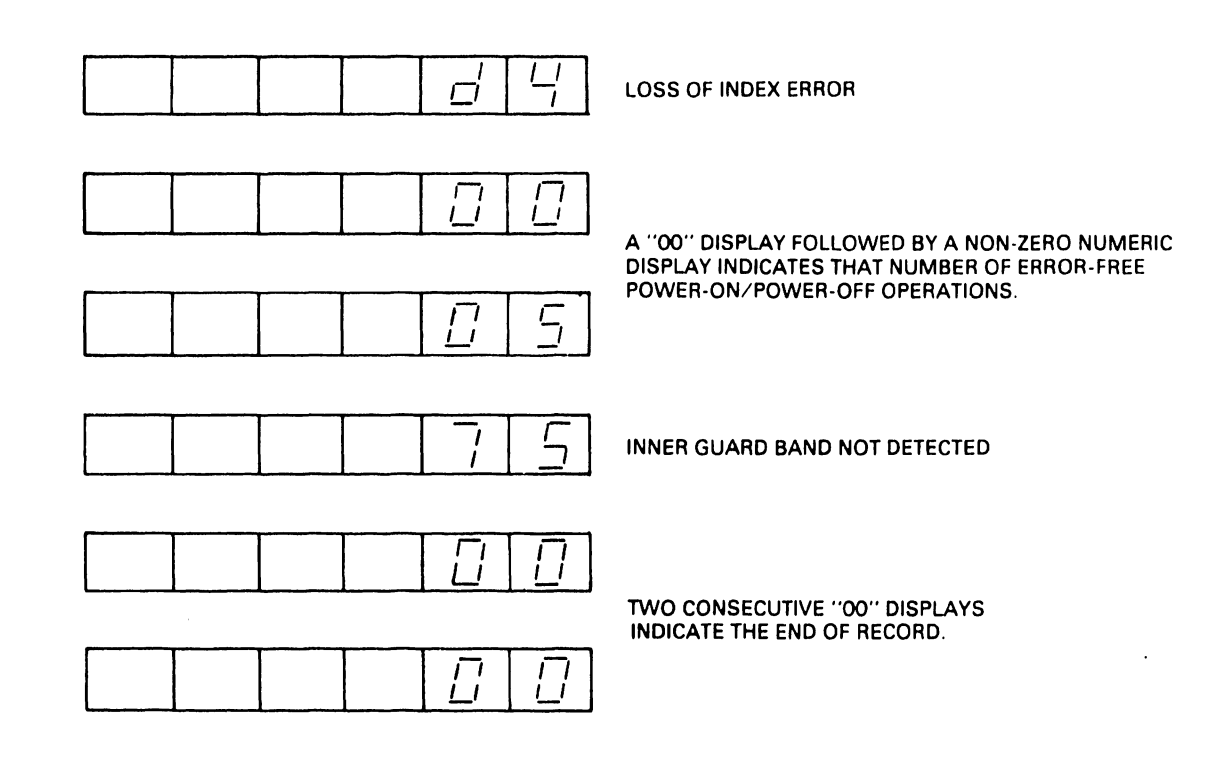

#### Figure C-14 Sequential Operations Log Entries

#### C.4.3 Ending Log Read Mode

•

•

Press the CL key to clear both the error/count log and the sequential log. Press the LM or SM key to end Log Read mode.

## APPENDIX D DKU000-H3P7 3-INPUT DC REGULATOR OPTION

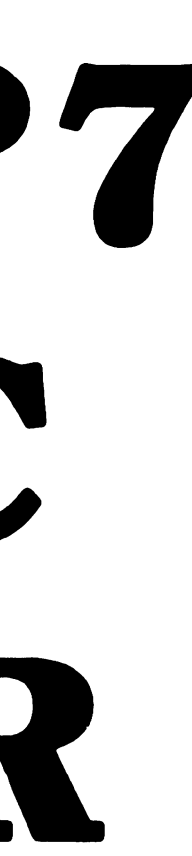

#### **Appendix D**

•

•

•

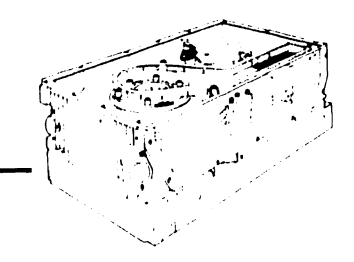

### **DKUOOO-H3P7 3-Input DC Regulator Option**

This appendix assumes familiarity with the operation of the 3-Input DC Regulator option. It describes only the regulator's electrical input requirements and its physical dimensions.

#### **D.1 GENERAL DESCRIPTION**

The 3-Input DC Regulator requires an input set of three de voltages: +24V, +5V, and -12V. From this input set, the regulator supplies the power set of de voltages required by the D22x7 disk drive:  $+24V$ ,  $+12V$ ,  $+5V$ ,  $-5V$ , and  $-12V$ .

The regulator contains an input connector, a signal ground terminal, voltage converters, and an output cable that connects to the D22x7 disk drive. The 3-Input DC Regulator is mounted within the D22x7 and does not affect its exterior dimensions.

Figure D-1 diagrams the 3-Input DC Regulator and Figure D-2 shows its physical dimensions.

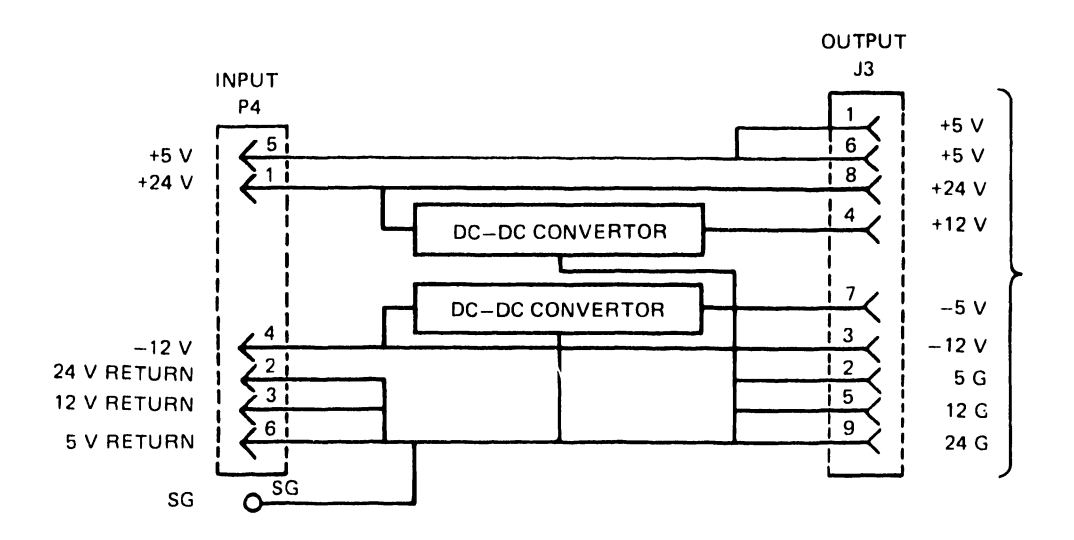

**Figure D-1 Block Diagram: 3-lnput DC Regulator** 

#### D.2 INTERFACE REQUIREMENTS

The following three sections describe specific interface requirements.

#### D.2.1 DC Power Connector (P4)

A six-pin AMP connector (No. 1-380999-0) is used for power input. Figure D-3 shows this connector, and Table D-1 lists its pin functions.

•

 $\bullet$ 

•

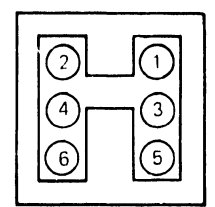

Figure D-2 P4 Connector

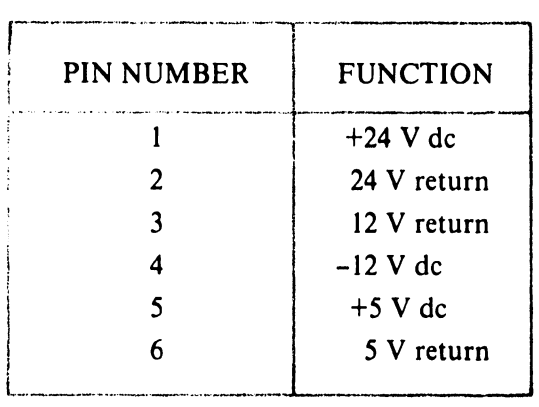

#### Table D-1 P4 Pin Assignments

The recommended mating connector for P4 is described below.

- Cable side housing— AMP P/N 1-480270-0
- Receptacle contact  $-$  AMP P/N 60617-4 AMP P/N 60619-4
- Cable wire  $-$  No. 18 AWG standard wire

#### D.2.2 Signal Ground Terminal

The signal grounding wire is connected to the SG terminal. The recommended mating connector for the SG terminal is described below.

- Cable side housing- AMP Plasti-Grip Terminal
- Receptacle contact AMP P/N 170782-1
- Cable wire  $-$  No. 18 AWG standard wire

#### **D.2.3 DC Power Input Requirement**

Table D-2 lists dc input requirements.

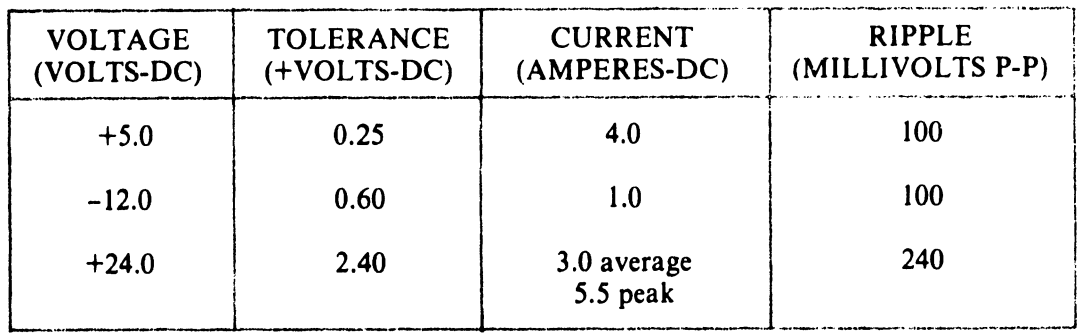

#### **Table D-2 DC Power Requirements**

#### **D.3 INSTALLING THE 3-INPUT DC POWER REGULATOR**

Figure D-4 shows how to install the regulator.

#### **D.4 ELECTRICAL SPECIFICATIONS**

Table D-3 lists the electrical specifications of the 3-Input DC Regulator.

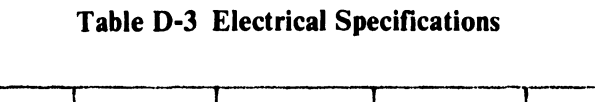

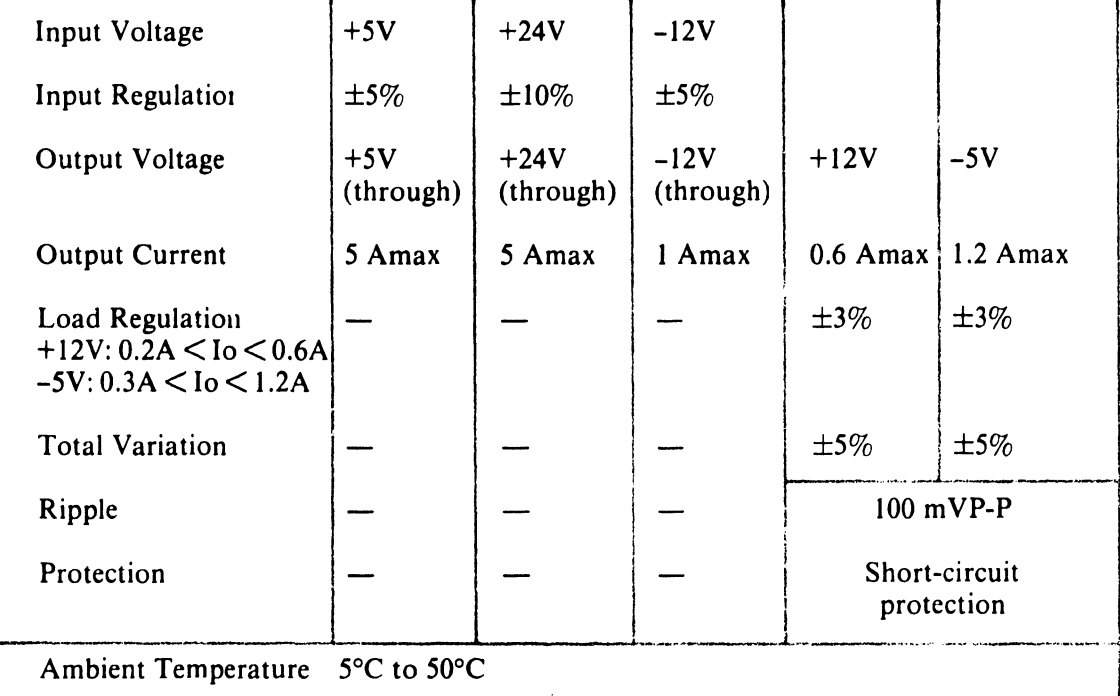

#### **D.5 PHYSICAL DIMENSIONS**

Figure D-3 shows the dimensions of the 3-Input DC Regulator Option.

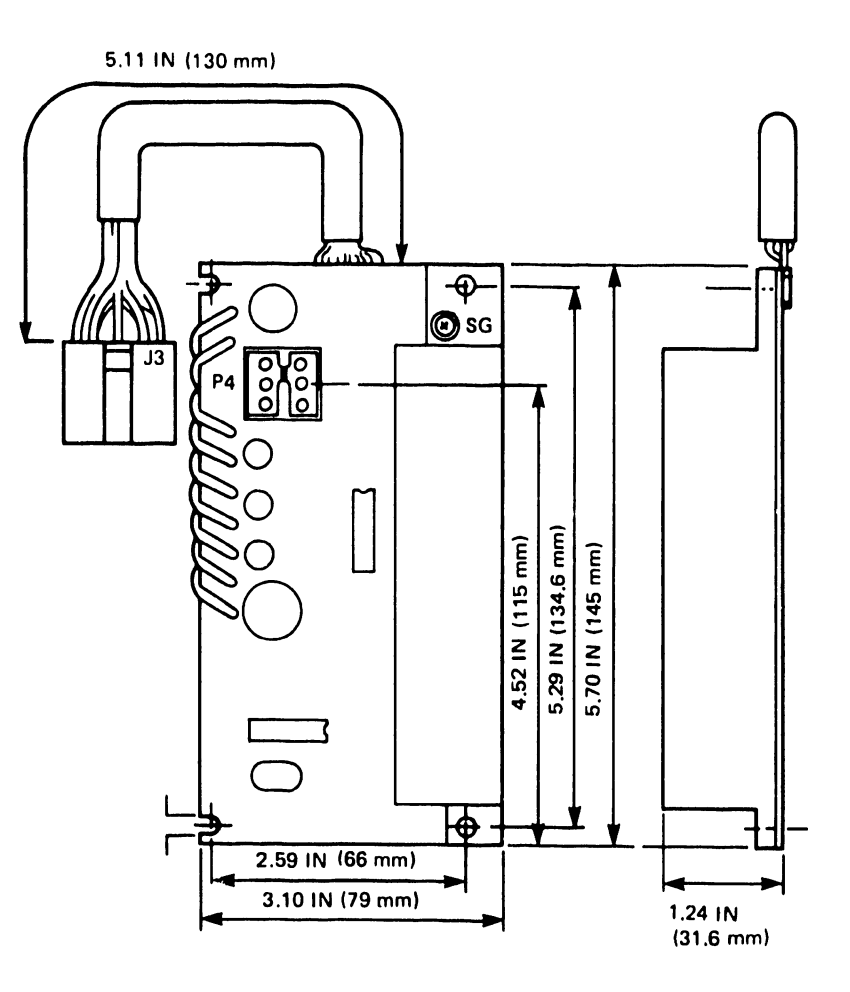

Figure D-3 3-Input DC Regulator Dimensions

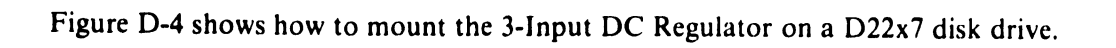

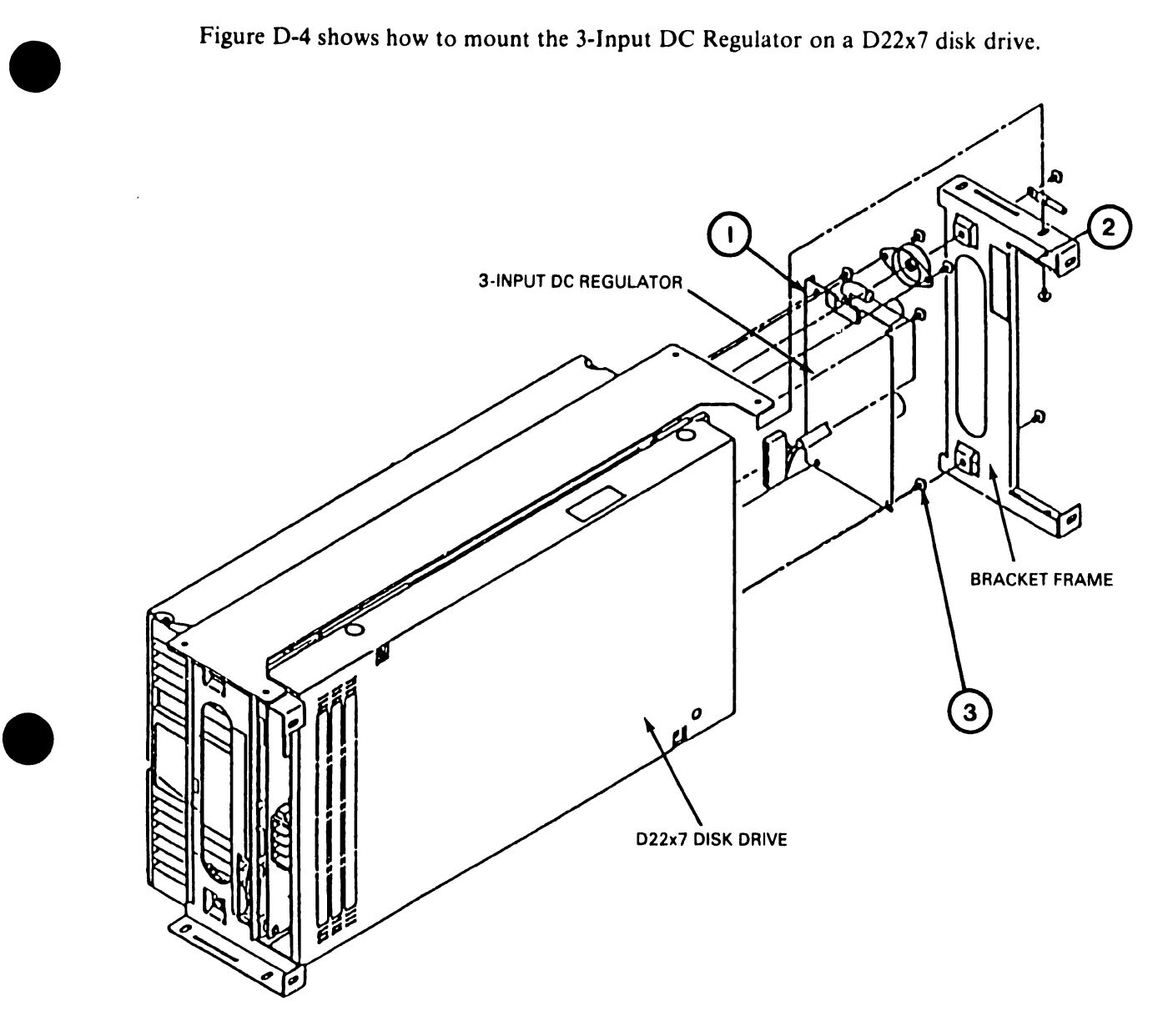

**Figure D-4 3-Input DC Regulator Mounting.** 

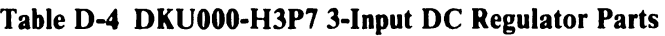

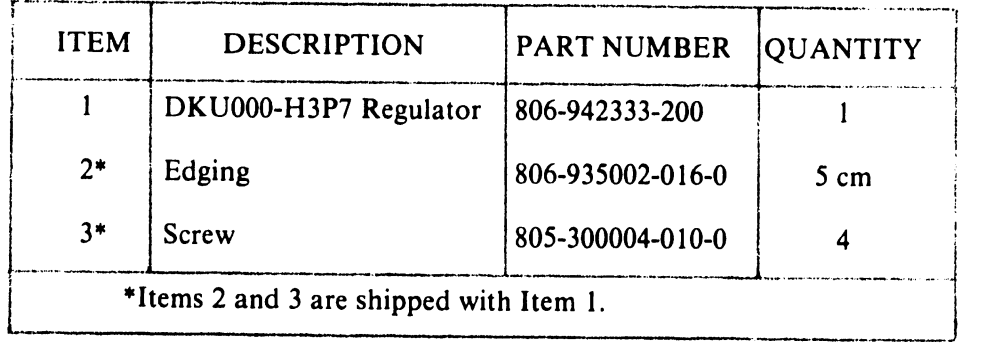

•

## APPENDIX E DKU-HDP2 DUAL PORT INTERFACE OPTION

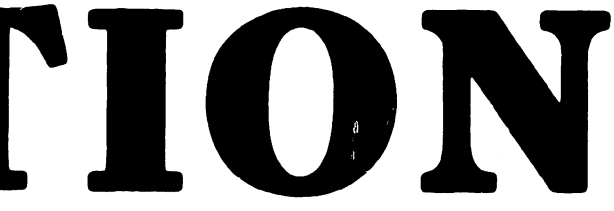

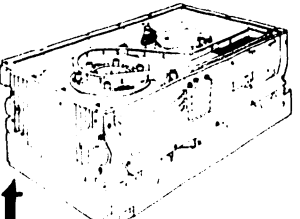

## **Appendix E DKU000-HDP2 Dual-Port Interface Option**

This appendix assumes familiarity with the operation of the Dual-Port Interface, and describes only certain of its features.

#### **E.1 GENERAL DESCRIPTION**

•

•

•

The Dual-Port Interface allows access to one drive by two controllers. In allowing dual access, the interface functions as a switch that routes the necessary control and data signals to and from the correct controller.

The electrical specifications of the Dual-Port Interface (including line receivers and transmitters, cables and cable connectors, signal definitions, and pin assignments) are the same as those of a standard D22x7. The only difference is that D22x7 disk drives equipped with this option have two identical interfaces providing communications channels with two controllers.

These two identical interfaces are designated port A and port B. Communication links into and from port A are designated route O; communication links into and from port B are designated route I. Each port is physically connected to its controller by an A and a **B**  cable.

Figure E-1 shows a dual-port cabling diagram.

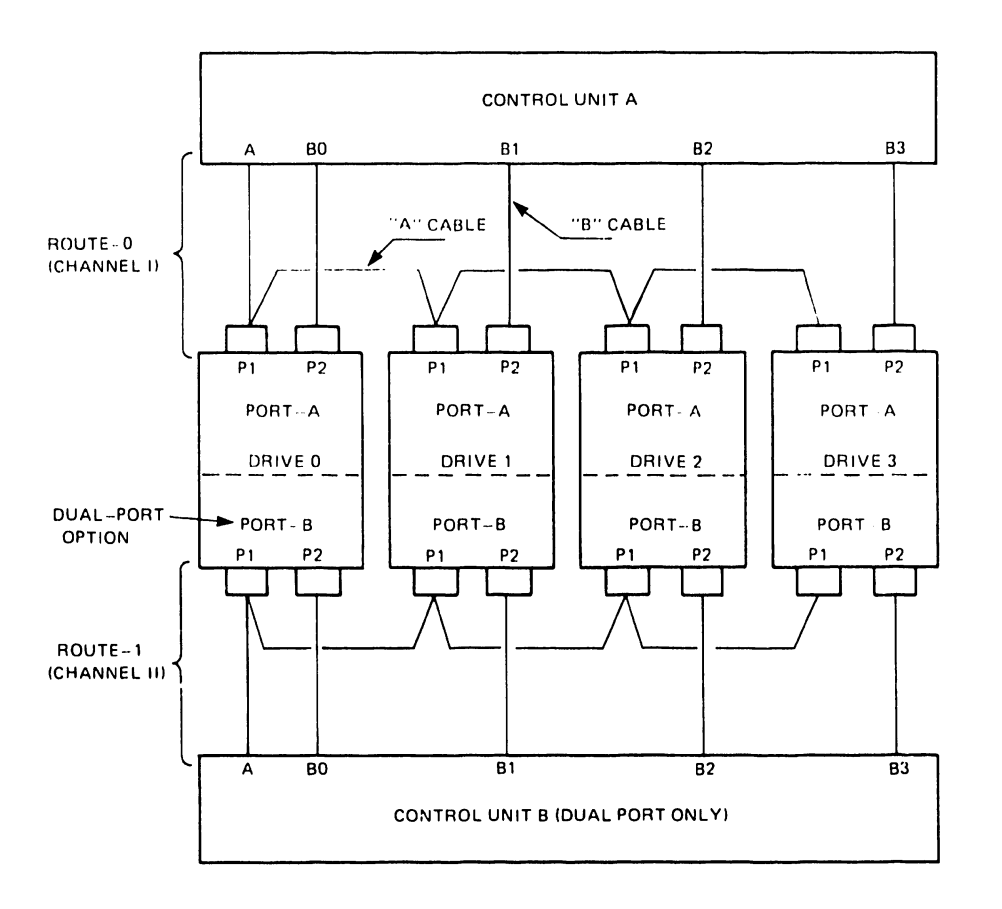

•

•

家庄

 $\bullet$ 

Figure E-1 Dual-Port System Cabling

#### E.2 SWITCHES AND INDICATORS

Three switches and four LED indicators located on the interface G9TXW PCB control its functions and provide status information. These switches and indicators are shown in Figure E-2.

#### E.2.1 Port A (Route 0) Switches and Indicators

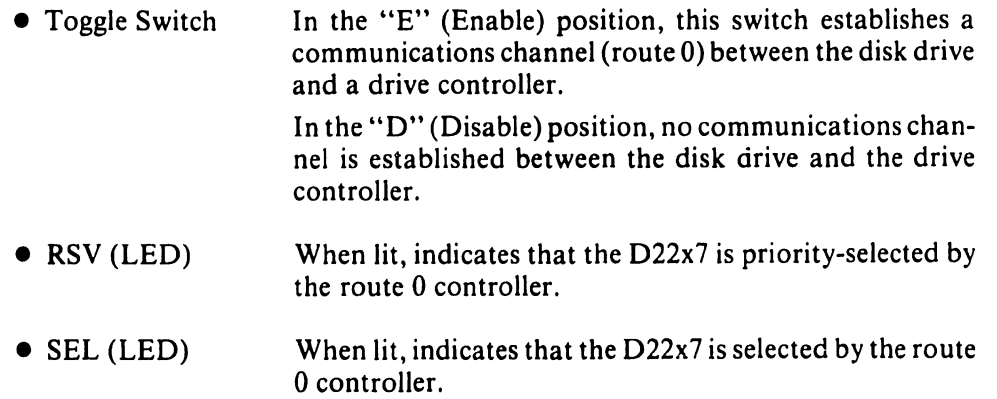
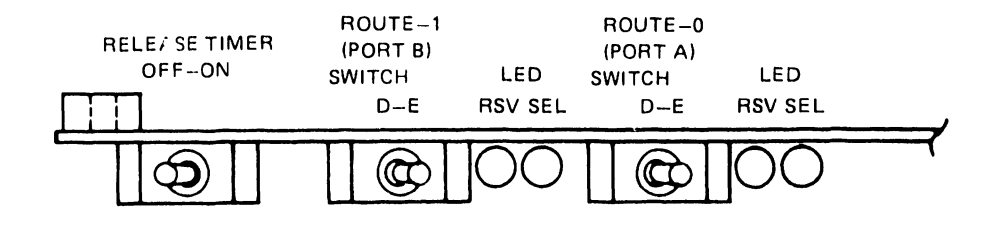

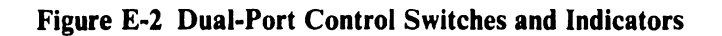

### E.2.2 Port B (Route 1) Switches and Indicators

•

•

•

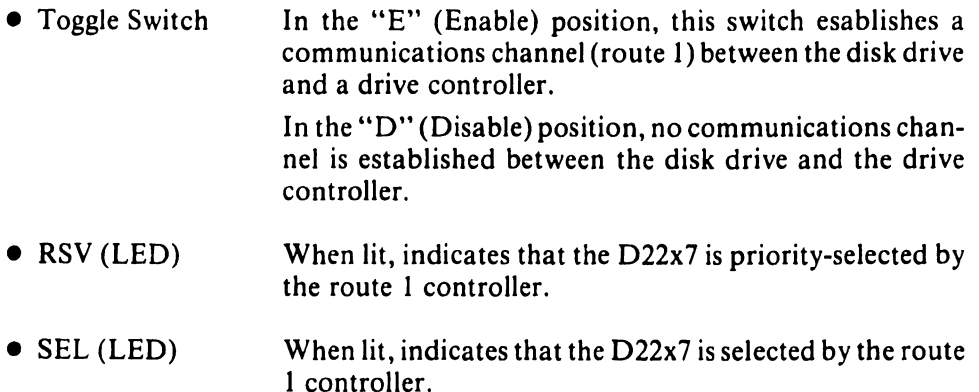

### E.2.3 Release Timer: ON/OFF Switch

This switch controls the release timer, a device that allows alternate controller access to the drive. With this switch in the OFF position, a drive remains selected until specifically released by the controller (see Section E.5.1).

With this switch in the ON position, the release timer automatically manages controller access. Each controller is allowed approximately 500 milliseconds of disk time. After that period, the communications channel is disabled and drive access is granted to the other controller.

### E.3 DRIVE SELECTION

Drive selection is controlled by the G9TXW PCB on the Dual-Port Interface. When no controller has the drive reserved, the drive is available and can be selected or reserved by either controller. The interface recognizes and engages with the first controller to complete a drive selection. The drive is reserved by the selecting controller, and remains reserved until a Release signal, a release timer function, or a de power-down occurs.

If the drive is already reserved or selected, a Busy signal is issued on cable A of the controller attempting the select. This Busy signal is issued within 600 ns of the selection attempt and remains until the drive is no longer reserved or selected.

### E.4 INTERFACE

The dual-port read/write cable (cable B) is identical to the standard D22x7 cable B. The dual-port control cable (cable A), however, provides one additional status line. This line, Busy, issues a status reponse to a controller attempting to select a reserved or selected drive.

### **E.5 STATUS COMMANDS**

The Dual-Port Interface provides two additional status commands.

### E.5.1 Release Command

This command (bus bit 9 and Tag 3) is transmitted to the drive from the controller. It releases controller reserve and priority select, freeing the drive for use by the other controller.

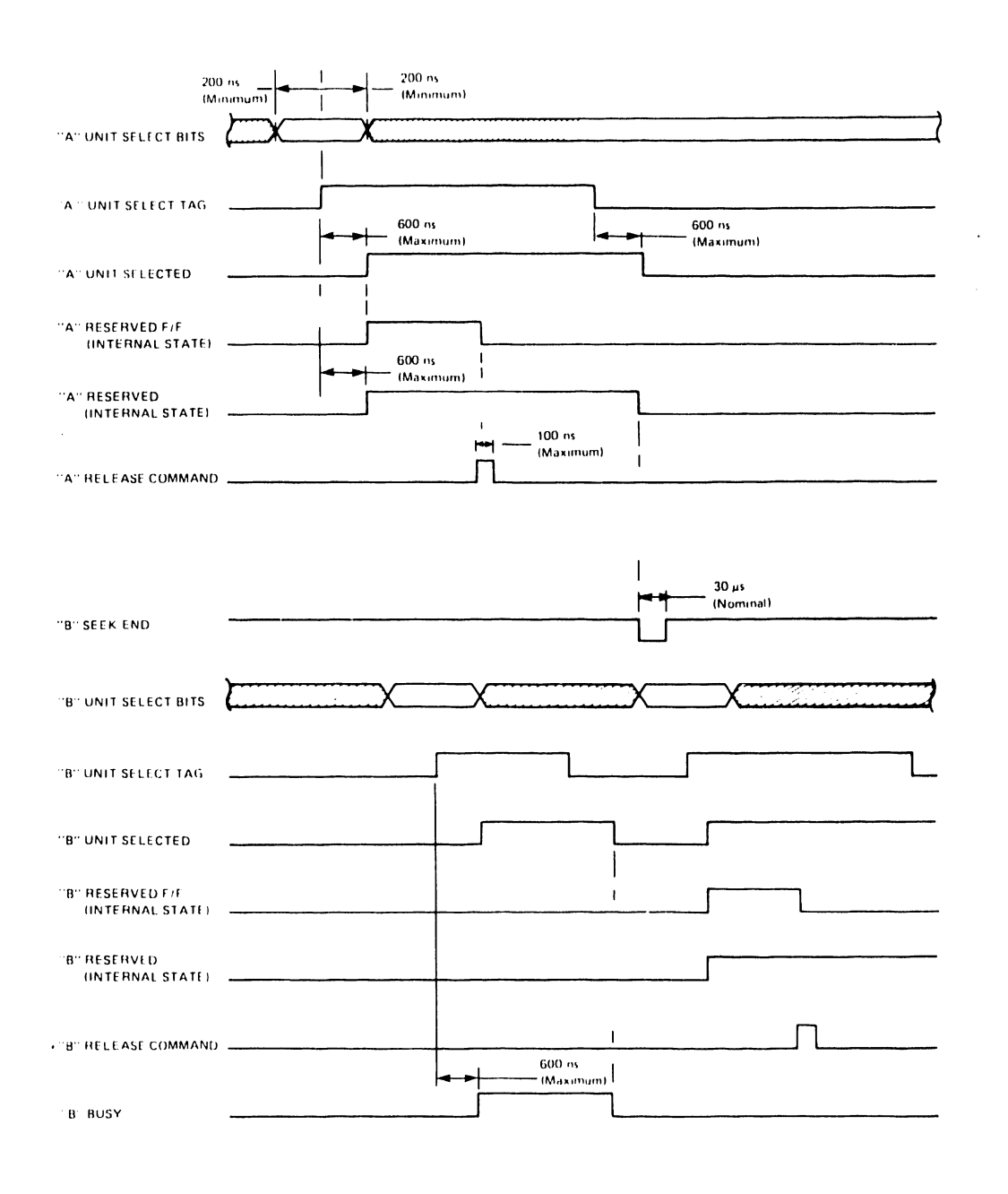

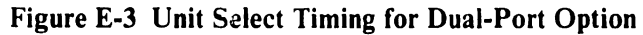

### **E.5.2 Priority Select**

The Priority Select signal (bus bit 9, Unit Select lines, and Unit Select Tag) is issued by a controller. This signal forces the drive to become unconditionally selected and absolutely reserved by the controller issuing the Priority Select signal. While this signal is active, the second controller is denied access to the drive. A Priority Select signal is not disabled by the release timer function.

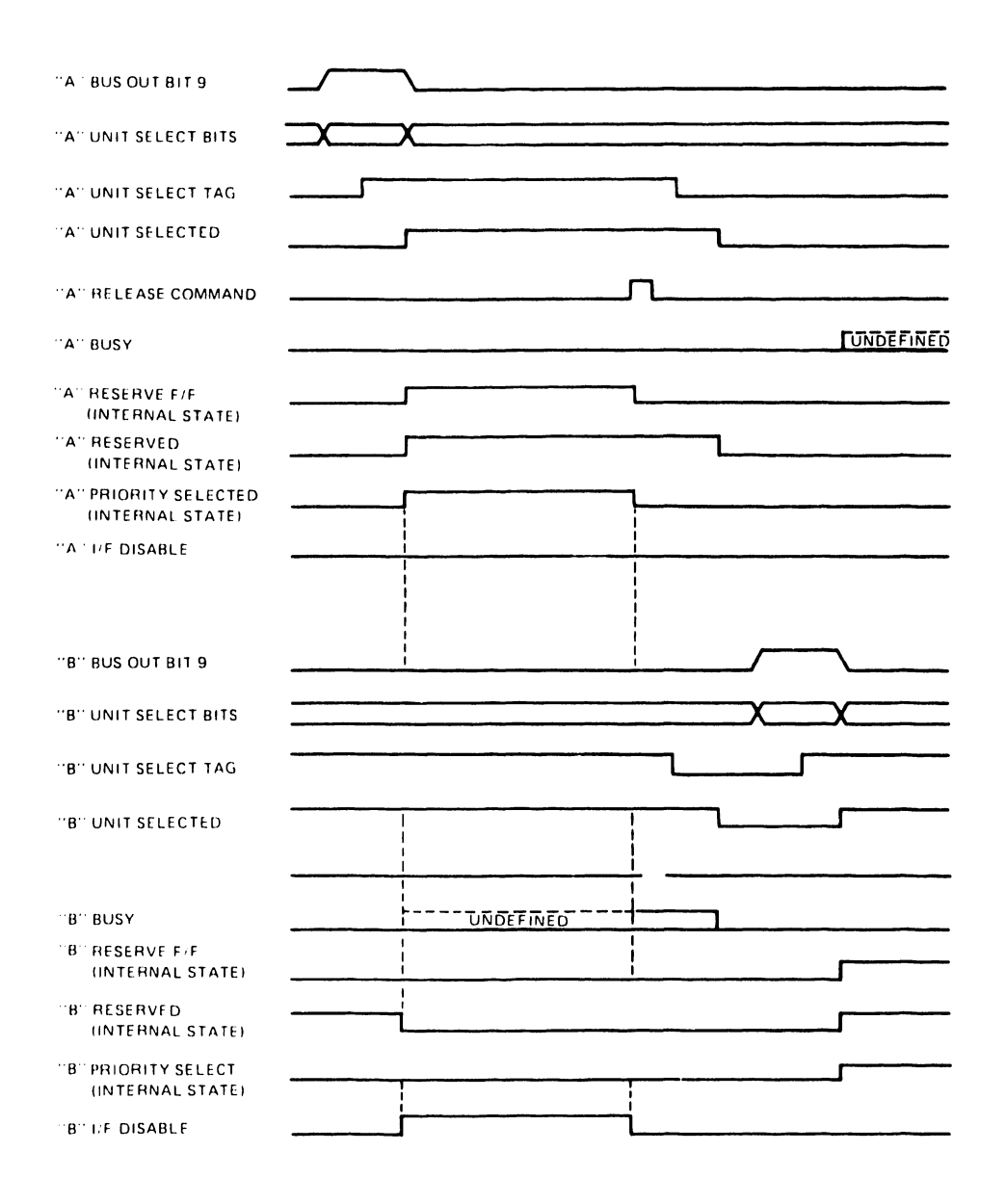

**Figure E-4 Sample Priority Select Timing** 

### **E.6 INSTALLING THE DUAL PORT OPTION**

This section contains procedures for installing a dual port option in the Wang Models 2268V-2 (NEC 02257) fixed disk drive. This option provides two identical interfaces designated Port A and Port B which allow access to the drive by two CPUs. The dual port circuitry functions as a switch to route necessary control and data signals to the proper CPU. A status response (Busy) signal is provided which prevents the drive from being accessed simultaneously by the two CPUs.

### **E.6.1 Upgrade Kit Components**

The following parts are included with each NEC upgrade kit:

### **Quantity Description**

**Wang Part Number** 

725-0192

1  $\mathbf{1}$ NEC Dual Port Option kit (Includes G9TXW dual port board, insulator, J50-J60 cable, collar, four screws, and option label) NEC installation manual

### **E.6.2 Installation Procedure**

- 1. Remove two screws securing Logic and Servo board cover and remove cover.
- 2. Disconnect cables at J4l, J53, J54 and J55 on Logic and Servo board.
- 3. Remove two screws securing Logic and Servo board (G9QST) to drive and remove board.
- 4. Assemble G9QST board together with Dual Port Option board (G9TXW) with insulator placed between boards (see Figure E-5).
- 5. Secure assembly with two screws (large diameter) from kit inserted from G9QST side of assembly. Note that screws insert in holes labeled +5V and GND on Dual Port Option board.
- 6. Find J50-J60 cable in kit and connect between boards (see Figure E-7).
- 7. Connect cable from 15A on Dual Port Option board to Jl5D on G9QST board.
- 8. Connect cable from 15B on Dual Port Option board to J15C on G9QST board.
- 9. Mount board assembly to drive with two screws (long) from kit. Insert screws in holes labeled 'A' in Figure E-6.
- 10. Move jumper on MODE switch (see Figure E-7) to CDC (2-3) position.
- 11. Set ROUTE-0 (PORT A) switch (SWl) on Dual Option board to 'E' (Enable) position.
- 12. Set ROUTE-1 (PORT B) switch (SW2) to 'E' (Enable) position.
- 13. Set RELEASE TIMER switch (SW3) to OFF position.
- 14. On Unit Address Selector switch bank for PORT B (location 13 on Dual Port Option board shown in Figure E-7) set all switches to 'O' position. Proper settings are shown on diagram on board cover.
- 15. Remove terminators on Dual Port board.
- 16. Remove mounting brackets on each end of drive and install new brackets from kit.
- 17. Reinstall board cover using remaining two long screws and new collars (see Figure E-6) from kit.
- 18. Find option label in kit and place on drive in position indicated in Figure E-6.

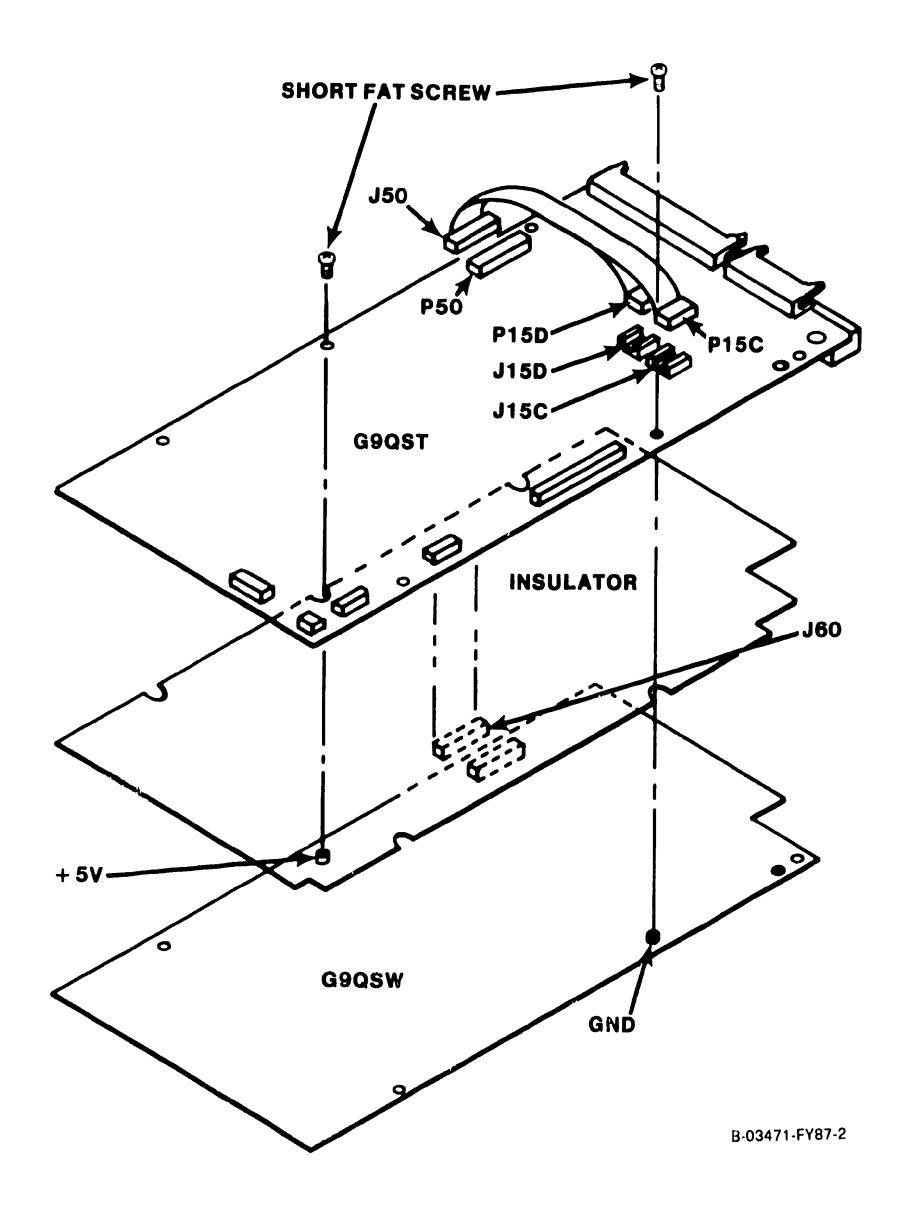

Figure E-5 Assembly of Logic and Servo and Dual Port Option Boards

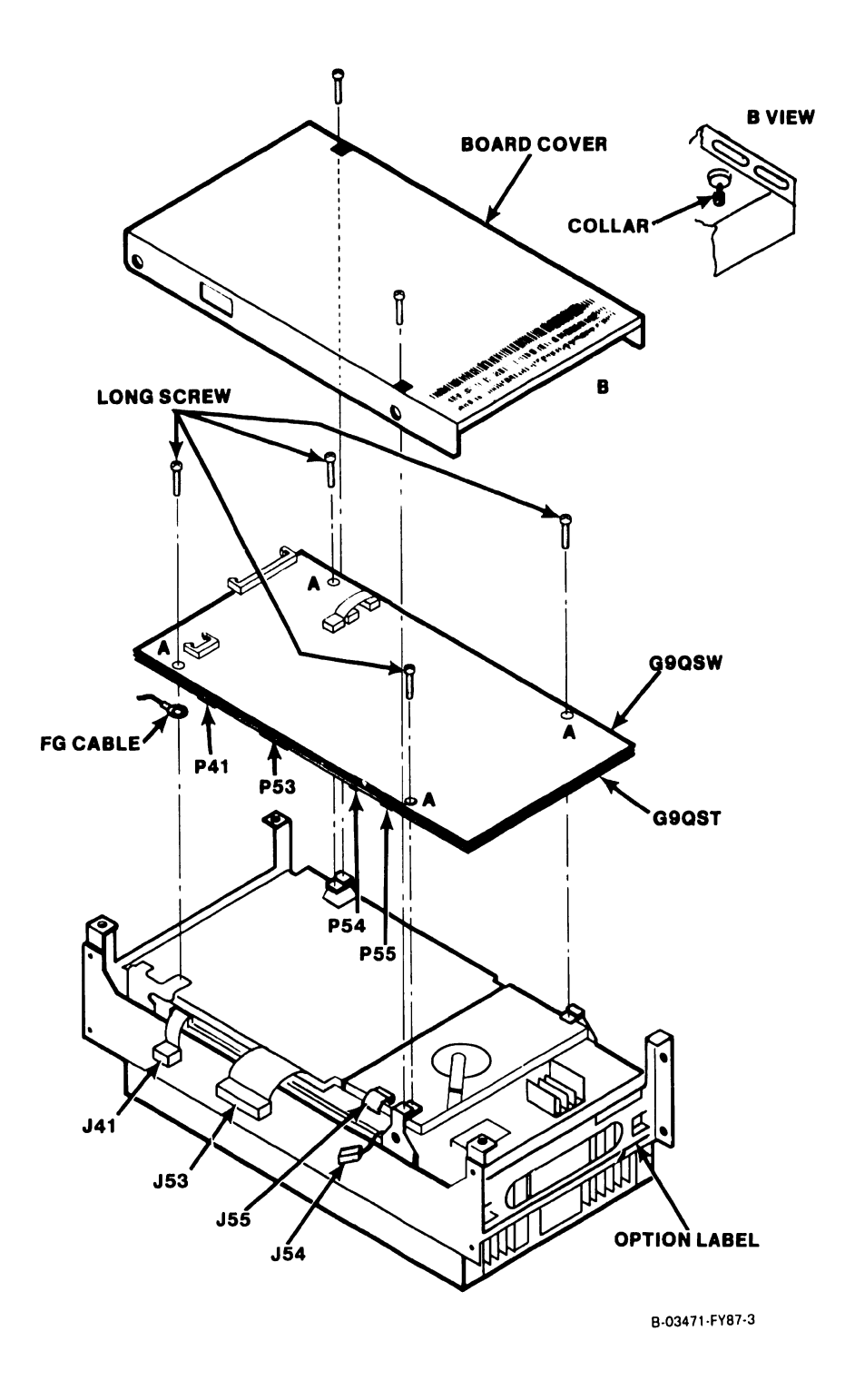

Figure E-6 Mounting boards to drive.

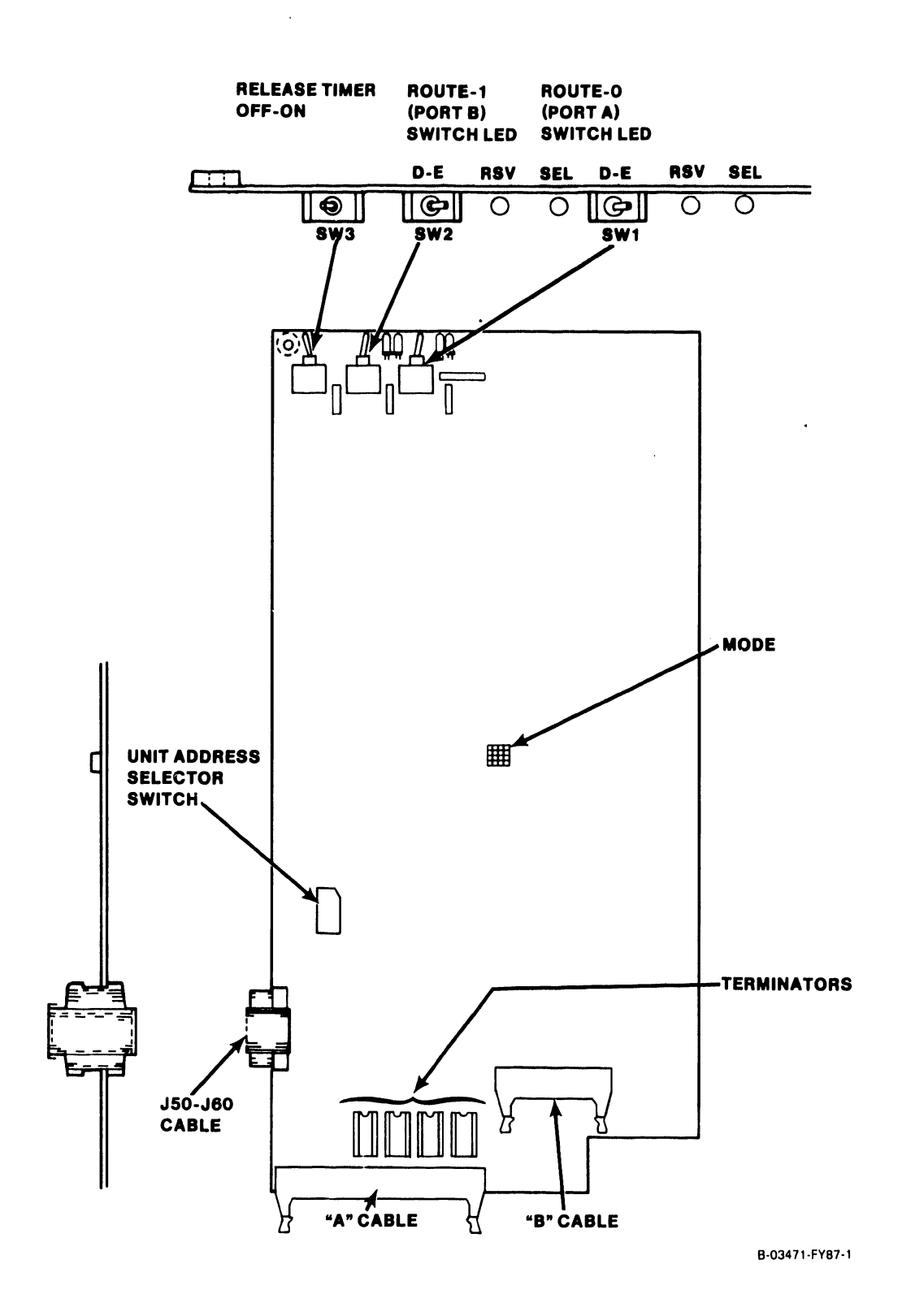

Figure E-7 Dual Port Option Board

### CROSS REFERENCED LISTING

This page contains a brief cross referenced listing of NEC spares with their equivalent Wang part numbers on the Winchester Disk Drive Model D2257.

### D2257 (167.7 MB WINCHESTER) SPARES LISTING SORTED BY WLI #

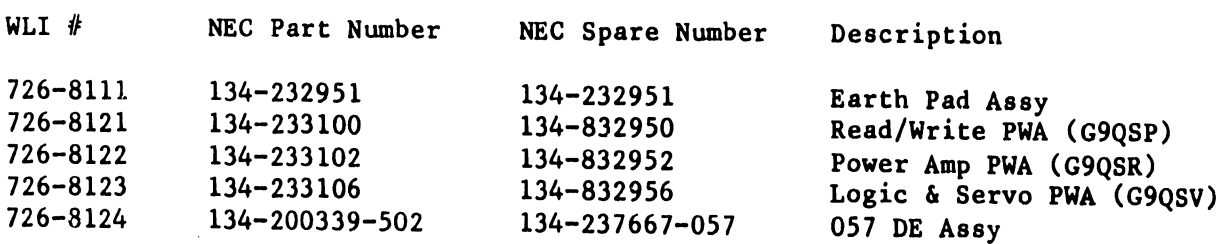

### D2257 (167.7 MB WINCHESTER) SPARES LISTING SORTED BY NEC PART #

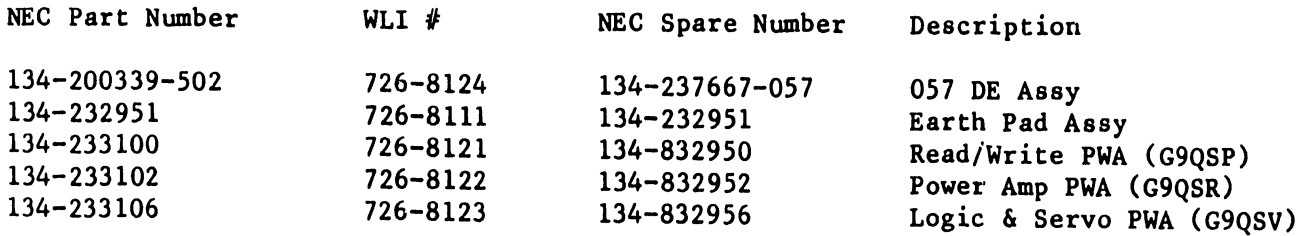

# • **Abbreviations**

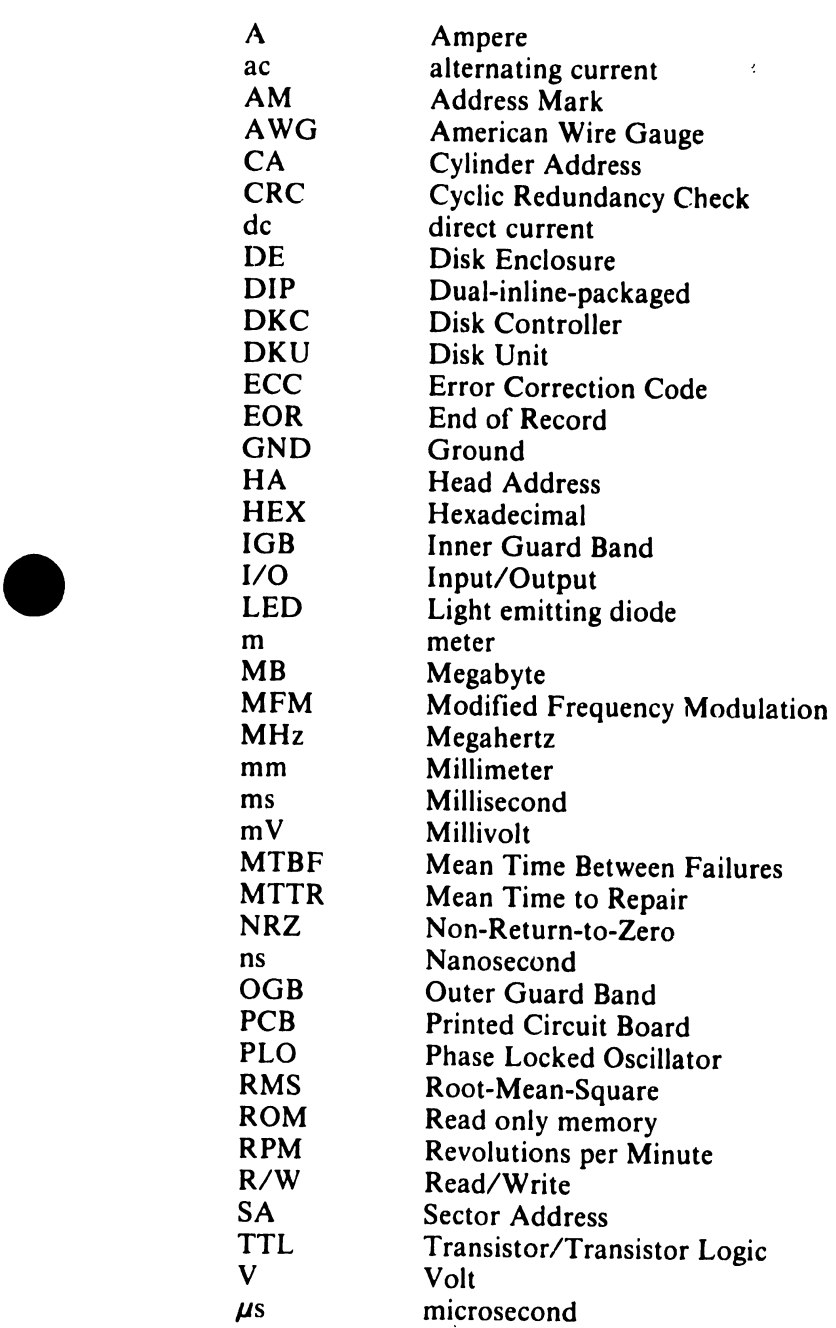

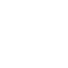

•

# APPENDIX A SCHE-MATIC DIAGRAMS

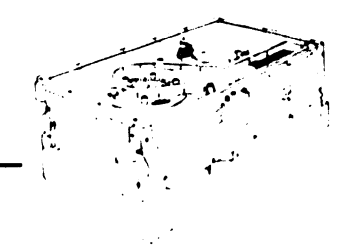

# **Appendix A Schematic Diagrams**

This Appendix includes the logic diagrams and schematics for each PCB in the D22x7 disk drive. It also includes drawings illustrating the interface and cable connections between PCBs and the signal pin assignments for each connector.

### **A.1 SIGNAL TRACING SCHEME**

The signal tracing scheme provides the ability to easily trace a signal from source to destination within the D22x7 logic. Each individual drawing contains, in its lower right-hand corner, a page number, an identifier, and a drawing number as shown in Figure A-1.

Figure A-1 also shows the horizontal/vertical coordinates that are used to locate and identify a signal upon a specific page.

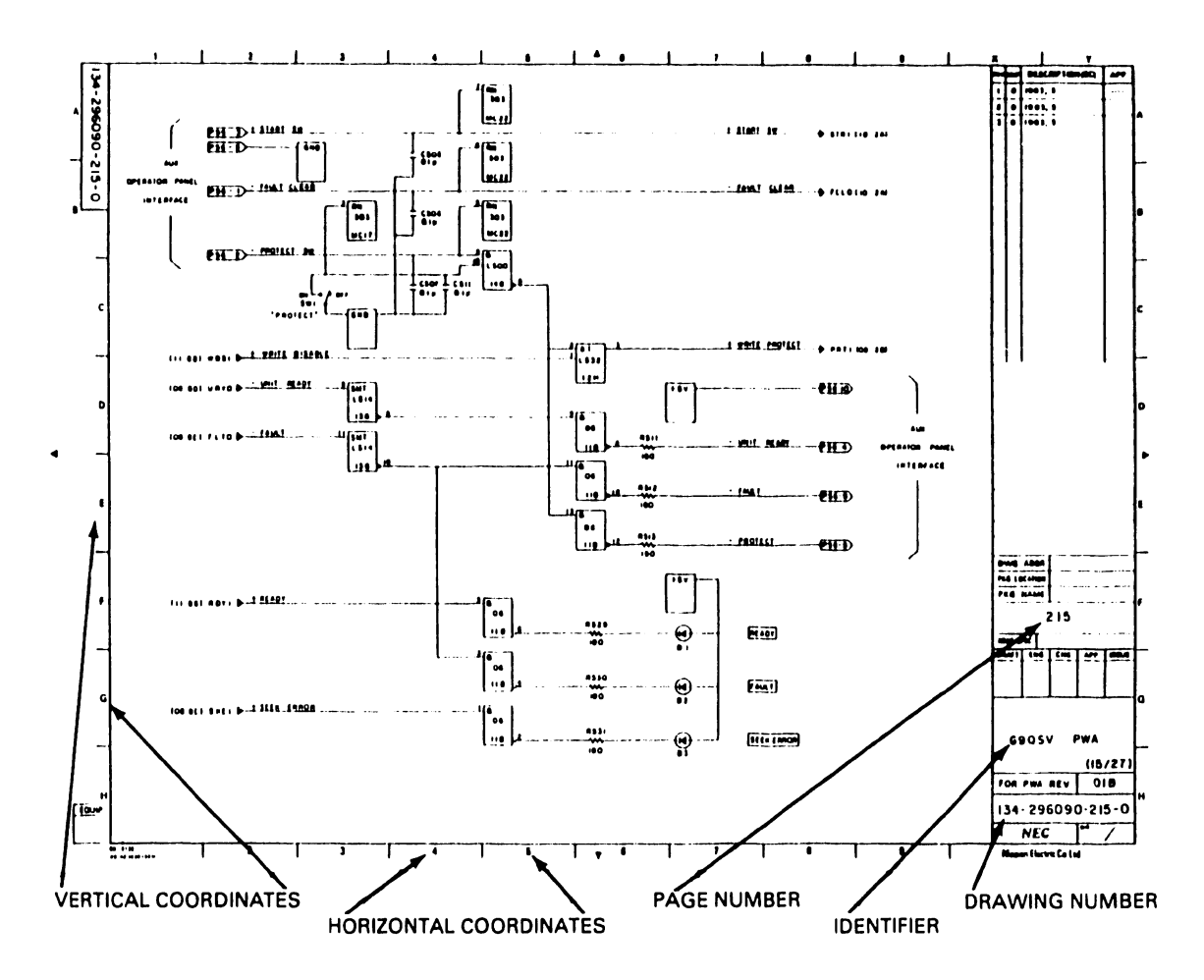

**Figure A-1 Schematic Format** 

## **A.2 DRAWINGS**

Table A-1 hsts the drawings contained in this Appendix along with their drawing numbers.

•

**•** 

•

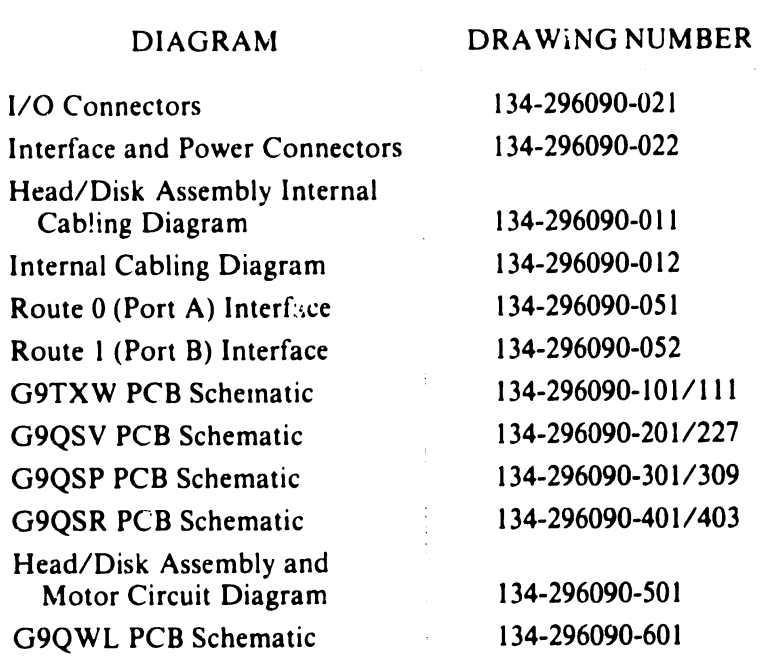

 $\ldots$ 

### **Table A-1 Schematic Drawings**

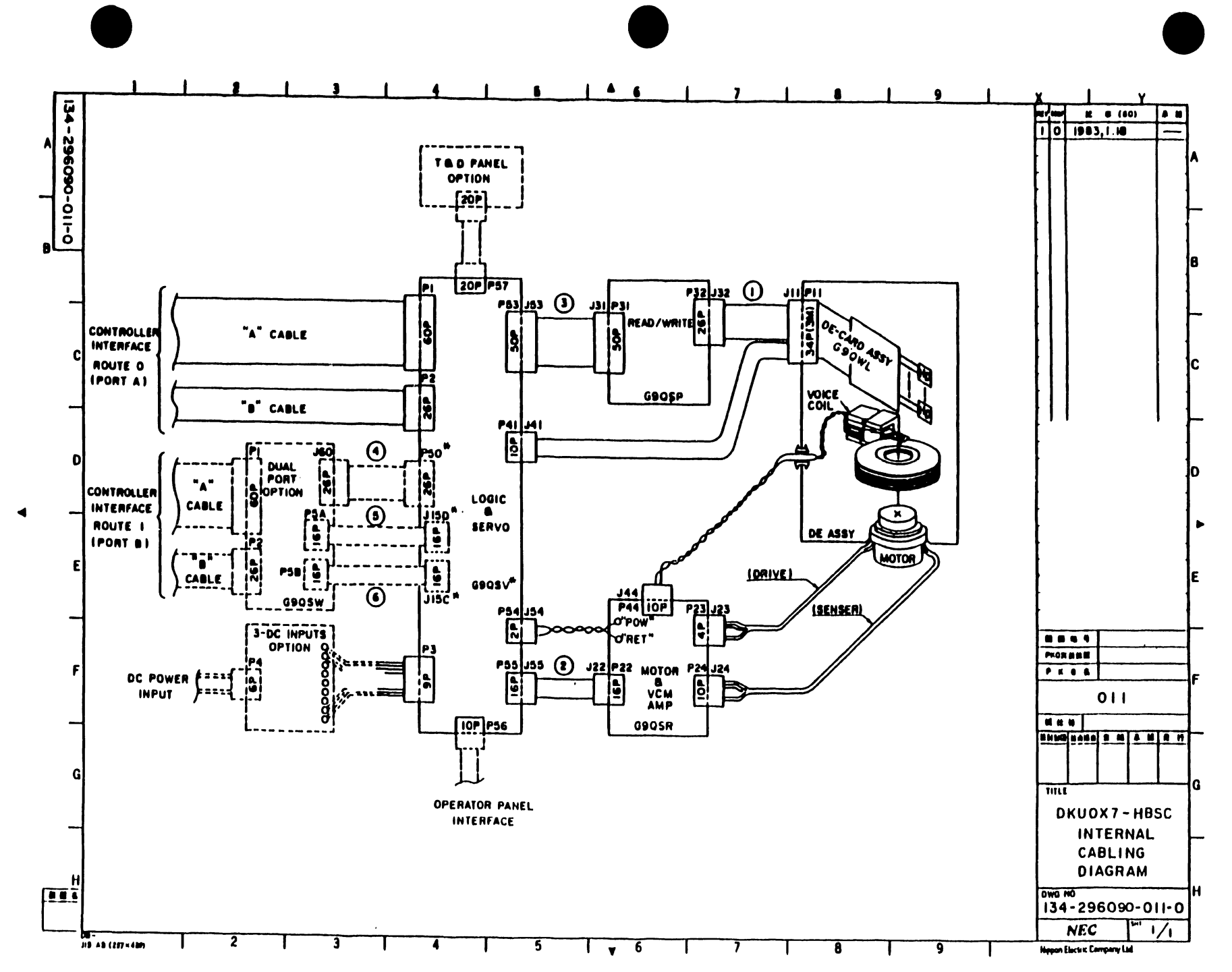

پہ<br>نیا

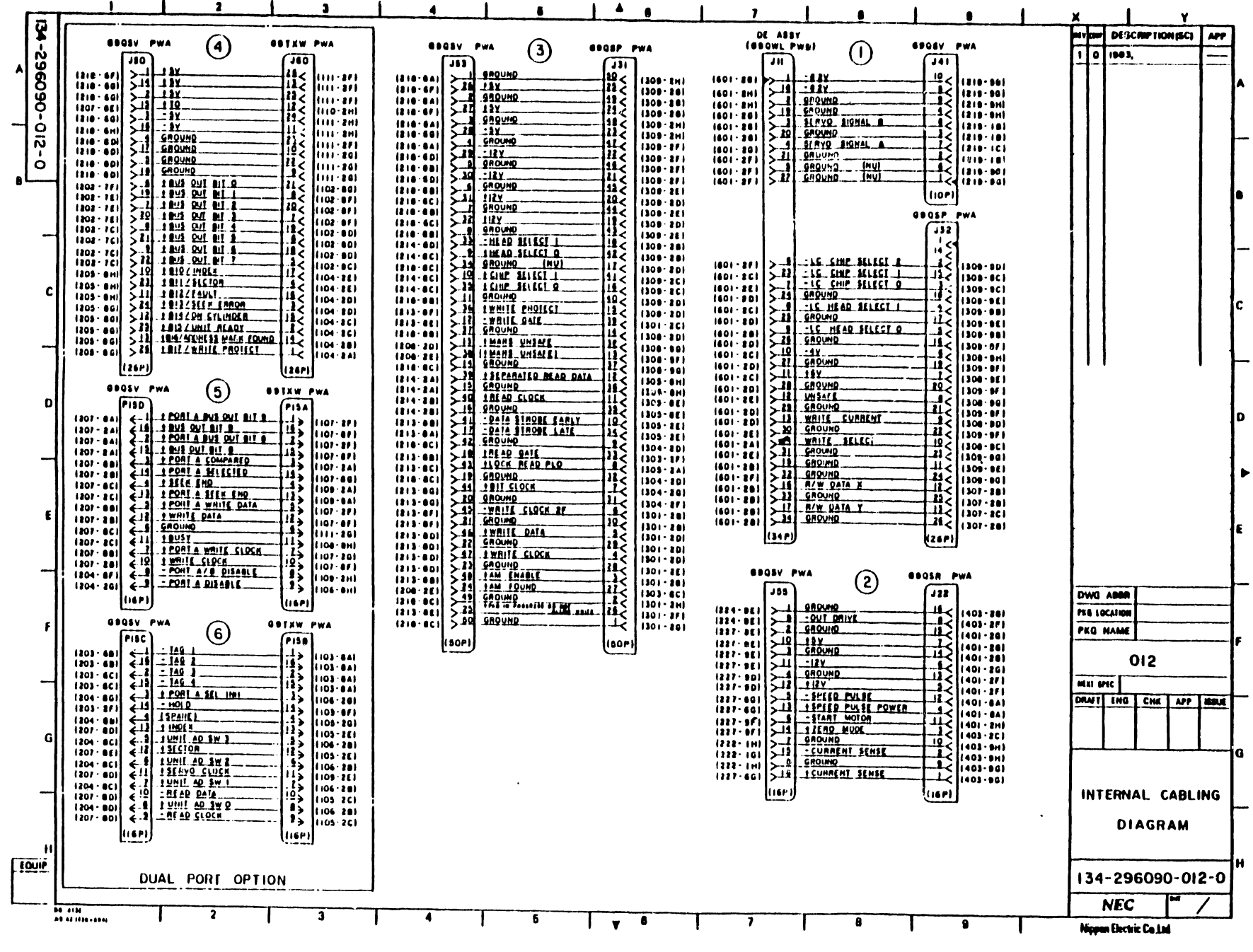

 $\begin{array}{c}\n\mathbf{A} \\
\mathbf{A} \\
\mathbf{A}\n\end{array}$ 

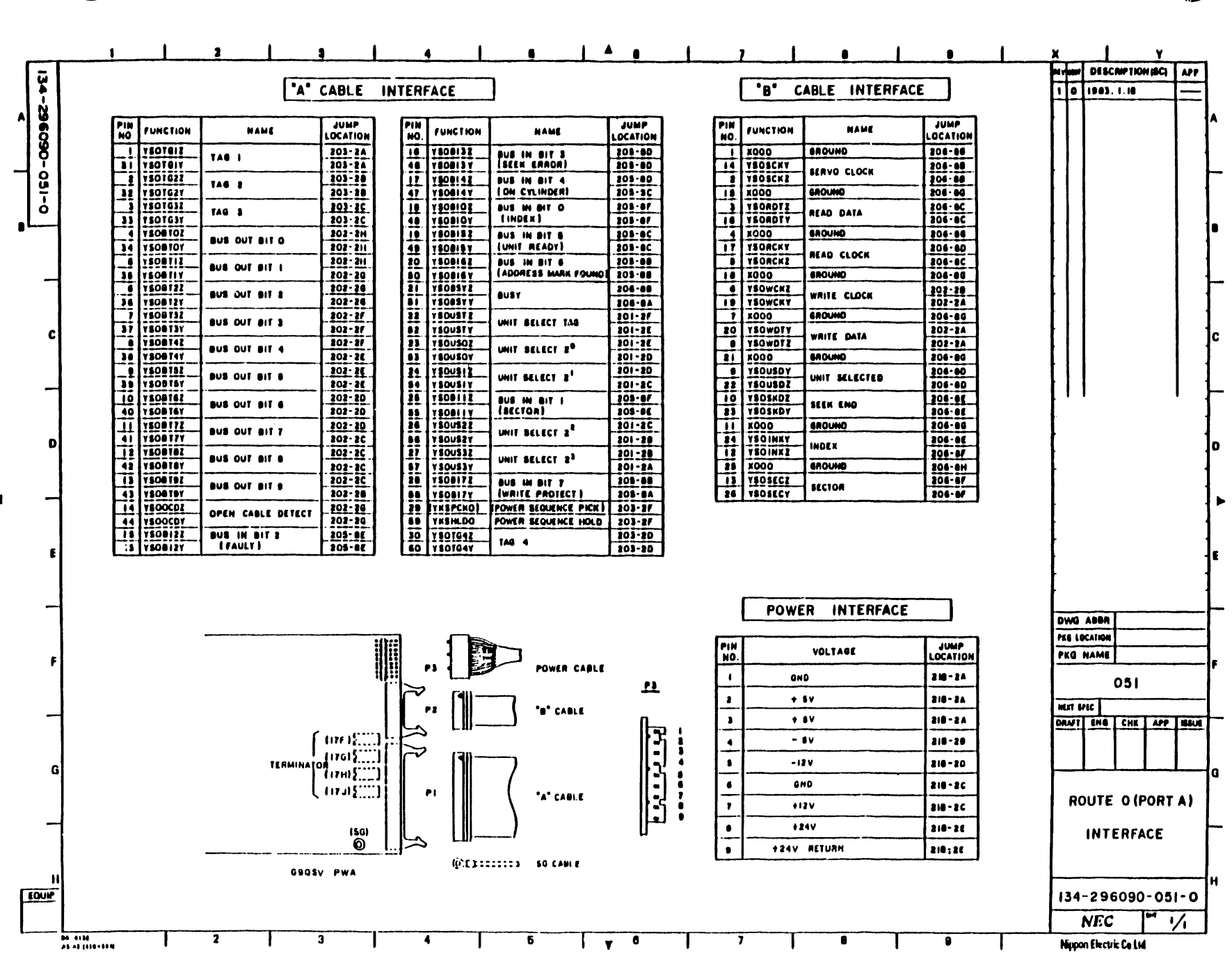

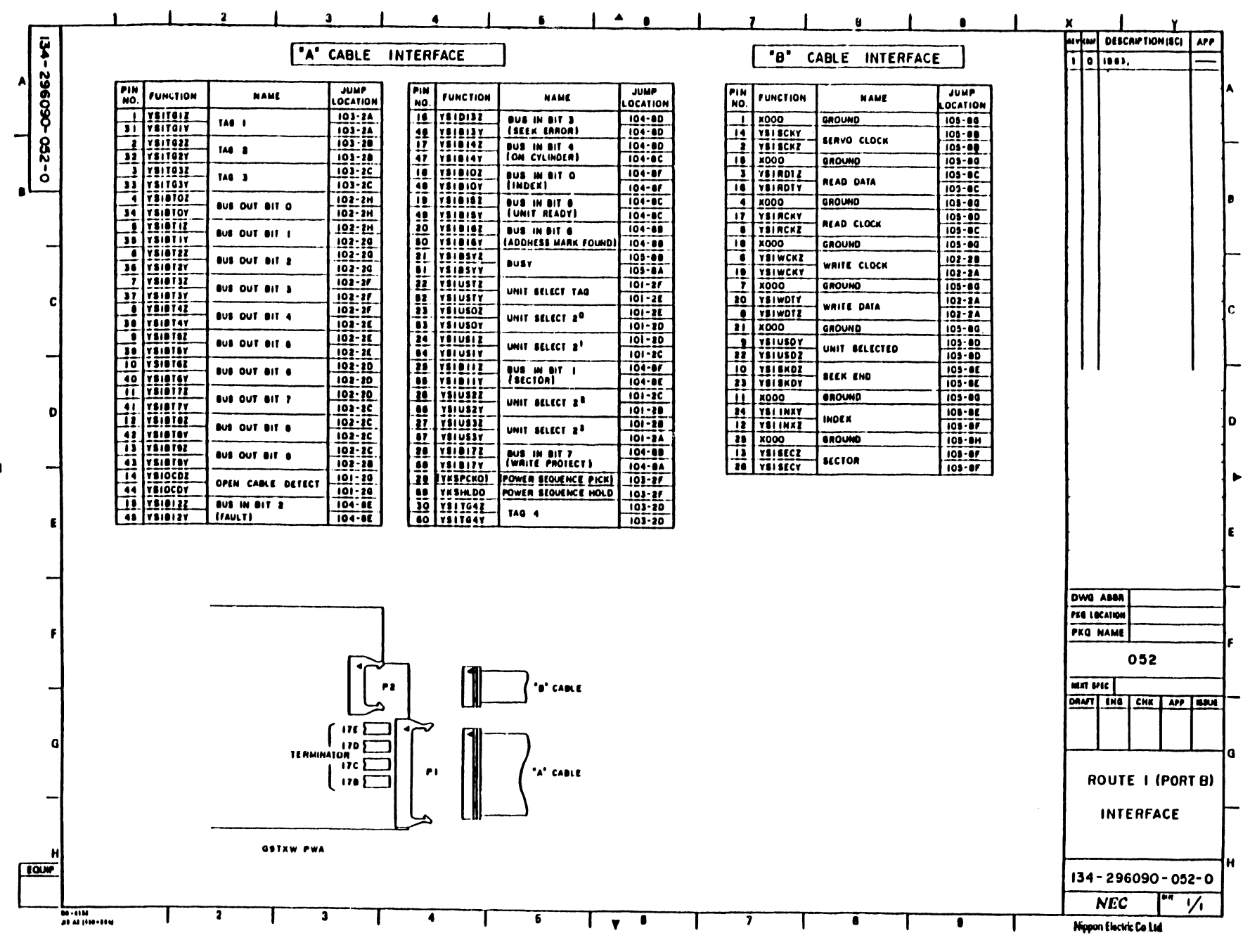

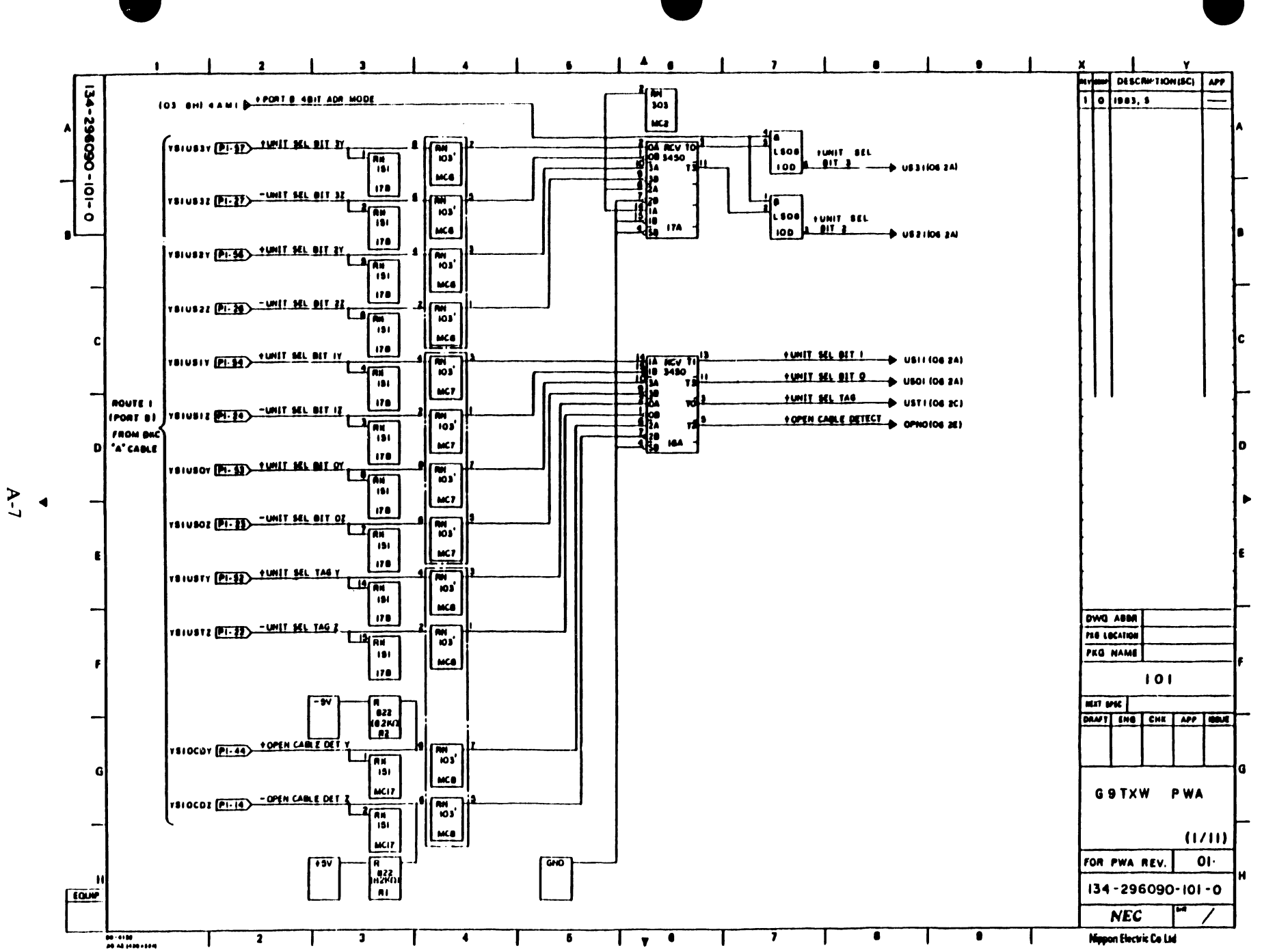

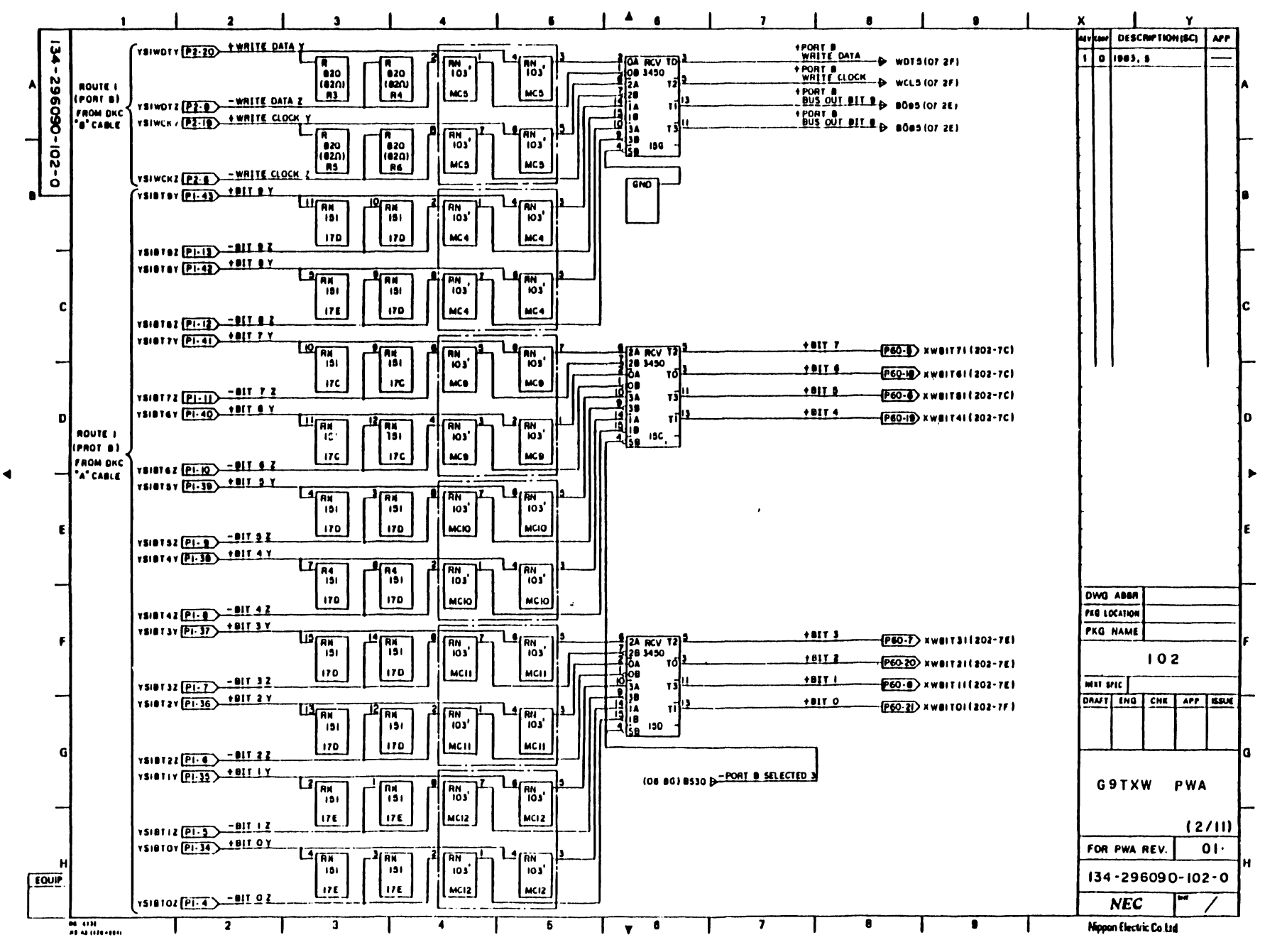

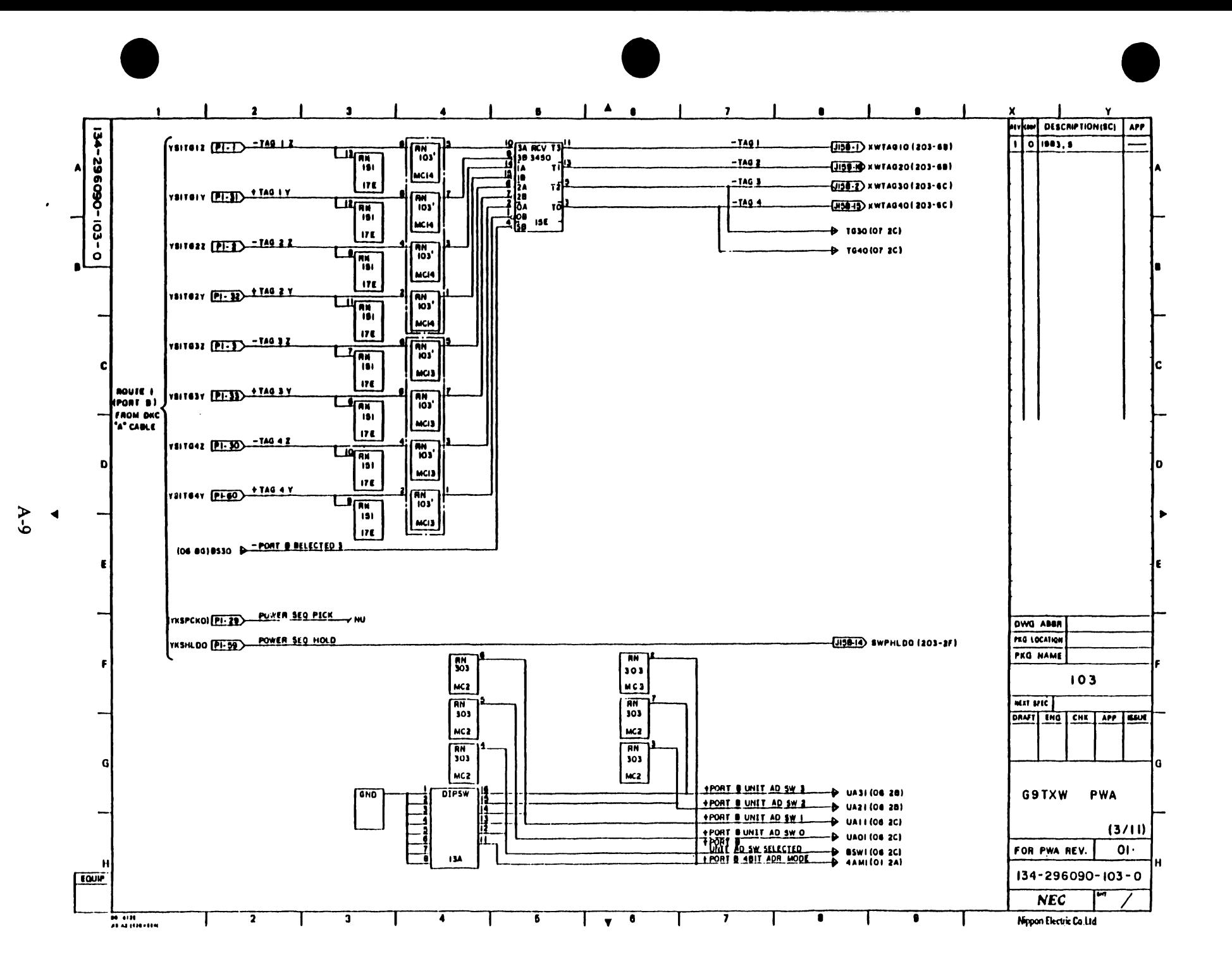

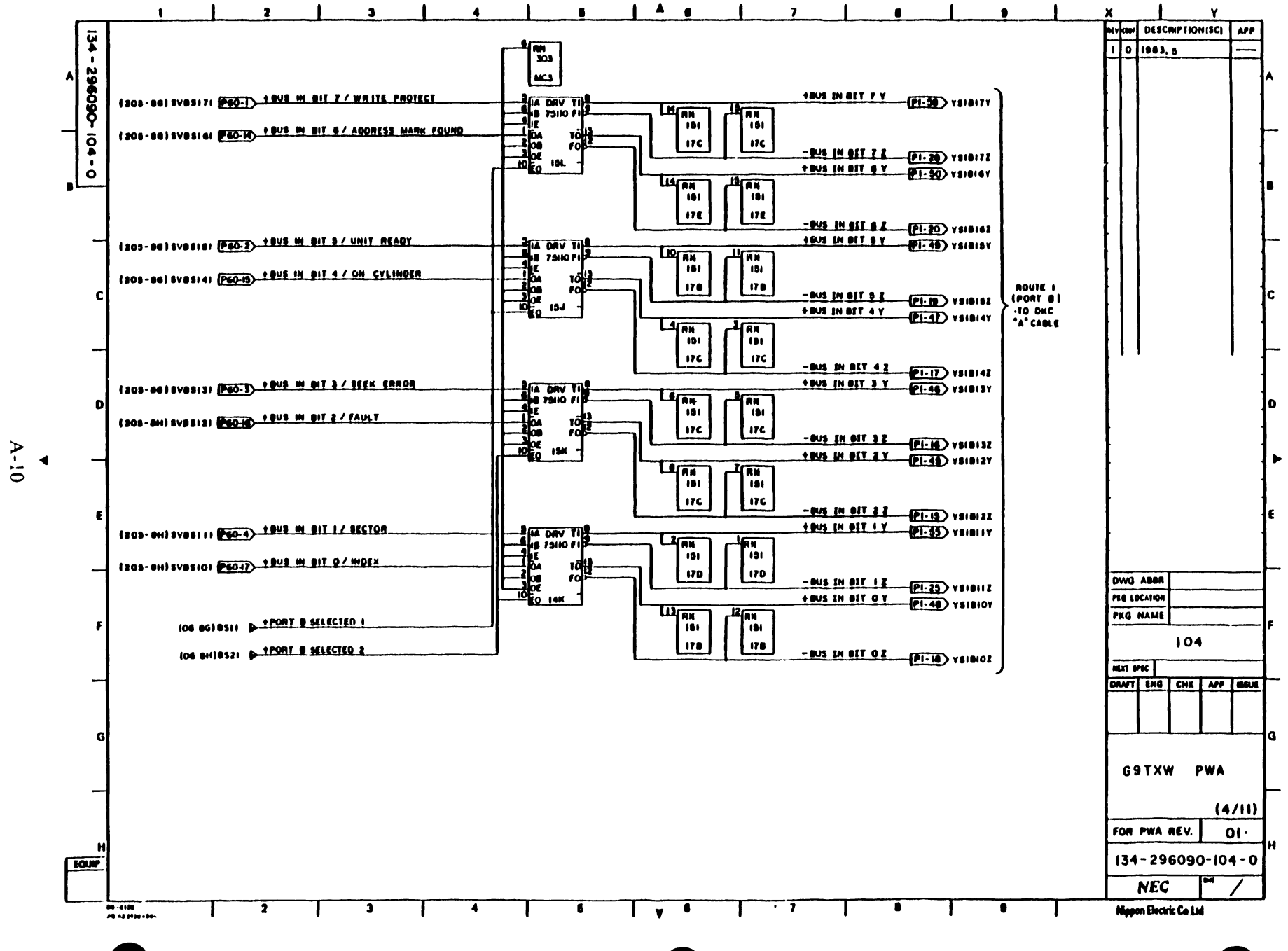

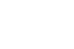

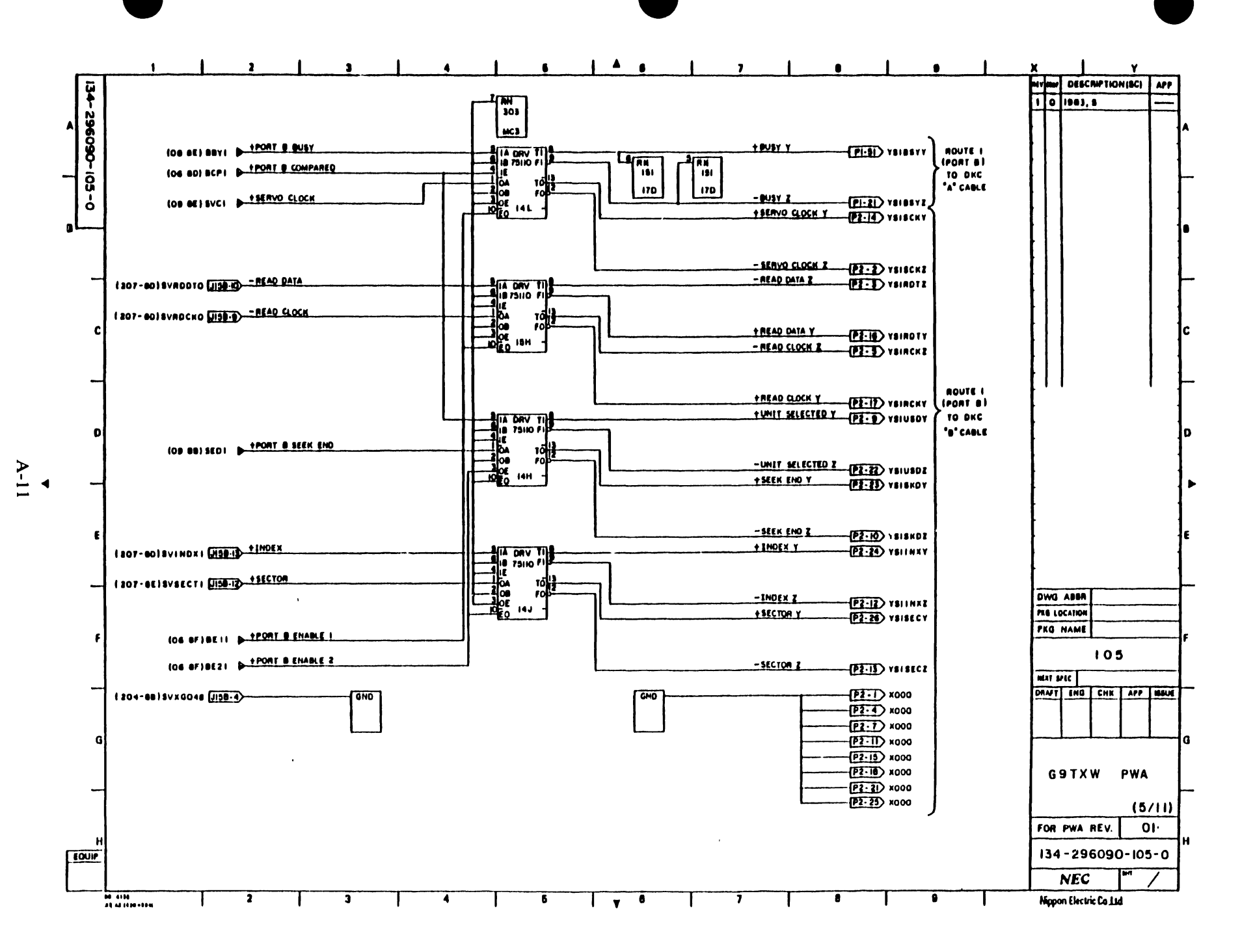

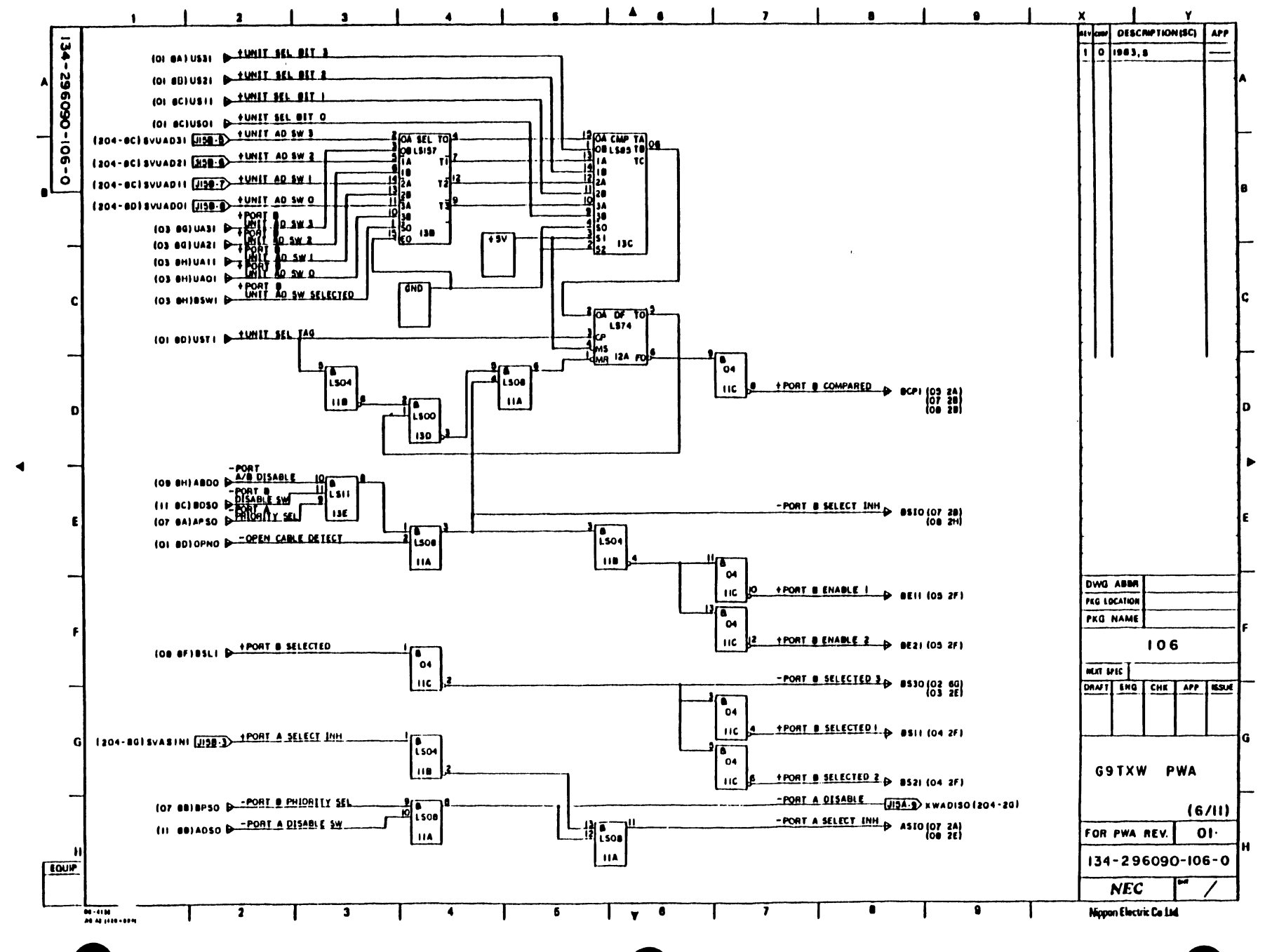

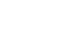

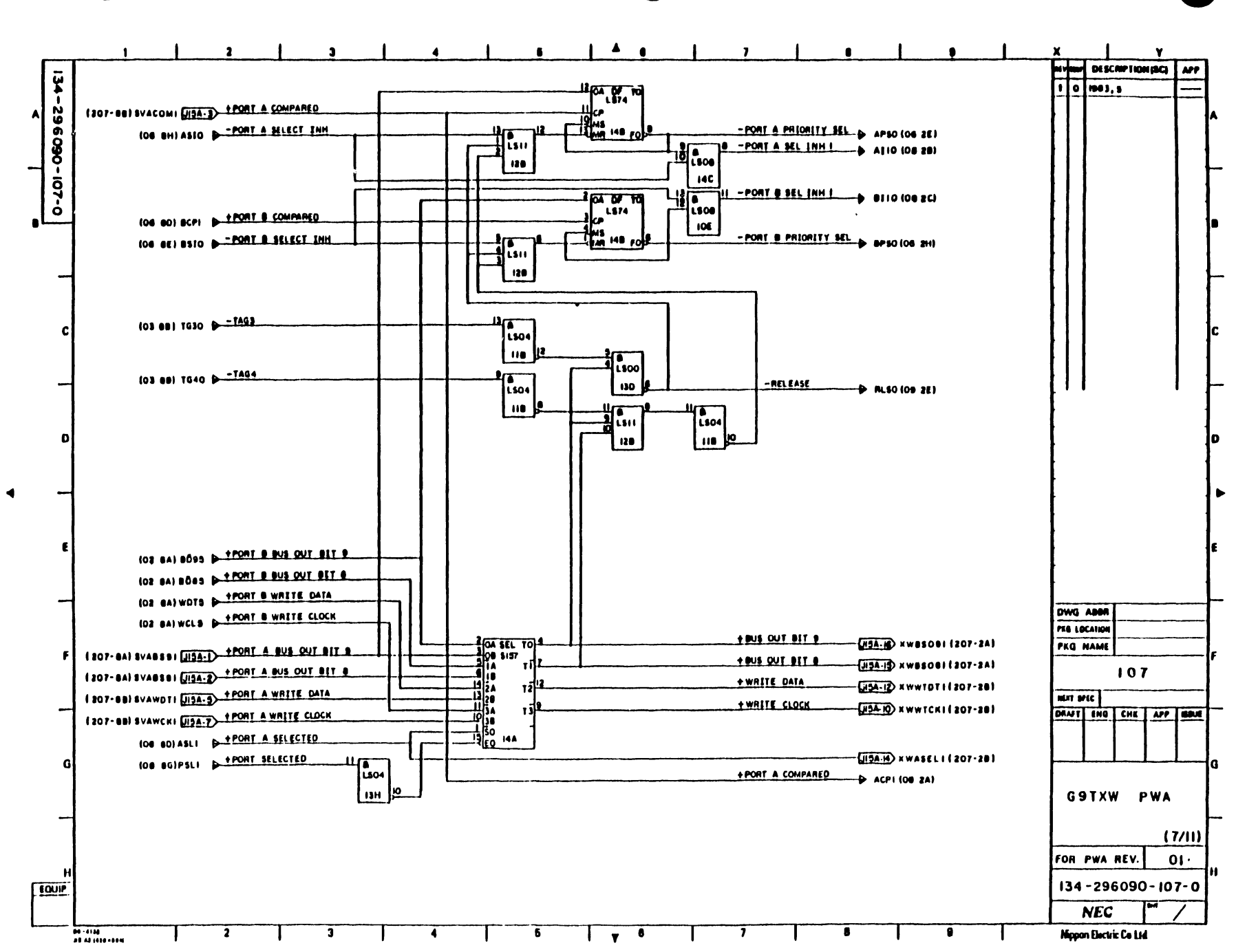

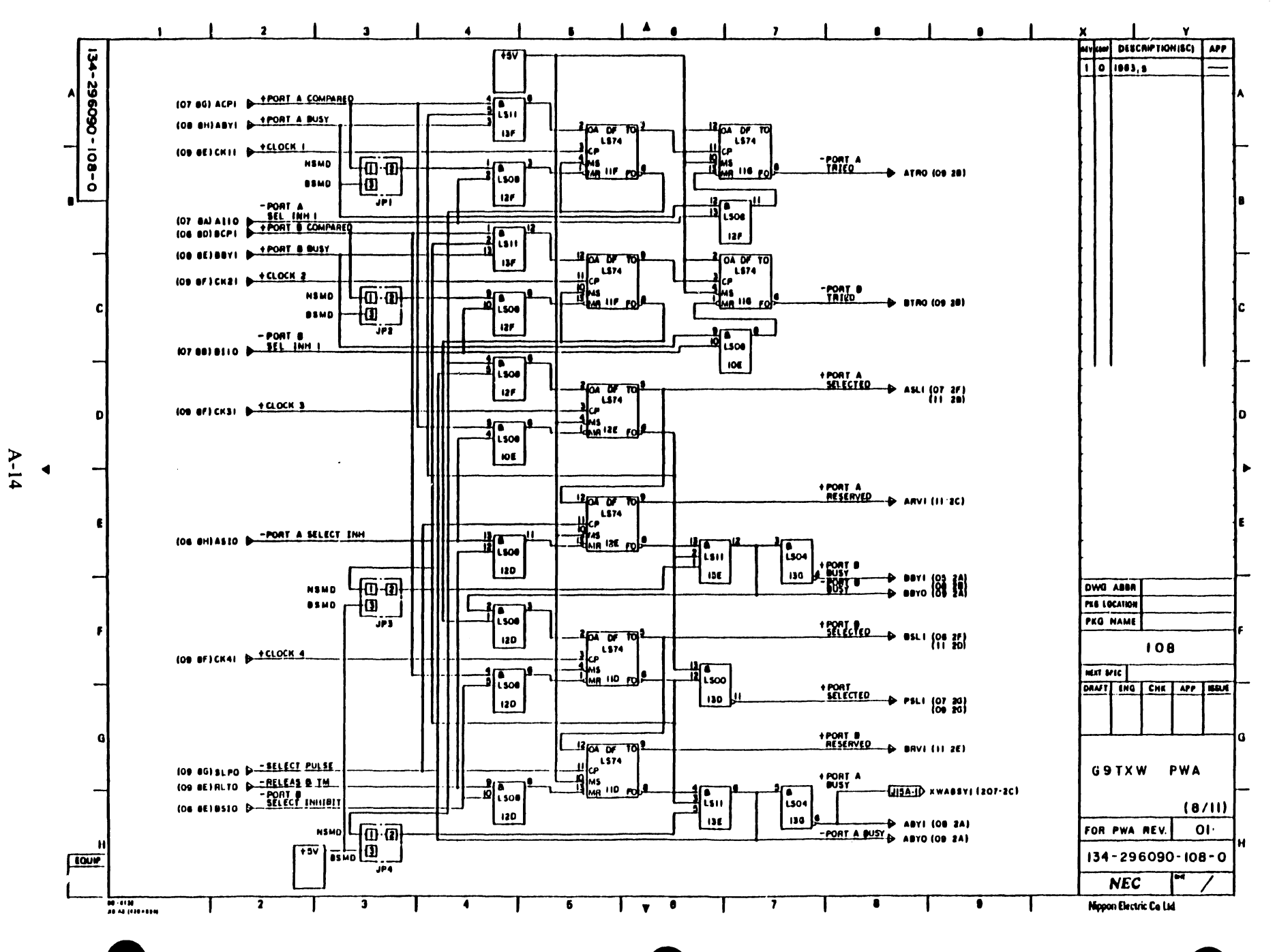

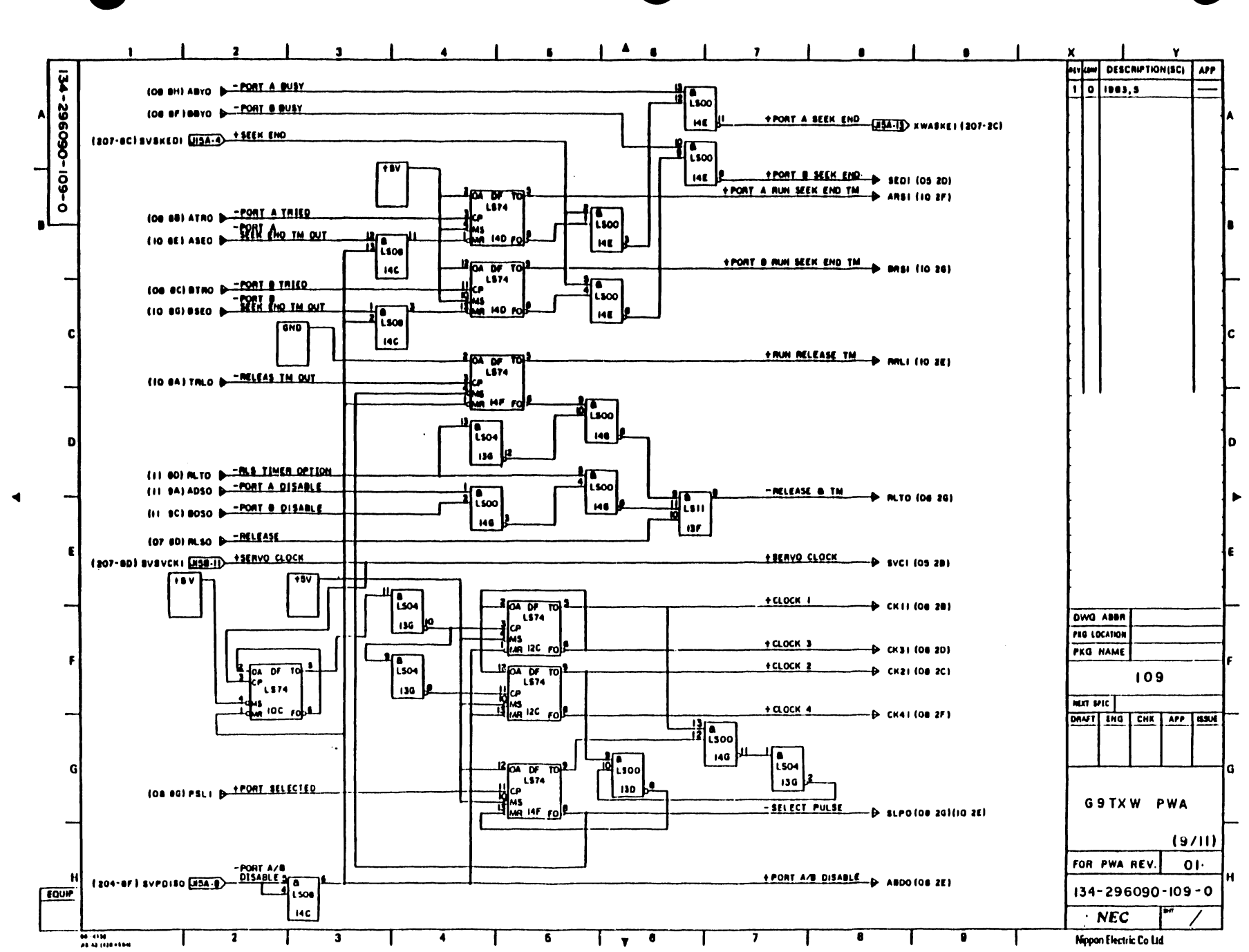

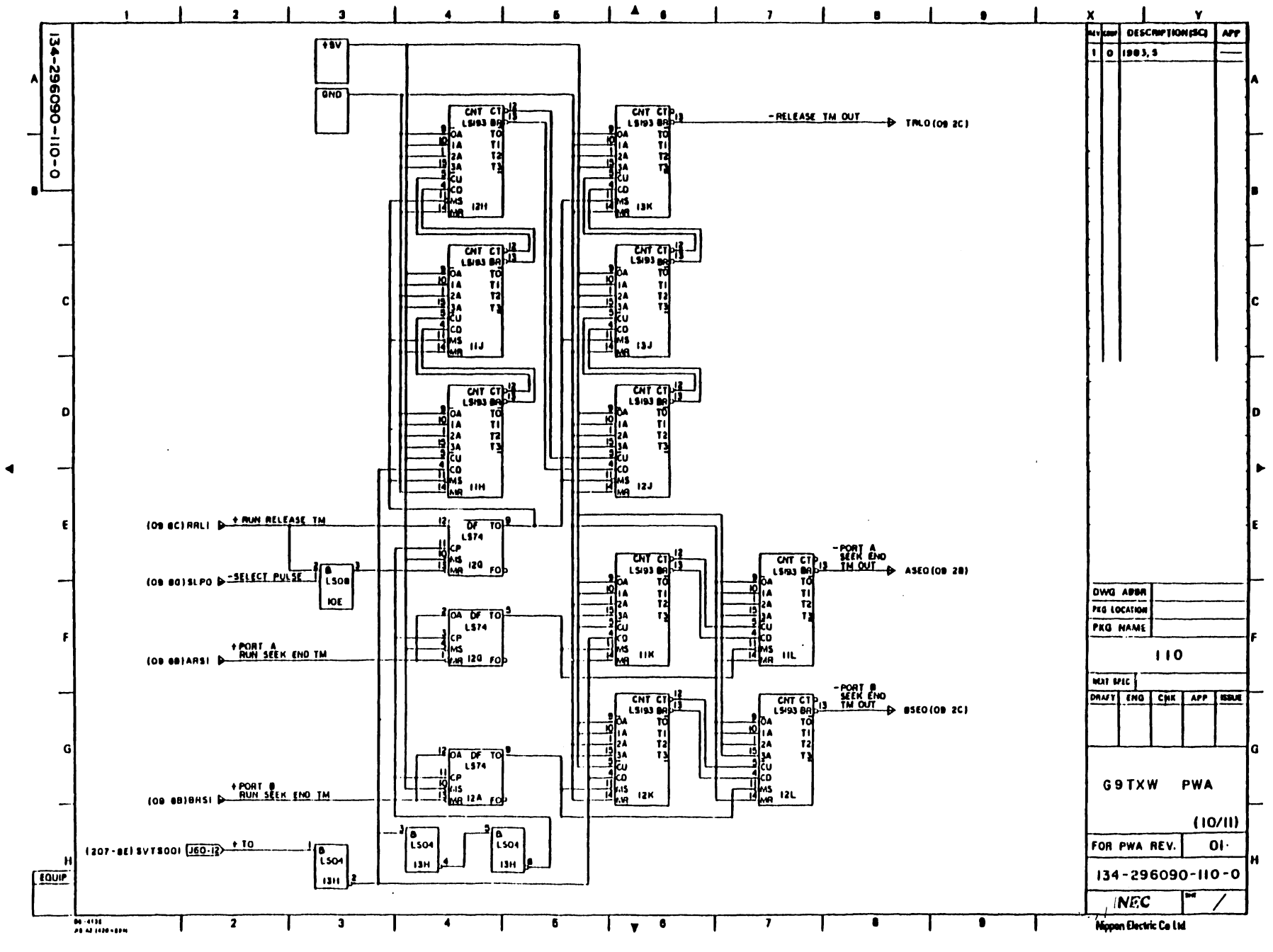

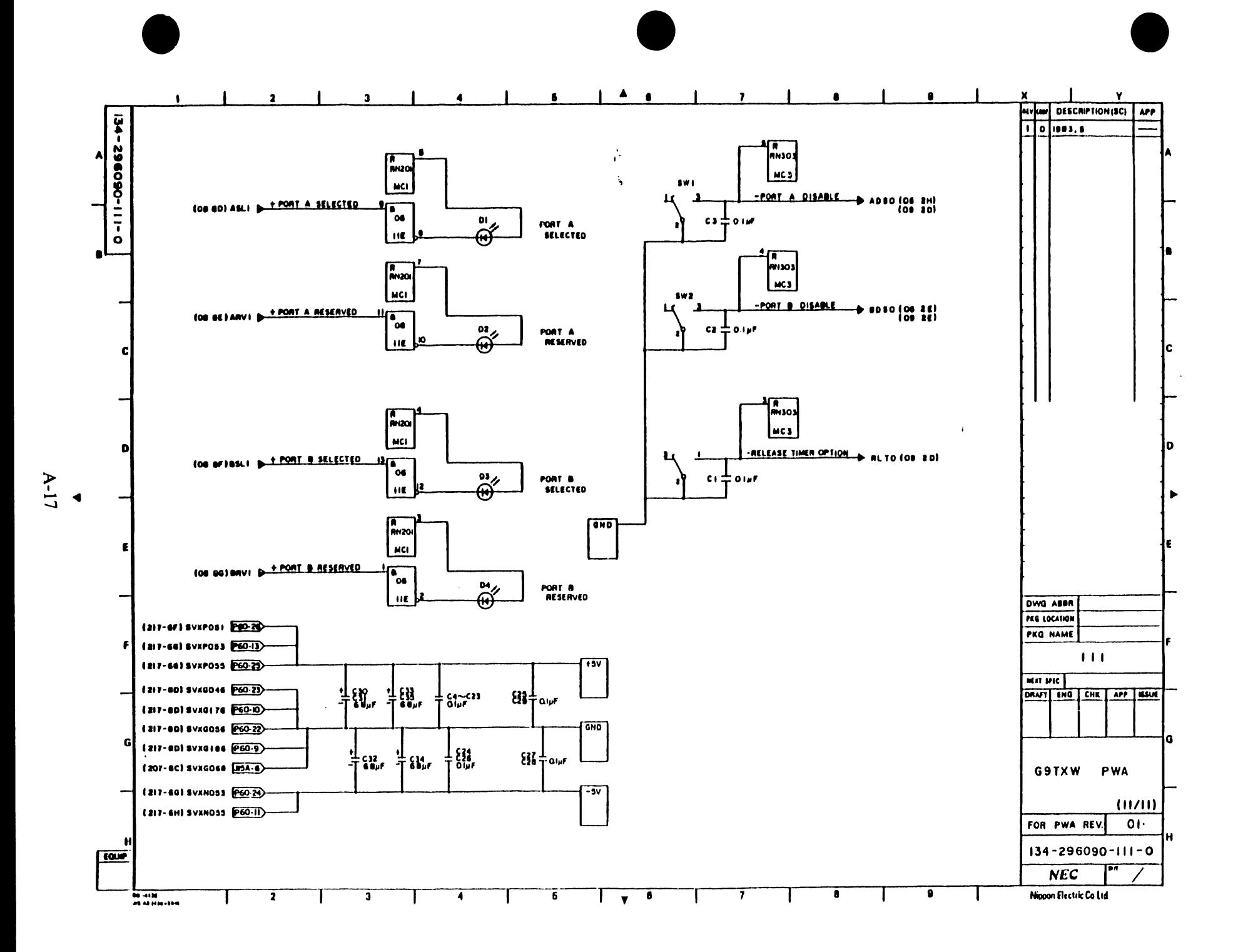

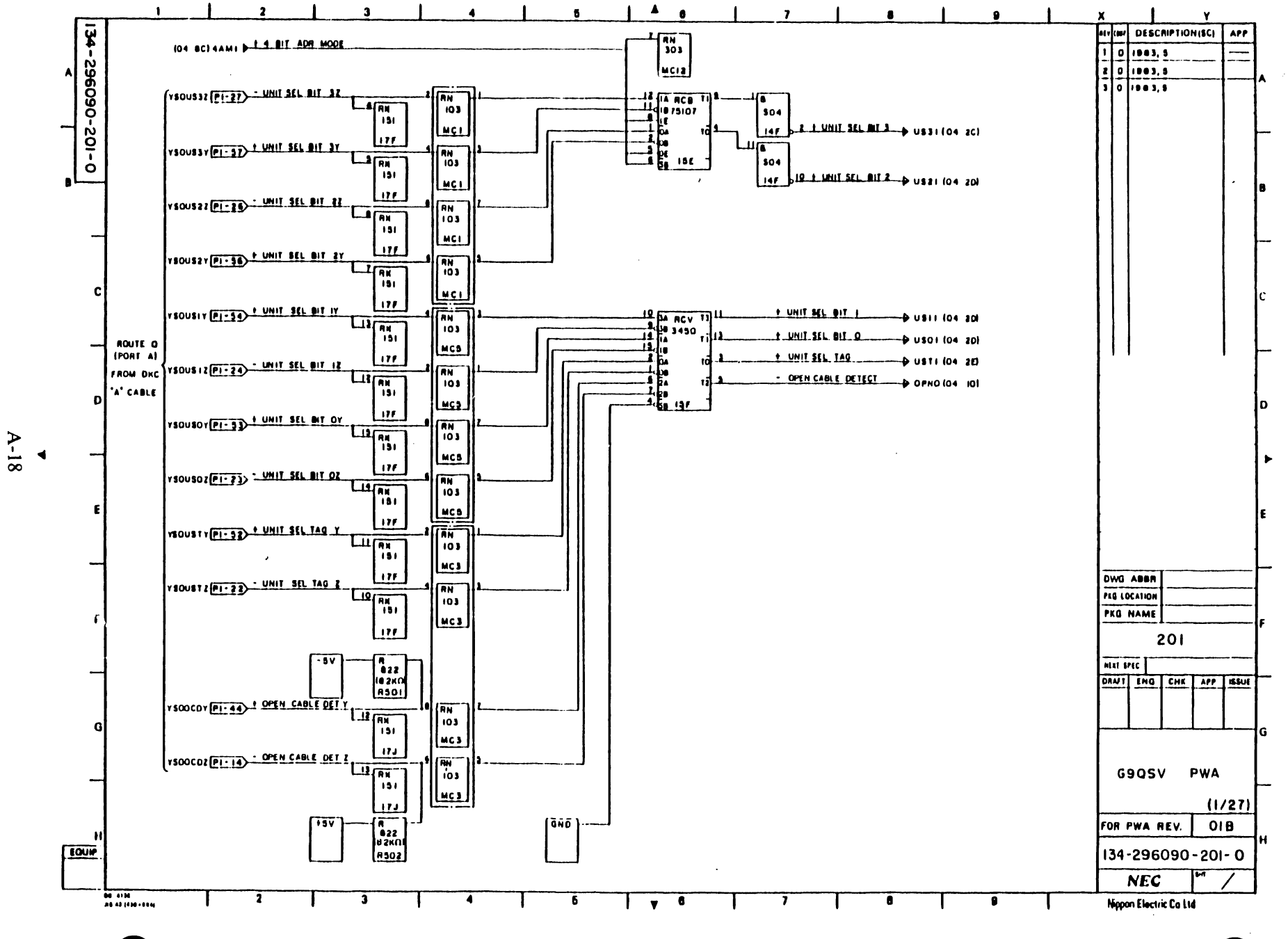

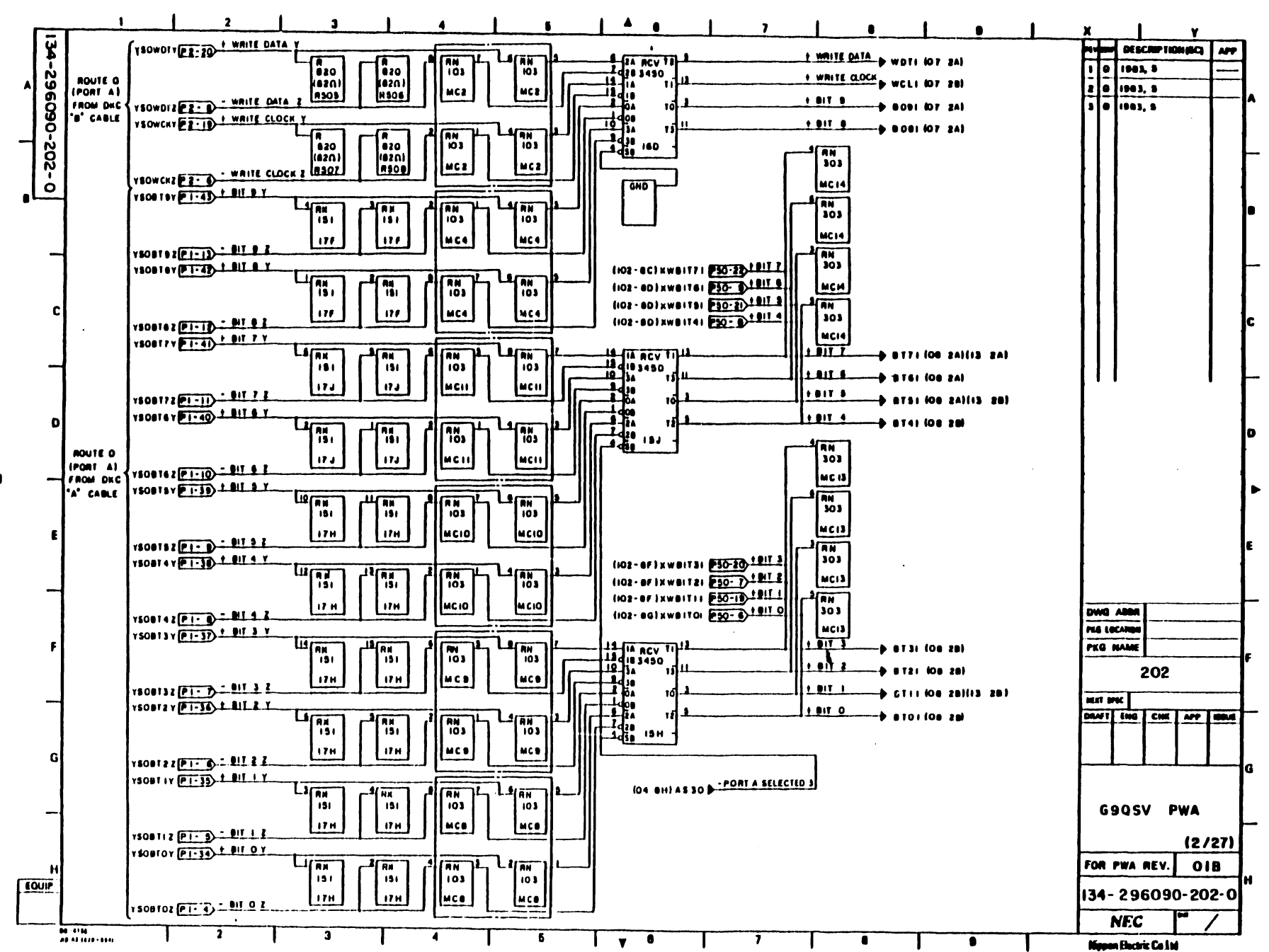

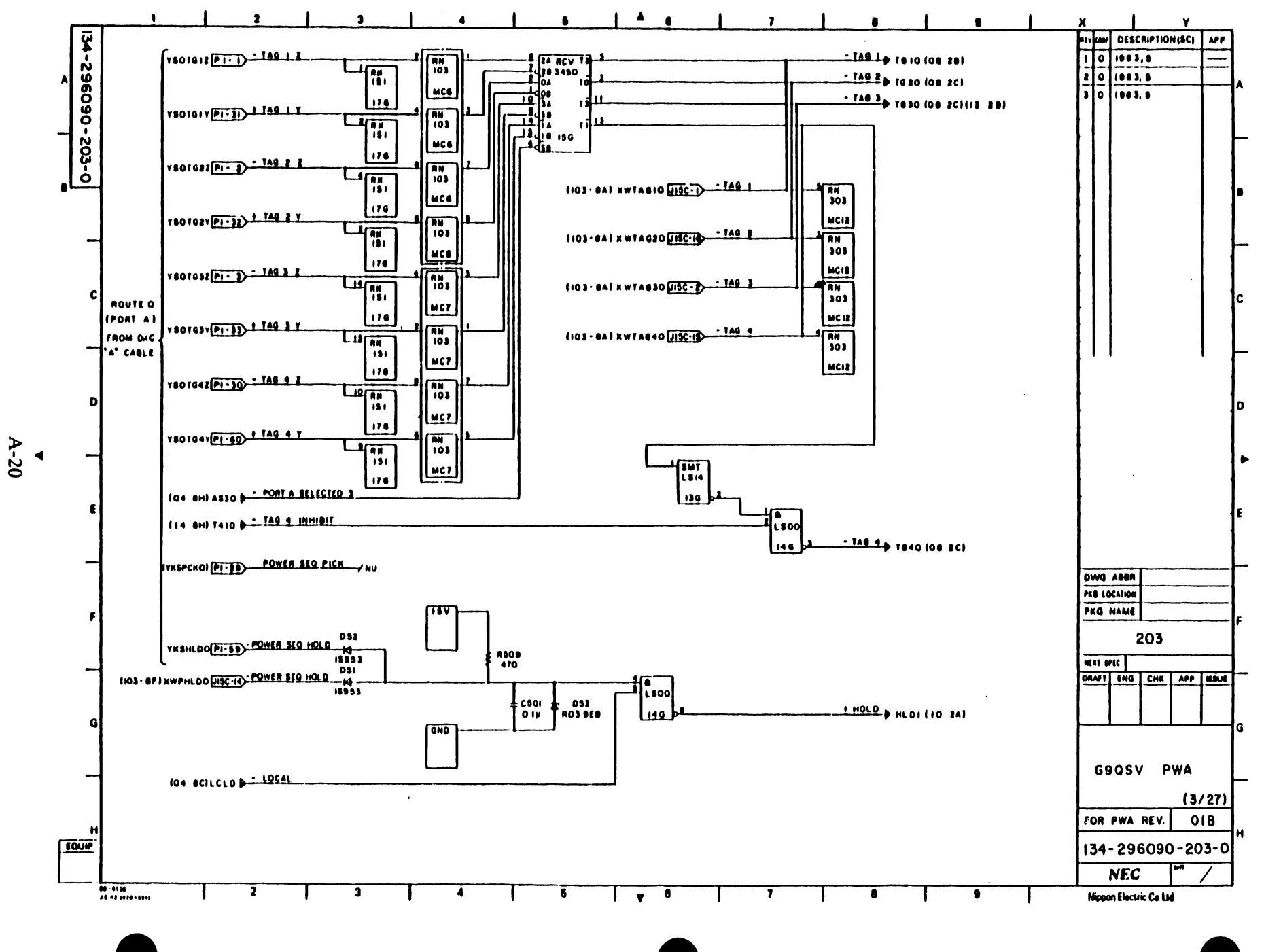

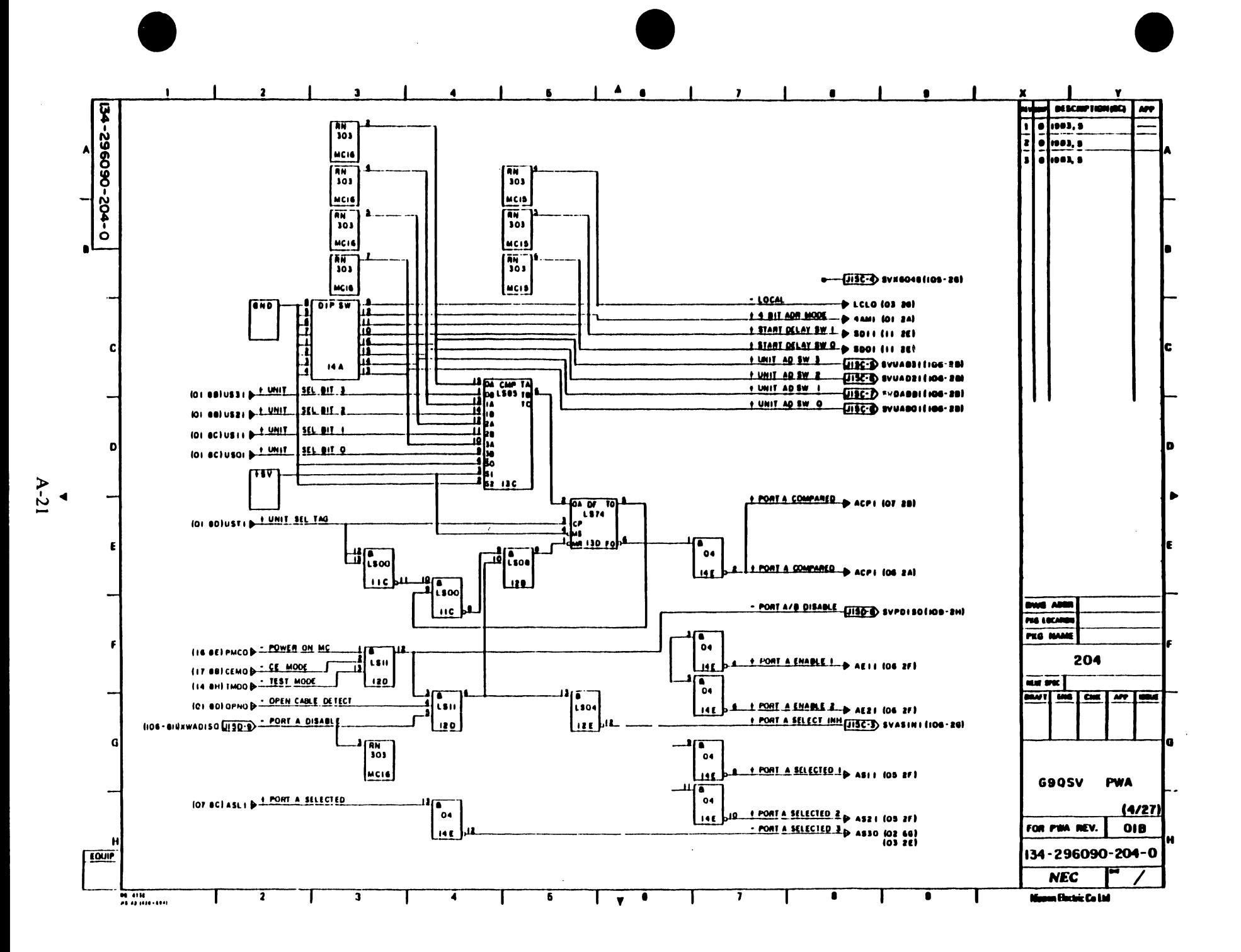

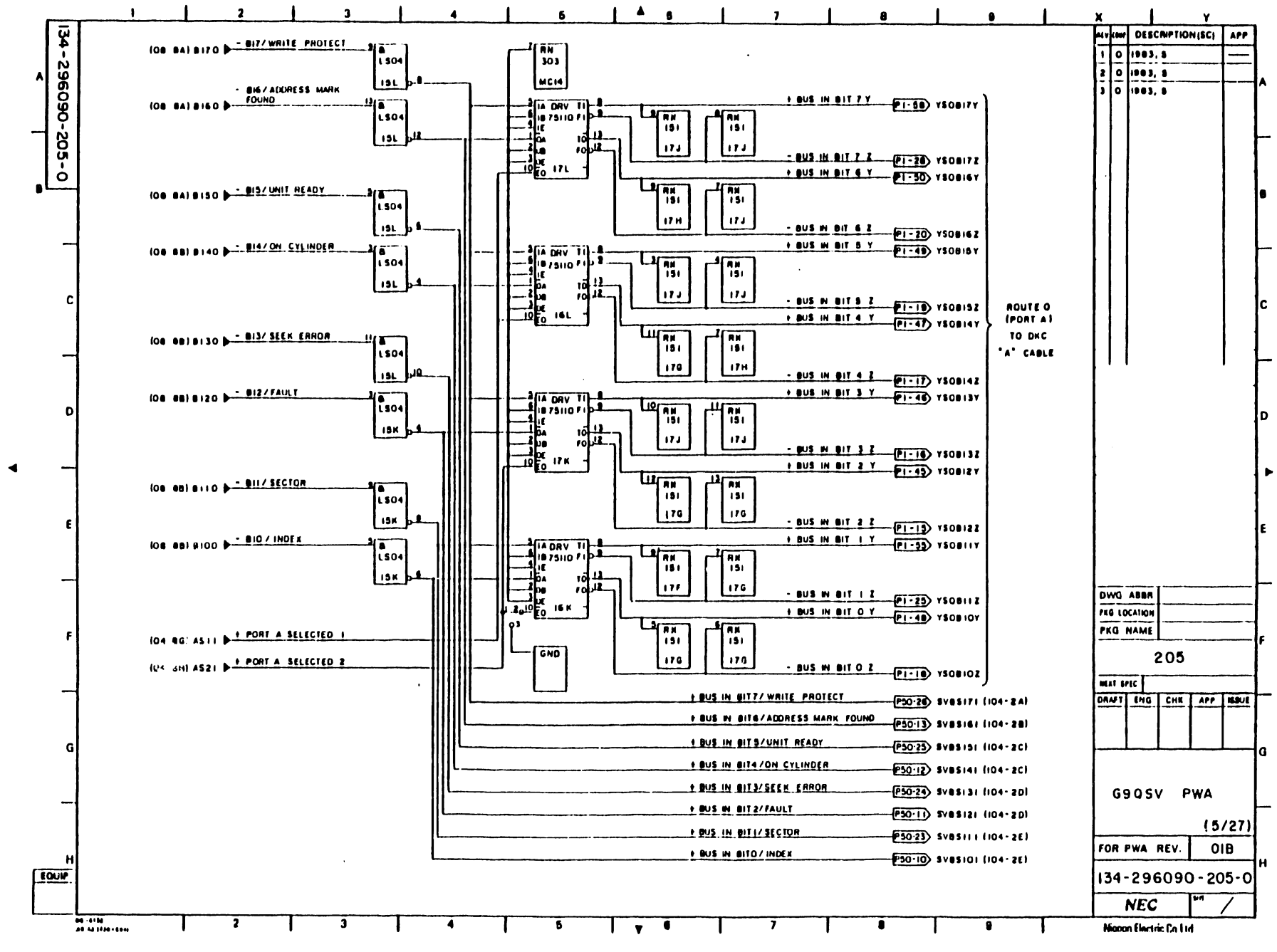

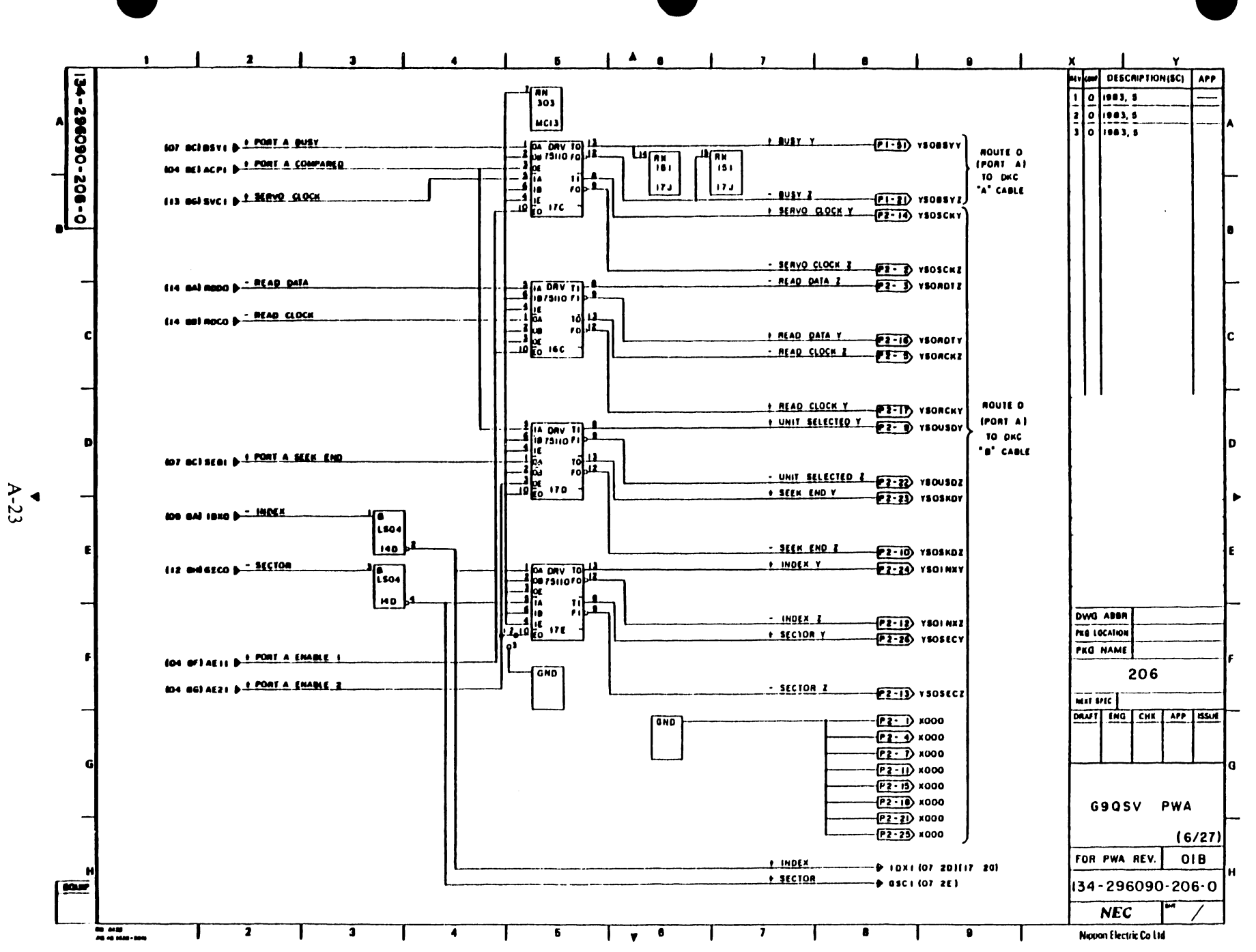

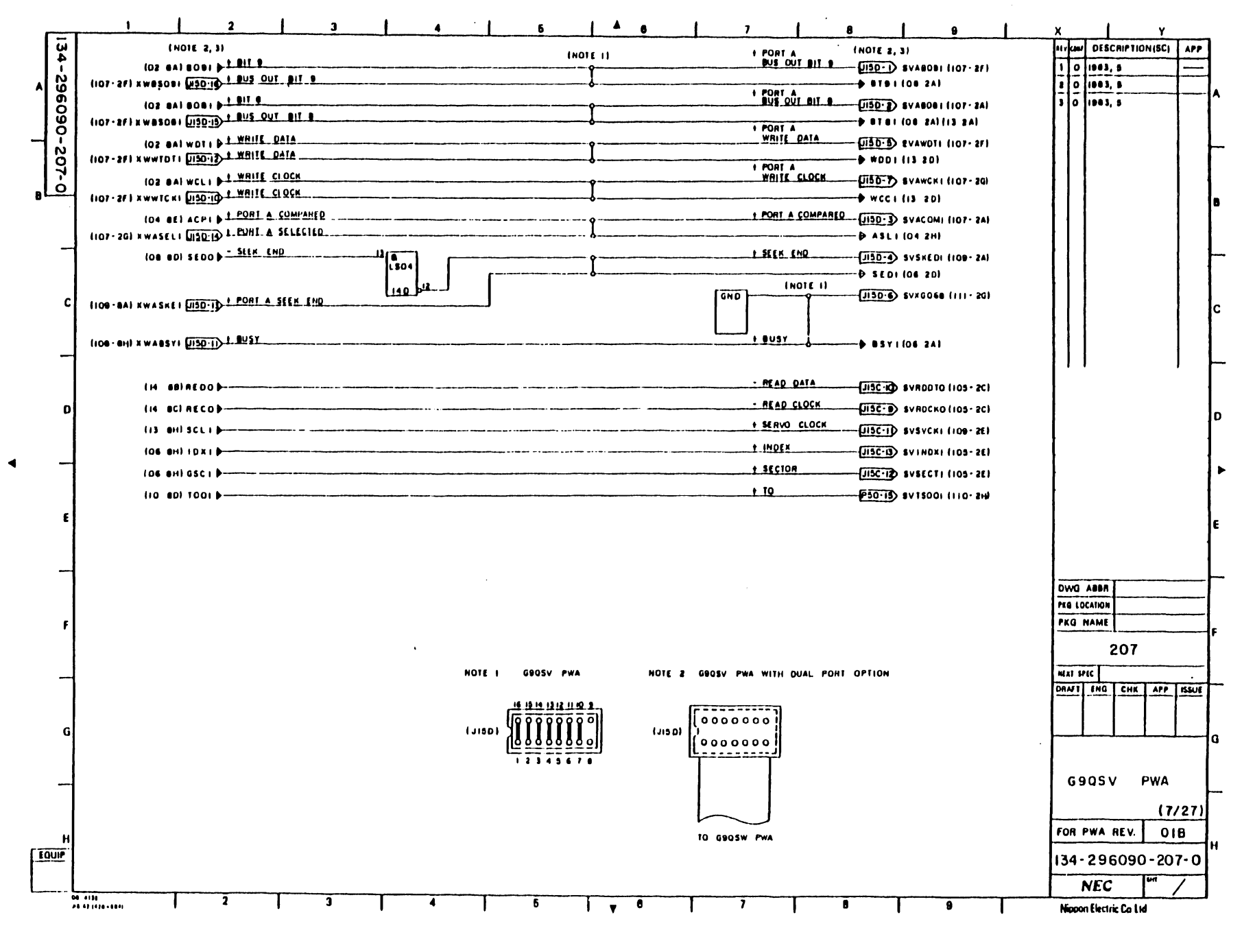

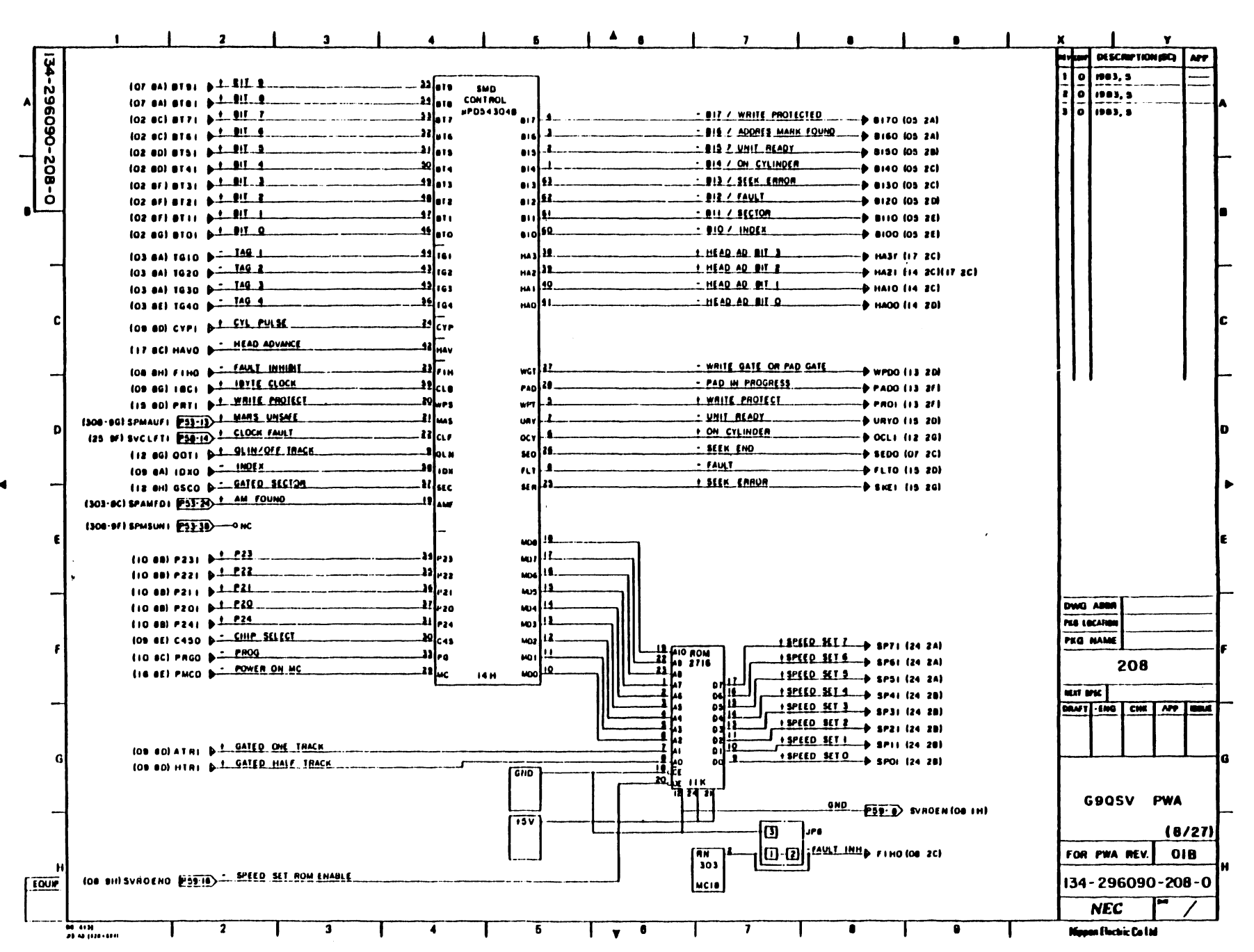
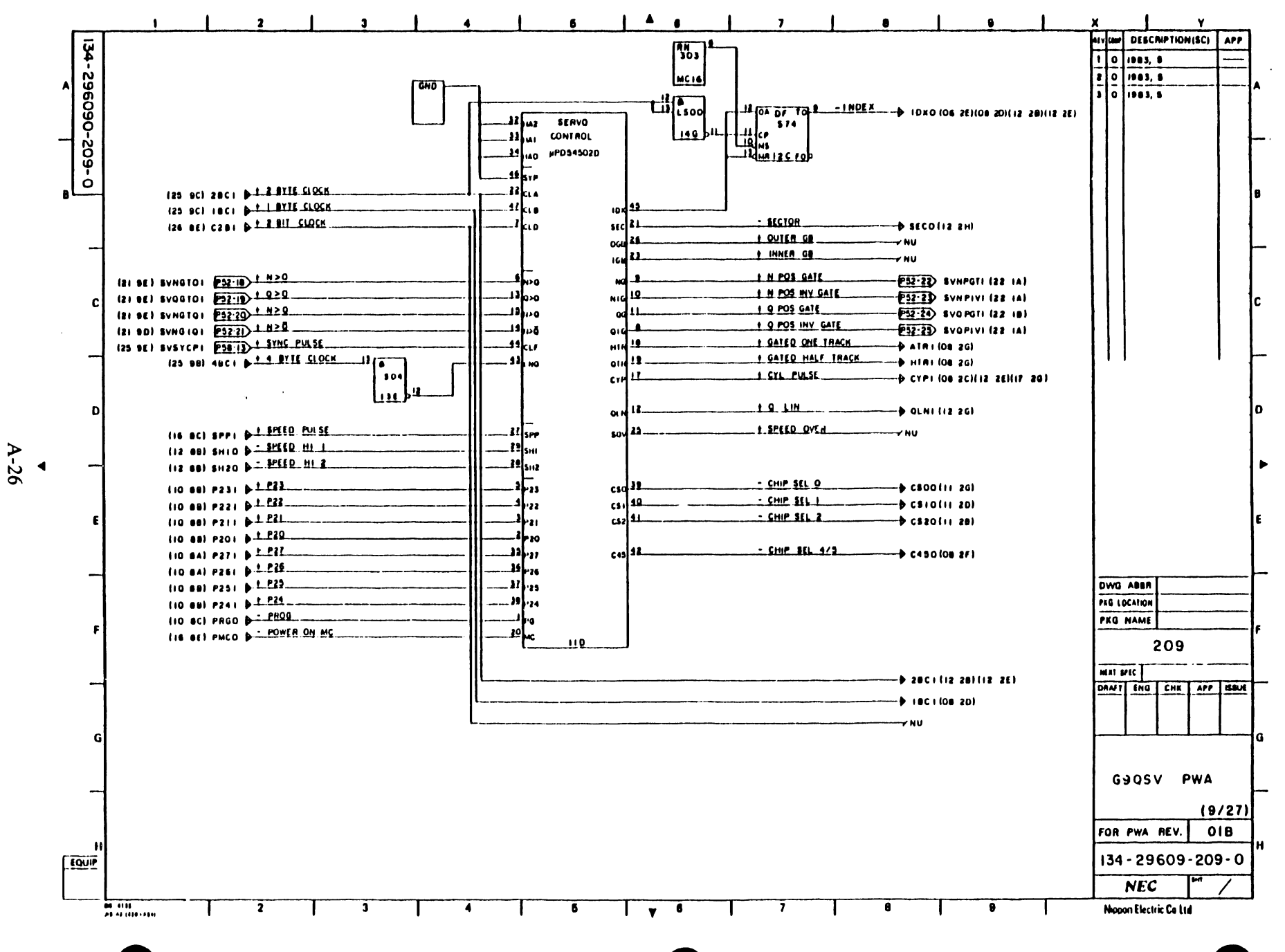

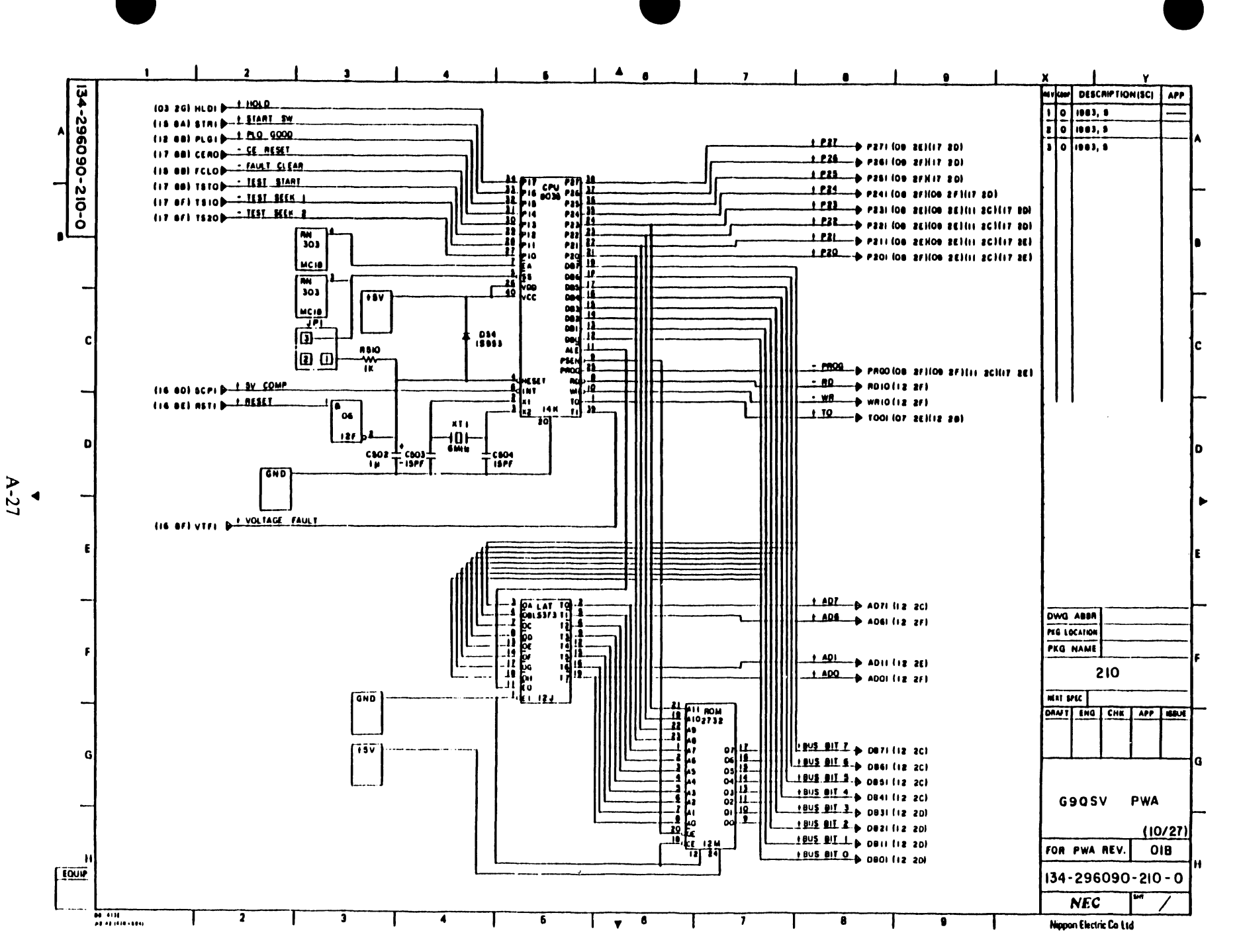

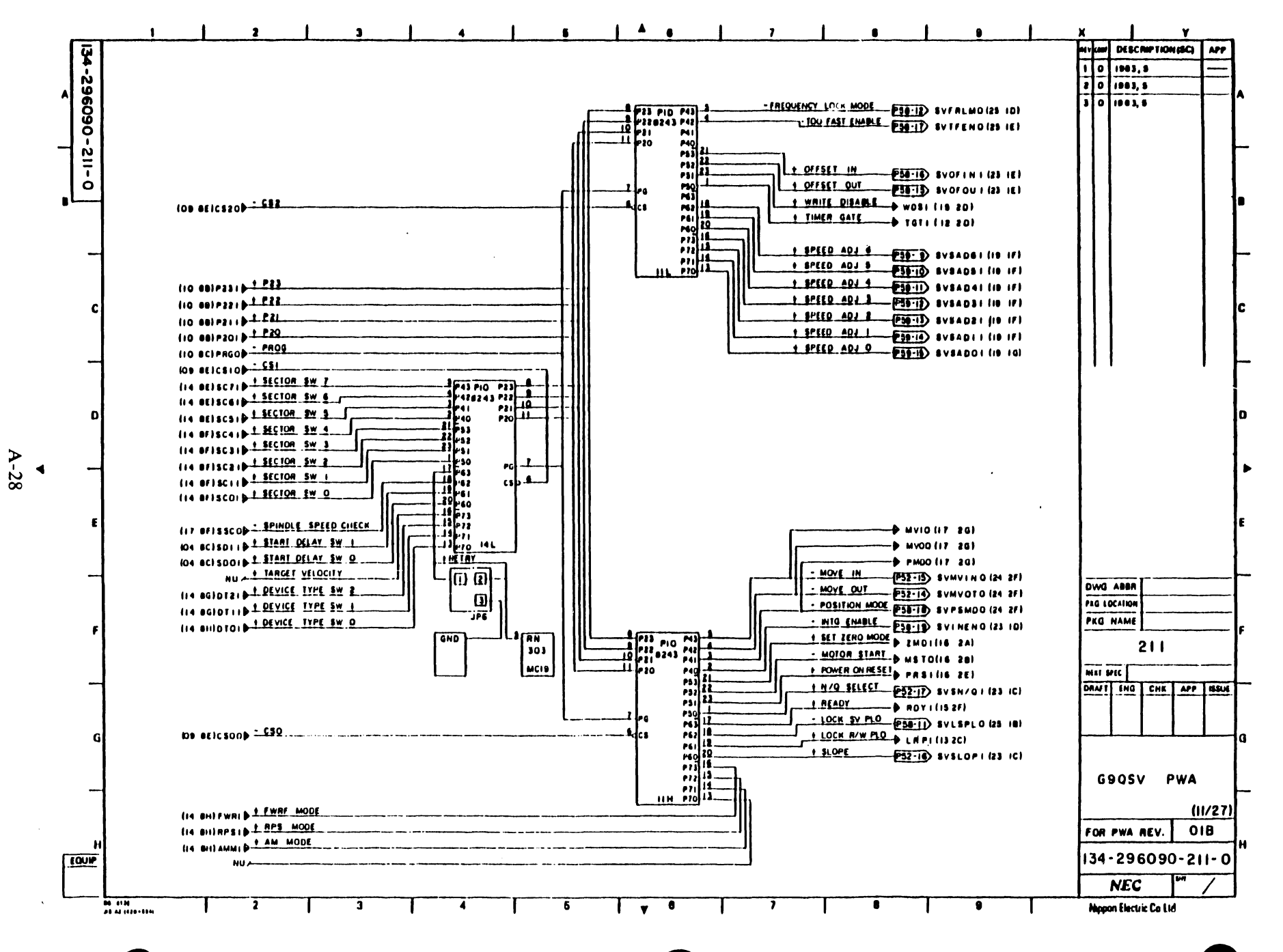

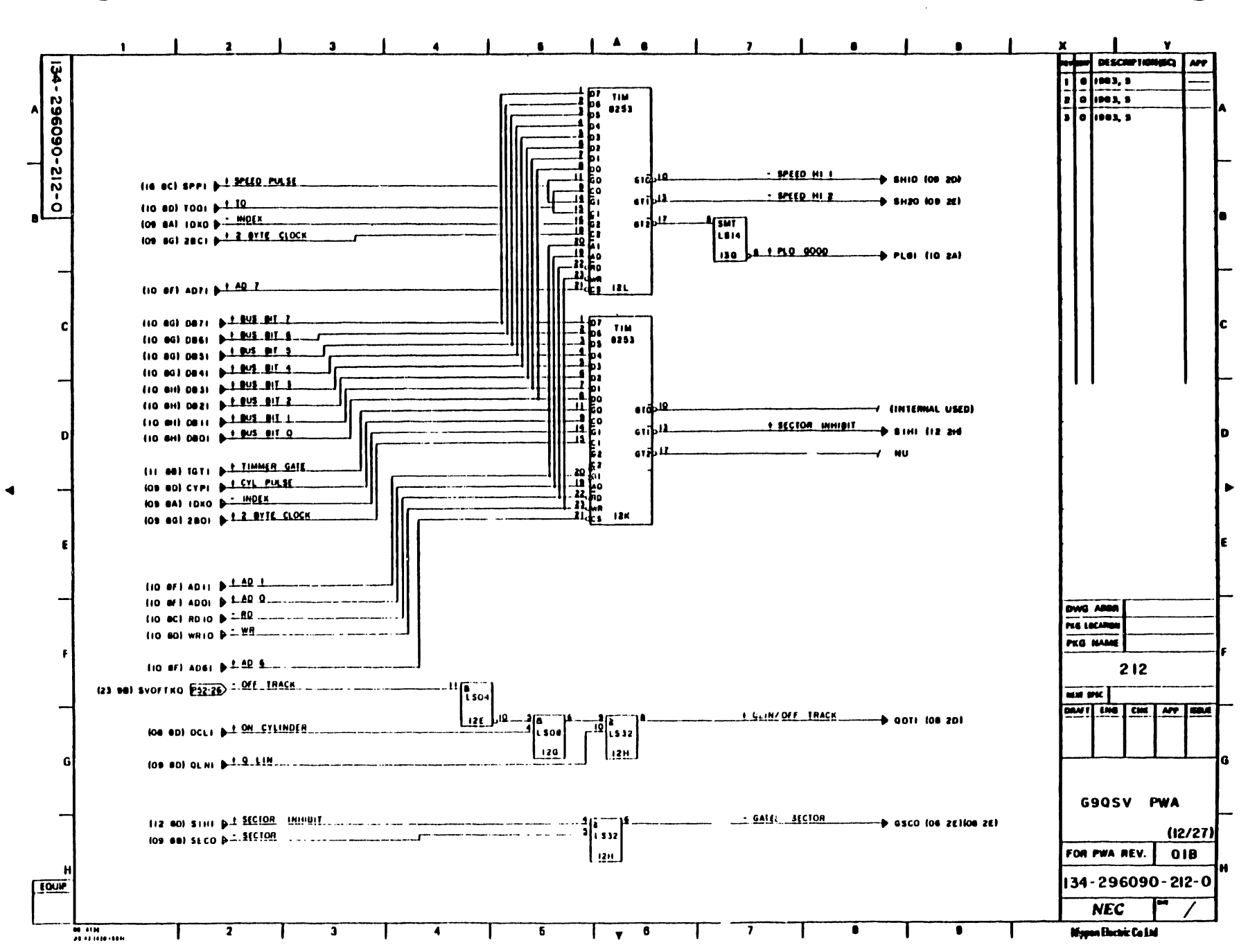

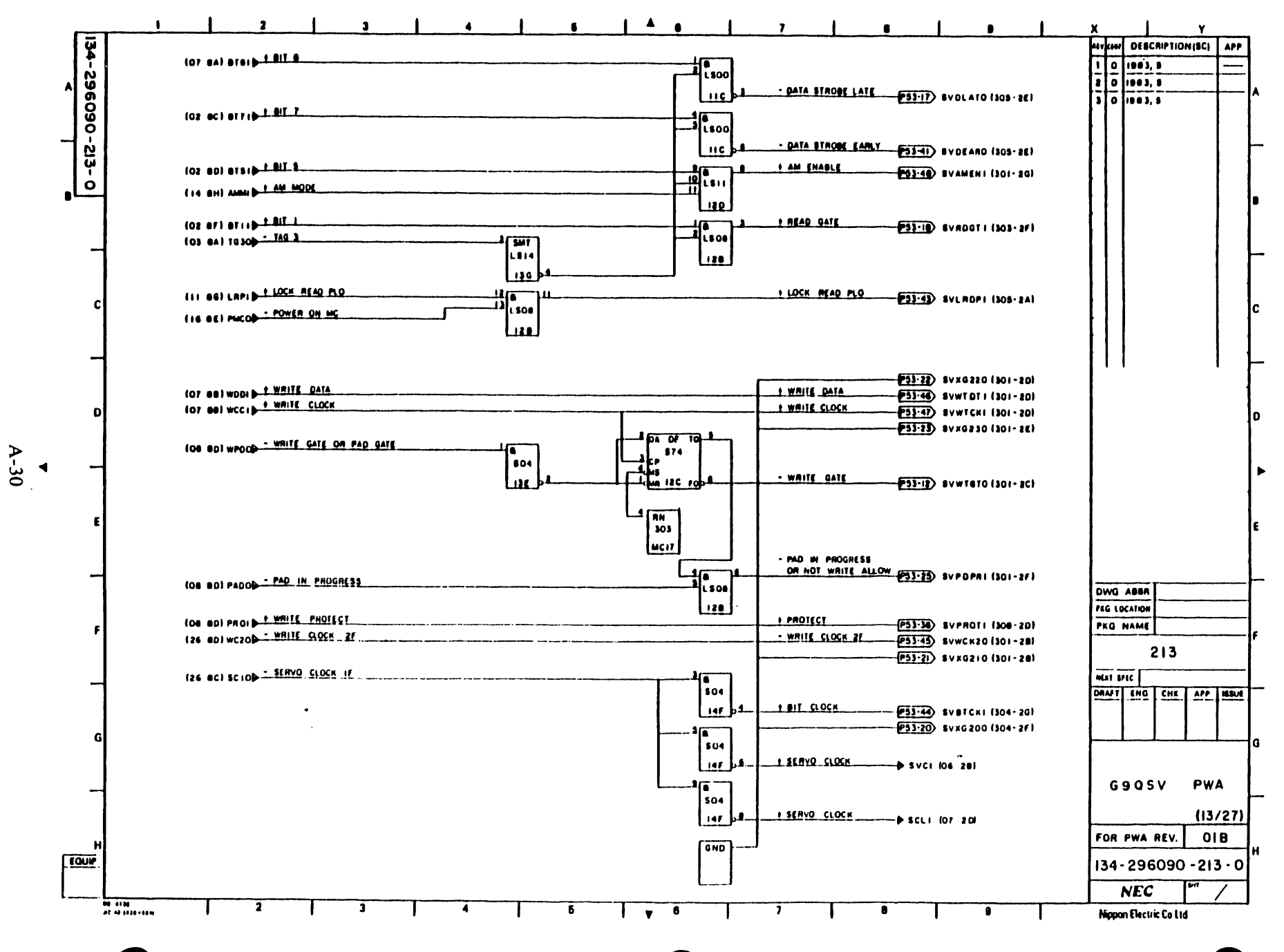

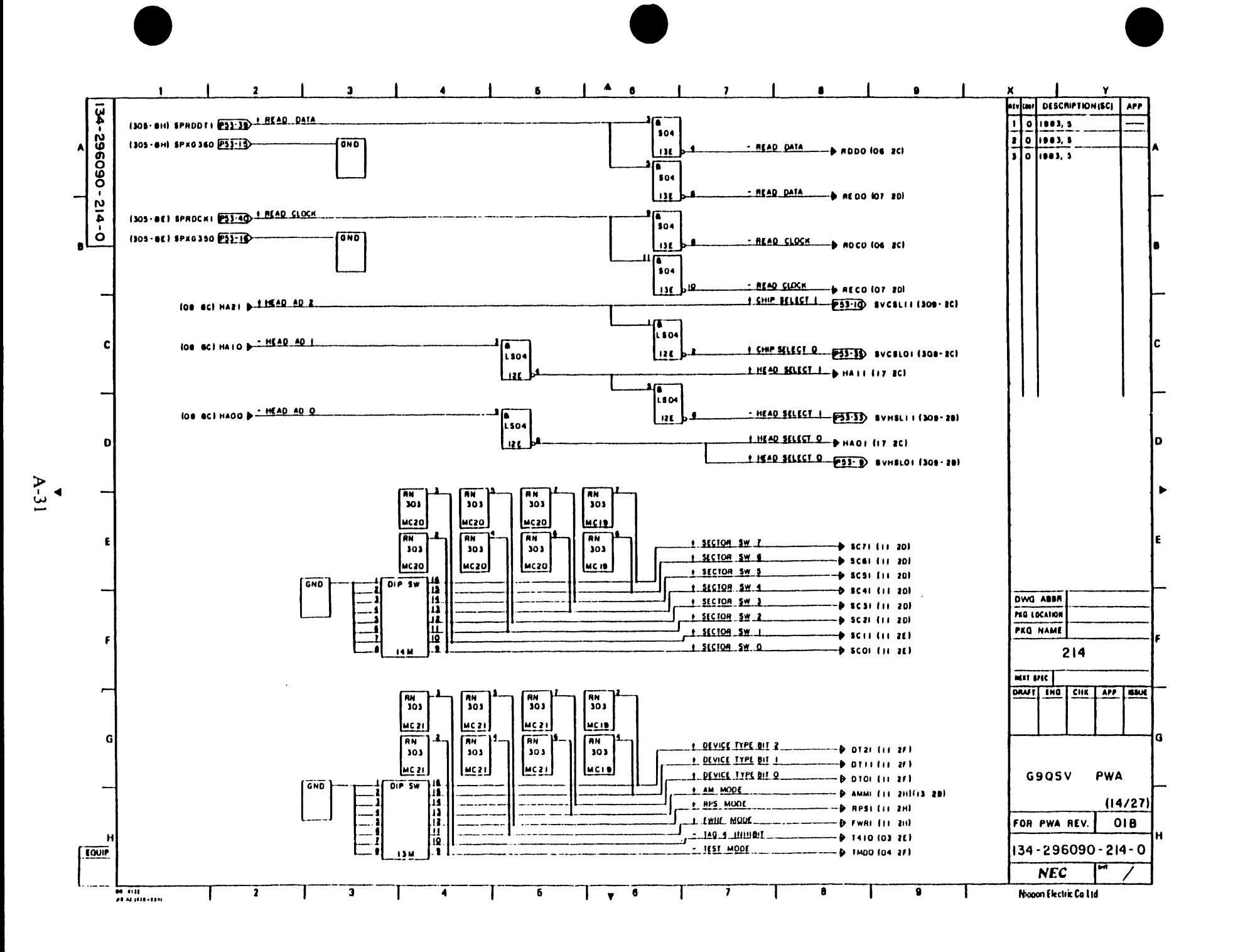

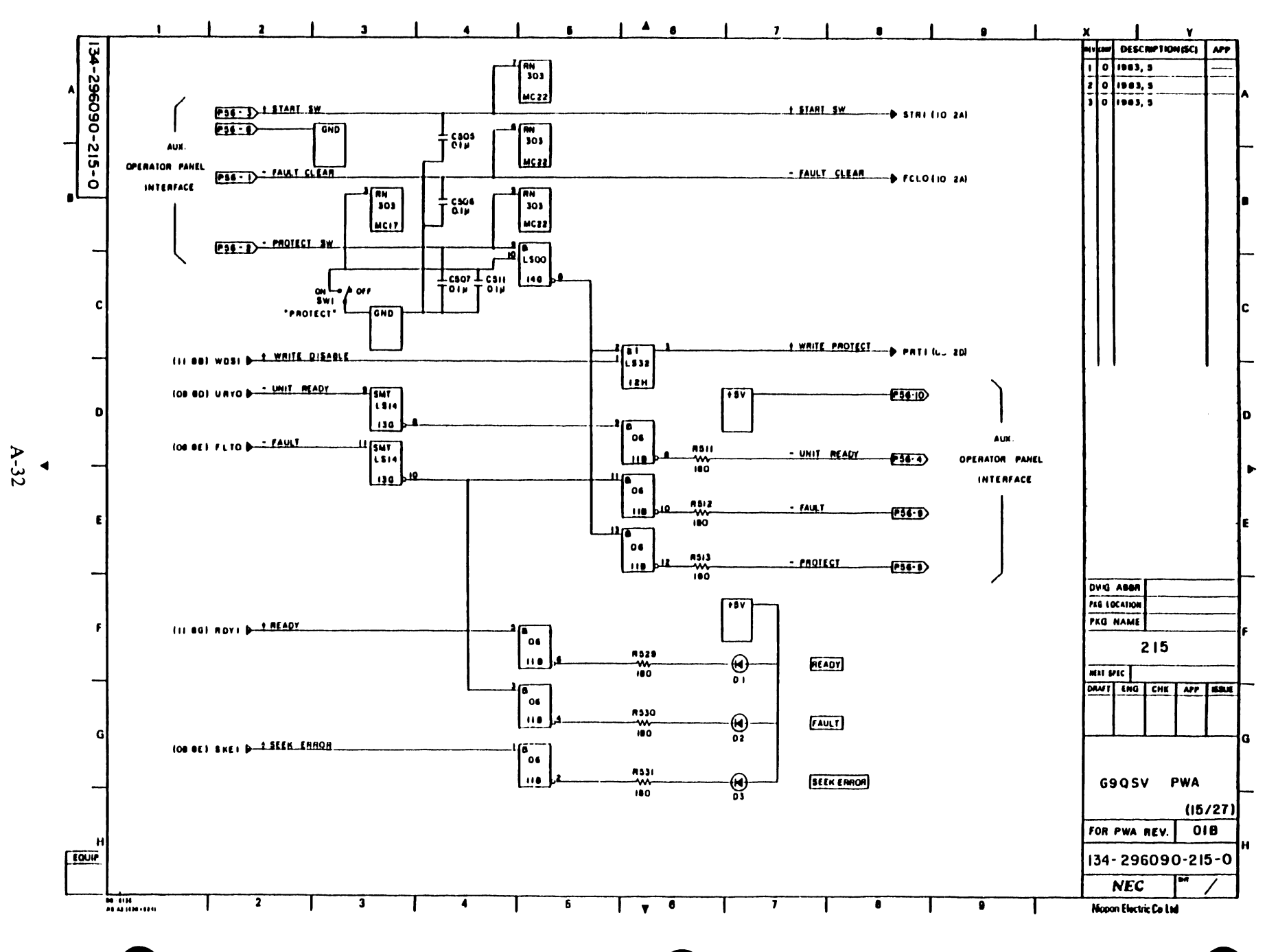

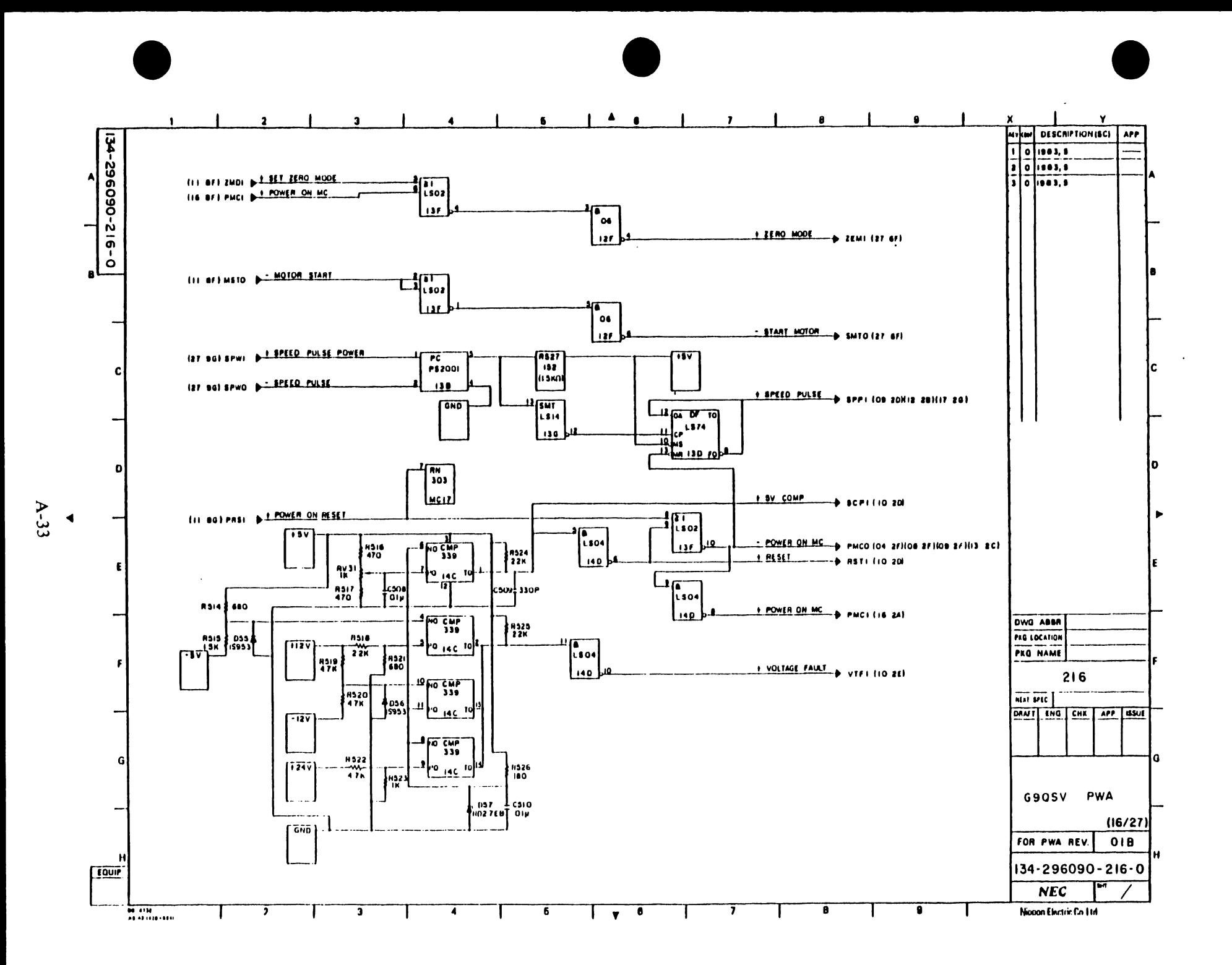

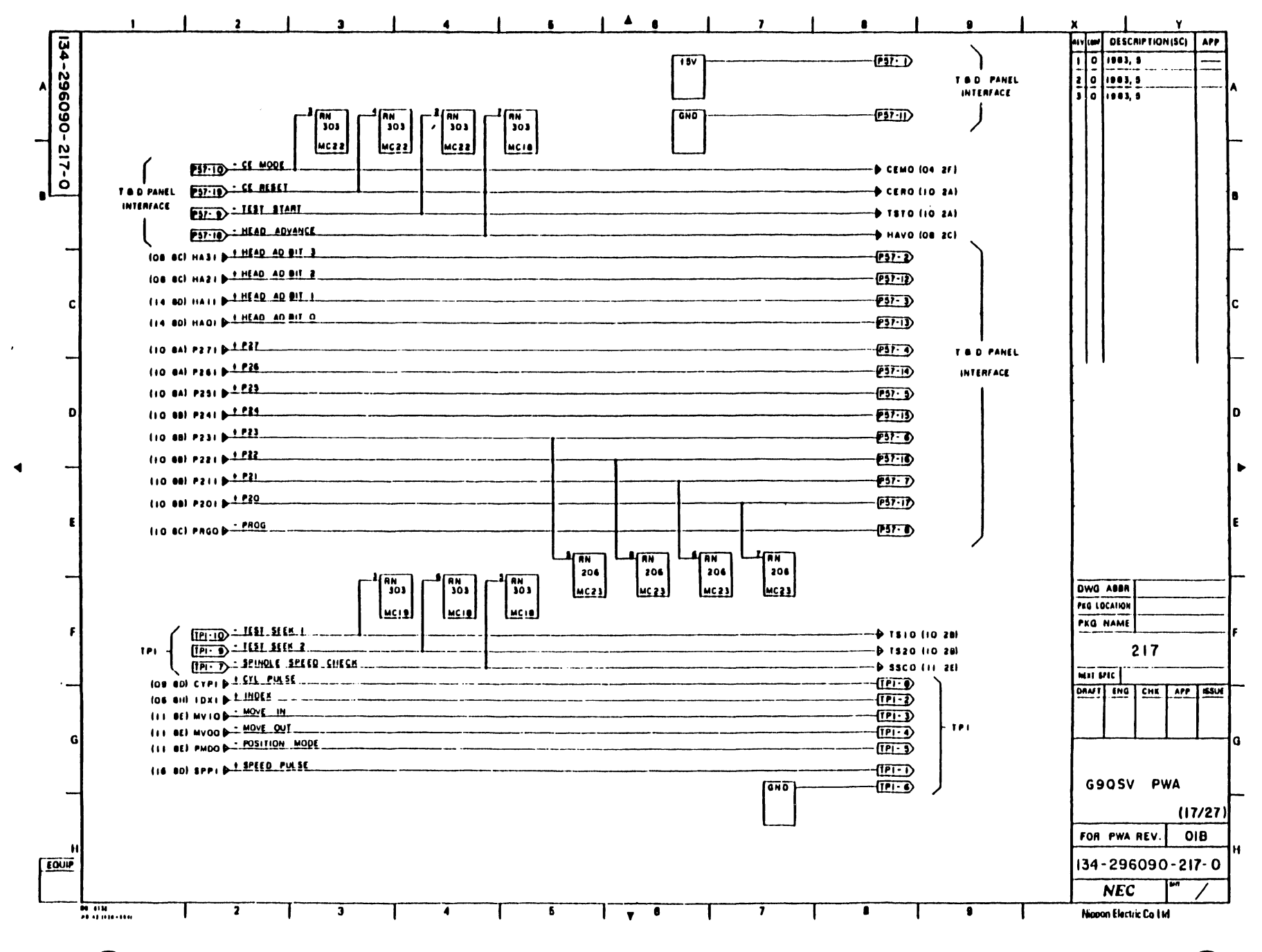

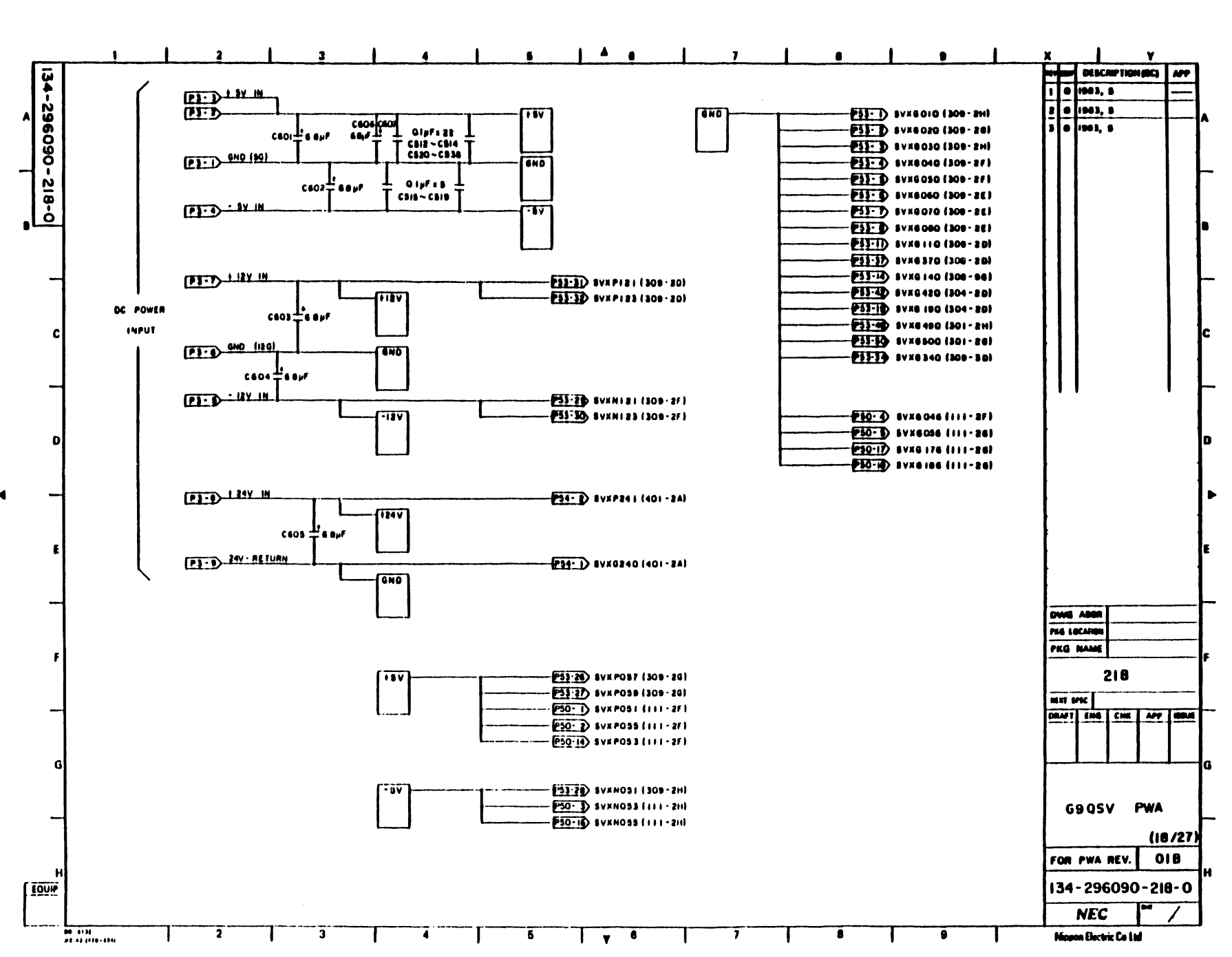

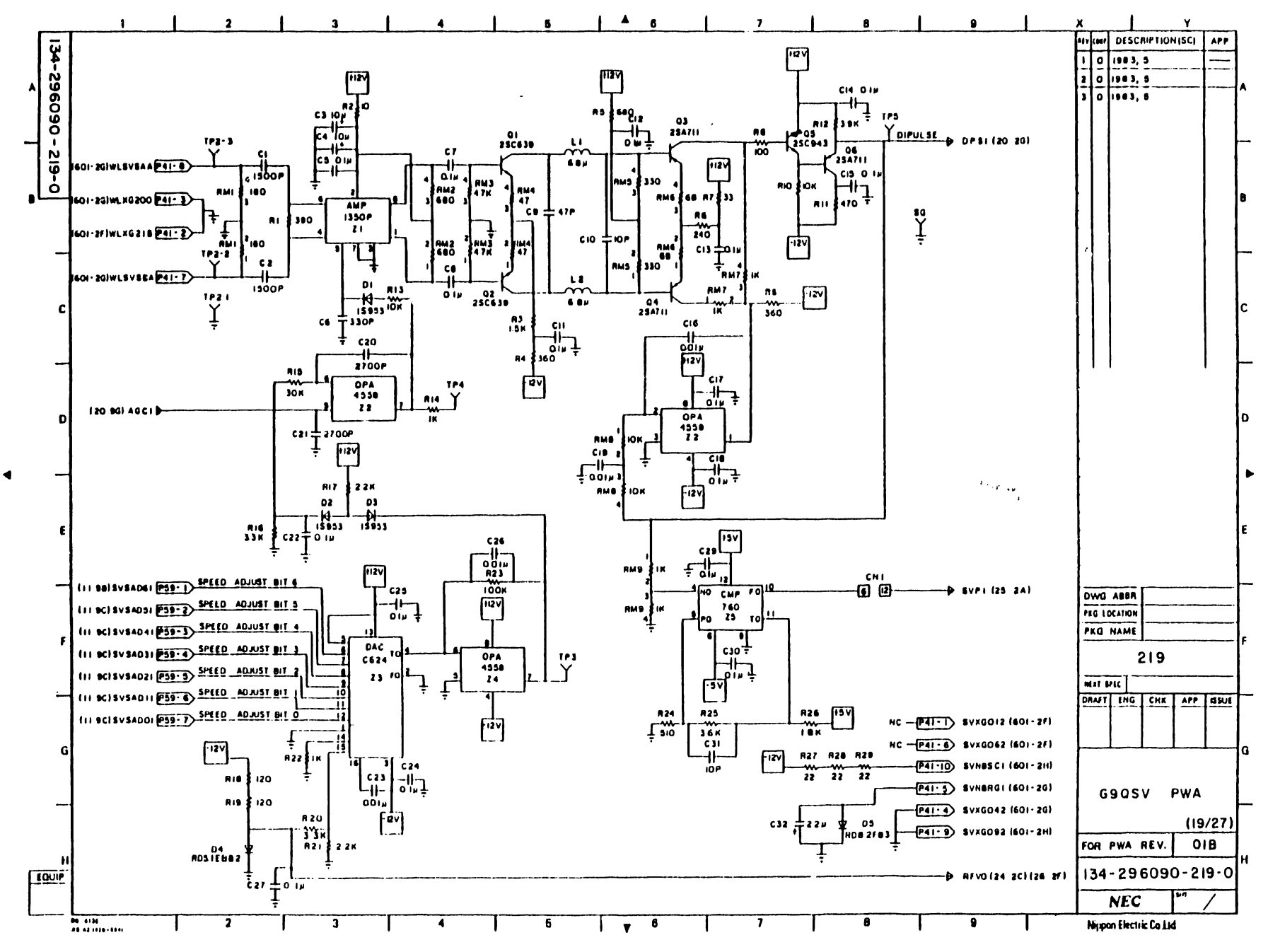

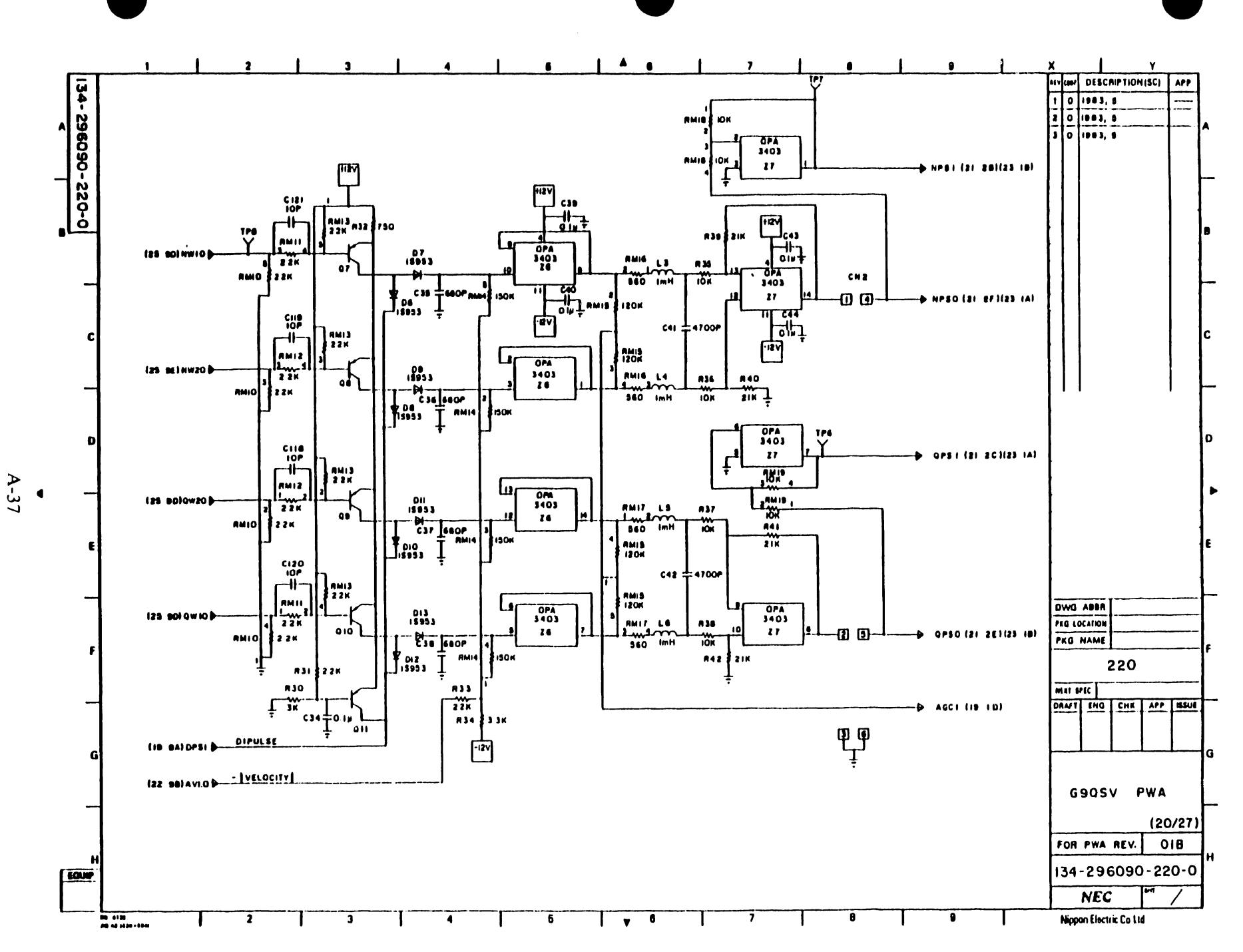

÷,

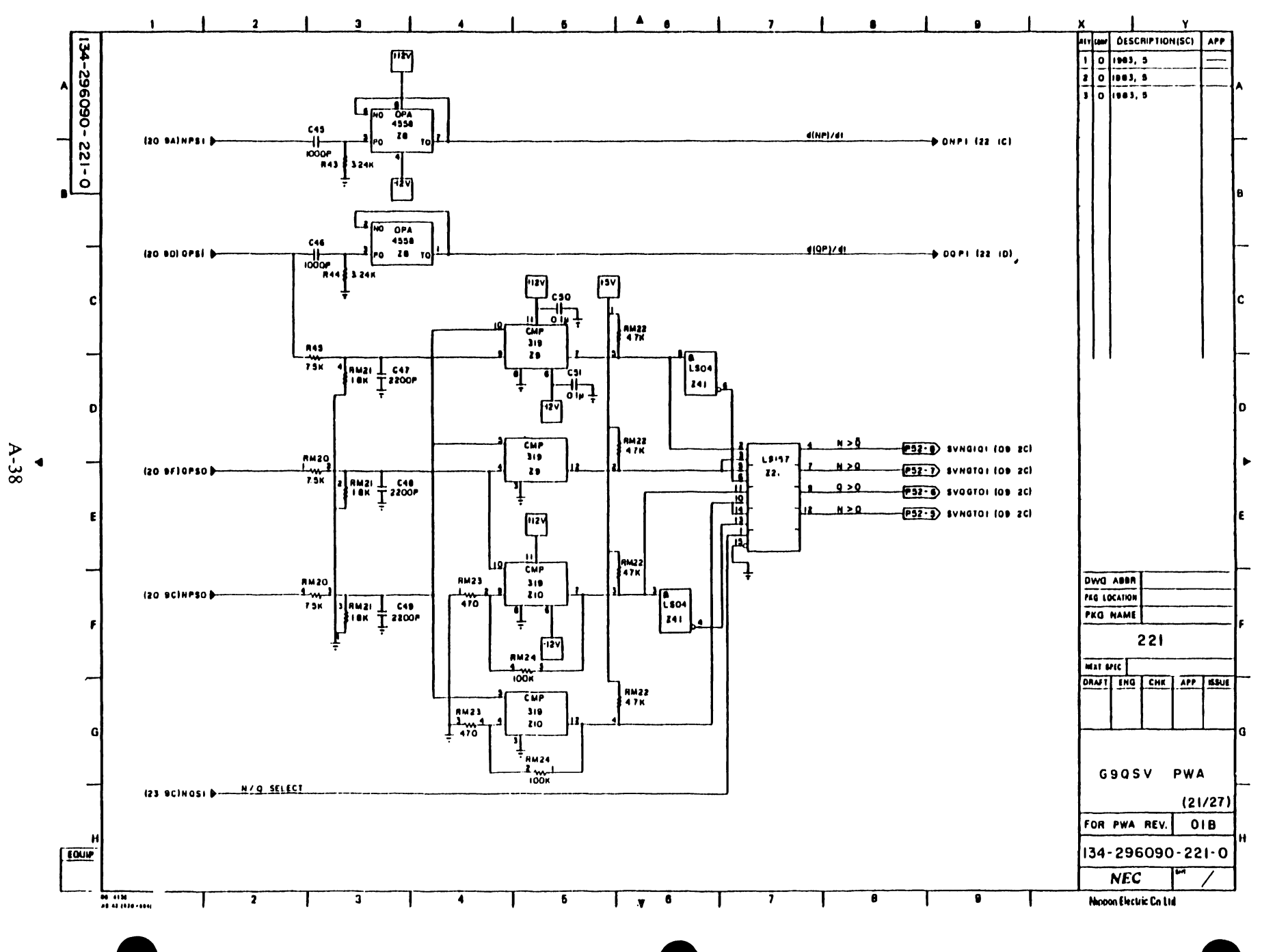

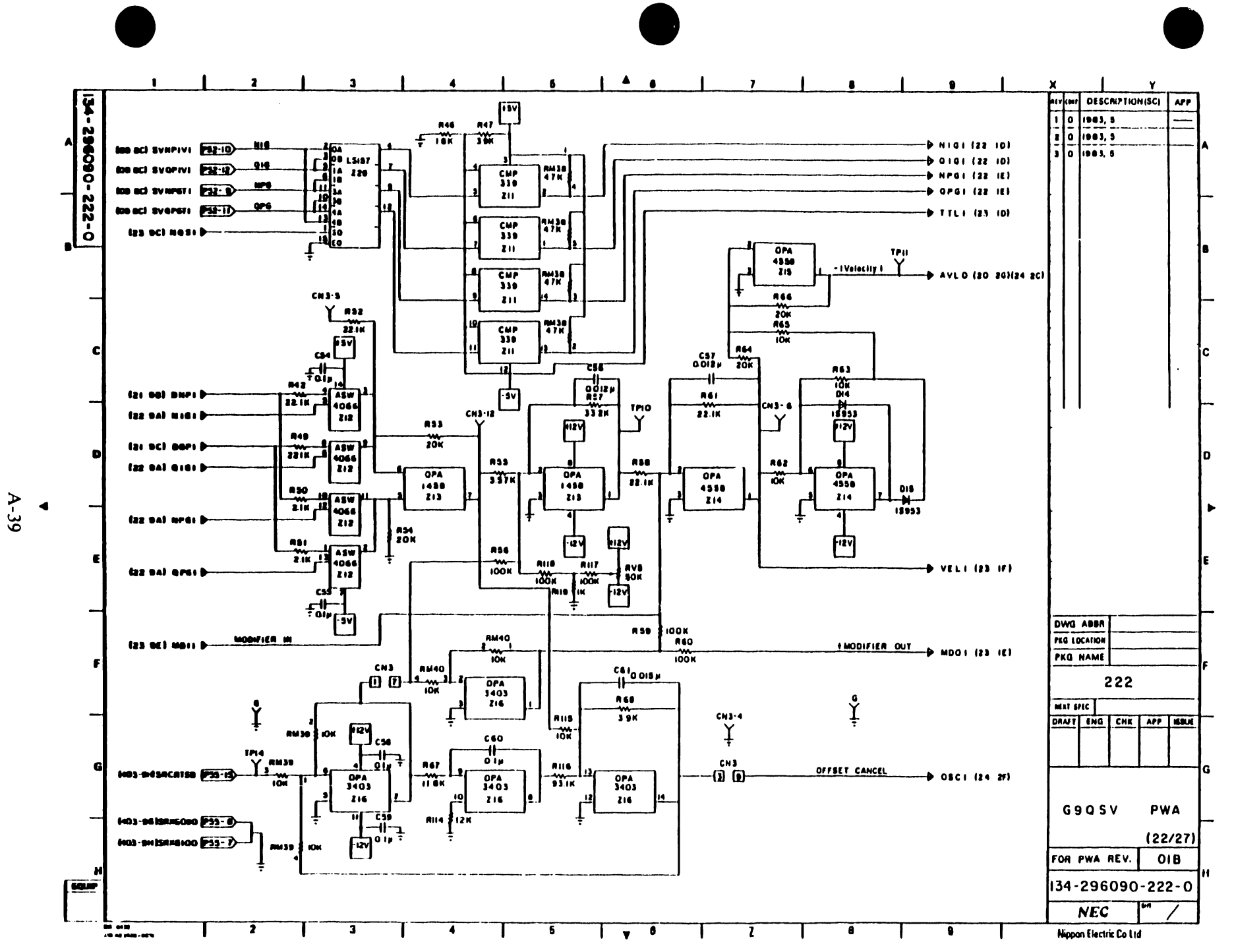

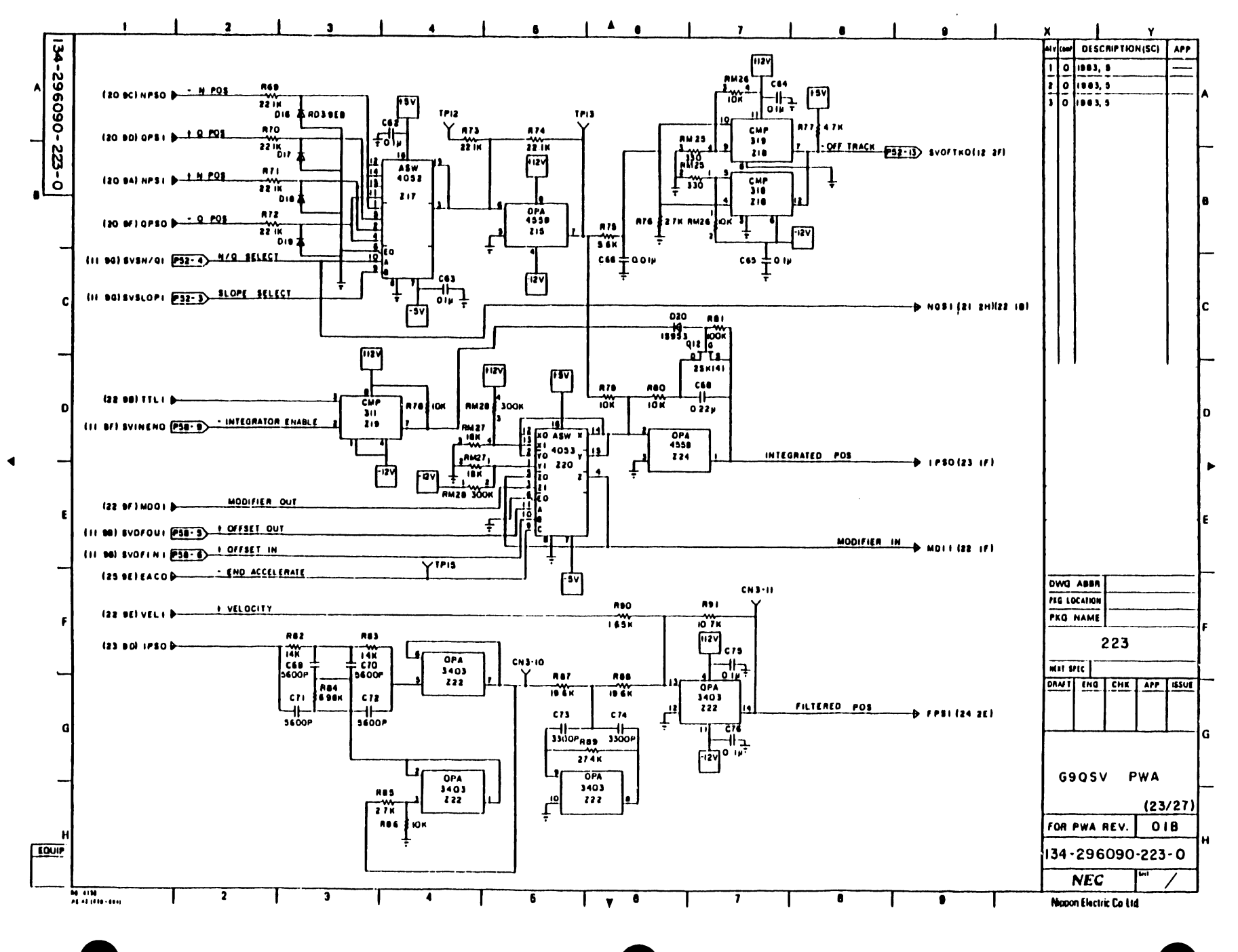

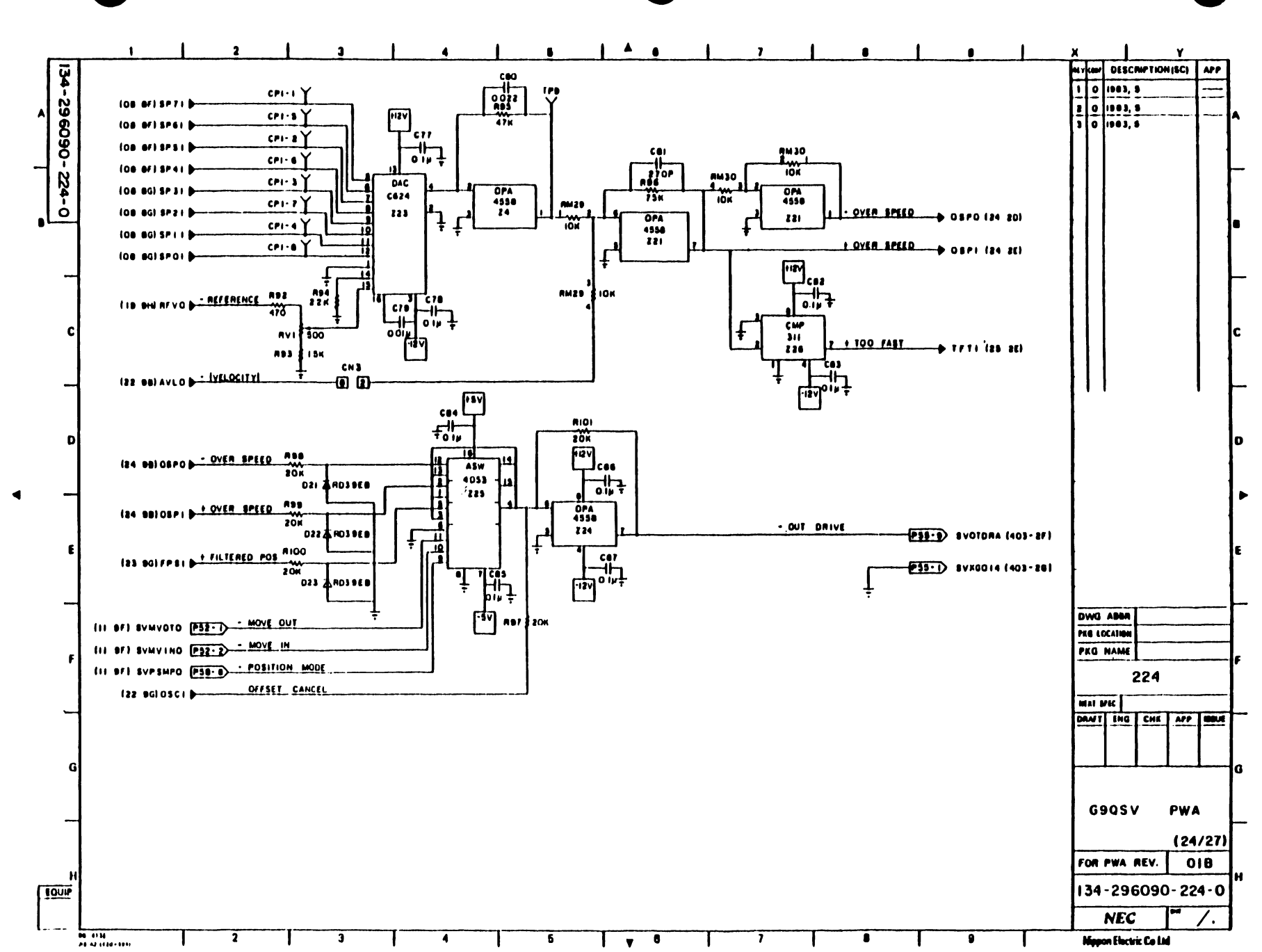

 $\lambda$ -4

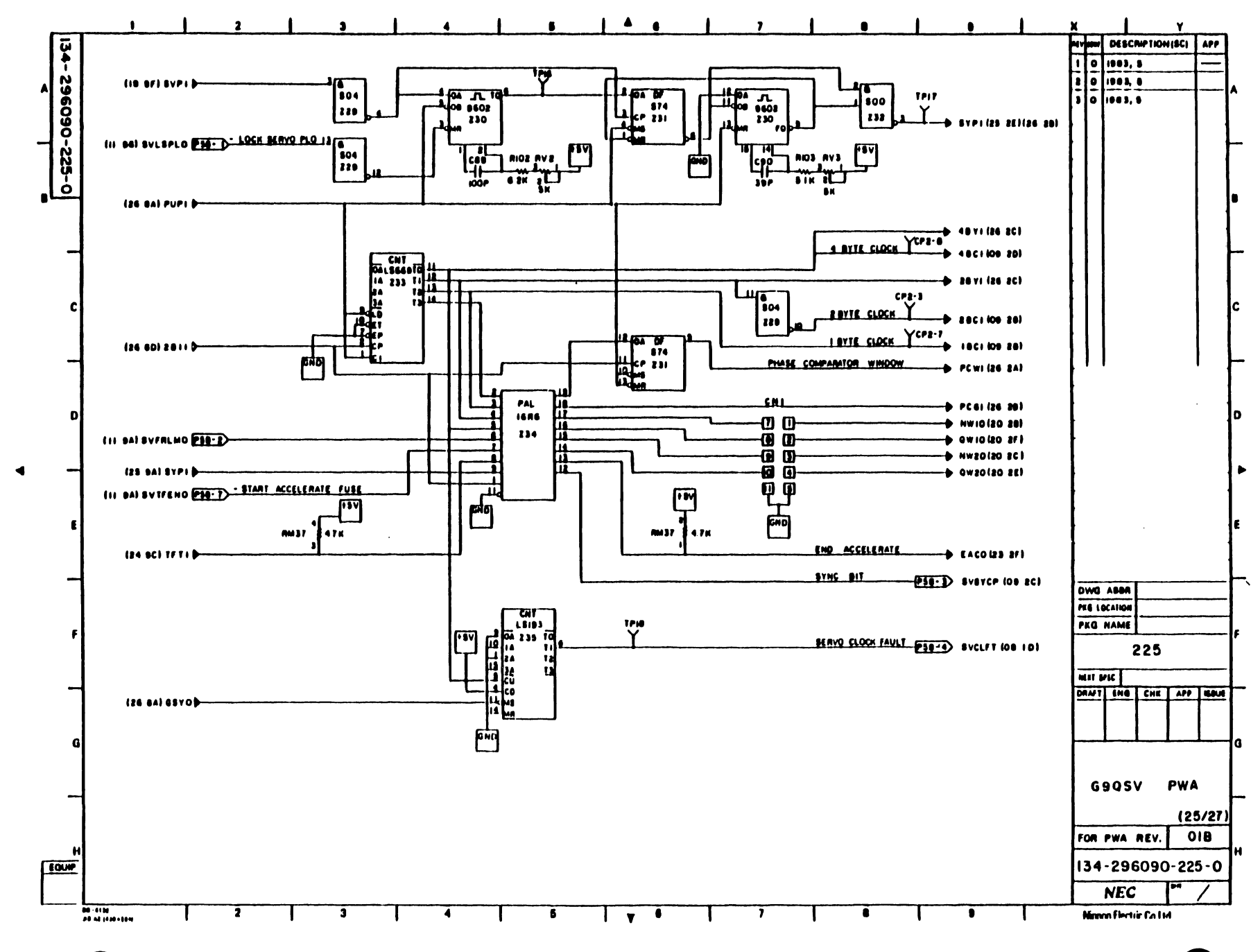

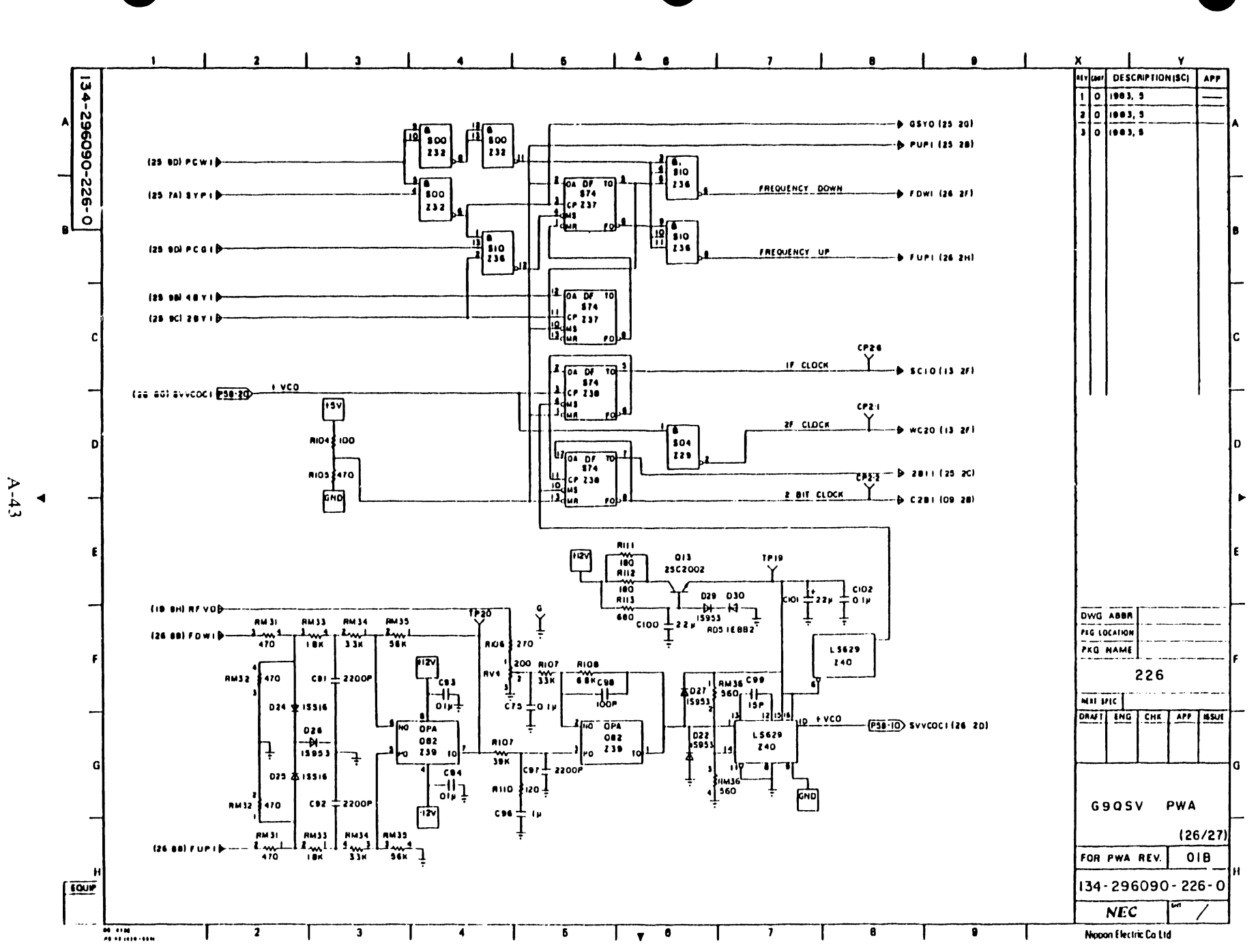

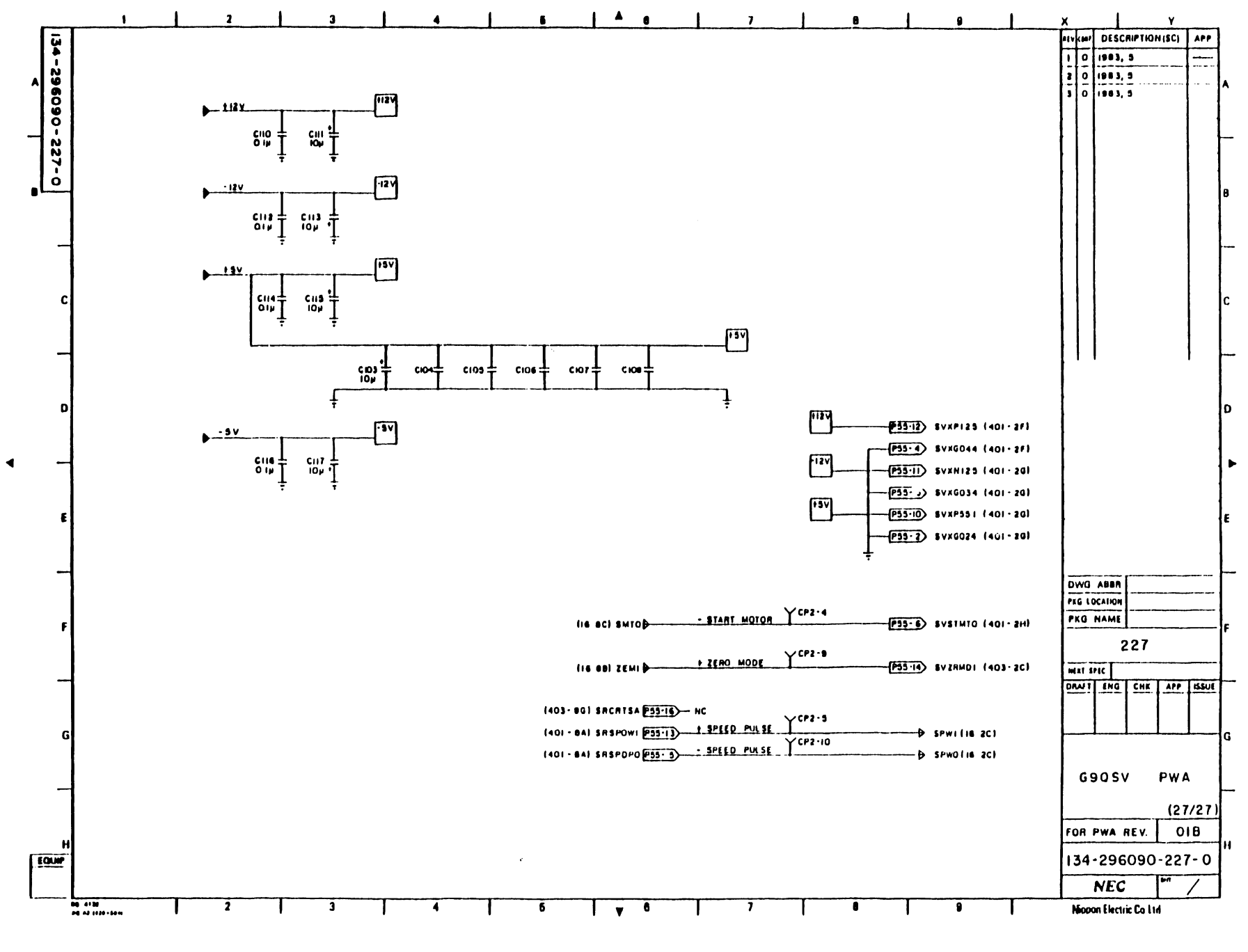

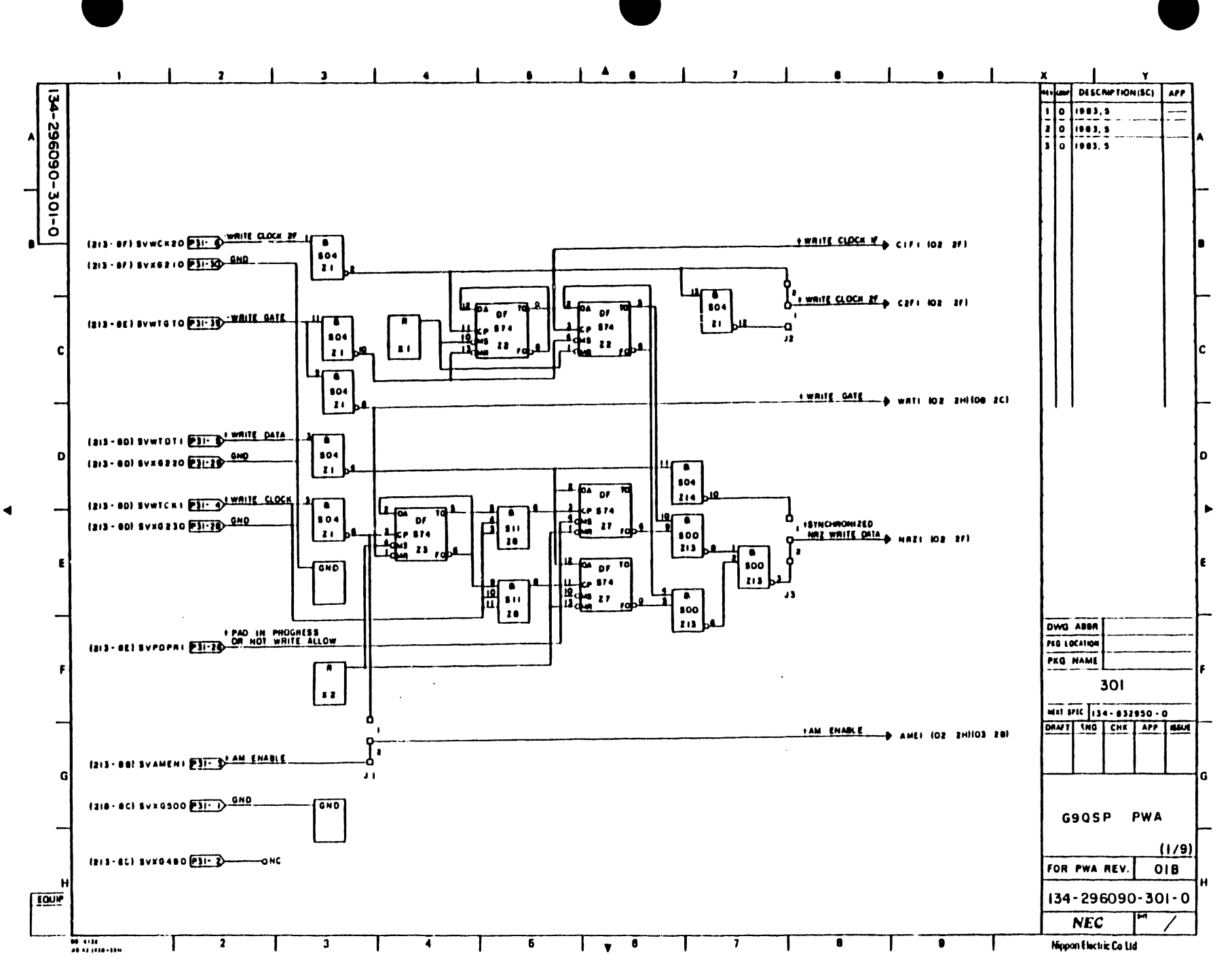

 $\begin{array}{c}\n\bullet \\
\mathbf{A} - 45\n\end{array}$ 

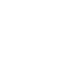

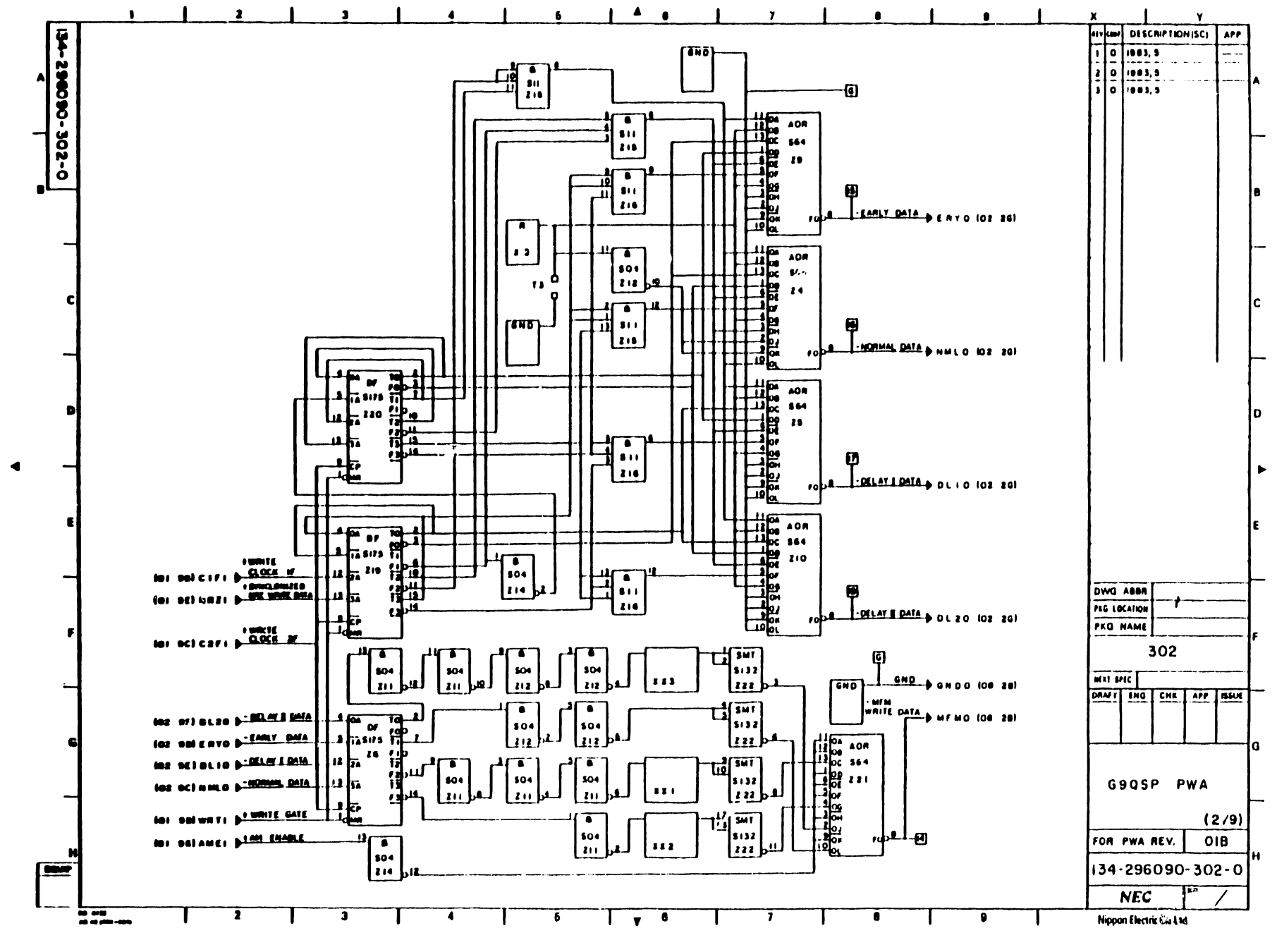

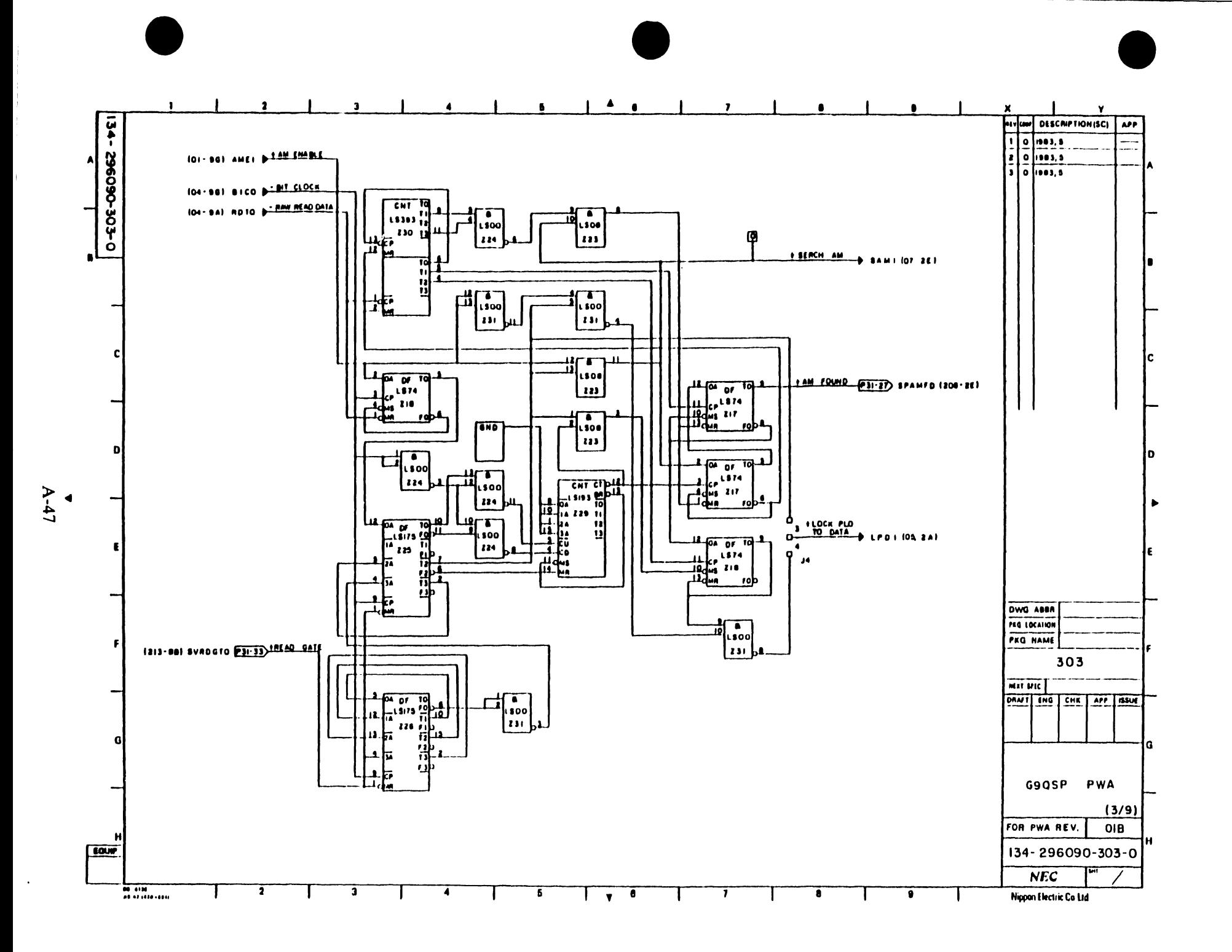

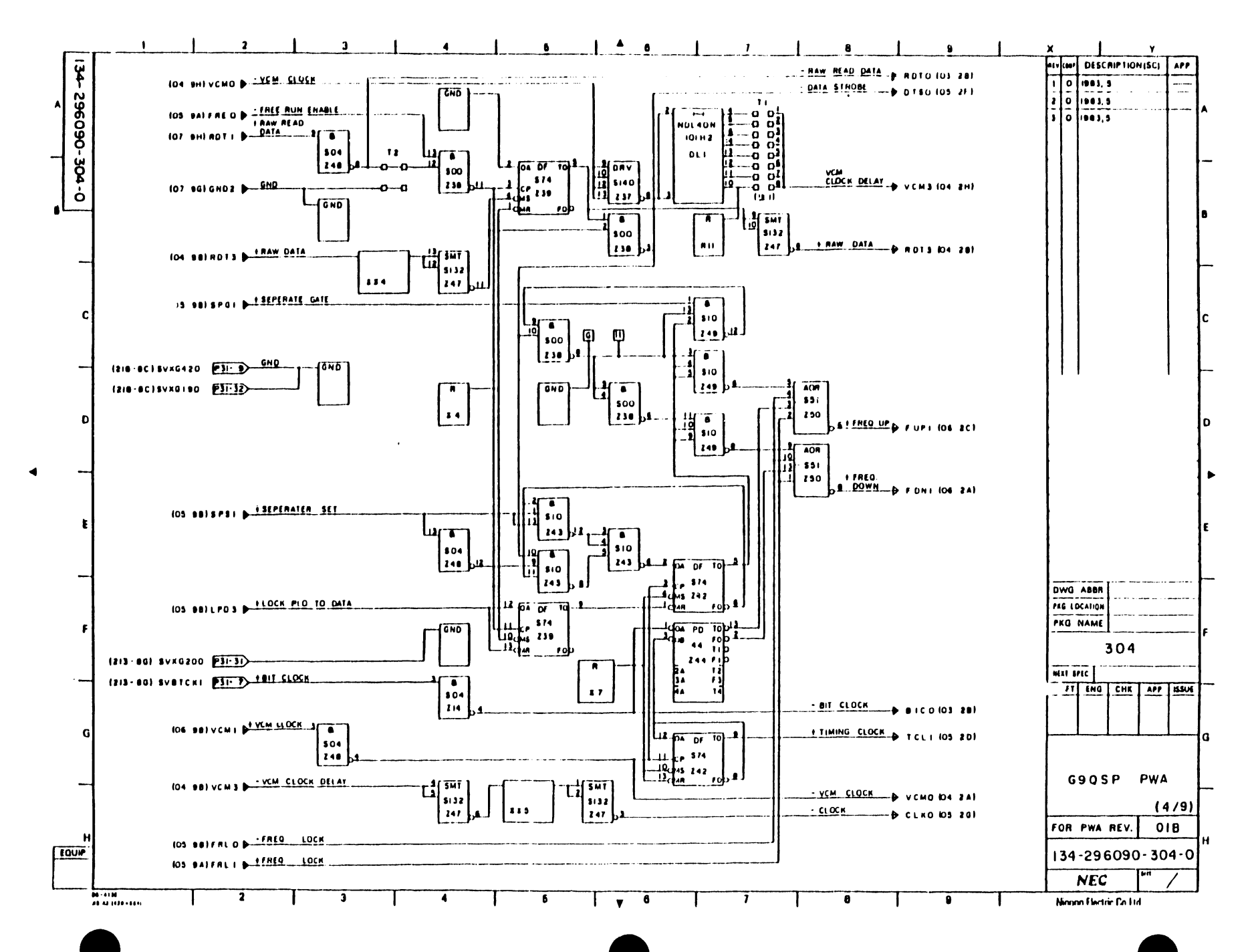

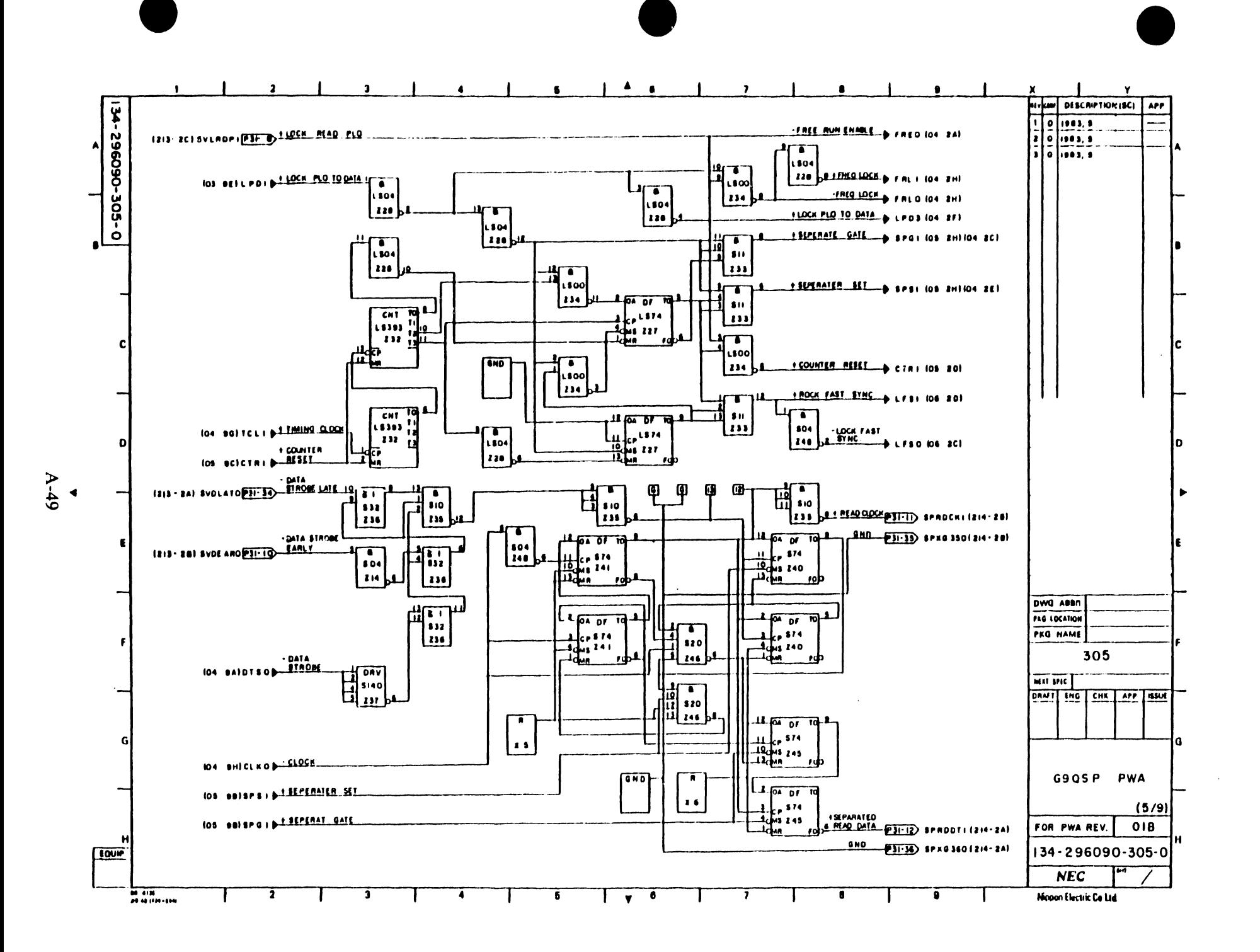

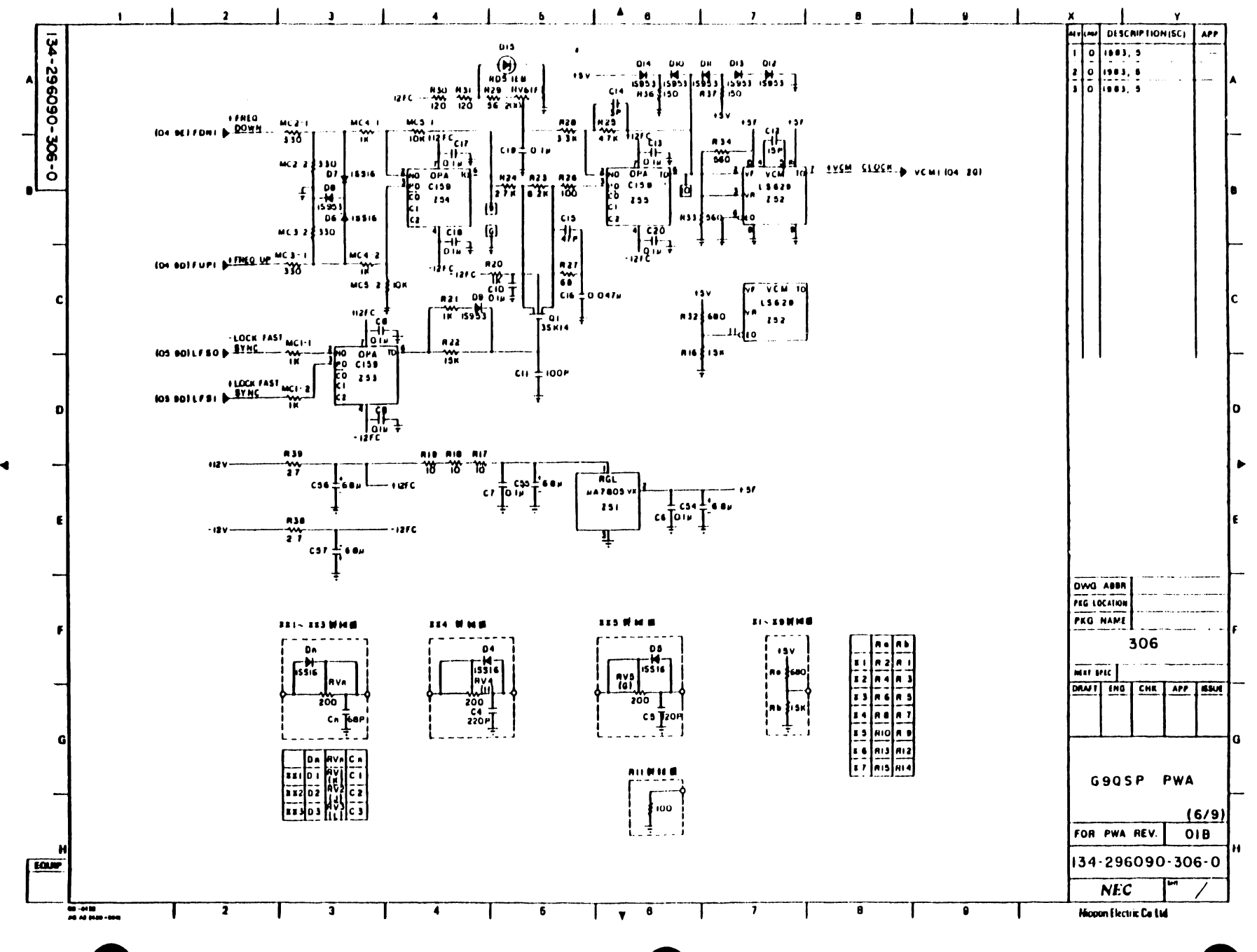

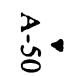

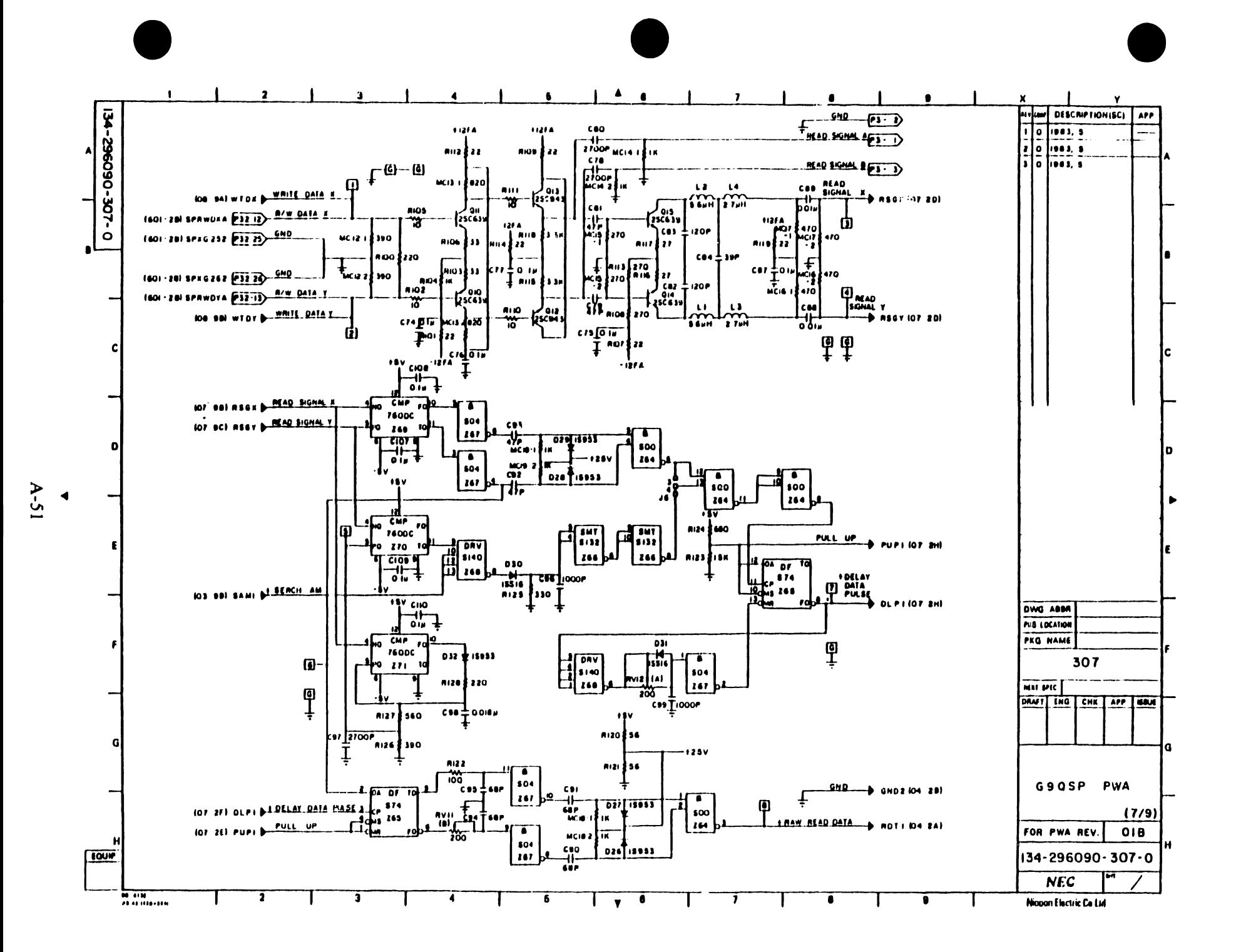

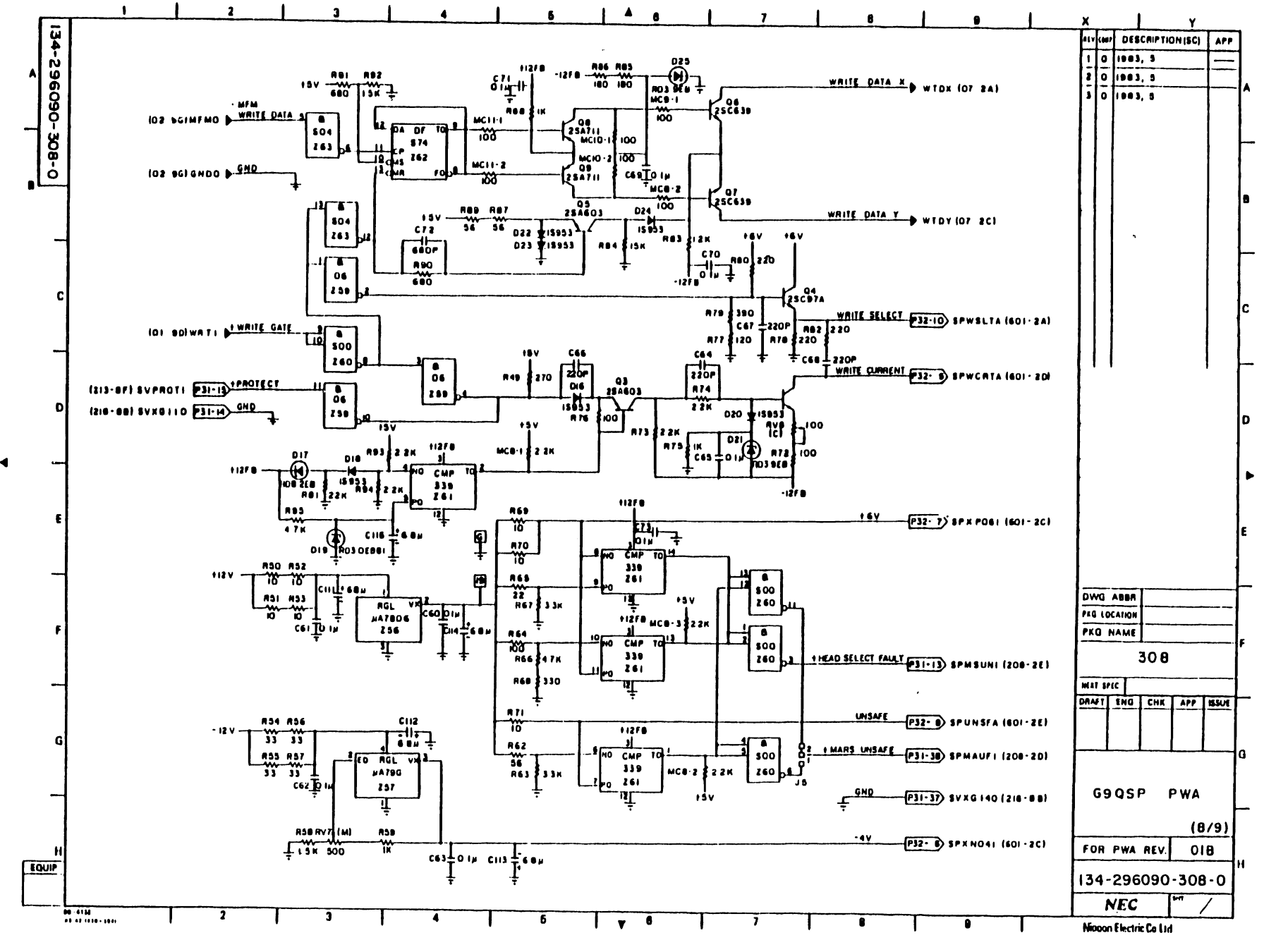

 $A-S2$ 

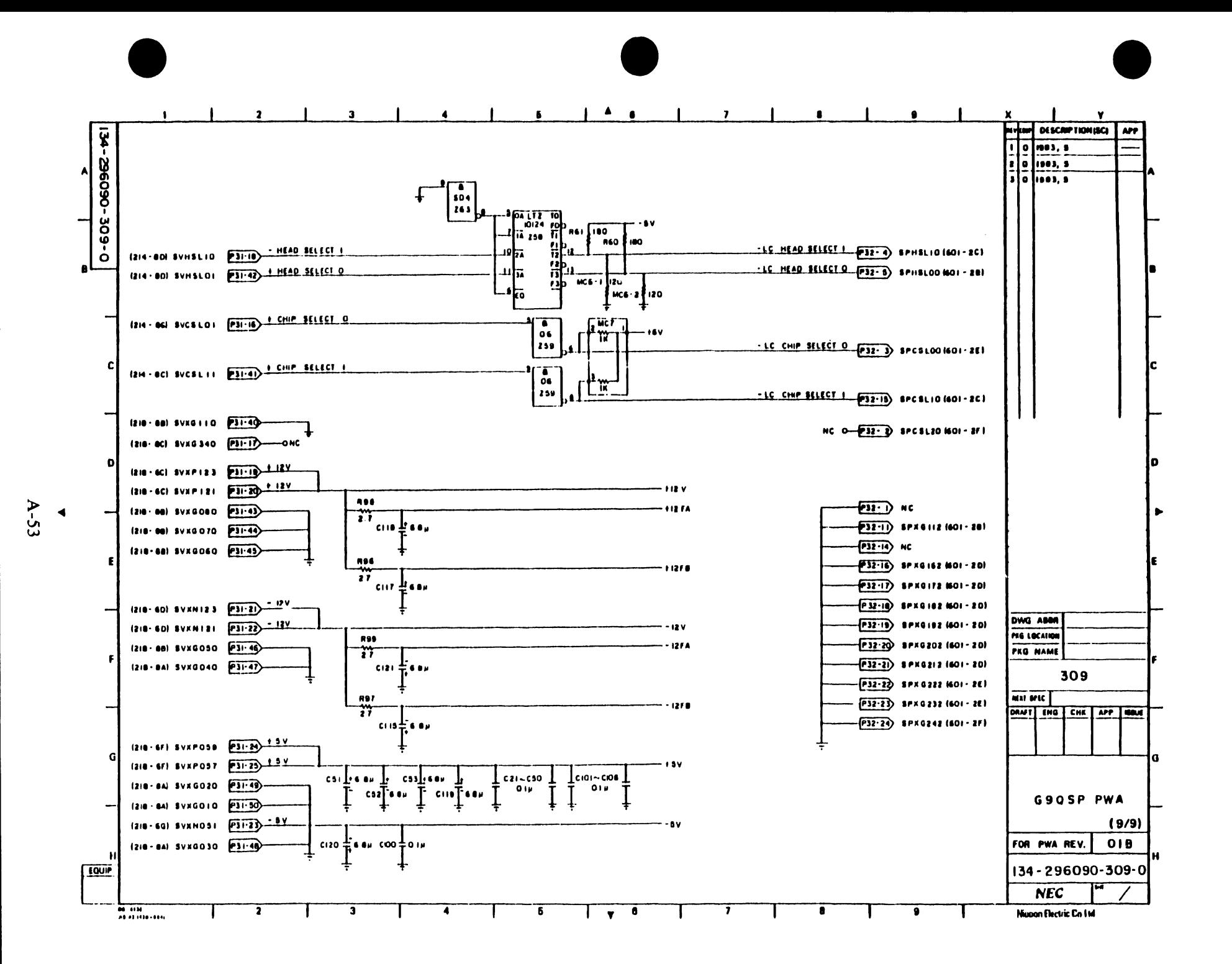

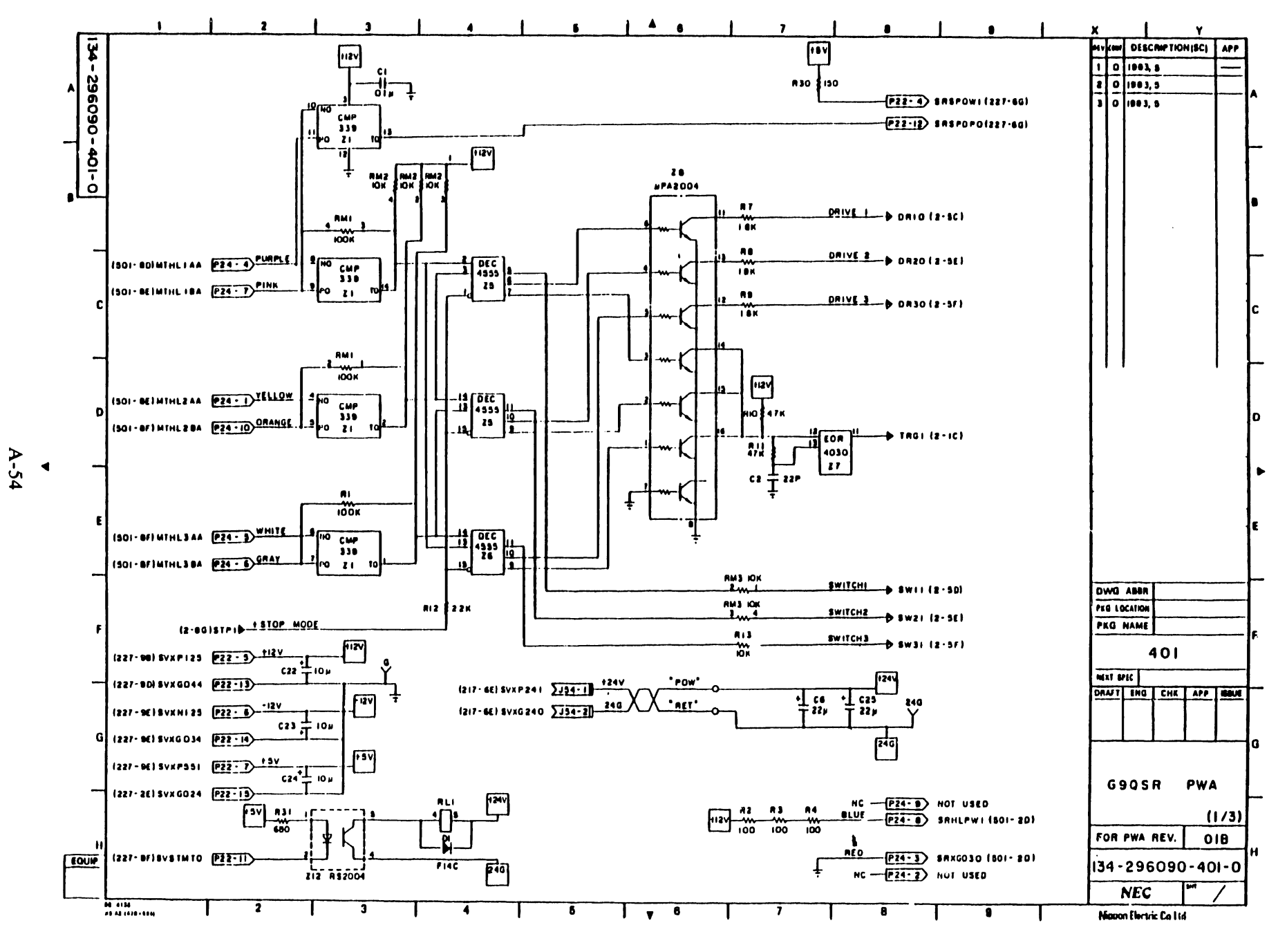

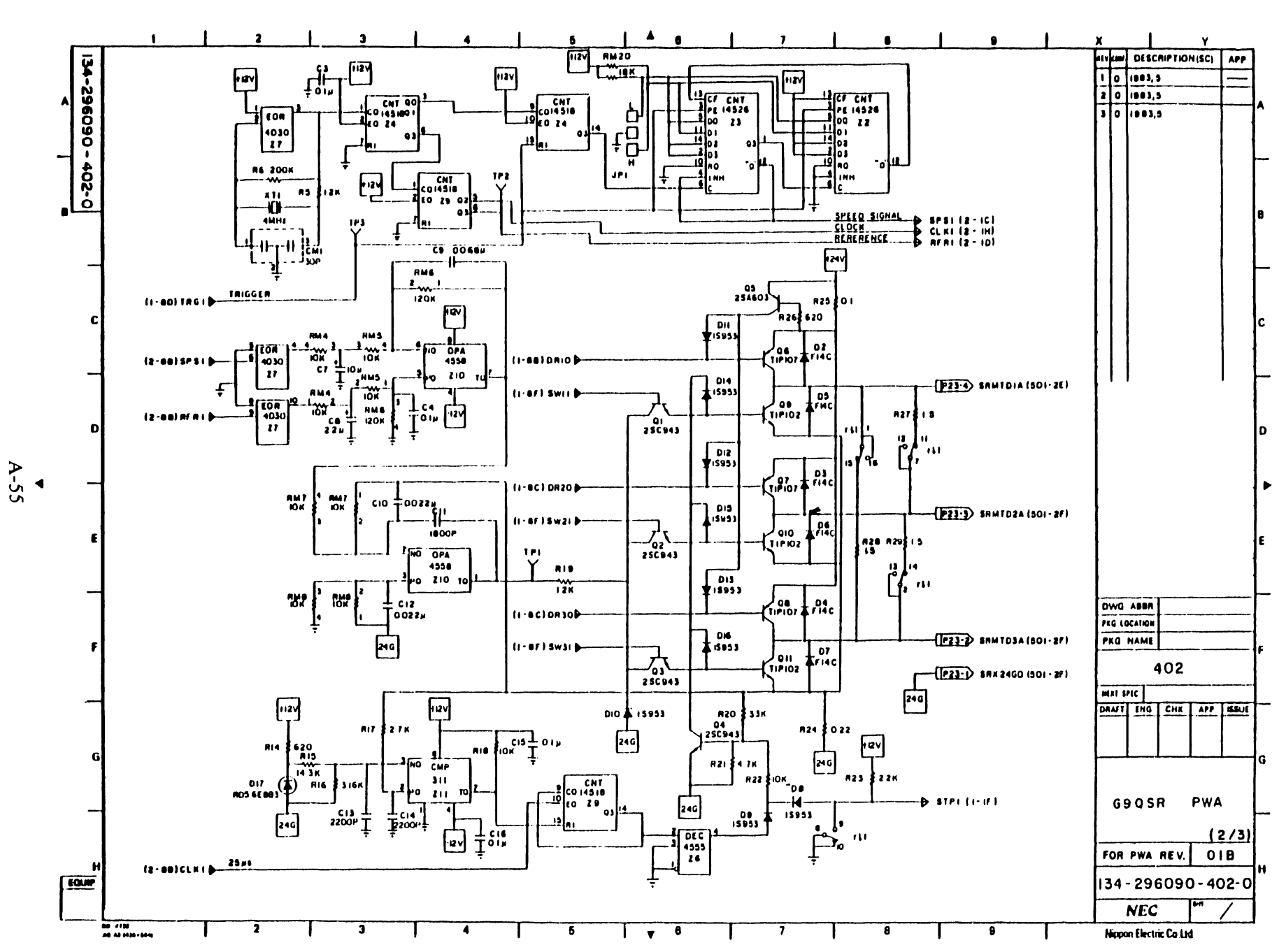

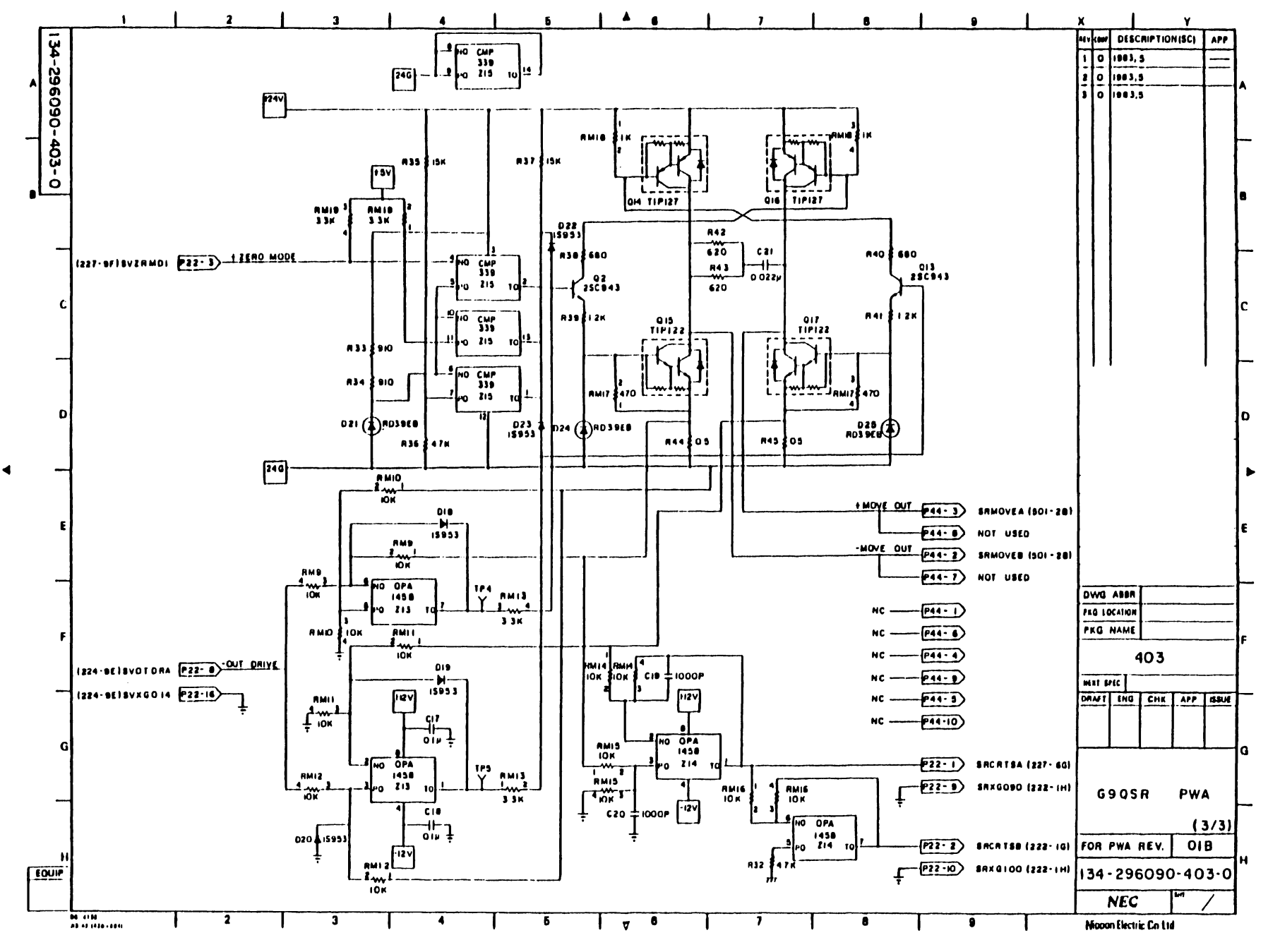

 $A - 56$ 

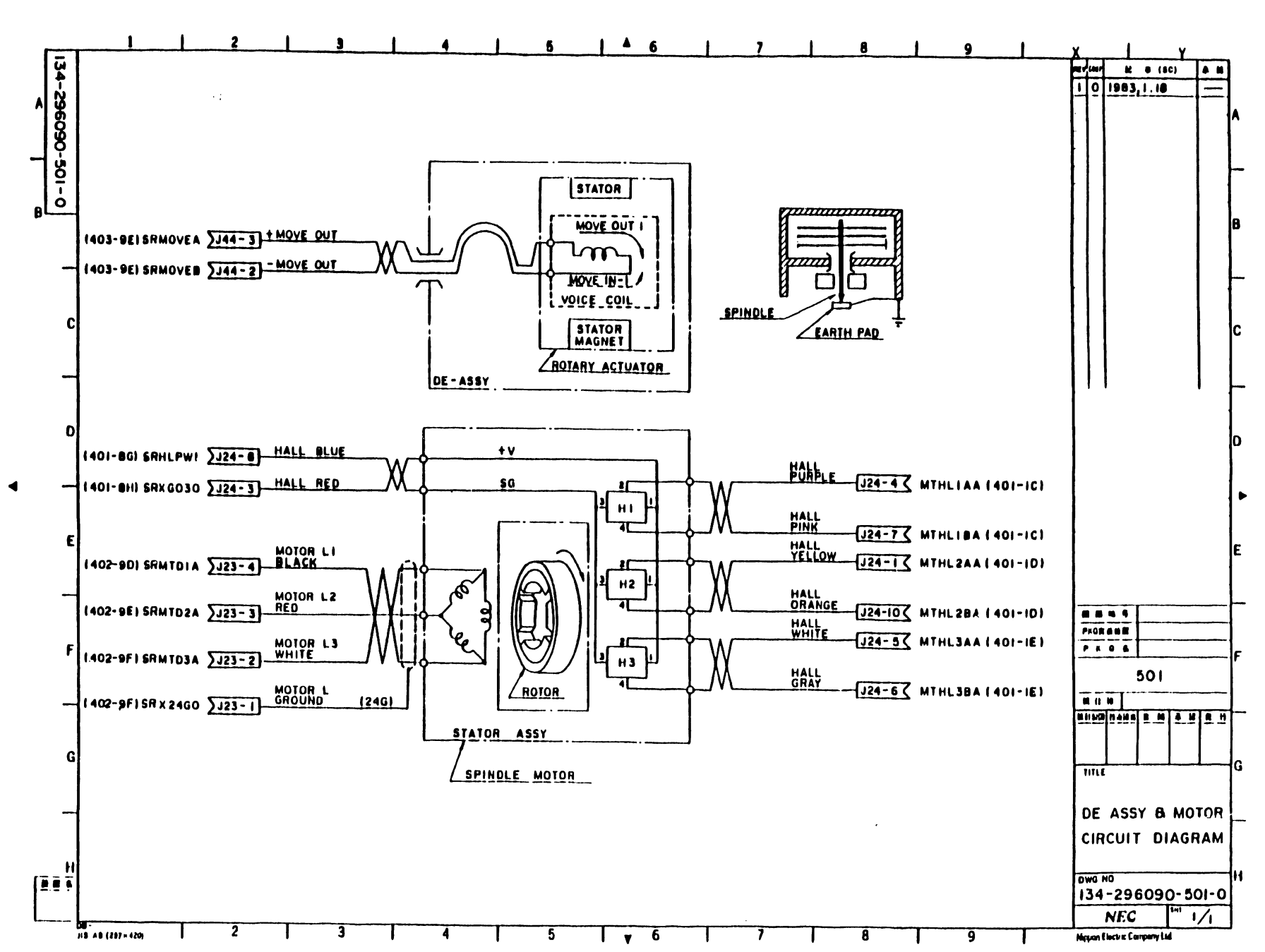

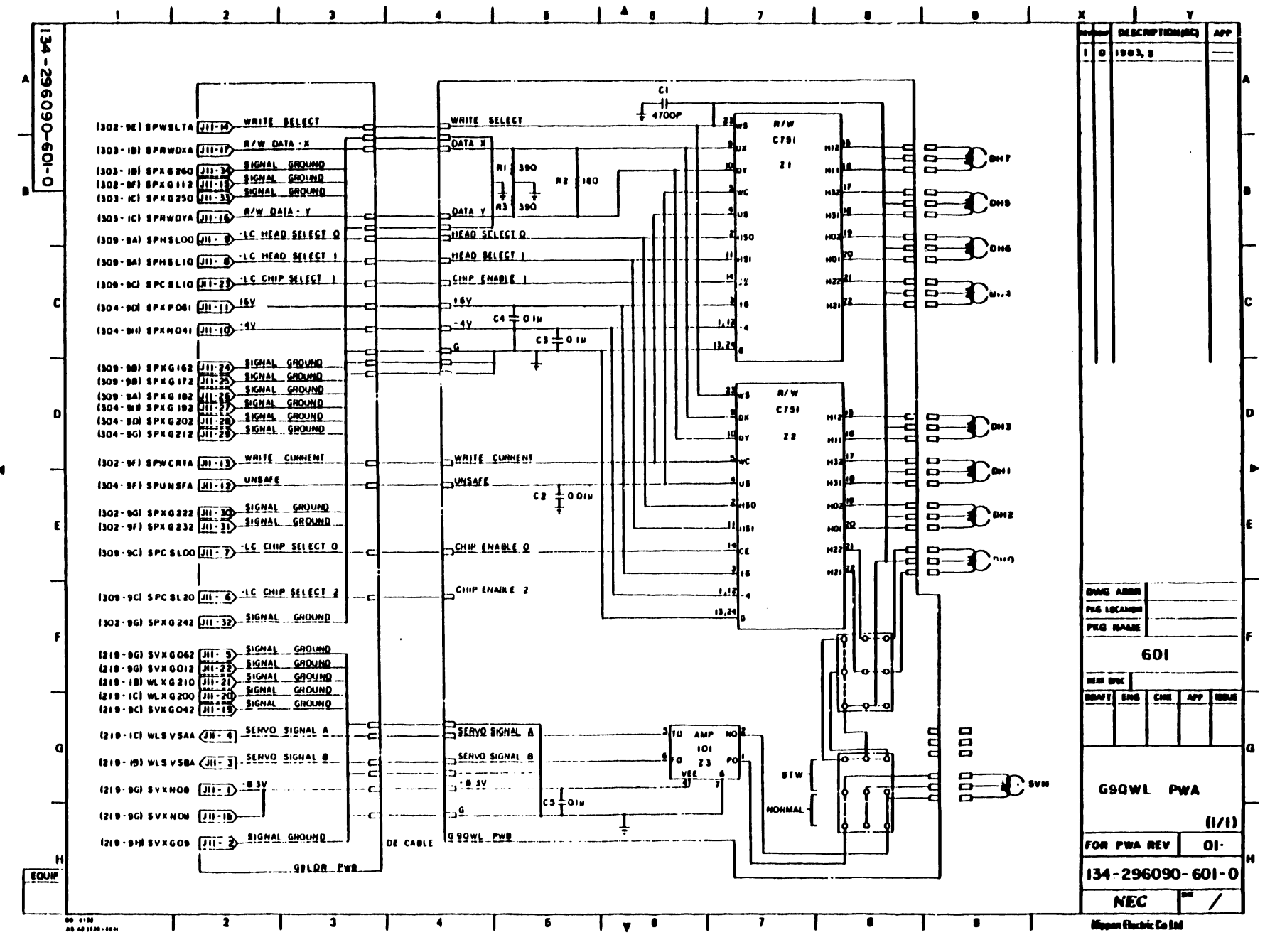

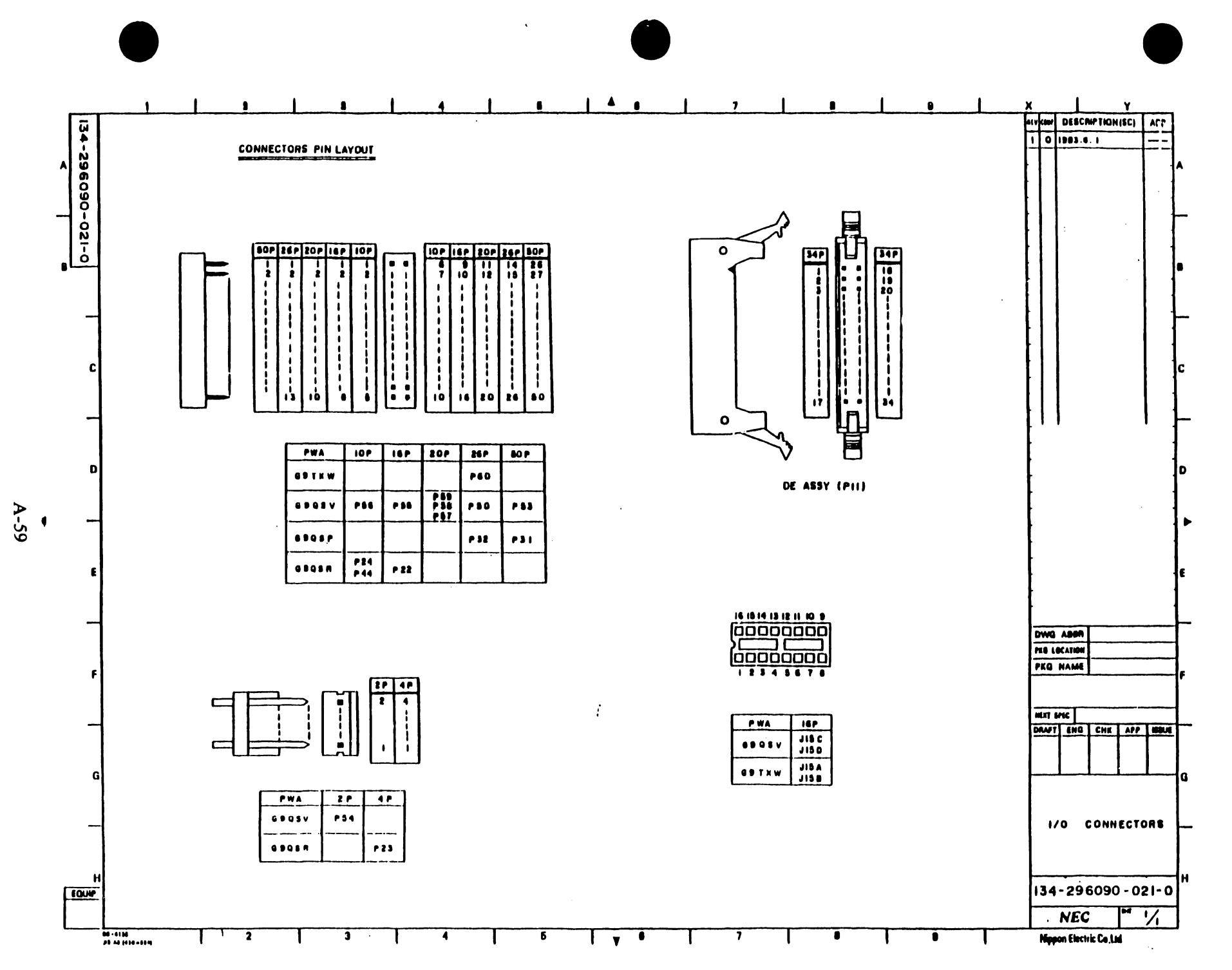

 $\mathcal{A}$ 

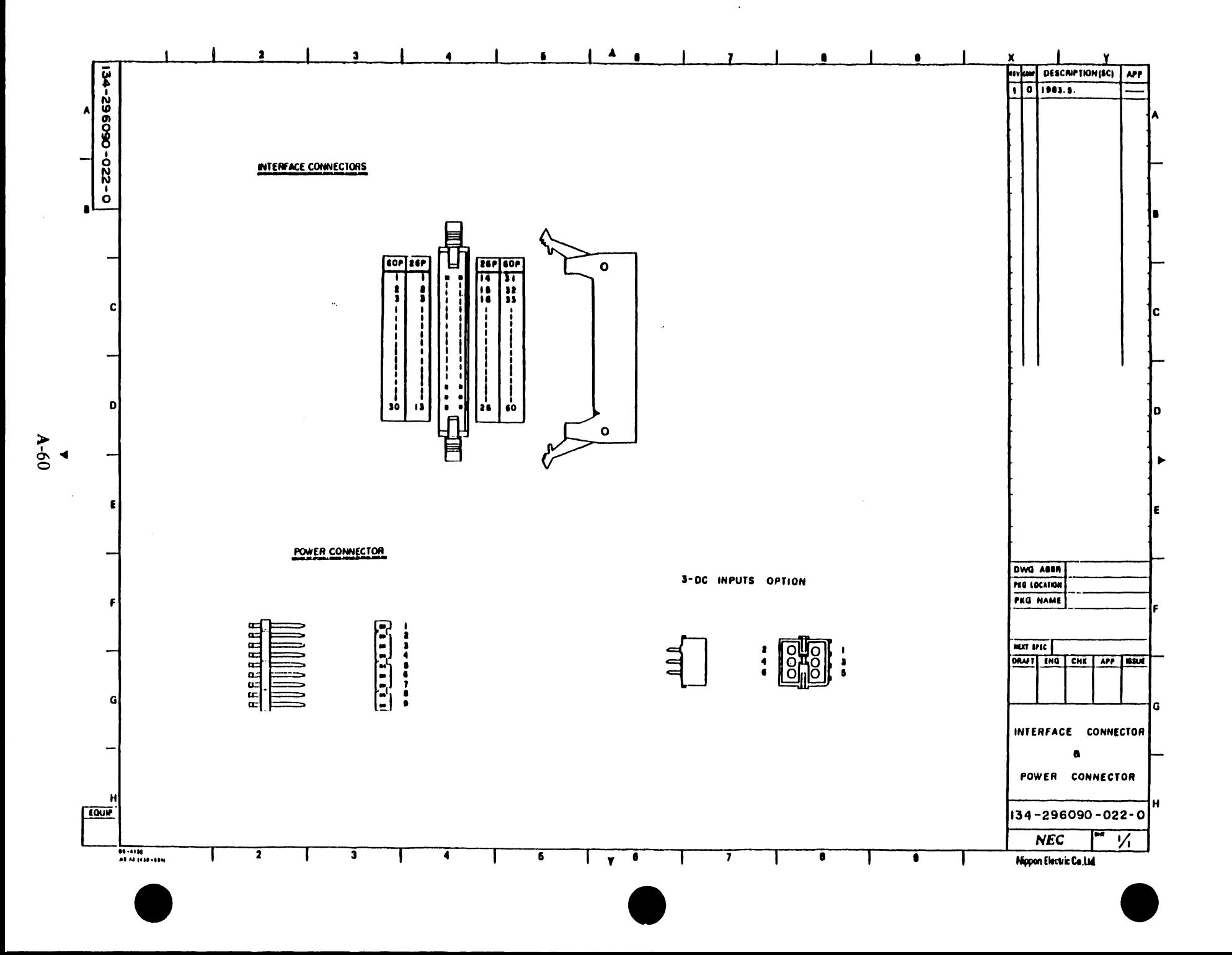

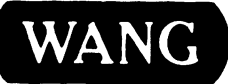

 $\bar{\lambda}$ 

LABORATORIES, INC.<br>
ONE INDUSTRIAL AVENUE, LOWELL, MASSACHUSETTS 01851, TEL. (617) 459-5000, TWX 710 343-6769, TELEX 94-7421

PRINTED IN U.S.A.
## END